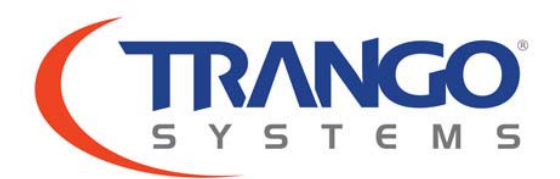

# TrangoLINK® GigaPlus

6-40 GHz

Split Architecture High Capacity Point to Point Microwave Backhaul System

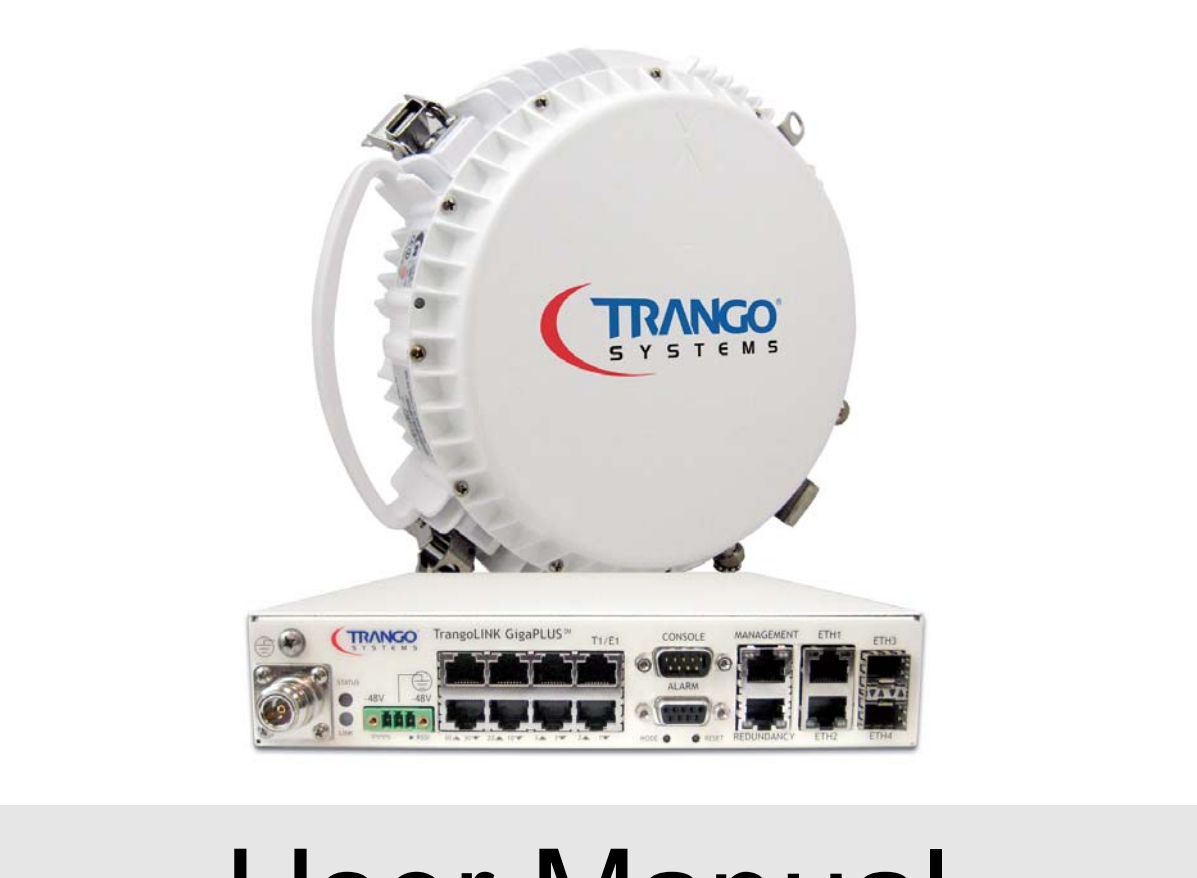

# User Manual

### **Notice**

This document contains information that is confidential and proprietary to Trango Systems, Inc. No part of the content of this publication may be reproduced, modified, used, copied, disclosed, conveyed, or distributed to any party in any manner whatsoever without prior written authorization from Trango Systems, Inc. This document is provided as is, without warranty of any kind.

#### Trademarks

Trango Systems<sup>®</sup>, TrangoLINK<sup>®</sup>, and TrangoLINK Giga<sup>®</sup> are registered trademarks of Trango Systems, Inc. Other names mentioned in this publication are owned by their respective holders.

#### Statement of Conditions

The information contained in this document is subject to change without notice. Trango Systems, Inc. shall not be liable for errors contained herein or for incidental or consequential damage in connection with the furnishing, performance, or use of this document or equipment supplied with it.

#### Information to User

Any changes or modifications of equipment not expressly approved by the manufacturer could void the user's authority to operate the equipment and the warranty for such equipment.

> Trango Systems, Inc. 14118 Stowe Drive, Suite B Poway, CA 92064

Tel.: +1 (858) 391‐0010 Fax: +1 (858) 391‐0020

Copyright © 2011 by Trango Systems, Inc. All rights reserved.

# **Contents**

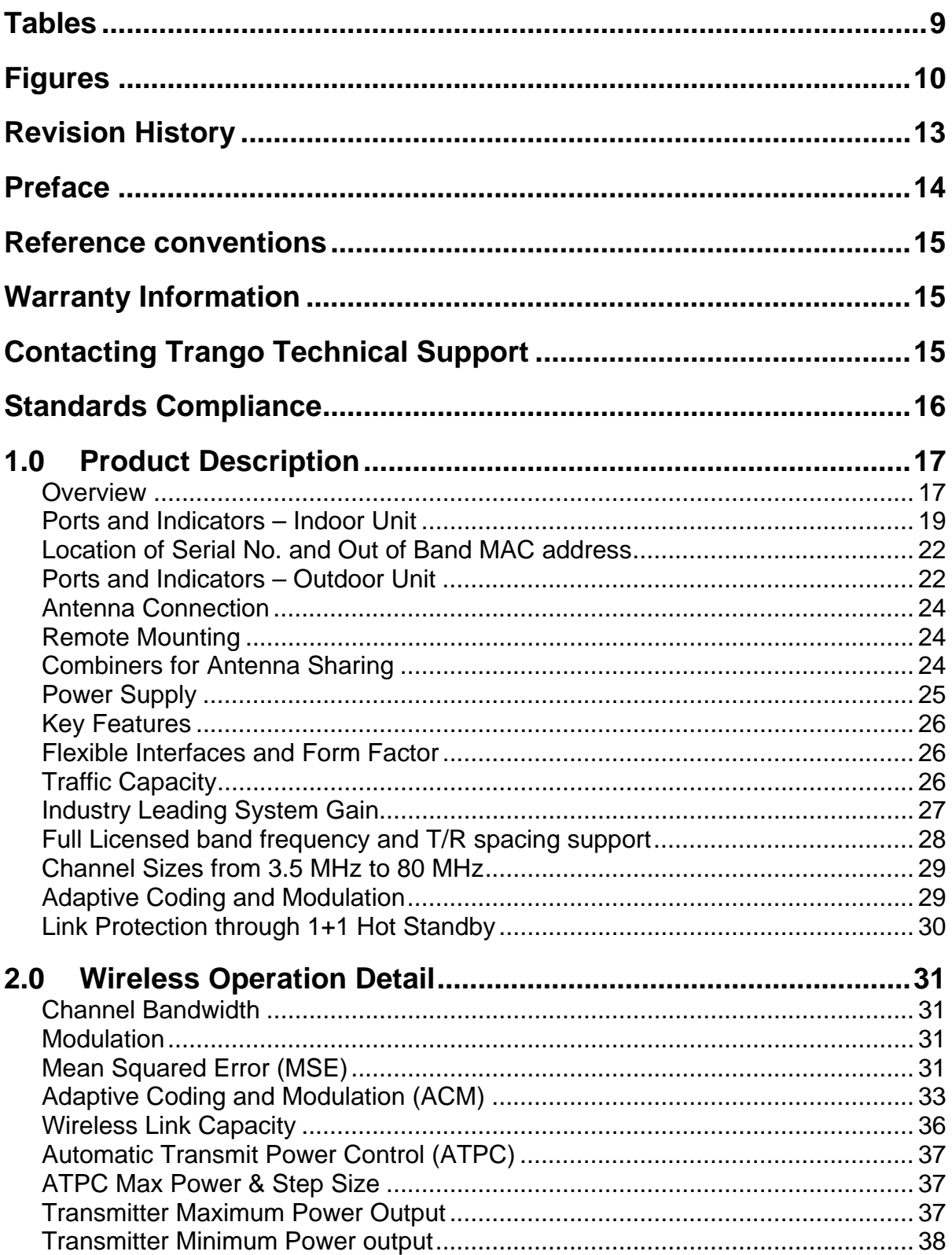

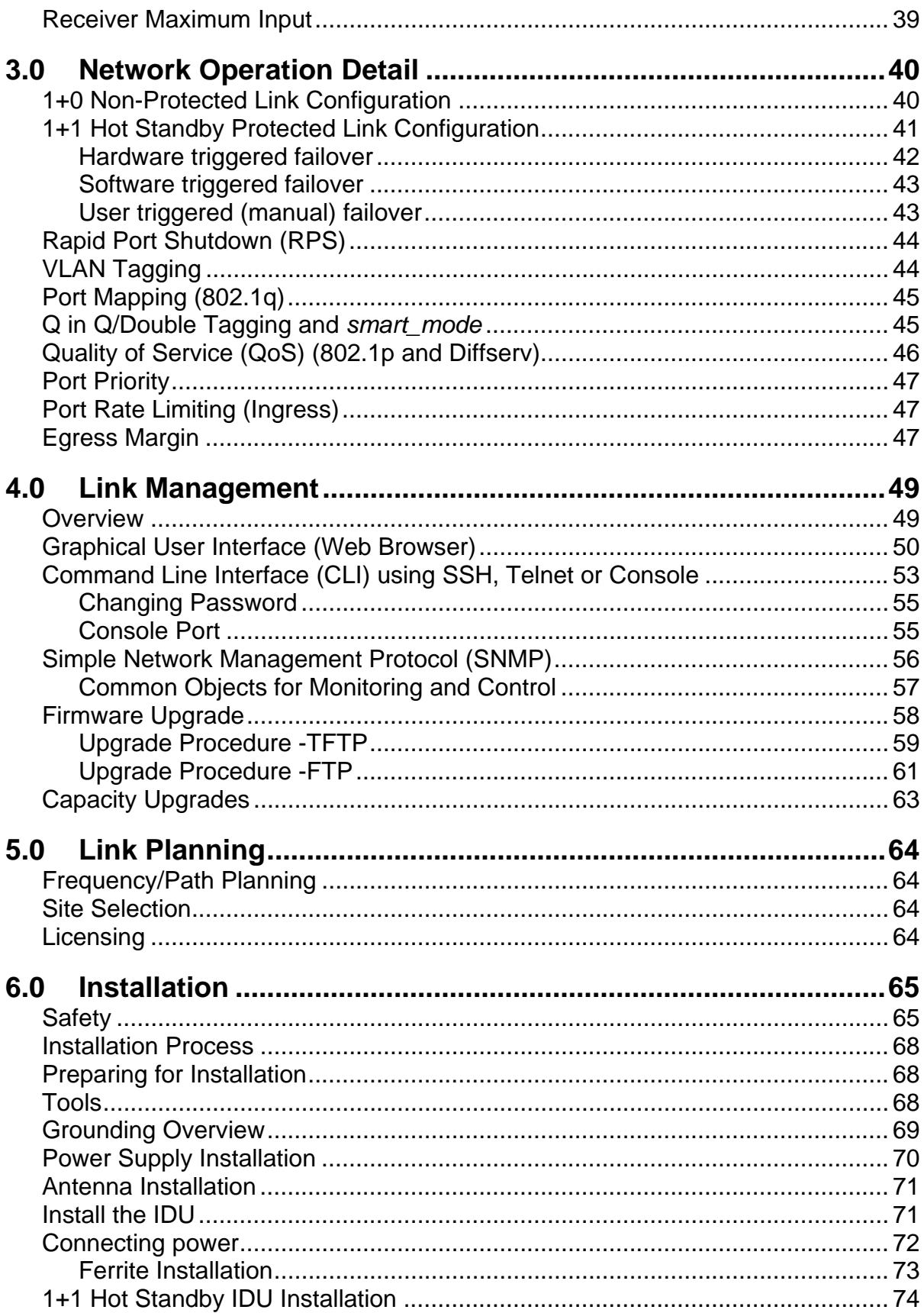

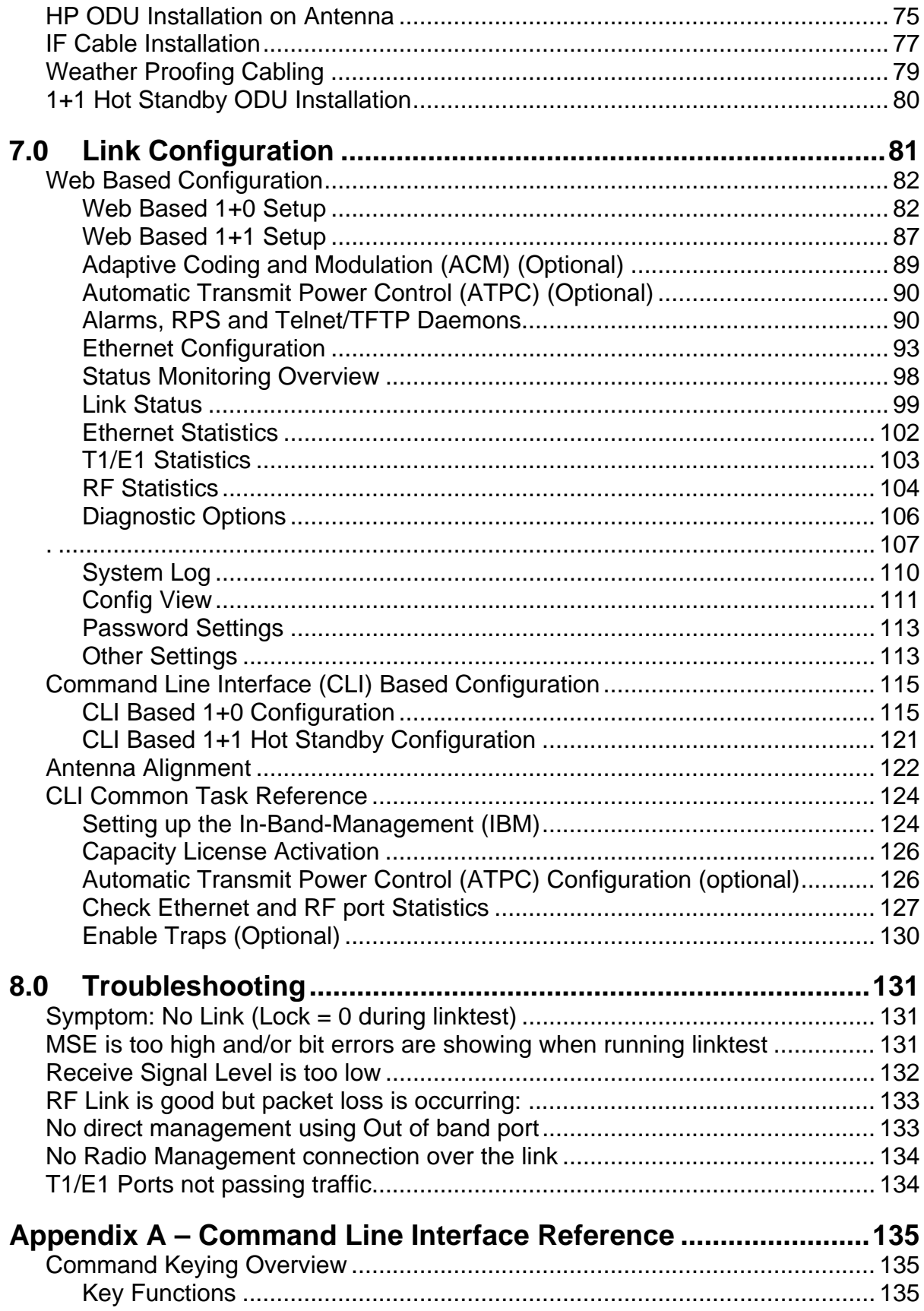

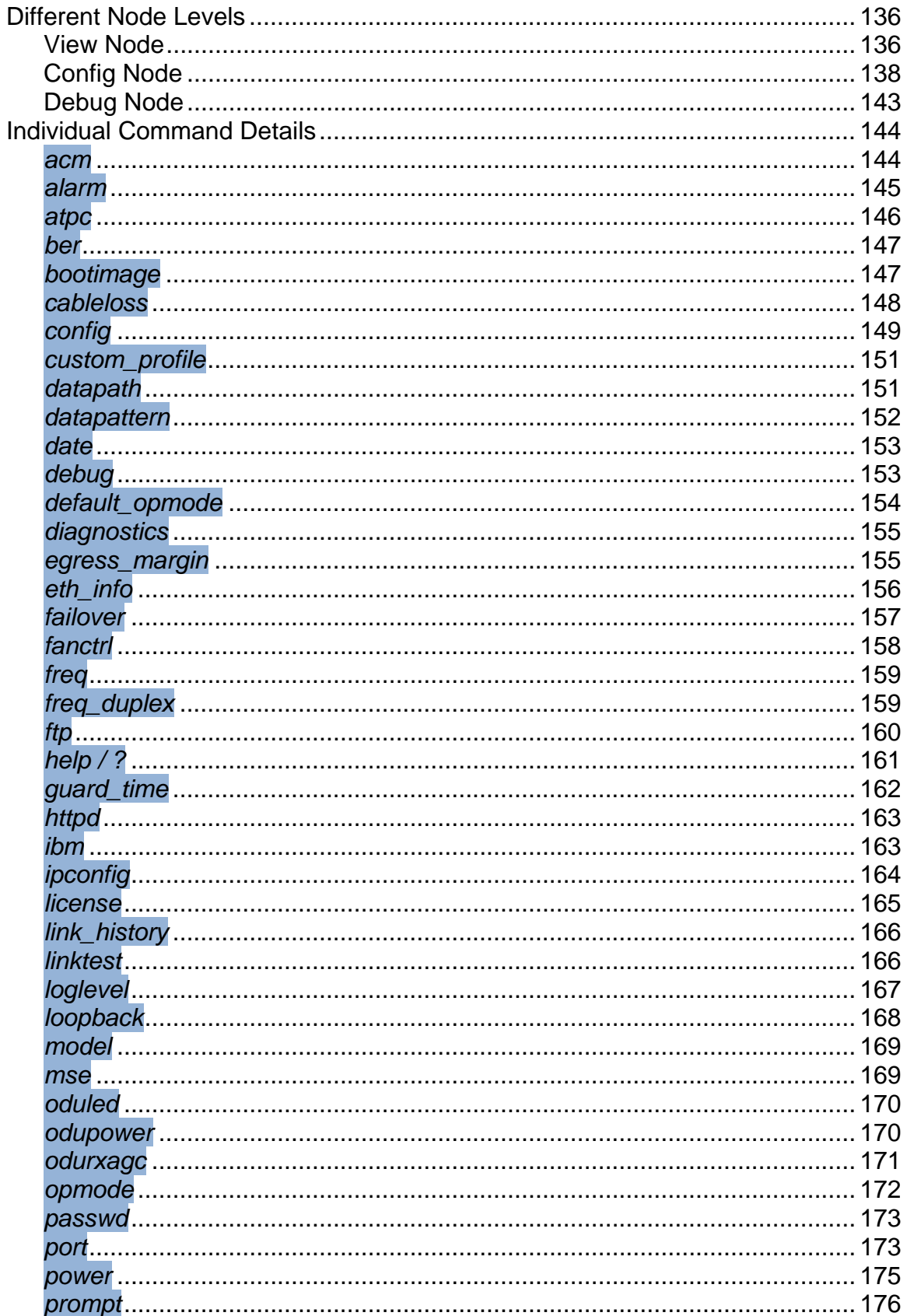

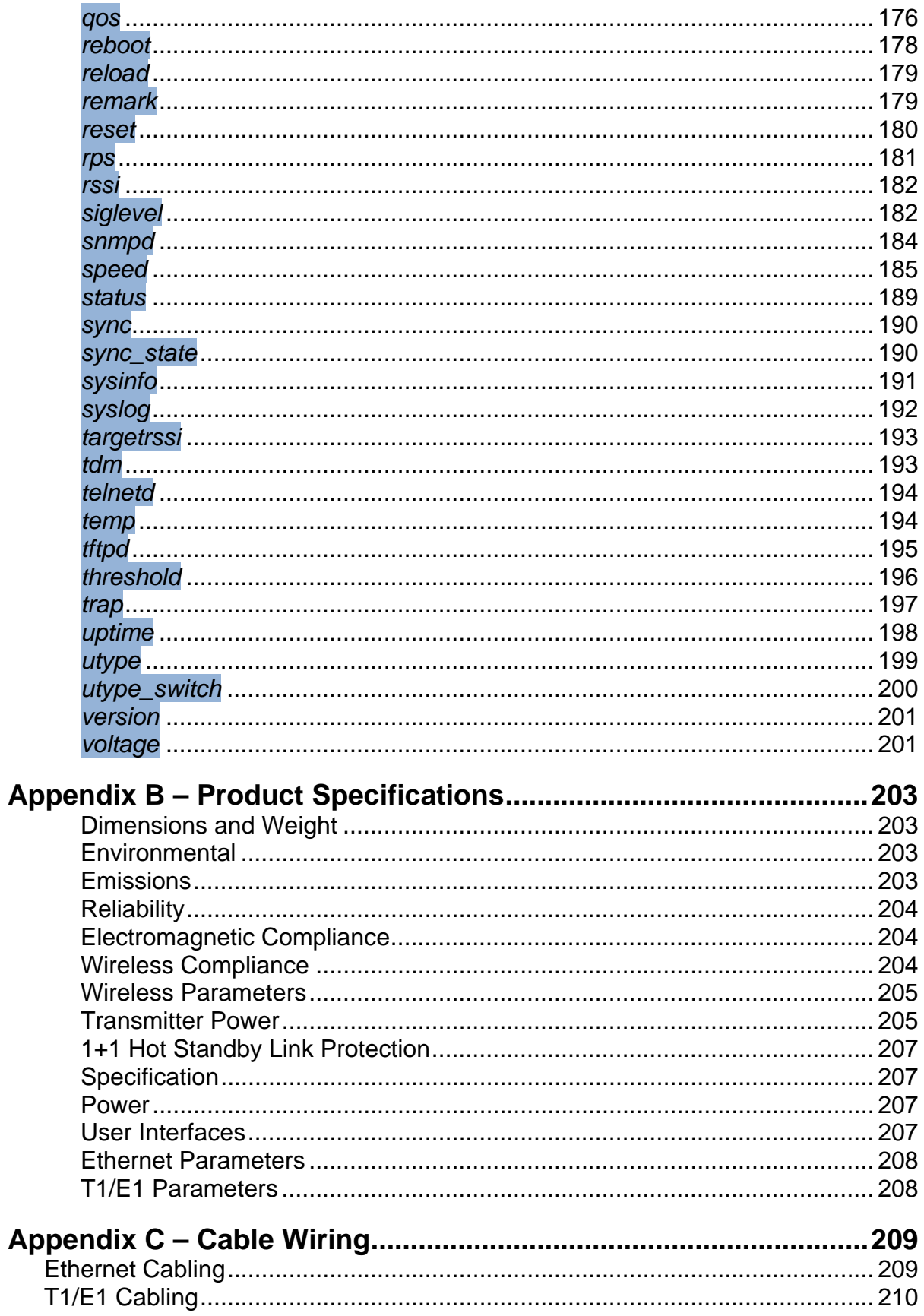

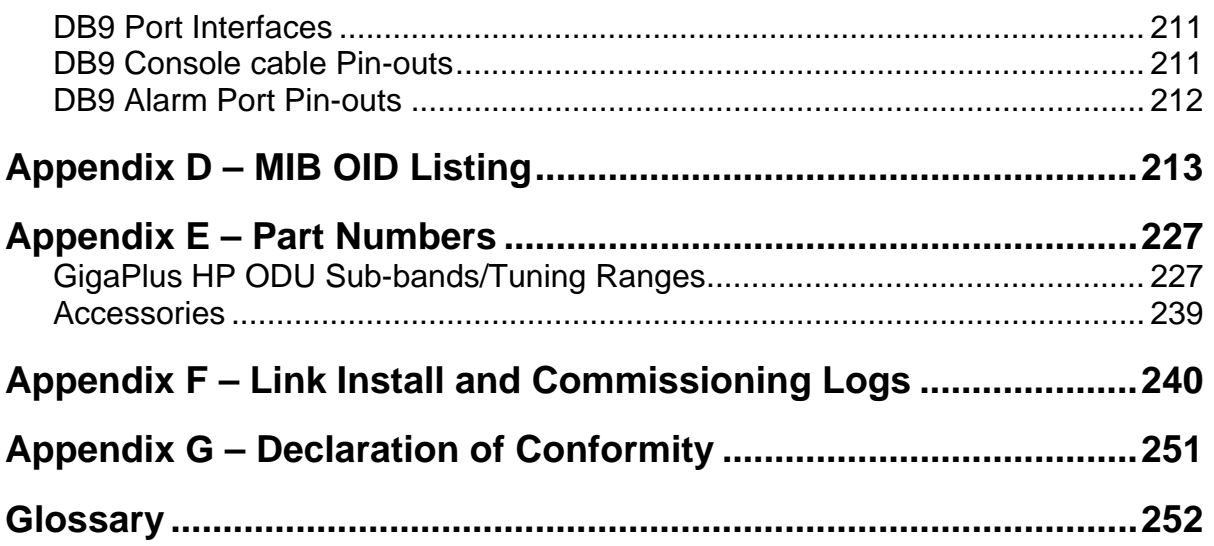

# <span id="page-8-0"></span>*Tables*

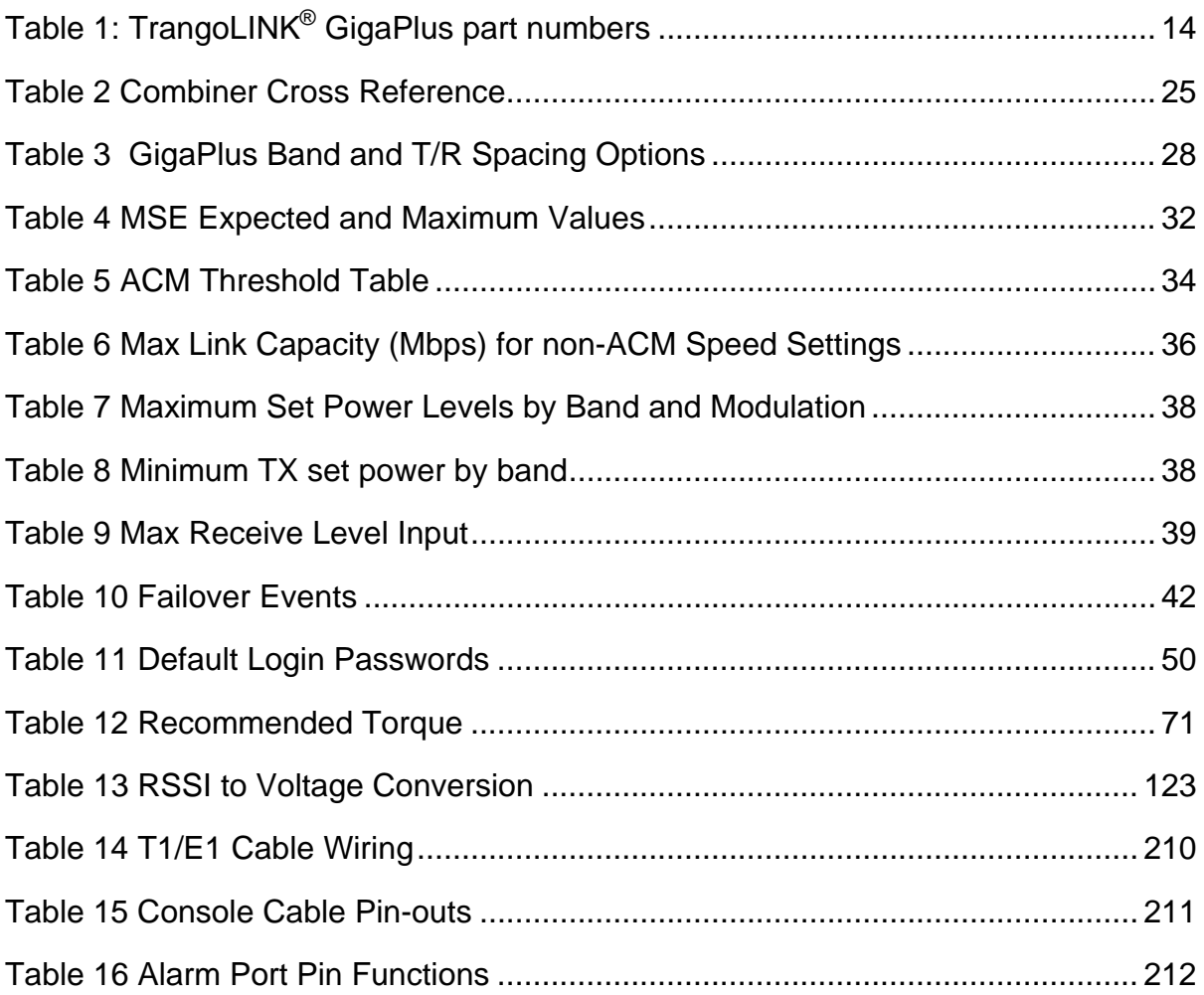

# <span id="page-9-0"></span>*Figures*

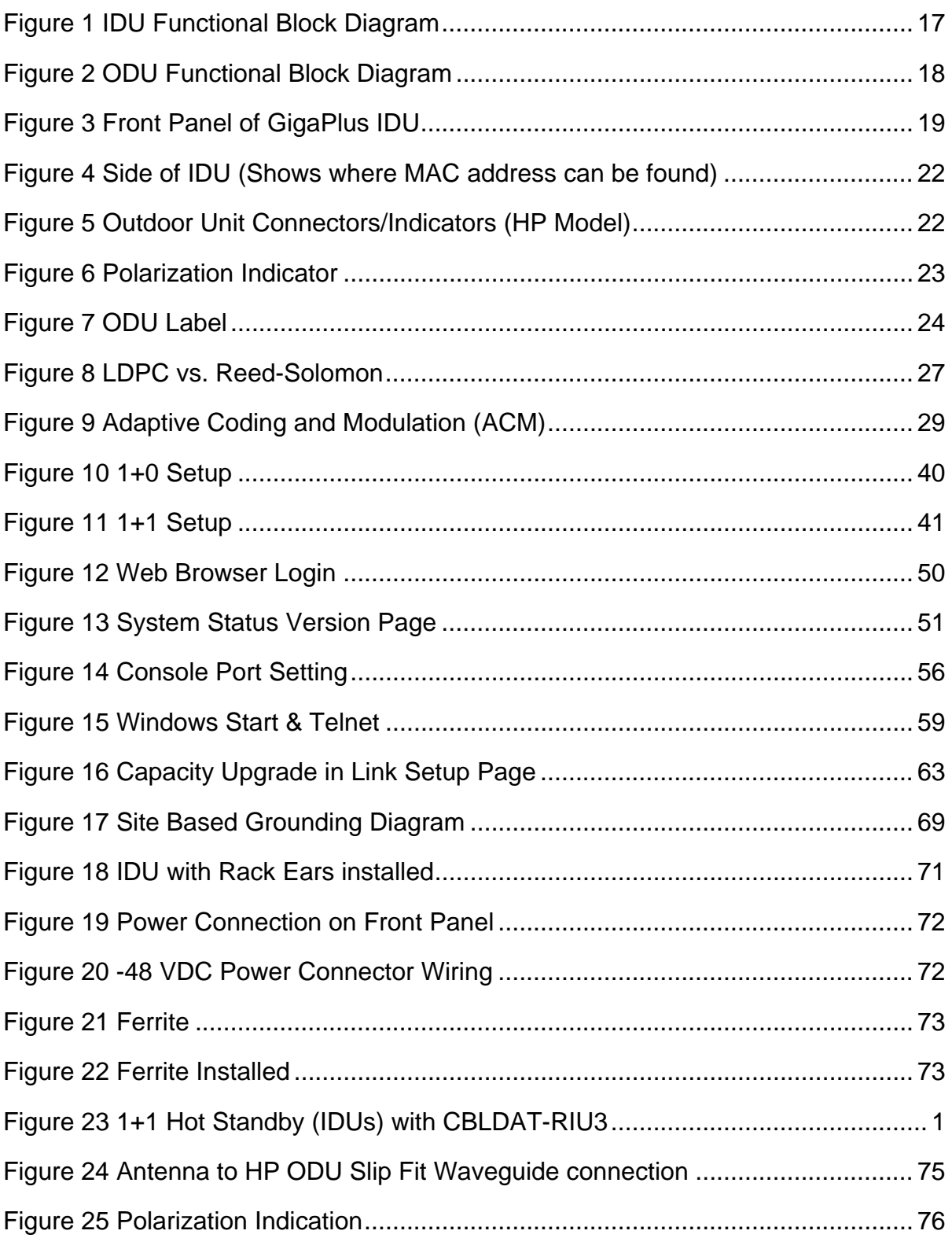

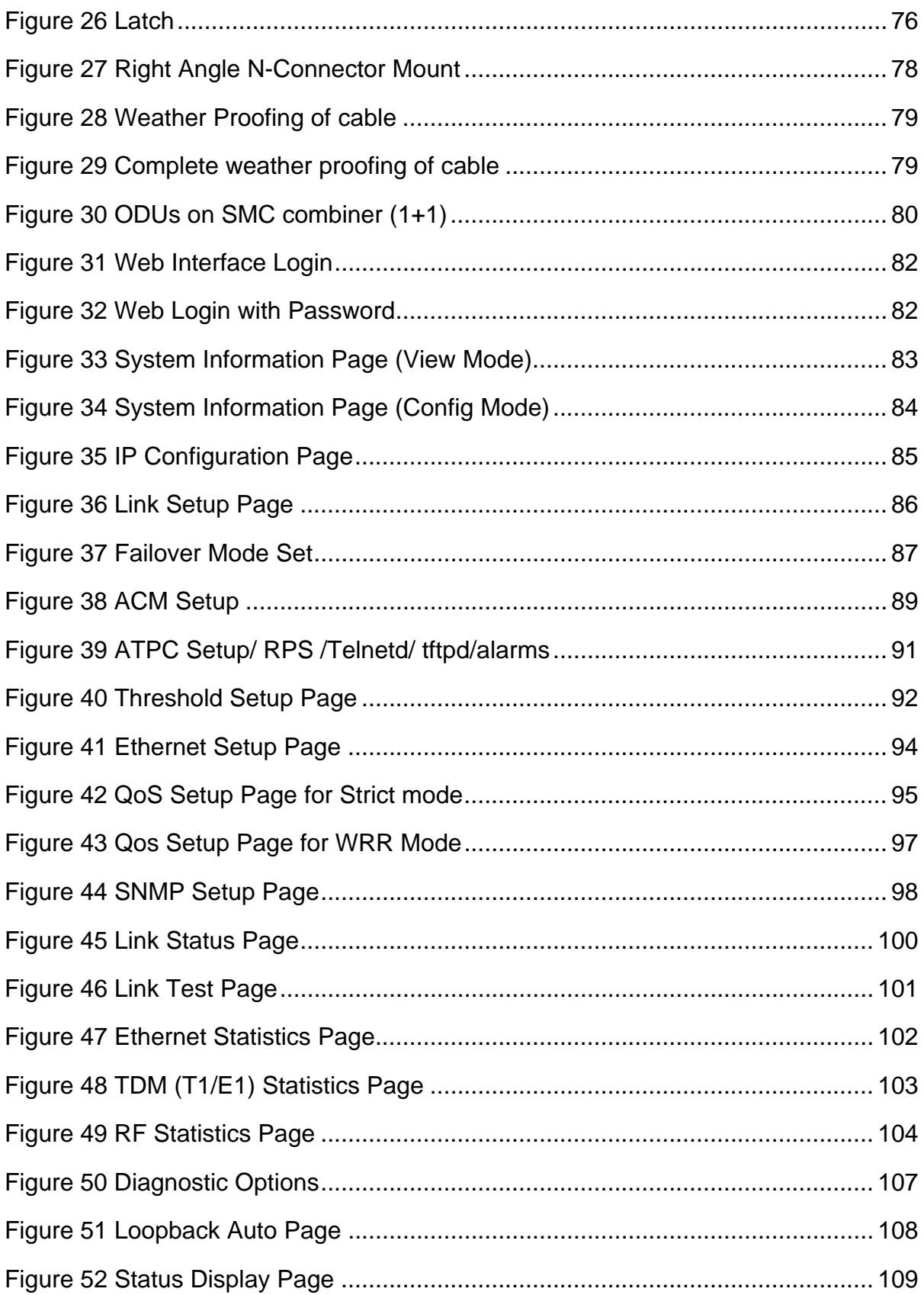

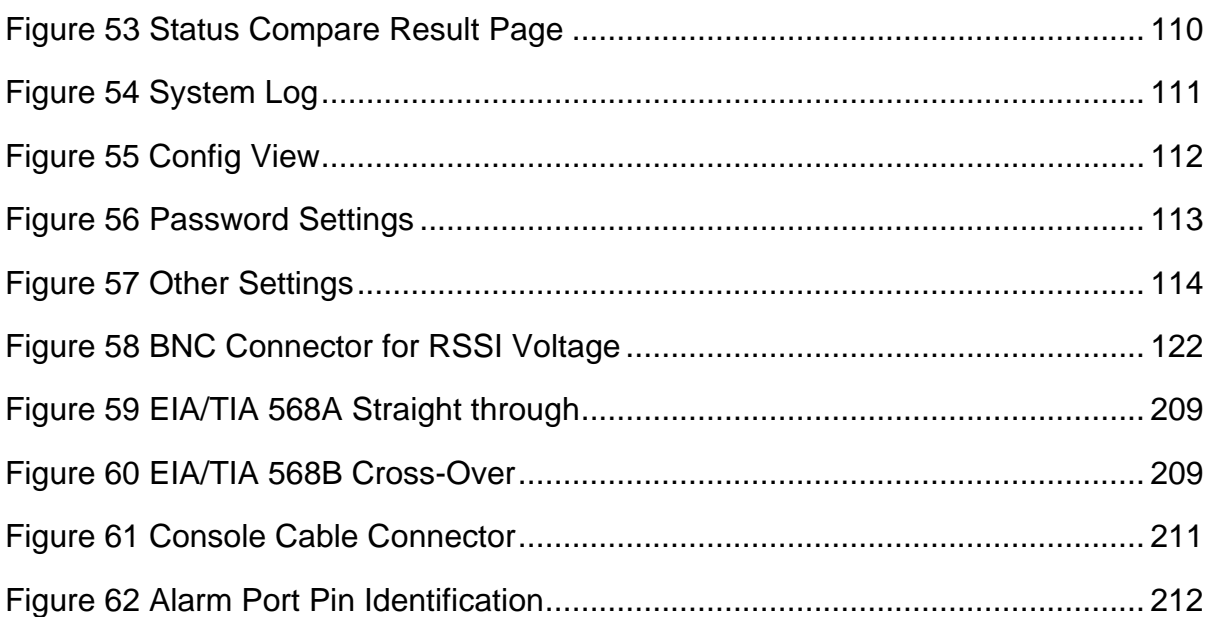

# <span id="page-12-0"></span>*Revision History*

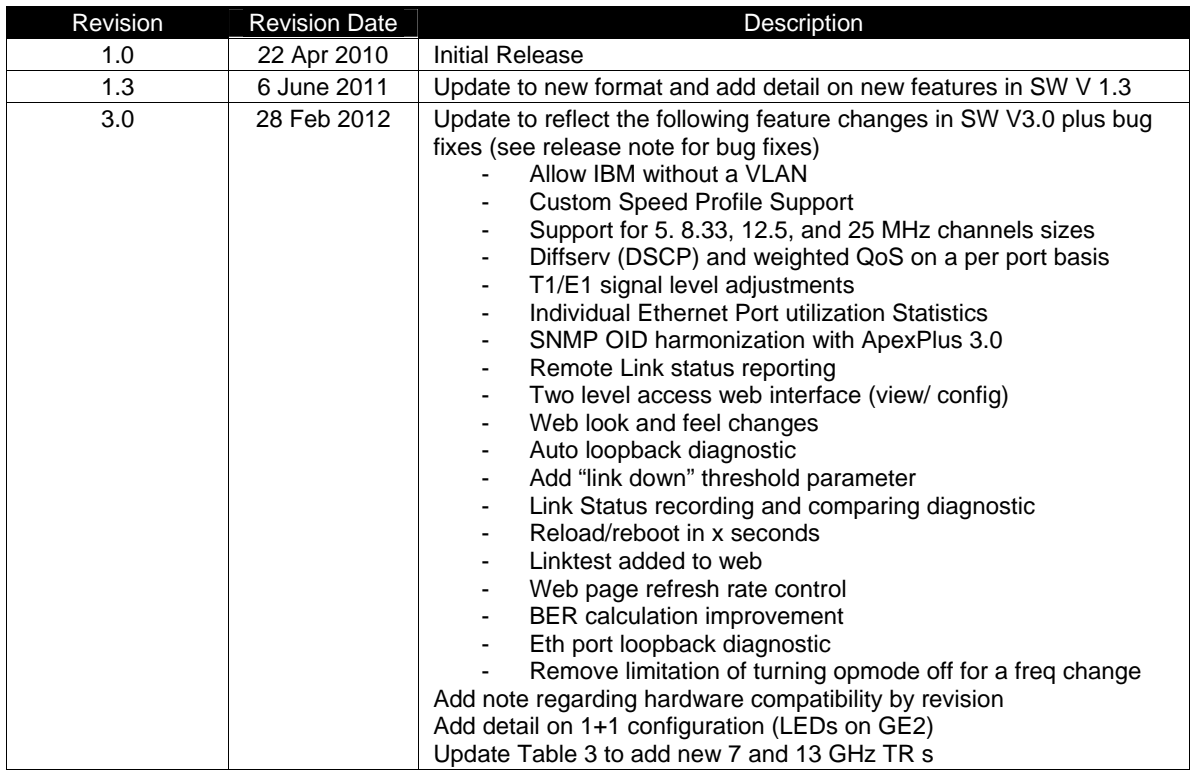

# <span id="page-13-0"></span>*Preface*

This manual covers the basic configuration and installation of the TrangoLINK® GigaPlus licensed microwave backhaul system,

This document is intended to instruct and assist personnel in the operation, installation and maintenance of the Trangolink<sup>®</sup> GigaPlus microwave backhaul system and related accessories shown in Table 1.

It is recommended that all personnel engaged in such activities be properly trained. Trango Systems disclaims all liability whatsoever, implied or express, for any risk of damage, loss or reduction in system performance arising directly or indirectly out of the failure of the customer, or anyone acting on the customer's behalf, to abide by the instructions, system parameters, or recommendations made in this document.

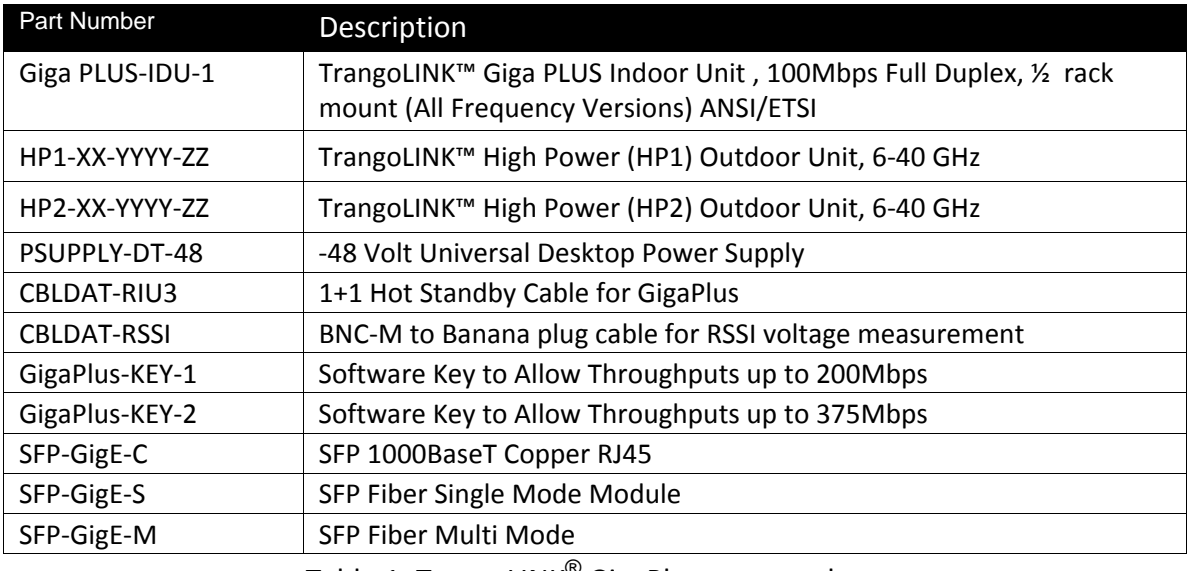

Table 1: TrangoLINK® GigaPlus part numbers

Specific part numbers for radio unit sub‐bands and band specific accessories such as antennas, combiners and remote mounts can be found in Appendix E.

# <span id="page-14-0"></span>*Reference conventions*

This document utilizes several conventions.

All system command references are shown in *bold italics*. All references to external publications are shown in **bold**.

# *Warranty Information*

TrangoLINK® GigaPlus units purchased from Trango Systems, Inc. are warranted for two years from date of purchase. Please see [www.trangosys.com](http://www.trangosys.com/) for a complete description of warranty coverage and limitations.

Extended warranty protection can be purchased through Trango Sales or Customer Service (+1 858‐391‐0010).

# *Contacting Trango Technical Support*

Should assistance be required or an RMA be required, you may contact the technical support department using the following methods:

#### **Address:**

Trango Systems, Inc. 14118 Stowe Dr Suite B Poway, CA, 92064 USA

**Phone:** (858) 391‐0010 from 8 am to 5 pm Pacific Standard Time.

**Email:** techsupport@trangosys.com

**Web:** [www.trangosys.com](http://www.trangosys.com/)

# <span id="page-15-0"></span>*Standards Compliance*

## **Federal Communications Commission (FCC)**

ANSI models of the TrangoLINK<sup>®</sup> GigaPlus product line have been tested and found to comply with the following FCC standards:

#### **CFR47 Part 15**

#### **CFR 47 Part 101**

Appendix E shows the specific part numbers that have been tested.

#### **Federal Communications Commission (FCC) Emission Designators**

- 5M0D7W for 5 MHz BW rates and all modulations
- 8M3D7W for 8.33 MHz BW rates and all modulations
- 10M0D7W for 10 MHz BW rates and all modulations
- 12M5D7W for 12.5 MHz BW rates and all modulations
- 20M0D7W for 20 MHz BW rates and all modulations
- 25M0D7W for 25 MHz BW rates and all modulations
- 30M0D7W for 27.5/28/30 MHz BW rates and all modulations
- 40M0D7W for 40 MHz BW rates and all modulations
- 50M0D7W for 50 MHz BW rates and all modulations
- 56M0D7W for 55/56/80 MHz BW rates and all modulations

#### **European Telecommunications Standards Institute (ETSI)**

ETSI models of the TrangoLINK<sup>®</sup> GigaPlus product line have been tested and found to comply with the European Telecommunications Standards:

- **EN 302 217‐2‐1 V1.2.1 (2007‐02)**
- **EN 302 217‐2‐2 V1.2.2 (2007‐04)**
- **EN 301 489‐1 V1.8.1 (2008‐04)**
- **EN 301 489‐4 V1.4.1 (2008‐09)**
- **EN 60950‐1**

These standards cover all the essential requirements of Directive 1999/5/EC. Appendix E shows the specific part numbers that have been tested.

CE D

#### **RoHS Compliance**

The TrangoLINK® GigaPlus product line complies with the European Union (EU) Directive 2002/95/EC on the Restriction of Hazardous Substances (RoHS).

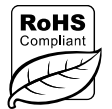

# <span id="page-16-0"></span>*1.0 Product Description*

# **Overview**

The TrangoLINK® GigaPlus is a high‐performance split architecture point‐to‐point wireless microwave system designed for Carrier, Enterprise, and Service Provider networks using the 6‐40 GHz licensed spectrum. The system provides a full duplex wireless Layer 2 Ethernet connection with ultra low packet latency and jitter, and supports up to four 10/100/1000BaseT, two Ethernet Fiber interfaces, and eight T1/E1 interfaces for timing or legacy TDM support.

GigaPlus was created to allow the highest performance possible across all standard frequency bands and TR spacings. Each end of the link consists of one compact ½ rack width, 1 RU high Indoor Unit (IDU) and one Outdoor RF unit (ODU), connected via a single coaxial cable up to 1000 feet long. Figures 1 and 2 show the functional block diagram of the system as they are divided between the IDU and ODU.

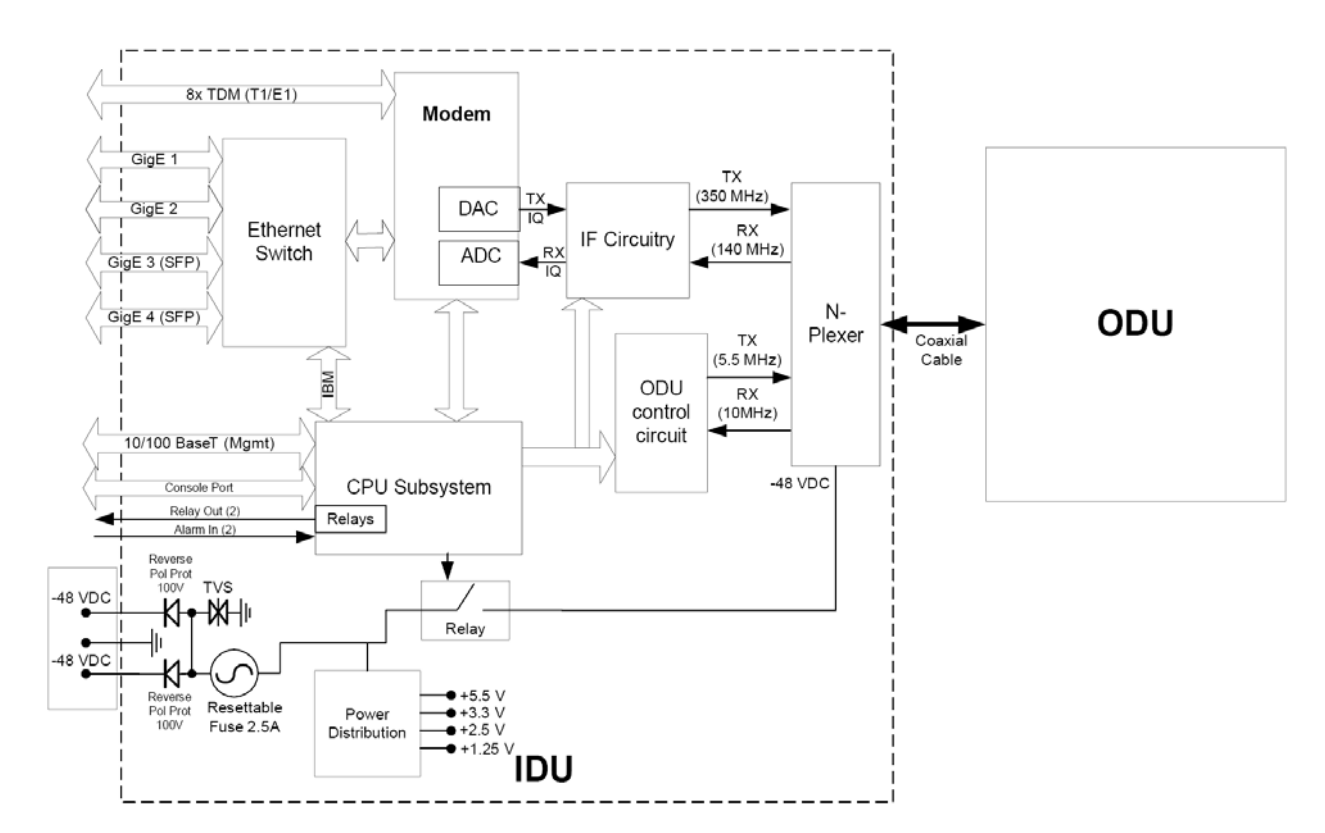

Figure 1 IDU Functional Block Diagram

<span id="page-17-0"></span>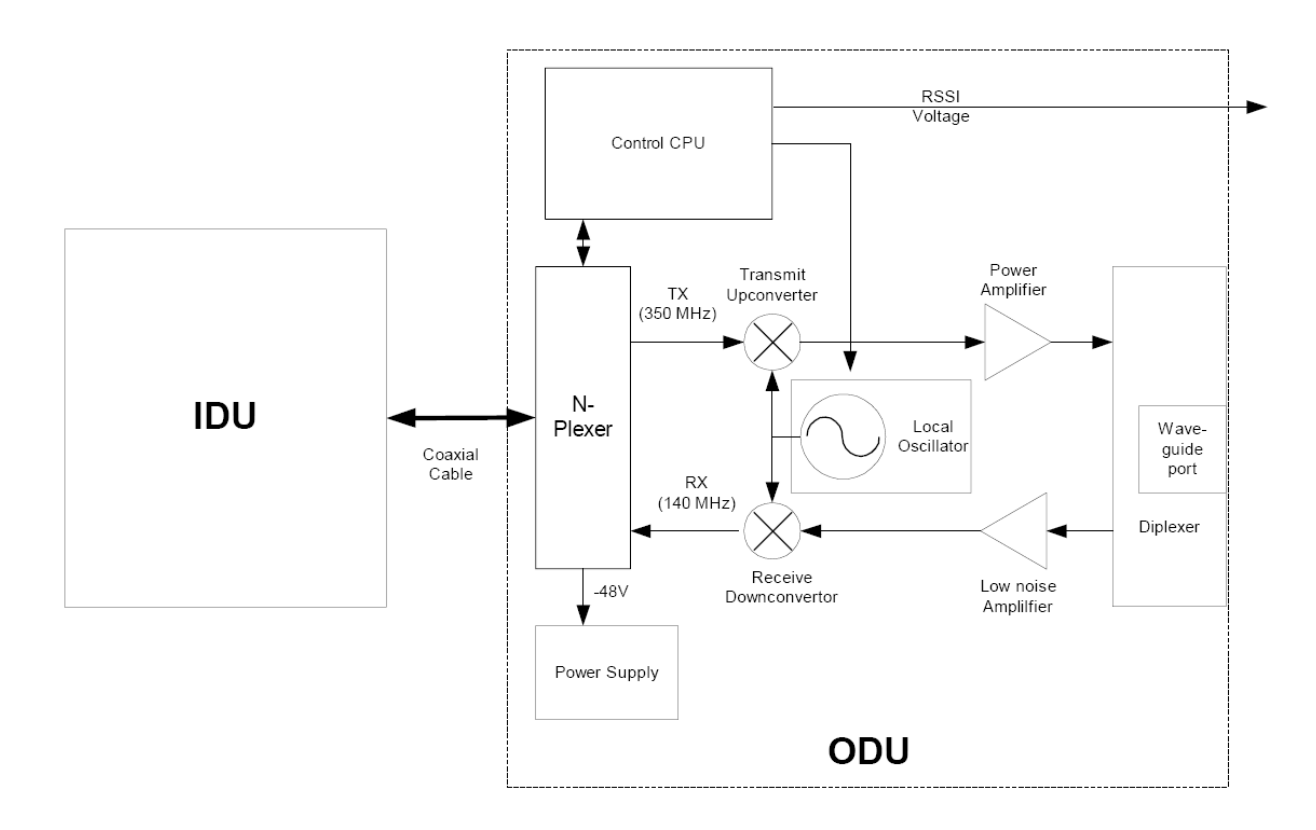

Figure 2 ODU Functional Block Diagram

The TrangoLINK® GigaPlus is a Frequency Division Duplex (FDD) radio which provides low latency of less than 150 microseconds (μs), over 1 million packets per second, and up to 375 Mbps of full duplex capacity. Standard features include Quality‐of‐Service (QoS) traffic prioritization to ensure that critical traffic gets through, as well as Adaptive Coding and Modulation (ACM) to improve performance during weather related signal degradation.

GigaPlus supports direct ‐48 Volt DC dual power to allow for redundant power supplies. The IDU power input has reverse voltage protection to prevent damage and surge suppression circuitry to reduce susceptibility to noise.

## <span id="page-18-0"></span>**Ports and Indicators – Indoor Unit**

The Figure below shows the various ports on the GigaPlus IDU.

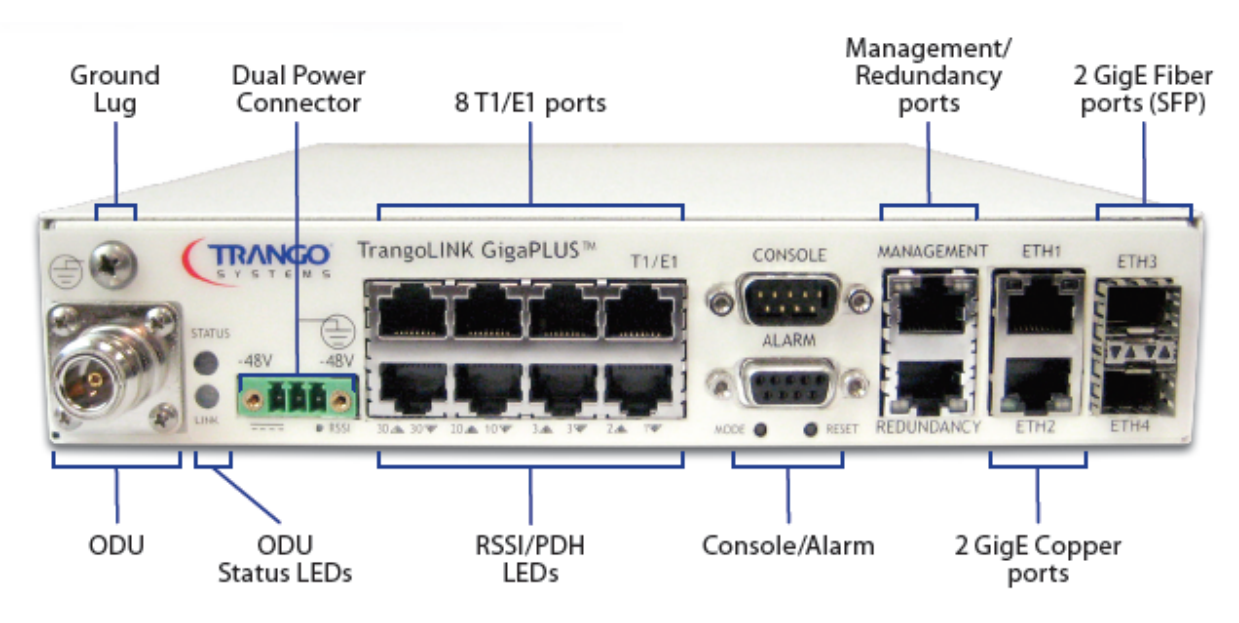

Figure 3 Front Panel of GigaPlus IDU

The TrangoLINK™ GigaPLUS front panel interface is described below:

**N‐Type Connector (ODU):** The N‐Type Connector connects the IDU to the ODU through coaxial cable. This port carries the transmit and receive IF frequencies, the ODU control signal, and the ‐48 VDC power to the ODU on the center conductor. N‐Male to N‐Male cable terminations are required and LMR400 is recommended for most installations.

**Ground Lug:** Allows for proper grounding of the chassis to the rack, which is earth grounded.

**ODU Status LEDs(2):** Top LED provides ODU power/PLL lock status while the bottom LED provides RF link status. If the top LED is amber, the ODU is not powered on, not connected, or one of the Phase Locked Loops (PLLs) in the ODU is faulty. If the bottom LED is amber, RF link is not established. If the link is established both LEDs will be green.

**Dual Power Connector:** This is a three pin pluggable terminal block. The IDU is powered by a ‐48V power supply (not included). The GigaPlus IDU does support the use of two power supplies for power redundancy.

#### **USING TWO POWER SUPPLIES FOR REDUNDANCY**

**The positive (+) ground wire on both power supplies should be connected to the center pin of the three pin pluggable terminal block. One negative wire from the first power supply should be connected to the left pin while the other negative wire of the second power supply should be connected to the right pin.**

#### **FUSING**

 $\sqrt{|\lambda|}$ 

 $/$  [  $\setminus$ 

**The IDU contains two resettable fuses that will automatically open the if the current draw** becomes too high, as in a short-circuit condition. One fuse is for the ODU N-Connector, and the other is for the IDU main chassis circuitry. Circuit heating triggers the opening, so the fuse will reset itself after it cools down. If there is a real fault the fuse will open again and the **problem must be diagnosed. The fuse is rated for 1.1 amps maximum and will open with 1.6 or greater amps current flowing.**

**T1/E1 ports (1 – 8):** Standard RJ45 connectors break out all the T1/E1 ports into 8 RJ45 120 Ohm connectors.

#### **RSSI/PDH LEDs:**

**RSSI Operation:** By default, the IDU display**s** the actual ODU Receive Signal Strength by illuminating the LEDs that, when added together, give a the negative dBm indication of the Received Signal Strength.

*Example*: LEDs "40" "10" and "1" only illuminated indicates an RSSI of ‐51 dBm since the sum of the LED values is 51.

**PDH Operation**: Via software command, the LEDs can be multiplexed to display the connection status of the T1/E1 circuit. The arrows indicate the upper (Arrow pointing up) or lower (arrow pointing down) port above the indicator.

**Management Ports (RJ45 – 10/100BaseT Autosensing/Auto‐negotiating):** For out of band Web, SNMP, Telnet, and SSH management.

**Redundancy Port:** Connect this port to the hot standby IDU using the redundancy cable. **Note:** This port is not a standard Ethernet Port and will not function using a standard Ethernet cable. CBLDAT‐RIU3 is required (optional)

**Serial Console Port (DB9 male):** 1 serial RS‐232 port used to manage unit.

**Alarms (DB9 female):** There are 2 alarm inputs which are CMOS level and are user configurable. There are 2 outputs which are dry contact rated for 50 Volt 1 Amps each. **Mode Switch** : The Mode switch operates as follows:

- 1) Hold for more than 2 seconds, but less than 6 seconds, the unit will:
	- a. The IP address will be reset to default to allow access in the event of a forgotten password or IP address.
	- b. The CLI management passwords will be reset to default
	- c. The Web interface passwords will be reset to default.
	- d. The SNMP read/write/trap community strings will be set to defaults.
	- e. The CLI prompt will be reset.
- 2) Hold for more than 6 seconds: The unit will reset the system configuration to the factory default, but **NOT** reset the items it (1) above. The unit **WILL REBOOT** automatically.

**RESET:** Reboots IDU without disconnecting the power supply.

**2x GigE ports:** ETH1 and ETH2 ports are the main traffic and In‐band Management (IBM) ports. Both are RJ‐45 10/100/1000BaseT auto‐sensing GigE ports.

**2x SFP Port :** ETH3 and ETH4 SFP Ports support two additional native 1000BaseT or LC fiber Ethernet connection for traffic and IBM. SFP modules are available to support each as follows:

- a. SFP‐GigE‐C Copper RJ45 module to support 1000BaseT
- b. SFP‐GigE‐S Single Mode Fiber for long haul
- c. SFP‐GigE‐M– Multimode Fiber for short haul

# <span id="page-21-0"></span>**Location of Serial No. and Out of Band MAC address**

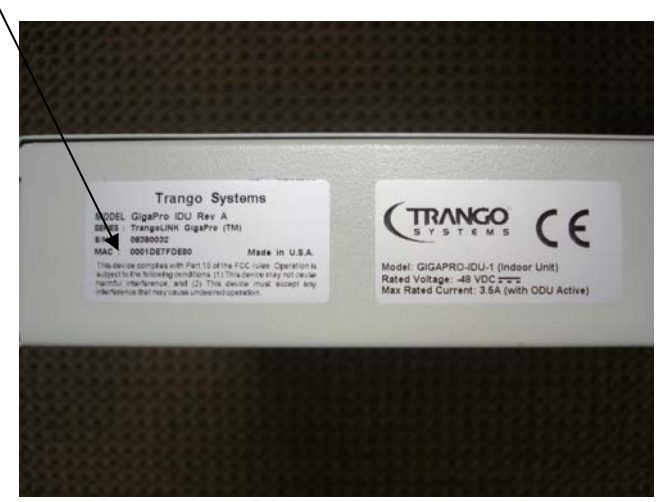

Figure 4 Side of IDU (Shows where MAC address can be found)

#### **Ports and Indicators – Outdoor Unit**

The Figure below shows the various ports on the GigaPlus HP ODU. The HP1 and HP2 ODUs have the same ports but slightly different appearance.

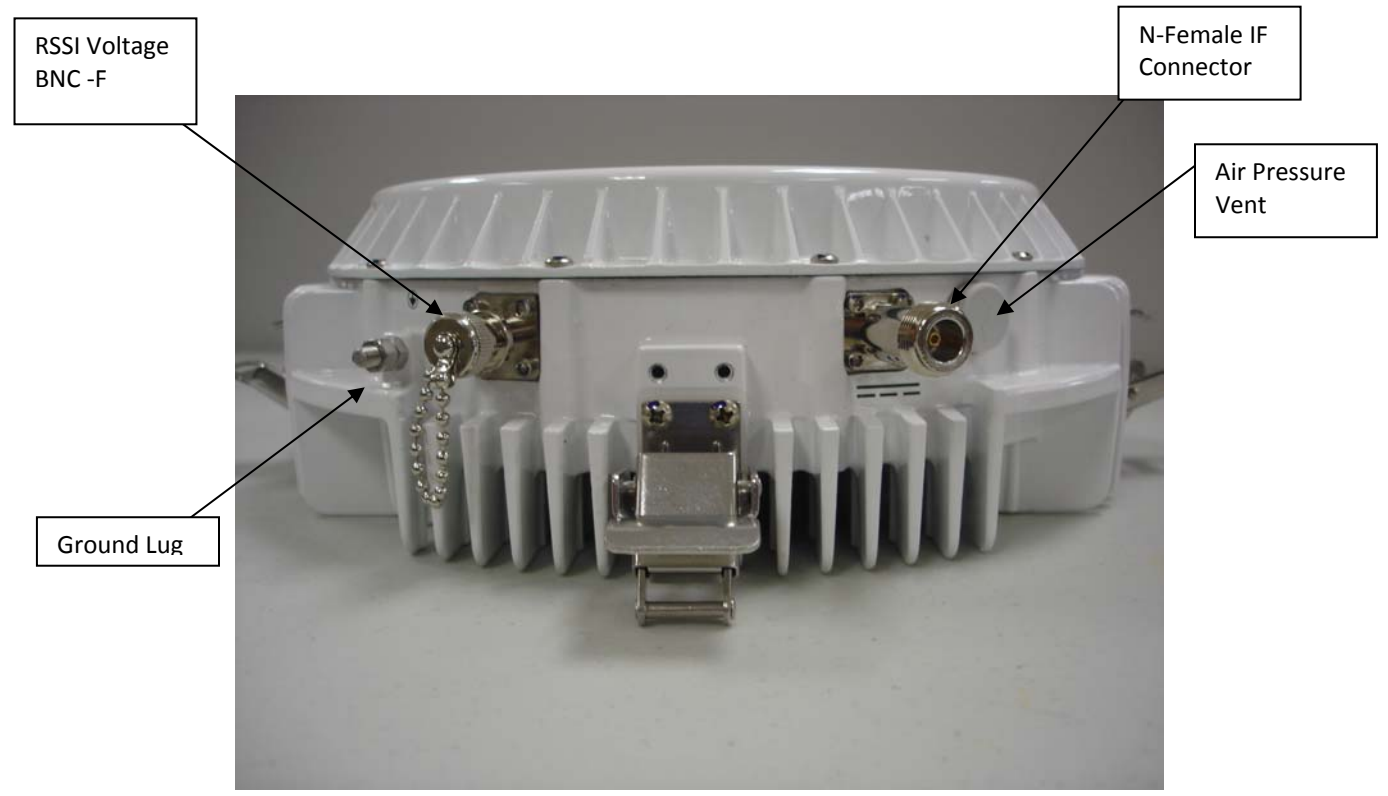

Figure 5 Outdoor Unit Connectors/Indicators (HP Model)

<span id="page-22-0"></span>**GoreTM Air Vent** – The air vent is present to provide pressure equalization at high altitudes while preventing moisture from entering the unit. No operator interaction is necessary.

! **DO NOT TAMPER with the Air Vent. It should not be twisted or removed. Tampering with or damaging the Protective Vent will void the factory warranty.**

**RSSI Voltage BNC‐F Connector** – This connector is provided to allow easy antenna alignment when used with a multi‐meter and the CBLDAT‐RSSI cable. The Voltage present on the connector is directly proportional to the Received Signal Strength in the receiver section of the GigaPlus.

**Mounting Latches** – Four latches are provided to allow easy attachment of the GigaPlus to the standard antennas, combiners and remote mounts. Two of the latches have keyholes to allow locking the unit to deter theft and/or secure the unit.

**Polarization Indicators** – The letter V and an arrow are die cast on the ODU housing perimeter to assist in mounting the ODU to the antenna in the correct polarization. If the arrow is pointed up (as shown) or down the ODU is aligned for vertical polarization. If the arrow is pointed left or right then horizontal polarization is being used.

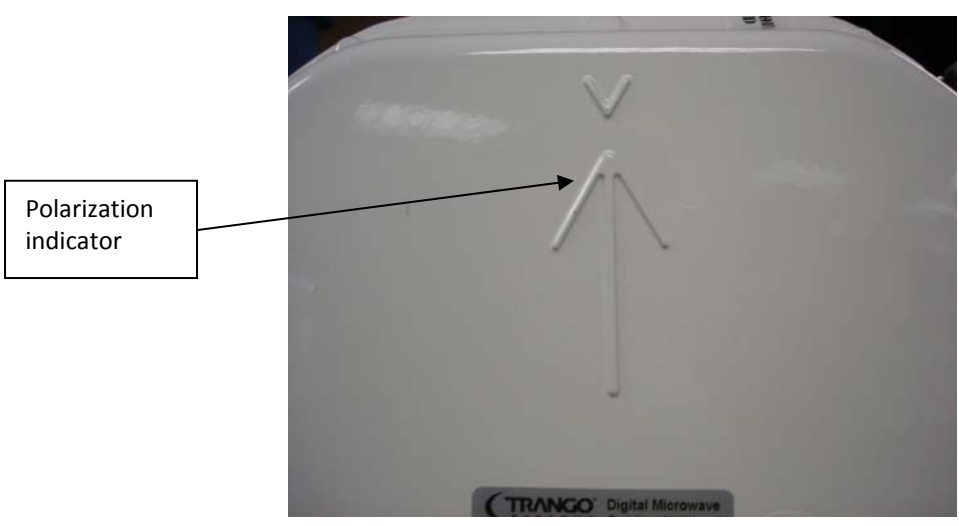

Figure 6 Polarization Indicator

**Grounding Lug – ODU** ‐ The ground lug provided on the ODU should be connected to the tower/structure leg per the grounding section recommendations.

<span id="page-23-0"></span>**Labels** – The Serial numbers, model, and regulatory compliance information are shown on the ODU labels attached to the ODU exterior.

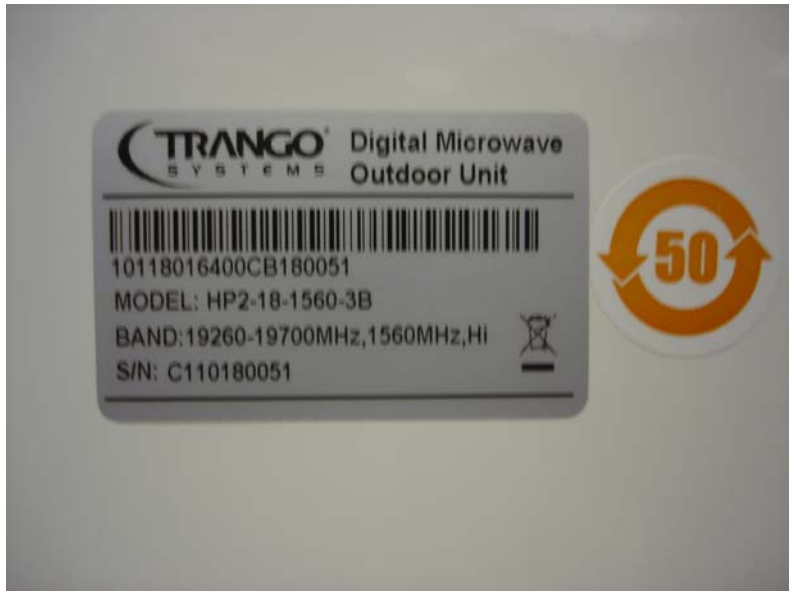

Figure 7 ODU Label

# **Antenna Connection**

The ODU portion of the GigaPlus utilizes a slip fit connection that makes installation simple. The ODUs are all designed to mount to a circular waveguide antenna or combiner with the exception of the 6 GHz models, which require a rectangular waveguide antenna. For 7 to 40 GHz models, simply rotating the ODU will change the antenna polarization being used. A compatibility list of antennas is provided in Appendix E.

# **Remote Mounting**

When using the GigaPlus HP ODUs with antennas that use a rectangular waveguide interface instead of the slip fit circular waveguide, a Remote Mount plus flex waveguide will be required. The compatible remote mounts are shown in Appendix E. The waveguide flanges are available for mounting all standard waveguide sizes.

# **Combiners for Antenna Sharing**

The GigaPlus ODU is designed with an easy slip fit interface to the antenna. If desired, two units may be connected to the same antenna for 1+1 hot standby application or to aggregate two channels together for more capacity. Trango can provide multiple combiner options based on the customer applications as the table shows below:

<span id="page-24-0"></span>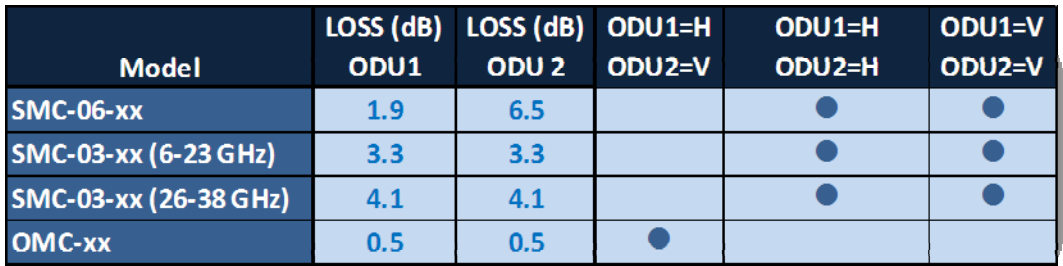

#### Table 2 Combiner Cross Reference

Appendix E gives detailed information on which specific frequency bands are supported for each type of combiner.

## **Power Supply**

Trango can provide power supplies for rack mount applications. The PSUPPLY‐1U‐48 is a rack mount power supply with 6.5 Ampere capacity that can support multiple co‐located GigaPlus units. **The power supply must be kept in a temperature controlled environment within the operating temp of 0 to 40 deg C.**

## <span id="page-25-0"></span>**Key Features**

#### **Flexible Interfaces and Form Factor**

The GigaPlus is a native Ethernet AND native T1/E1 radio. Capacity can be split to support the Ethernet and T1/E1 circuits, or dedicated to only the Ethernet. There are 2 traffic ports on the front panel that support 10/100/1000BaseT, and 2 that can support 1000BaseT or 1000BaseLX Single or Multimode fiber.

The form factor is small enough to support two units in a 1U rack space, and with support for up to 1000 feet of cable to the ODU, allows more options for tower cable location.

## **Traffic Capacity**

With QAM256 modulation in a 56 MHz channel, the link can support capacities up to 375 Mbps full duplex or 750 Mbps aggregate, with 8 T1/E1 circuits provided for TDM applications.

The base model comes with 100 Mbps Ethernet full duplex capacity and there are two upgrade keys available that can open the entire 375 Mbps capacity:

#### *GigaPlus‐Key‐1*

Description: Unlocks throughput capacity from 100 up to 200 Mbps Full Duplex payload (200 Mbps each direction) – Covers one link – (2 license keys provided)

#### *GigaPlus‐Key‐2:*

Description: Unlocks throughput capacity from 100 Mbps up to Maximum capacity Full Duplex payload (375 Mbps each direction) – Covers one link – (2 license keys provided)

#### *GigaPlus‐Key‐PDH:*

Description: Unlocks the 8 T1/E1 circuits on the front panel. Ethernet capacity will be reduced by the bandwidth required for the T1 and E1 tributaries.  $-$  Covers one link  $-$  (2) license keys provided)

## <span id="page-26-0"></span>**Industry Leading System Gain**

The combination of the High Transmit power and superb receive sensitivity of the ODU provide for one of the highest system gains available on the market today.

The technology behind the high system gain relates to the Low Density Parity Check (LDPC) forward error correction (FEC) coding that was implemented in the GigaPlus design.

The Figure below shows how the Low Density Parity Check (LDPC) coding, which replaces the older Reed‐Solomon lock coding, reduces the signal to noise ratio required to achieve a 1E‐6 Bit Error Rate (BER). As a result, the receive sensitivity is lowered by the same amount, typically 3 to 4 dB.

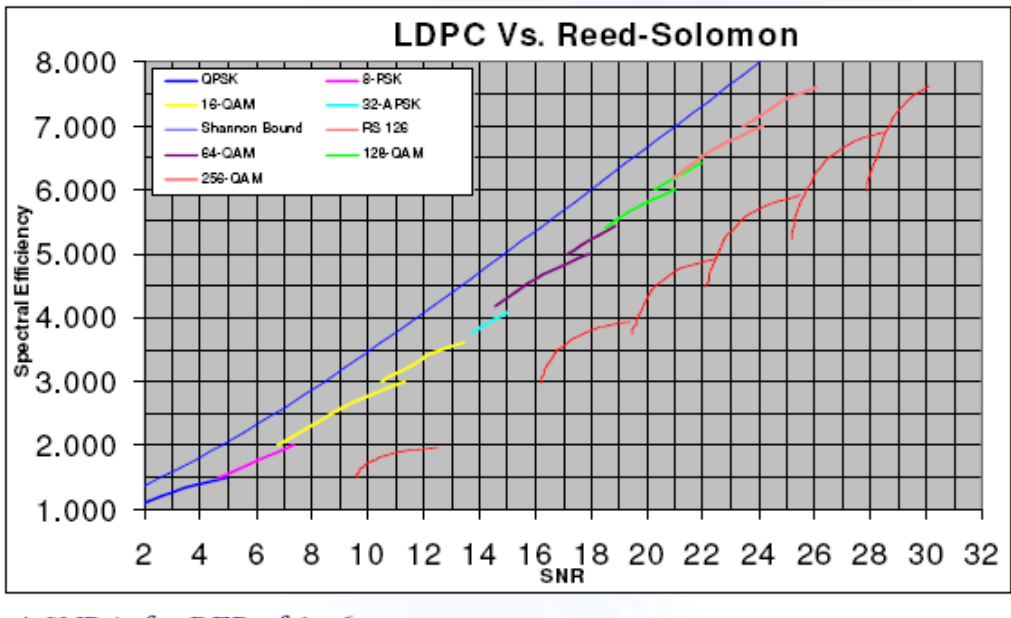

\* SNR is for BER of 1e-6

Figure 8 LDPC vs. Reed‐Solomon

System gain is one of the most important metrics for a microwave system because it has a direct relationship to the link reliability, antenna size, and transmission distance as shown in the figure below.

<span id="page-27-0"></span>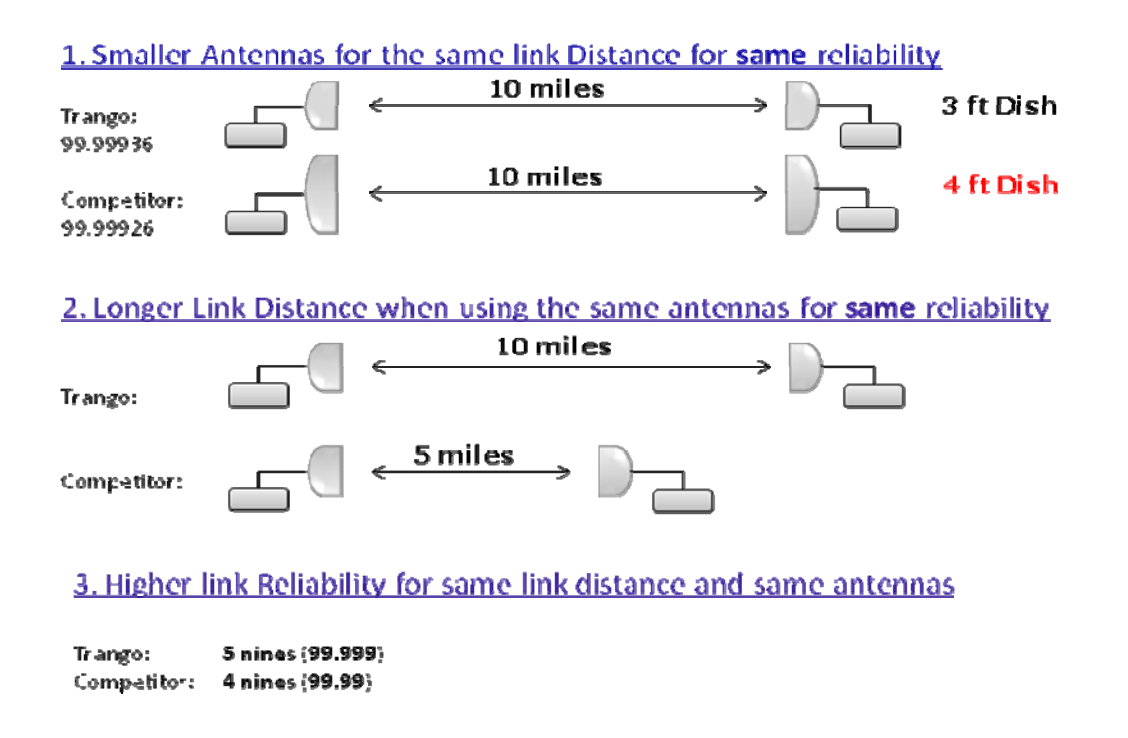

## **Full Licensed band frequency and T/R spacing support**

All standard frequency bands and T/R spacings are available for this product with no product rollout delays. The Figure below shows the currently supported band and T/R spacings for HP and HP2 ODUs which are used with the GigaPlus. The numbers represent the number of sub‐bands for each frequency band.

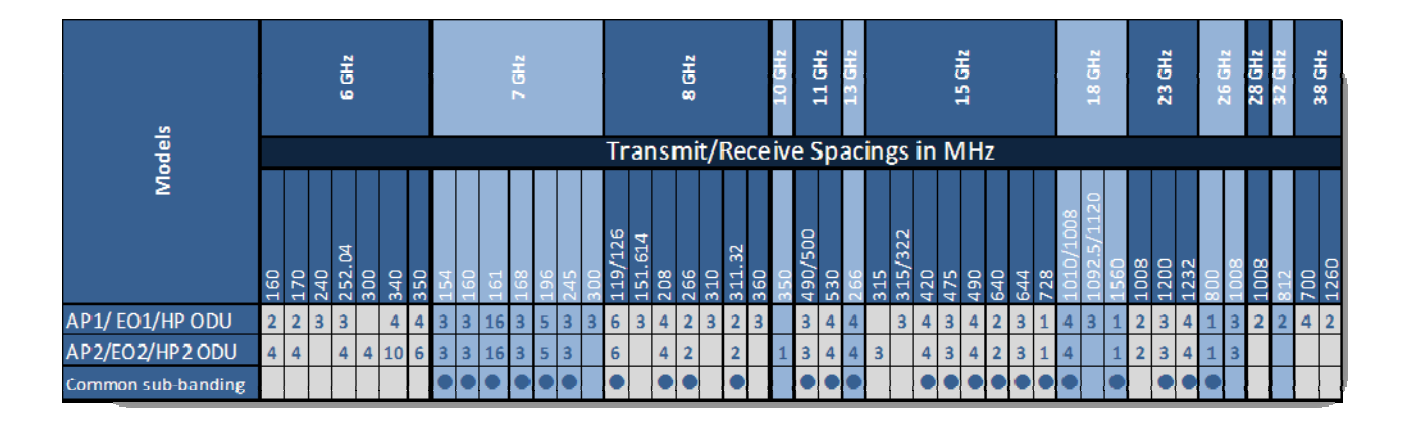

Table 3 GigaPlus Band and T/R Spacing Options

Specific information on the sub‐bands is shown in Appendix E.

<span id="page-28-0"></span>For HP ODU models the TR spacing can be customized via a software command as long as the new TR spacing and channel bandwidths are within the diplexer range.

See Appendix A for more information

## **Channel Sizes from 3.5 MHz to 80 MHz**

Across all the frequency bands, the system can support channel sizes as low as 3.5 MHz. The table below shows the various channels supported and the Ethernet capacities for each in non‐ACM mode. ACM capacities will be slightly less due to the ACM overhead.

## **Adaptive Coding and Modulation**

Adaptive coding and modulation provides error‐free hitless changing of the modulation level for a fixed channel width to allow the link to be maintained during heavy weather related fading conditions. Instead of the link dropping and no traffic passing, the link will be maintained with a lower capacity until the fading condition is removed, at which time the link will return to the normal modulation level.

The transitions between modulation levels are controlled by thresholds which are user‐ modifiable and each transition is made without dropping packets since both ends of the link coordinate the transition automatically.

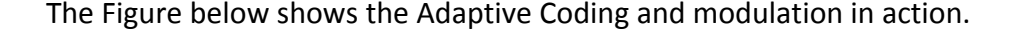

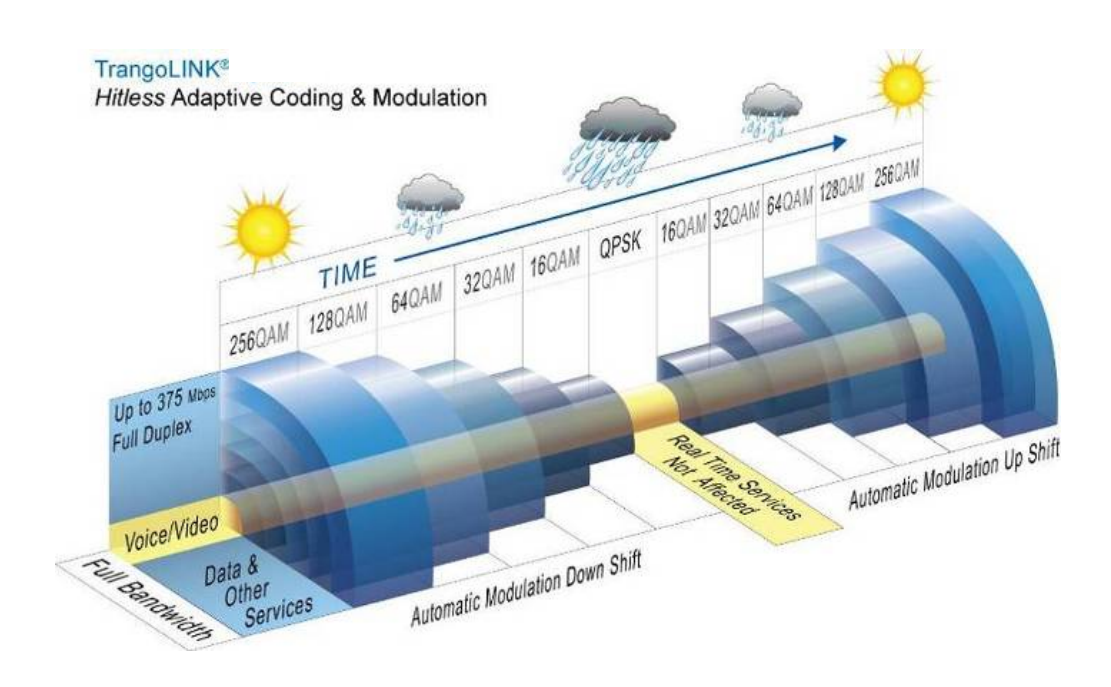

Figure 9 Adaptive Coding and Modulation (ACM)

## <span id="page-29-0"></span>**Link Protection through 1+1 Hot Standby**

Two GigaPlus ODUs can be mounted using a combiner directly on a single antenna , and with an optional short jumper cable between the two IDUs, provide 1+1 hot standby functionality to protect against a hardware failure of one GigaPlus IDU, ODU or IF cable .

The hot-standby feature is available on all frequencies and can support layer 2 and layer 3 routed networks to allow immediate routing of the signal to the standby link. The failover time is typically less than 200 milliseconds.

1+1 is available using equal and unequal power division combiners with the same polarization for both ODUs.

# <span id="page-30-0"></span>*2.0 Wireless Operation Detail*

## **Channel Bandwidth**

The system supports the following channel bandwidths:

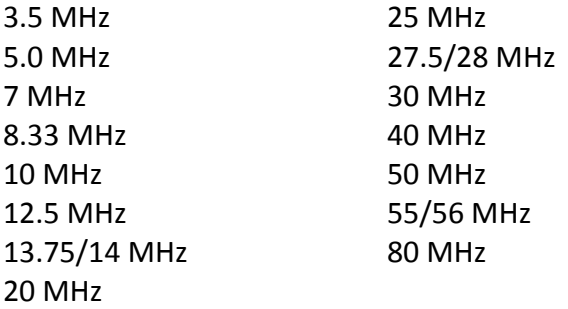

The speed is changed via the management interface using the speed command or a drop down box in the web interface. Both sides of the link must be changed independently to ensure the RF link is established.

#### **Modulation**

The following modulation levels are supported within each of the channel bandwidths shown above:

QAM256 QAM128 QAM64 QAM32 QAM16 QPSK

The modulation is changed via the management interface using the speed command or a drop down box in the web interface. Both sides of the link must be changed independently to ensure the RF link is established.

# **Mean Squared Error (MSE)**

Mean Square Error (MSE) is similar to Signal‐to‐Noise Ratio (SNR) except that it accounts for **distortion** and **interference** in addition to noise power.

*Distortion* may come from several sources such as bad Ethernet cables (poor shield, damaged, or low quality), path degradations such as multipath, or Fresnel zone encroachment.

<span id="page-31-0"></span>*Interference* can come from other transmitters on the tower, as well as from sources inside an indoor shelter. High power transmitters inside a shelter can cause interference when near the PoE device or when located very close to the cabling.

There are maximum acceptable MSE values for each modulation which are useful in determining the quality of the link. The MSE value reported is only relevant to one tx‐rx path, so the MSE of each tx-rx path must be evaluated to verify the link is operating as expected. The lower the number the better, so a ‐35dB is better than a ‐30dB. The table below shows the maximum MSE value to expect in IF Loopback, Normal Operation, and Absolute Maximum.

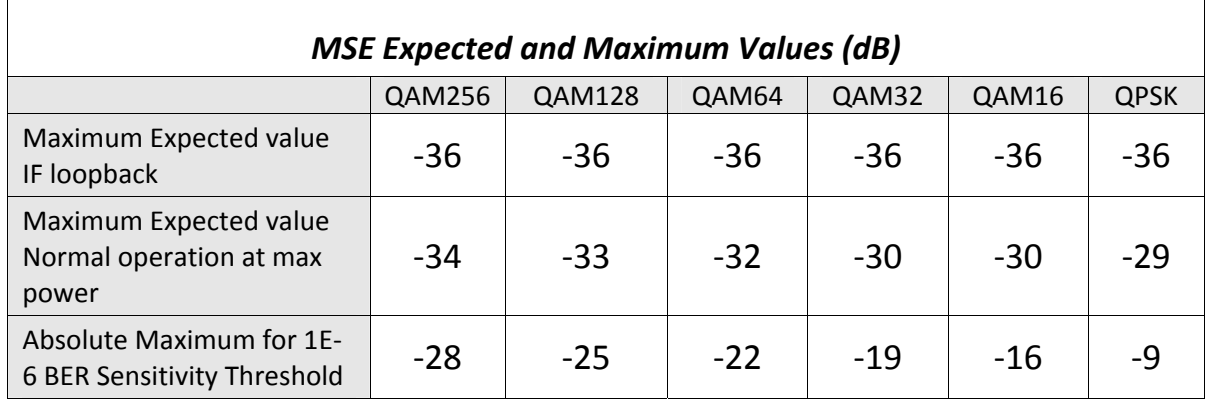

Table 4 MSE Expected and Maximum Values

# <span id="page-32-0"></span>**Adaptive Coding and Modulation (ACM)**

The ACM feature works in conjunction with the Mean Square Error (MSE) values. Using the *acm* command, the operator enables the ACM function and then sets the speed using the speed command. When ACM is enabled (on) and the link MSE becomes degraded, the radio will automatically shift down in modulation and speed based on the MSE degrade threshold setting shown in Table 5. Since the original set modulation may be QAM256, QAM128, QAM64, QAM32, or QAM16, the table shows each setting and total range of modulation levels that will be used for that setting. The threshold values can be changed by the operator if desired, however the default values shown are the recommended settings.

<span id="page-33-0"></span>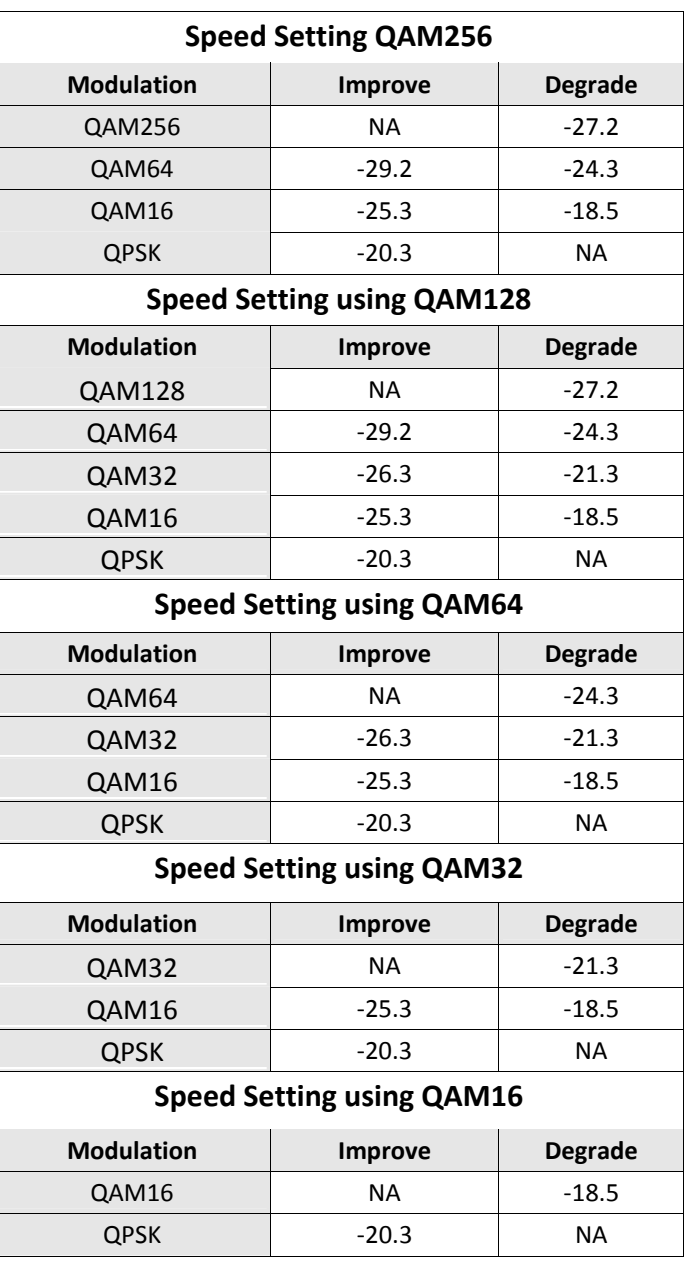

Table 5 ACM Threshold Table

The ACM feature will automatically shift the modulation level up or down based on the MSE value and the above specified thresholds. If you do not want the radio to automatically change speed settings then disable ACM.

#### **ACM Detailed Description**

If the channel conditions degrade due to multipath or fading, the MSE may be affected. This typically occurs during heavy rain and is more pronounced with higher frequencies and longer transmission paths.

If the degrade threshold shown in the table is exceeded, the ACM engine will coordinate a shift of the modulation level down to the next level shown. **No packets will be dropped during this transition** since the two ends of the link are coordinating with each other to ensure that the switch occurs at the same time. Since lower modulation levels are more robust against channel fading and multipath, they can tolerate a higher MSE as is evident from the table.

If the link conditions continue to degrade, the shifts downward will continue until the lowest modulation level, QPSK, has been reached. If further degradation occurs above the maximum MSE (shown previously in Table 5) for QPSK, the link will be dropped and packet loss will occur. If the link MSE starts to improve, however, the ACM engine will gradually shift the modulation level up as the improve thresholds are passed.

When ACM is active the modulation level may be asymmetrical, meaning that one direction may be running at QPSK and the other may be running at the originally set higher modulation such as 256 QAM. This is because the ACM engine acts independently at each endpoint of the link. A low level Binary Phase Shift Keying (BPSK) channel is maintained out of the data path between the two ends of the link to allow very tight coordination of the switches in modulation. Only data traffic capacity in the direction towards the affected receiver will be reduced, maintaining performance on the unaffected direction.

During all ACM operation the transmitter power remains at the set level if ATPC is off. If enabled, ATPC acts normally when ACM is active and may increase or decrease the transmit power based on RSSI levels.

The *acm* command provides configuration of the ACM and must be done on both sides of the link. The *linktest* command from the CLI can be used to view the current TX and RX modulation levels.

## <span id="page-35-0"></span>**Wireless Link Capacity**

The table below shows the capacity of the system for each non‐ACM speed setting. The capacities for the ACM settings will be approximately 1‐2% lower due to the additional overhead of the ACM.

All capacities shown are in Mbps full duplex, meaning that the aggregate bidirectional capacity is twice the number shown.

The capacities shown are also layer 2 using 1518 byte packets for IPV4, rounded to the nearest Mbps. Layer 1 numbers will be higher, especially for small packets:

| <b>BW(MHz)</b> | <b>Symbol</b><br><b>Rate</b><br>(Msps) | <b>QPSK</b> | QAM16 | QAM32 | QAM64 | <b>QAM128</b> | <b>QAM256</b> |
|----------------|----------------------------------------|-------------|-------|-------|-------|---------------|---------------|
| 4              | 3.75                                   | 6           | 9     | 15    | 18    | 21            | 23            |
| 5              | 4.3                                    | 8           | 12    | 19    | 24    | 27            | 31            |
| 7              | 5.6                                    | 10          | 20    | 25    | 31    | 36            | 40            |
| 8.33           | 7.2                                    | 13          | 26    | 33    | 40    | 46            | 52            |
| 10             | 8.32                                   | 15          | 30    | 37    | 46    | 53            | 60            |
| 12.5           | 10.8                                   | 20          | 40    | 49    | 60    | 70            | 78            |
| 14             | 12.2                                   | 22          | 45    | 55    | 67    | 78            | 88            |
| 20             | 17.42                                  | 31          | 63    | 78    | 96    | 111           | 126           |
| 25             | 21.8                                   | 39          | 80    | 99    | 120   | 140           | 160           |
| 28/30          | 26                                     | 47          | 95    | 118   | 142   | 167           | 192           |
| 40             | 34.82                                  | 63          | 128   | 159   | 192   | 225           | 256           |
| 50             | 43                                     | 78          | 157   | 195   | 238   | 277           | 318           |
| 55/56/80       | 49.5                                   | 90          | 181   | 225   | 275   | 320           | $365*$        |

*\*375 Mbps when set to speed 80 qam256, with symbol rate 49.9 Msym/sec*

Table 6 Max Link Capacity (Mbps) for non‐ACM Speed Settings
## **Automatic Transmit Power Control (ATPC)**

*ATPC* and *targetRSSI* work together to control the remote side power output in order to achieve optimal signal strength. ATPC can be enabled or disabled. When enabled, ATPC will adjust the power of the remote side based on the local targetRSSI setting.

If the current RSSI value is lower than the targetRSSI setting of the local radio, the local radio will send commands over the air instructing the remote radio unit to increase its output power to achieve the targetRSSI setting within  $+/- 2$  dB.

If the RSSI value is higher that the targetRSSI setting, the remote radio will be commanded to reduce the power until either the target level is reached within +/‐ 2 dB or the TX power has hit the minimum level (See Table 8).

ATPC has Step Size and Max Power settings to limit the output power of the unit and prevent a violation of the license.

**The power setting cannot be changed once ATPC is enabled. To manually change the** power setting, ATPC needs to be disabled.

## **ATPC Max Power & Step Size**

Settings for *ATPC Max Power* and the *ATPC Step Size* control how the ATPC function will behave when attempting to achieve the TargetRSSI. ATPC Max Power is the maximum power setting ATPC can set the power output to when trying to reach the TargetRSSI. ATPC Step Size is the amount of dB per attempt that ATPC can change power output.

## **Transmitter Maximum Power Output**

Maximum Transmitter power output is dependent on the band of operation and the modulation level. Both the HP1 and HP2 ODU models have the same maximum power levels for each band and modulation.

There is no dependency on the channel bandwidth used within a particular band. As an example, the power level for QAM256 within the 6 GHz band is the same for 3.5 MHz channels as it is for 56 MHz channels. The table illustrates this and shows the maximum set power levels for each model family, band, and modulation level.

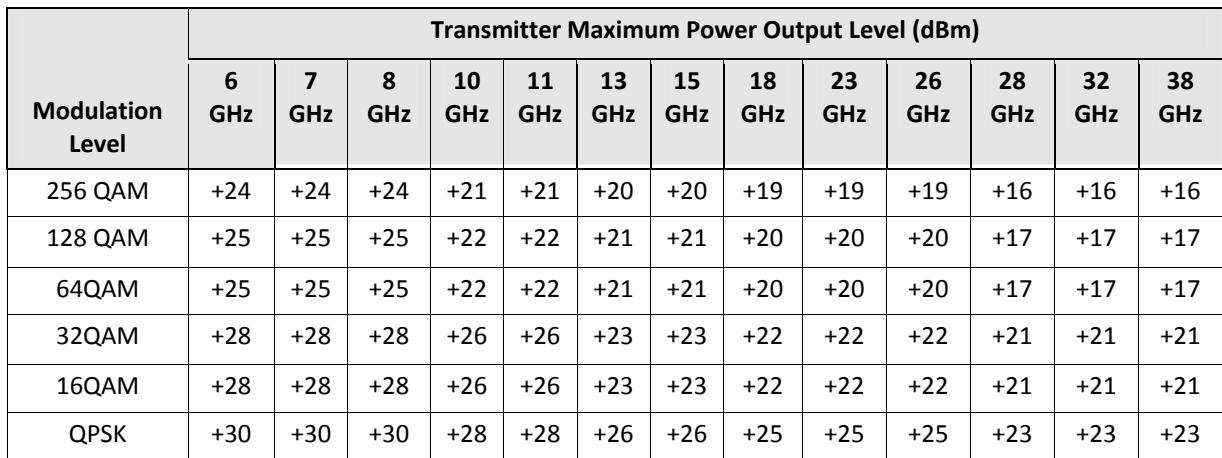

Table 7 Maximum Set Power Levels by Band and Modulation

When ATPC is active, the *atpc\_max power* must be set to the maximum power for the highest modulation used.

### **Transmitter Minimum Power output**

The minimum transmit power that can set is limited by the ODU model and is not dependent on the modulation level like the maximum levels are. The table below shows the minimum power levels for each band and model family. The levels are also the minimum levels that ATPC can set the output to when enabled.

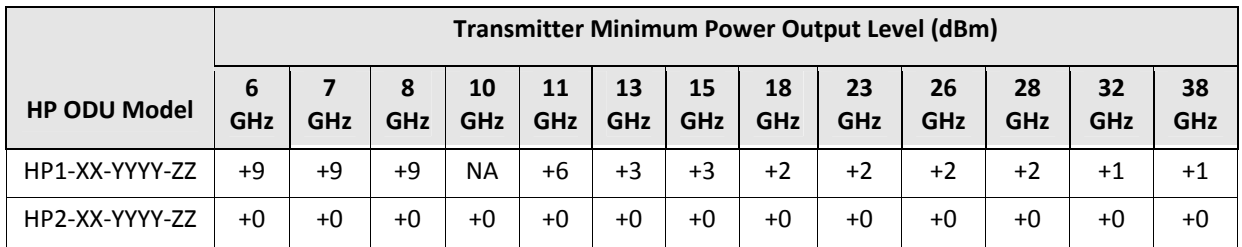

Table 8 Minimum TX set power by band

## **Receiver Maximum Input**

The maximum receiver RF level, measured by RSSI, is depicted in Table 9 below. If the RSSI value is higher than listed for the modulation being used, packet loss may result. When operating short range links with a high receiver input level, always make sure that the transmitter power is adjusted down from the maximum to ensure the levels shown below are not exceeded, or active ATPC with a target rssi that is at least several dB below the levels shown to provide a safety margin.

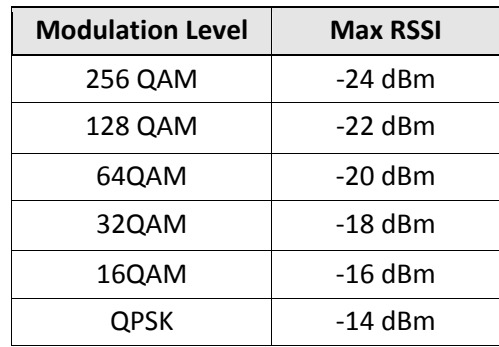

Table 9 Max Receive Level Input

# *3.0 Network Operation Detail*

This section describes key network related elements of the system in detail.

## **1+0 Non‐Protected Link Configuration**

The diagram below shows the typical setup of the GigaPlus in a network environment. Although this configuration is call non‐protected, it is commonly used in ring architectures which use layer 2 or 3 routing to reroute the traffic the other direction if the link fails.

The Figure below shows the non-protected 1+0 link setup with switches or routers.

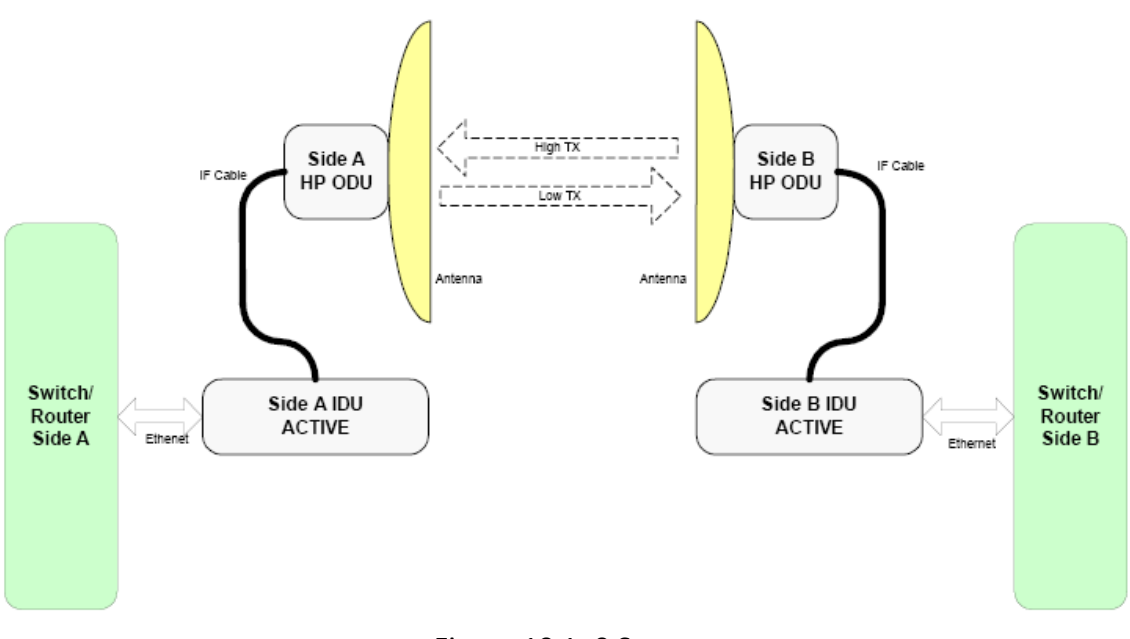

Figure 10 1+0 Setup

## **1+1 Hot Standby Protected Link Configuration**

Figure 11 shows the protected 1+1 hot standby configuration.

This configuration consists of two GigaPlus units at each end of the link. The easiest way to think of a 1+1 setup is a single 1+0 link operating normally with another standby link ready to take over in the event of a failure condition.

The standby units monitor the active link, including receiving the same signal from the far end, but the standby does not transmit a signal unless it becomes the active unit as the result of a failure detection and subsequent failover event. The standby units monitor the health of the active unit by polling it through the redundancy cable part number CBLDAT‐RIU3.

If there is an event that triggers a failover from active to standby, both ends of the link will switch to the standby link. This means that a network switch or router capable of Rapid Spanning Tree Protocol (RSTP), BGP or OSPF routing must move the traffic to the standby link on both ends. To assist in this process, Rapid Port Shutdown (RPS) can be enabled on the failed unit as an action after a failover occurs.

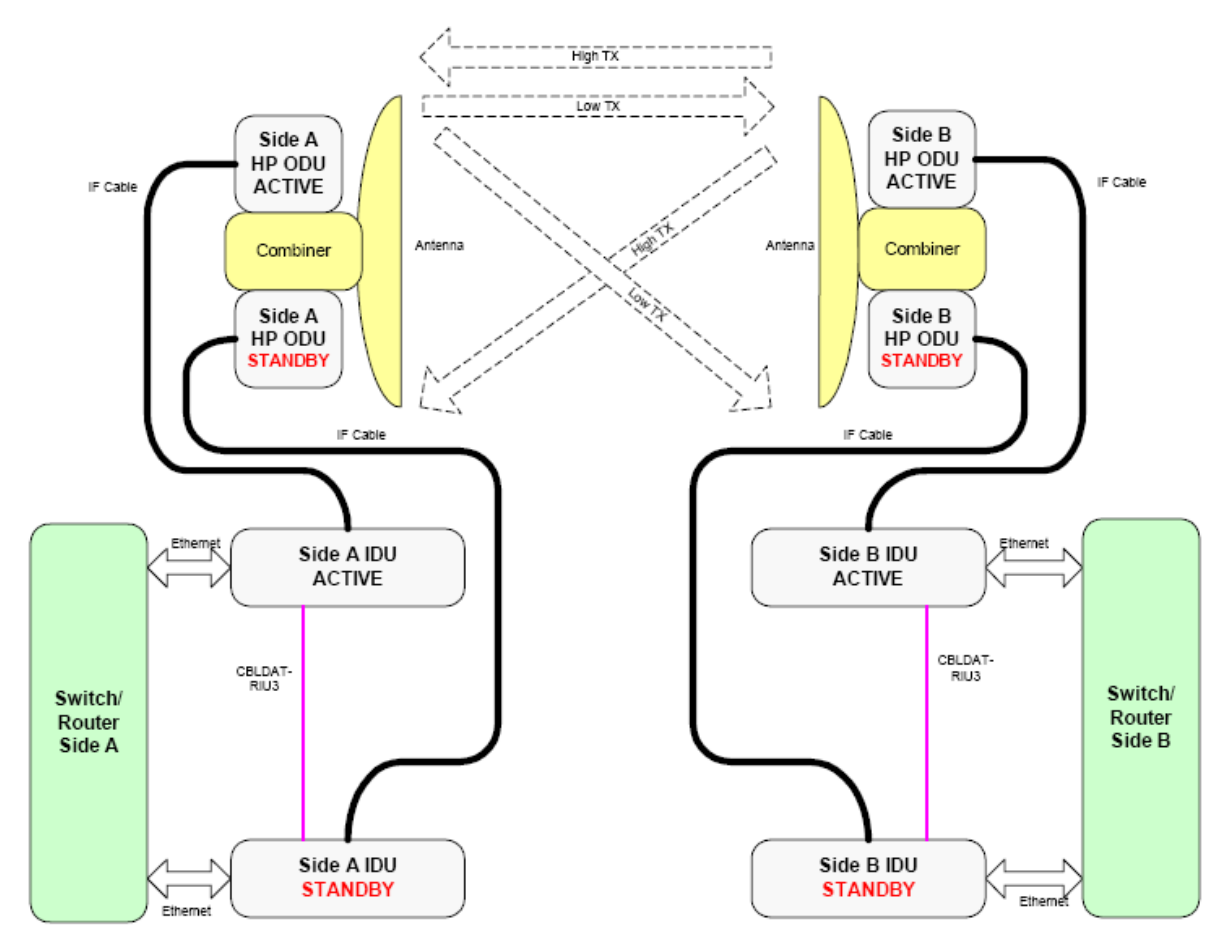

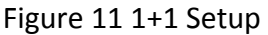

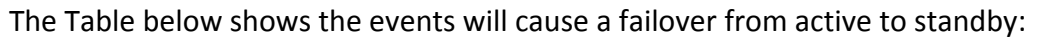

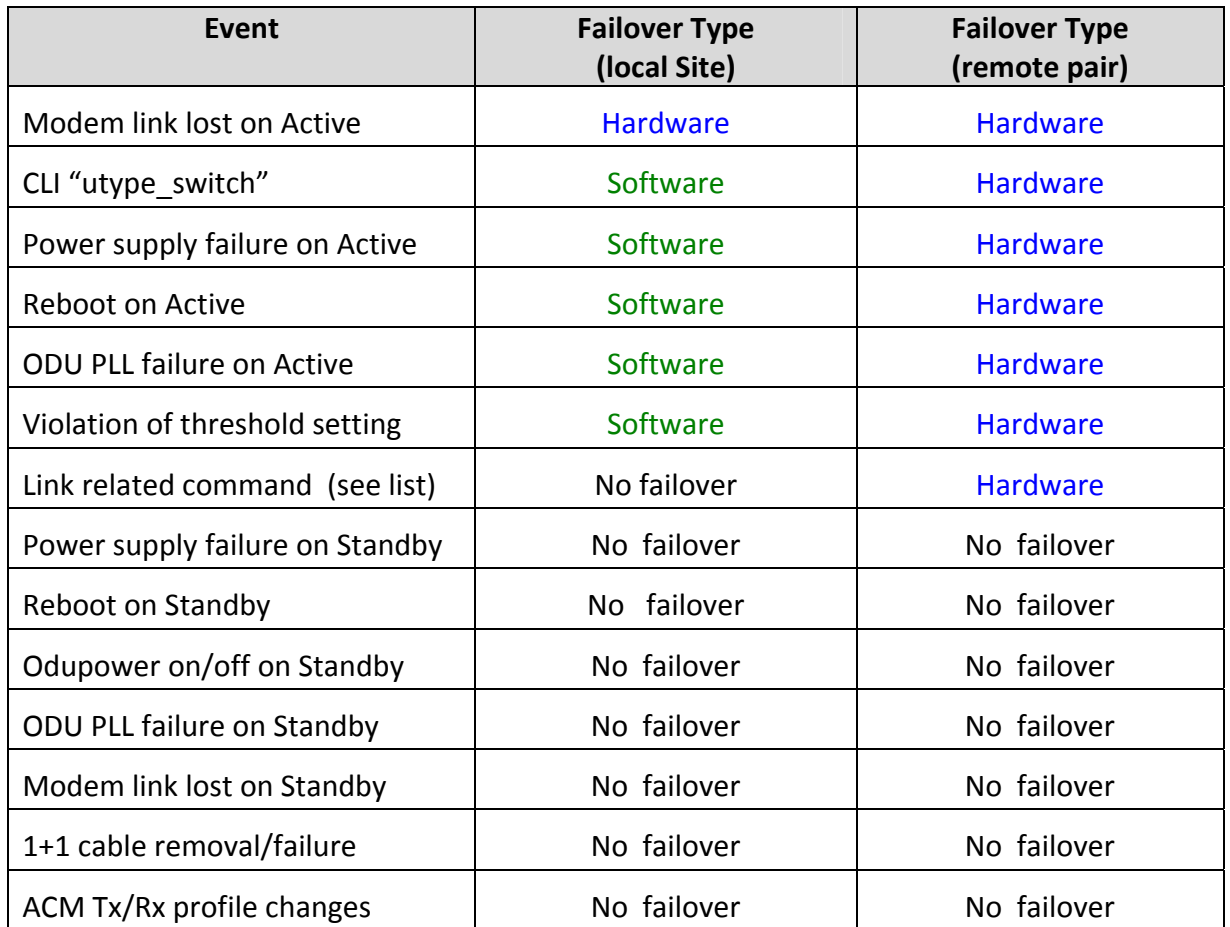

Table 10 Failover Events

#### **Hardware triggered failover**

In the event that the modem RX link is lost (status changes from "1" to "0"), a hardware triggered failover will occur and the following sequence of actions will occur:

#### **Actions:**

- 1) The IF transmit signal will be shut off on the active unit and enabled on the backup unit
- 2) The standby GigaPlus utype will change from standby to active and the previously active unit utype will change to standby.
- 3) The Ethernet port will be shut down on the new standby unit if RPS was enabled.

4) The far end of the link will also failover since the transmitter switch will cause the far end to lose lock as well. Steps 1‐3 above will repeat for the far end.

Hardware initiated failover to the backup pair will occur on the far end unit due to the small gap in the transmitter being switched from active to standby on the local side. The total time for the failover to occur is typically 150‐200 milliseconds.

A hardware failover will only occur the following initial conditions are met, otherwise none of the events in the Table will cause a failover.

- 1) A Standby unit is detected
- 2) The active Radio has its RX locked.
- 3) The election time period is over.
- 4) The guard time has elapsed

#### **Software triggered failover**

Software triggered failover is Initiated by the software based on the following conditions. Software failovers will take 3‐ 5 seconds due to the fact that the events are polled by the operating software inside the unit.

- 1) ODU PLL unlocked
- 2) Violation of a threshold setting when failover is configured as one of the threshold actions.
- 3) Power Supply failure

#### **User triggered (manual) failover**

Initiated by user issue CLI/SNMP/web commands as shown below. Typically the only user triggered command that should be executed is the *utype\_switch* command, which is used when the original active unit is restored or replaced and the operator wants to return it to active status. The other commands are listed to make the operator aware that they will cause an unintentional (and usually undesired) failover.

Commands that will force a failover

- **1.** Using the **utype** switch command to restore the active after a failover
	- a. This command can only be initiated on the Active unit.
	- b. A low level command is sent from Active to Standby unit to turn on transmitter.
- 2. User commands: When the operator changes the following settings on the active unit, an unintentional failover may occur. It is not recommended to run any of these commands while an active 1+1 link is running:
	- *a. acm enable*
	- *b. bootimage upgrade odu*
	- *c. datapath*
	- *d. data pattern*
	- *e. loopback*
	- *f. opmode*
	- *g. odupower*
	- *h. power*
	- *i. reboot*
	- *j. speed*

## **Rapid Port Shutdown (RPS)**

GigaPlus supports the shutdown of the Ethernet ports to assist in rerouting traffic in the event of a link failure. When enabled at both ends of the link, All Ethernet ports at both ends of the active link will be shut down within 50 mS of the modem lock status changing from "1" to "0" at **either** end of the link.

RPS emulates a cable failure if the entire link is thought of as a cable, and will trigger a routing change when used with a switch or router setup for Rapid Spanning Tree Protocol (RSTP) or another layer 2 routing protocol at both ends, as is normal in a ring architecture. For higher layer routing protocols the ports are normally left active in the event of a link loss.

**It is highly recommended that the operator enable ACM when using RPS since the fade margin will be much higher than a non‐ACM speed setting, preventing link loss and subsequent rerouting during weather related events.** 

## **VLAN Tagging**

GigaPlus supports tagged packets with VLAN IDs ranging from 0‐4089. The last seven VLAN IDs are used internally as described in the Port Mapping Section below. If In Band Management (IBM) is used, the management traffic can be configured to have a VLAN tag to allow the switch internal to the system to identify packets in the data stream and direct them to the CPU for processing. The VLAN ID for management is user specified using the *ibm* command, with a factory default VLAN ID of 4085. It is recommended that the management traffic be tagged with the highest priority setting to ensure that in the event of network traffic saturation, the management traffic will have precedence (See Quality of Service Section). Untagged IBM is also supported in Firmware release 3.0 and

higher, but there is no guarantee of prioritization when the traffic is on the same port and the user traffic.

Q in Q Support : GigaPlus supports Q in Q, however, due to the port mapping feature being enabled by default, the operator must disable the port mapping. See the Port Mapping and discussion on *smart\_mode* below for more information

# **Port Mapping (802.1q)**

The port mapping feature is a fixed setting and provides an additional amount of data security since traffic on the individual Ethernet ports is segmented and isolated from traffic on other Ethernet ports. Port mapping is implemented by using fixed VLAN tags internal to the GigaPlus link. When Ethernet traffic arrives in a port, it may be tagged or untagged. Both tagged and untagged packets are tagged with an additional VLAN Tag depending on which port they arrived at as follows:

**GE1: GigE 10/100/1000BaseT port** :VLAN ID 4091

**GE2: GigE 10/100/1000BaseT port** :VLAN ID 4092

**GE3: GigE SFP port**: VLAN ID 4093

**GE4: GigE SFP port**: VLAN ID 4094

At the other end of the link, the internal tags are removed and the original packets are sent out unaltered. Essentially the GigaPlus is performing double tagging on packets that have already been tagged.

Port mapping is active when *smart\_mode* is "on".

## **Q in Q/Double Tagging and** *smart\_mode*

If the operator wishes to send packets that are already double tagged through the link, then smart mode must be disabled. With *smart\_mode* off, all traffic coming in on GE1 will appear at BOTH GE1 and GE2 ports on the far end. *Smart mode* must be enabled on both ends of the link and it is recommended that only one of the traffic ports GE1 or GE2 be utilized at each end. One added benefit of *smart mode* being off is that the link can act as a media converter. Side A of the link can be copper RJ45 and side B can be GigE fiber single or multimode. The media conversion will only work for 1000BaseT, as the fiber interface does not support 10/100BaseT modes. It is recommended that both ports be set to the same speed and duplex at both ends of the link.

In Band Management (IBM) with VLAN tagging will not operate with the smart mode turned off. Out of band management and IBM with VLAN tagging off (SW V3.0) will still be available as when Smart Mode is off.

# **Quality of Service (QoS) (802.1p and Diffserv)**

GigaPlus internal switch fabric performs QoS on all incoming packets to provide priority to allow the operator to give priority to certain traffic types. The following fields are used to direct the incoming traffic:

- Layer 2 using the COS bits in the VLAN tag on incoming Ethernet traffic (Tagged traffic only)
- Layer 3 Diffserv (DSCP) using the Differentiated services field in IP packets. The DSCP mapping can be controlled on a port by port basis from CLI or Web.
- Port Priority for untagged traffic

The incoming traffic is mapped into 8 queues (FIFOs) which are emptied into a single data pipe going into the modem and subsequently over the air. The scheduling of the queue traffic into the modem data pipe can be either strict or Weighted Round Robin (WRR)

Strict QoS Mode, which applies to the VLAN COS field only, follows the logic rule below:

#### **COSQ7> COSQ6> COSQ5 > COSQ4>COSQ3> COSQ2> COSQ1 > COSQ0**

This rule essentially means that the system will empty COSQ7 before sending any COSQ6 packets across the link, and if both COSQ7 and COSQ6 are empty then COSQ5 packets will be sent, etc. Note that while strict priority ensures that **ALL** high priority traffic will go through (up to max burst size and link capacity limits), it may block lower priority traffic or increase the latency significantly for lower priority packets during traffic congestion.

The default priority mapping of the packet will be set as follows:

COS priority  $0 \rightarrow \cos q_0$ , Lowest Priority Queue COS priority  $1 \rightarrow \cos q_1$ COS priority  $2 \rightarrow \cos q_2$ COS priority  $3 \rightarrow \cos q3$ COS priority  $4 \rightarrow \cos q_4$ COS priority 5  $\rightarrow$  **COSQ5** COS priority  $6 \rightarrow \cos q_6$ COS priority  $7 \rightarrow \cos q7$ , Highest Priority Queue

These default mappings can be changed with the *qos* command, allowing the packets to be mapped into any one of the 8 queues based on the COS bit in the VLAN tag. Different priority tags may be mapped into the same queue if desired.

In WRR QoS Mode, both COS and DSCP bits are used. The DSCP field in the IP packet will contain a number from 0‐63 in the Type of Service (TOS) field, which can be mapped to a priority level, which is subsequently mapped to a queue.

WRR mode allows weights to be applied to each queue to allow the QoS engine to spend at least some portion of time emptying the queues. This mode is useful for allowing at least some of the lower priority traffic to get through the link and ensuring that **MOST** high priority traffic will go through. Both COS and DSCP fields are monitored on the incoming traffic for assignment of packets to the queues.

The traffic can be classified into 8 priorities (0‐7 based on the VLAN tag COS/DSCP bits). This is done external to the GigaPlus unit using a switch or application to set the priority tag field or by the application. Once the tagged traffic with COS/DSCP priority bits set arrives in the GigaPlus Ethernet port, the internal switch will perform prioritization on the traffic by mapping it to one of 8 queues.

## **Port Priority**

The port priority feature allows for untagged traffic arriving into each Ethernet port to have priority level assigned to it. If the arriving traffic is already tagged then that tag priority level will be honored over the port priority. The port priority setting will determine which port traffic is forwarded in the event of more traffic coming into all the ports than the capacity of the system can handle.

Port priority can augment port rate limiting, especially in when ACM is active and the link has downshifted to a lower modulation. The *port* command is used to set the port priority for each port.

# **Port Rate Limiting (Ingress)**

The port rate limiting feature is used to restrict the ingress traffic rate on a specific Ethernet port. This is useful for Service Level Agreements (SLAs) when both ports of the GigaPlus are being used to supply two customers and the channel capacity is limited to less than the sum of the capacity of the two Ethernet ports.

For example, if both ports are set to 1000BaseT, and the RF channel capacity is 375 Mbps, setting GE1 to rate limit of 125 Mbps and GE2 to a rate limit of 250 Mbps will always guarantee that both users have the bandwidth of the channel reserved for them.

## **Egress Margin**

Egress margin is used to fine tune the behavior QoS when using VLAN tagged traffic marked with COS priority (802.1p), or when using port priority to assign priorty to untagged traffic on multiple ports.

Traffic coming into the Ethernet ports is bursty by nature and may exceed the radio link capacity if the radio speed is less than the Ethernet line speed (10/100/1000 Mbps). To

reduce or eliminate traffic loss in this case, buffers are used inside the IDU. These are the same buffers used for QoS traffic grooming.

The traffic from all Ethernet ports share the buffers and are serially fed to the radio section at a rate equal to or slightly less than the radio capacity. The egress margin simply controls the egress rate in Mbps from the switch as a percentage added or subtracted for the nominal link capacity. The default is 0% which means that the rate from the switch into the modem section will be equal to the total link capacity. This setting will provide the best throughput for all packet sizes, but may allow some high priority packets to be dropped when the channel is overloaded (input rate > link capacity).

By setting the egress margin to between ‐2 and ‐15 percent, the QoS will be enforced and no high priority packets will be dropped. Also, the Egress margin may need to be further reduced for strict QoS modes when datapath is set to Eth+t1 or Eth+E1 since the actual channel capacity for Ethernet is reduced by roughly 12 or 16 Mbps , respectively.

# *4.0 Link Management*

This section describes the various ways to manage and monitor the health and performance of the GigaPlus microwave backhaul link.

### **Overview**

The GigaPlus can be managed through the following methods:

#### **Graphical User Interface (GUI**):

**Web Browser:** Remote access via in band and out of band methods with two level view and configuration level access using any standard web browser such as Internet Explorer, Chrome, Firefox, and Safari .

#### **Command Line Interfaces**

**SSH** – Encrypted remote access via in band and out of band methods with separate view and configuration level access (password protected)

**Telnet** – Remote access via in band and out of band methods with separate view and configuration level access (password protected)

**Console** – Local Access using a serial cable for bench configuration with separate view and configuration level access (password protected).

**SNMP** – Remote control and monitoring via in‐band and out‐of band methods using any third party Network Management Software (NMS). See Appendix D for details on the MIB and SNMP objects. Standard MIB II System Level and Enterprise MIB Blocks are supported with monitoring for all major link health and traffic related metrics.

#### **Default IP Address**

The factory configuration for IP address is 192.168.100.100 for all units, and the IBM default address is 172.16.1.1 for the "A" side unit and 172.16.1.2 for the "B" side unit.

#### **Default Passwords**

The default passwords are shown in the table below:

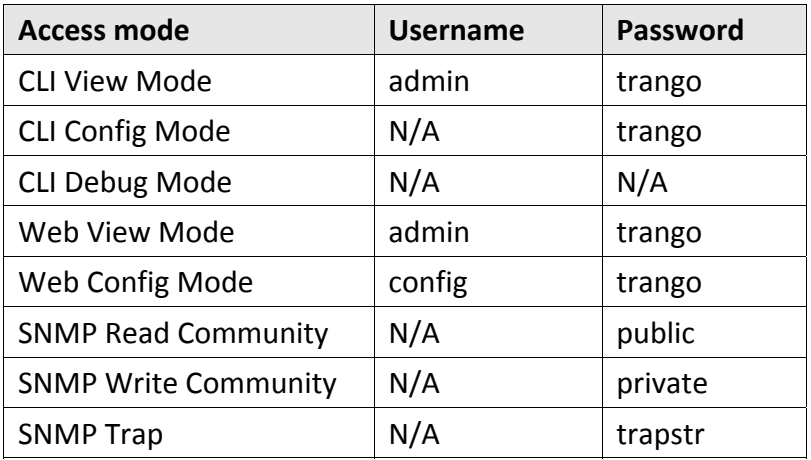

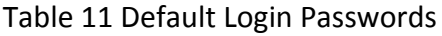

## **Graphical User Interface (Web Browser)**

To access the browser interface simply open your Web browser and enter the IP address of the radio. A login window will pop up, requiring a user name and password (Figure 10). Enter the default or modified user name and password then press OK. Either HTTP or HTTPS may be used.

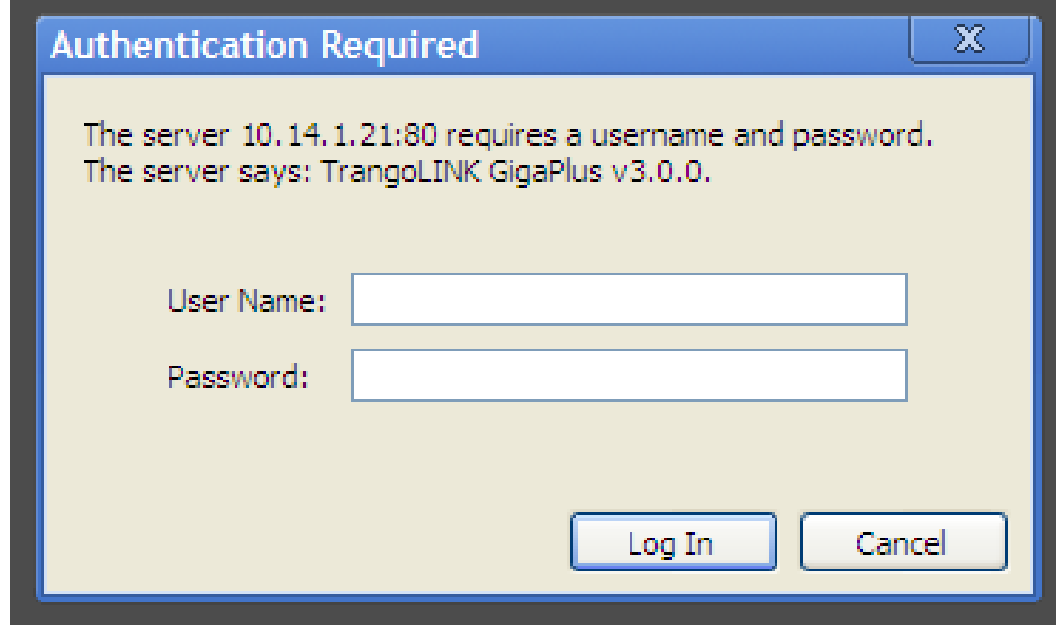

Figure 12 Web Browser Login

The first page to display will be the System Info Page as shown in the Image below:

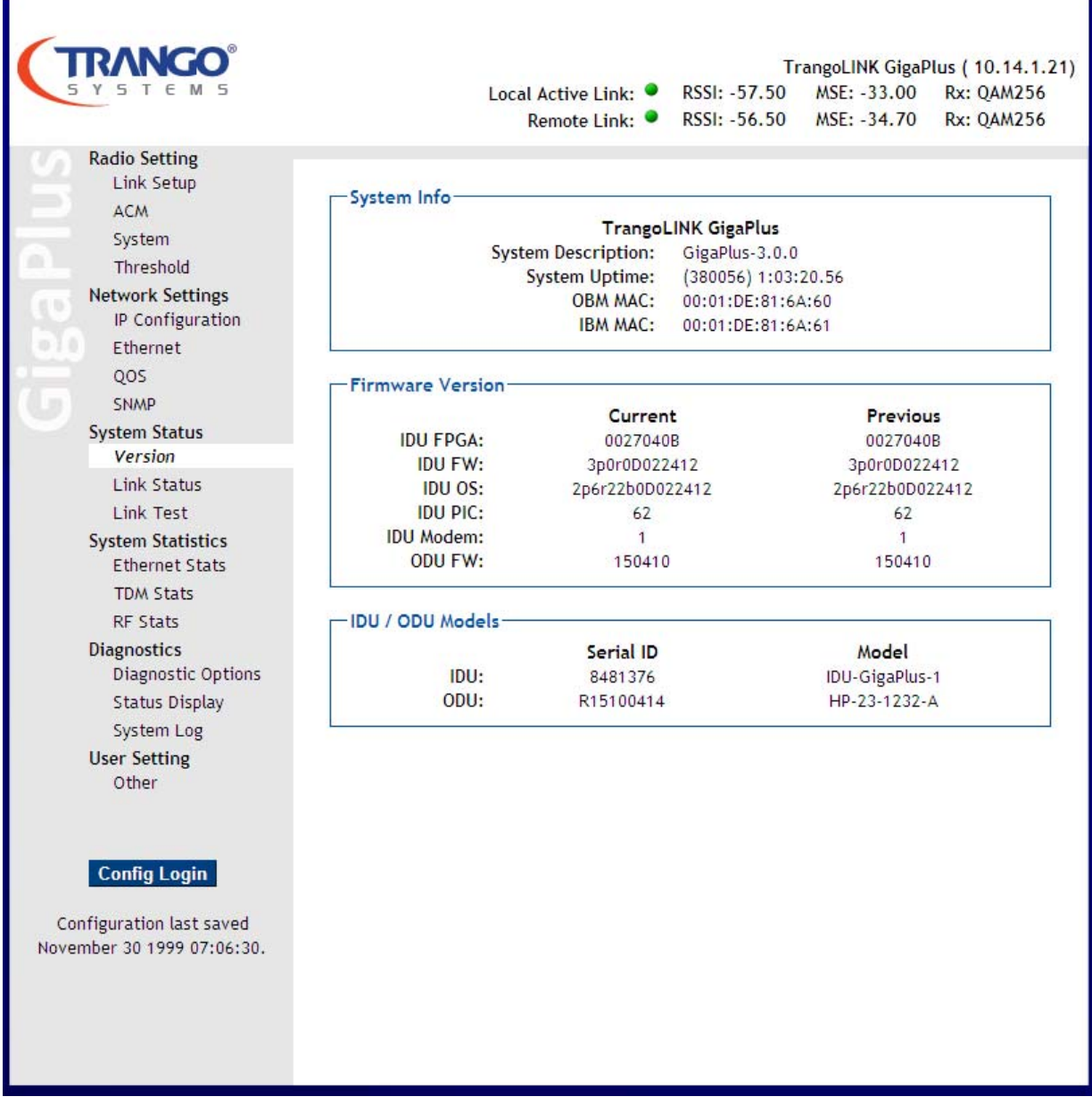

Figure 13 System Status Version Page

The main format of the GigaPlus Web Interface is shown in Figure 11 above. The layout is designed to allow the operator to view the current link status on all pages. The left side of the display shows various pages organized by function. Each page can be opened and explored by simply clicking on the italicized page name :

**Navigation Bar:** The navigation bar the left shaded area containing the functional categories. The navigation bar contains the following categories:

• **Radio Setting:** The essential Radio Link setup parameters, TX/RX frequency, transmitter power, ATPC, speed and modulation, as well as the capacity license are found here. Settings for 1+1 failover are found here as well.

- **Network Settings:** The essential Network setup parameters, such as IP address, In Band Management (IBM), Ethernet port settings, Quality of Service(QoS) and SNMP setup are located here.
- **System Status:** Shows most of the basic configuration parameters of the radio, including firmware versions, IDU/ODU models and serial numbers, and Management port MAC addresses. All port and radio link status are shown here as well. The link test command can be run here to view the current RF link state
- **System Statistics:** Counter/status information on all interfaces RF, Ethernet, and T1/E1 ports is displayed. These statistics are refreshed automatically and can be cleared from the web page.
- **Diagnostics:** This section contains pages that show current system settings, the system log which records all the events and user settings, and a special diagnostic export function that produces a text file for Trango Tech Support to use when troubleshooting is required. This folder also has a page to control the loopback functions, view the syslog, and run other special diagnostic functions.
- **User Setting:** User can change the web view and config passwords, change the system remark field and change the web refresh rate.

## **Command Line Interface (CLI) using SSH, Telnet or Console**

All typical radio functions can be managed via the browser interface, but the Command Line Interface (CLI) has additional functionality that facilitates installation and troubleshooting.

The Command Line Interface has 3 nodes: View, Config, and Debug. Logging into the radio via Command Line Interface is covered here briefly, and a complete listing of all CLI commands is provided in Appendix A

Logging into the radio via Command Line Interface is covered here briefly. A complete listing of all CLI commands is provided in Appendix A ‐ Command Line Interface.

#### Launch Telnet

Open a command prompt (DOS) session on your PC (Windows® Start icon and select "Run"). Open a Telnet session by typing:

telnet [*ip address of radio*]

#### *Example:*

C:>telnet 192.168.100.100

Once at the CLI login prompt, type in the login and press enter, then the password and press enter.

CLI login: admin Password: (No characters will be display during input) Trango System: TrangoLINK GigaPlus Command Line Interface v1.0.0 (CLI-view)#

If the incorrect password is entered during login, the system will allow two more tries before terminating a telnet session. A new session will need to be open to try again.

To terminate a CLI session (Telnet or Console) simply close the console window. A CLI SESSION CAN ALSO BE TERMINATED FROM THE **DEBUG NODE** WITH "*EXIT"* COMMAND.

View Node : *(CLI-view)#* prompt allows view level only, and no parameters of the radio link can be changed.

Config Node:  $(CLI-controling)$ #, This node is accessed by typing in the command *config* from the view node. The system will prompt for a password and after successful authentication, the config node is enabled. All configuration settings are changed within the config node.

Any command entered without any parameters returns the current configured values similar to "view" node.

Most configuration changes are applied immediately and do not require a reboot. All config changes must be saved to FLASH memory by issuing the *config save* command. This can be done after all the changes desired are made within a single session

If the configuration is not saved, the system will restore the last saved settings after reboot.

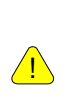

ALL CONFIGURATION CHANGES HAVE TO BE SAVED TO FLASH IN ORDER TO BE PERSISTENT ACROSS A REBOOT. A SINGLE "CONFIG SAVE" COMMAND WILL SAVE ALL CONFIGURATION CHANGES

The operator can go back to the "view" node by using the *exit* command from the config node.

#### *Example:*

```
CLI login: admin 
Password: 
Trango System: TrangoLINK GigaPLUS Command Line Interface 
v1.3.0 
(CLI-view)# config 
Password: 
(CLI-config)# 
(CLI-config)#exit 
SUCCESS
(CLI-view)#
```
The Command Line Interfaces keeps a history of commands used, pressing the up arrow will display previous commands used. The CLI can supports auto-complete of a command being typed by pressing <tab> key. If a command is partially typed followed immediately by a "?" it will display all related commands.

## *Example:*

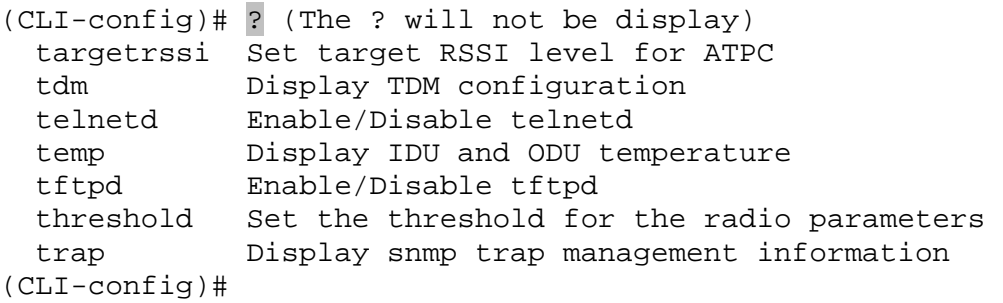

 $\sqrt{\frac{1}{2}}$  TYPE "?" FOR A LISTING OF ALL CLI COMMANDS.

#### **Changing Password**

The debug and view node share the same password. The config node has a separate password. The view and debug mode password is changed in the debug mode. The config node password is changed in the config node. Use the CLI command *passwrd* to change the password. The example below demonstrates changing the password for the config node to "control"

#### Syntax: *passwrd <newpassword> <newpassword>*

## Example:

(CLI-config)# passwrd control control (The password must be entered twice)

If the command is properly executed, the system will return a "SUCCESS" and return to the *CLI‐config* prompt.

If the password is lost and the unit is locked, the pushbutton on the access panel can be used to reset the password and default IP back to the factory settings

## **Console Port**

GigaPlus features a console port which is multiplexed with the port for the 1+1 hot standby operation. If 1+1 hot standby is active the console cable cannot be used. The console port is useful in the event that the unit cannot be accessed via TCP/IP (HTTP or Telnet). A Terminal Emulation program such as **HyperTerminal** or **Putty** can be used to access the radio's CLI via the console port as shown in Figure 12.

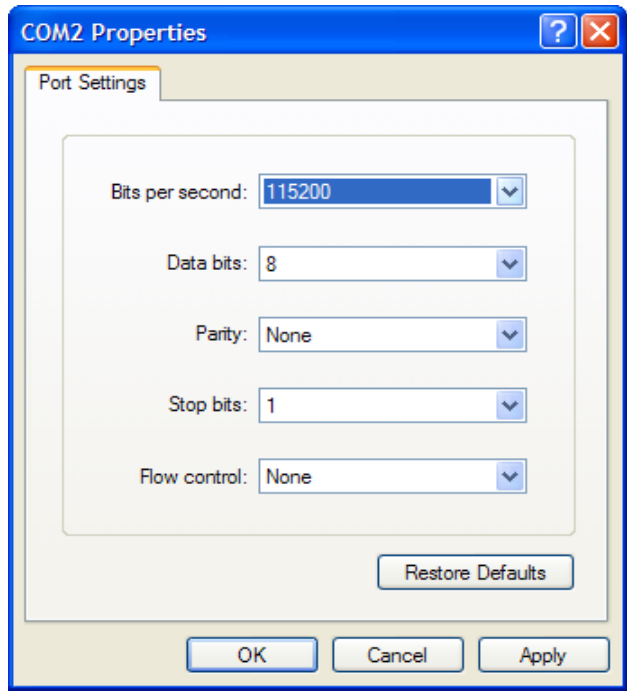

Figure 14 Console Port Setting

#### **Simple Network Management Protocol (SNMP)**

TrangoLINK® GigaPlus supports Simple Network Management Protocol (SNMP) for network management. Network management consists of 4 categories:

- 1. Configuration
- 2. Accounting
- 3. Alarm
- 4. Monitoring/Control

These capabilities allow the network operator to provide superior services through higher network accessibility and integrated accounting system. Use of SNMP requires the customer to have already implemented a NMS or SNMP software package.

The Trango SNMP solution supports MIB‐II (system only) and the Trango proprietary Management Information Base (MIB).

Users interested in using the SNMP functionality should review the entire TrangoLINK® GigaPlus MIB, found in Appendix D, for a complete understanding of its features.

The following is an overview of some of the more commonly used SNMP objects in the TrangoLINK® GigaPlus system. A complete listing can be found in Appendix D.

A copy of the MIB files for the current firmware version can be obtained by contacting Trango Technical Support.

#### **Common Objects for Monitoring and Control**

### *GigE Bandwidth Monitoring*

- **gigeEth1InOctets**: Number of octets of payload received on GigE port 1 (copper).
- **gigeEth2InOctets**: Number of octets of payload received on GigE port 2 (copper).
- **gigeEth3InOctets**: Number of octets of payload received on GigE port 3 (SFP).
- **gigeEth4InOctets**: Number of octets of payload received on GigE port 4 (SFP).
- **gigeEth1OutOctets**: Number of octets of payload transmitted on GigE port 1 (copper).
- **gigeEth2OutOctets**: Number of octets of payload transmitted on GigE port 2 (copper).
- **gigeEth3OutOctets**: Number of octets of payload transmitted on GigE port 3 (SFP).
- **gigeEth4OutOctets**: Number of octets of payload transmitted on GigE port 4 (SFP).

### *RF Monitoring*

- **rfInOctet**: Number of octets of payload received from the RF port.
- **rfOutOctet**: Number of octets of payload transmitted to the RF port.
- **rfEthernetInPackets**: Number of octets of payload received from the RF port.
- **rfEthernetOutPackets**: Number of Ethernet payload packets transmitted to the RF port.
- **rfRSSI**: The Receive Signal Strength Indication in dBm the unit receives from the ODU . Commonly referred to as Receive Signal Level (RSL)

#### *Link Status Traps*

Various traps are defined as follows:

- **trapReboot**: trap is triggered when the unit is rebooted.
- **trapStartUp**: trap is triggered when the unit boots up.
- **trapBackupLink**: trap triggered when the backup status changes.
- **trapBackupTakeover**: The trap is triggered when the Backup unit has taken over.
- **trapModemLock ‐** This trap will inform you when there is a change to the link lock.

• **trapDownShift ‐** This trap will inform you when the modulation of the radio has shifted downed.

Trango recommends monitoring RSSI, MSE, Ethernet Traffic (gigeEthOctets), Temp, and modem lock as a minimum for thorough monitoring of the link. Additional objects and traps can be added to the monitoring software as required. Please review Appendix D MIB for a complete listing of MIB Objects and Traps.

Understanding and familiarization of Simple Network Management Protocol (SNMP) concepts and software platforms are required to utilize SNMP management of the TrangoLINK® GigaPlus system.

Due to the large number of programs available for SNMP, Trango does not provide support of SNMP software packages or NMS systems. Some common items to try while having issues monitoring specific OIDs are:

- Properly load the MIBs into your software
- Add a " .0 " at the end of the OID string

## **Firmware Upgrade**

The firmware on the TrangoLINK GigaPlus can be updated to a newer version through IBM or OBM Ethernet Ports. A firmware release consists of up to two files which contains the appropriate software files that are loaded onto the IDU and ODU:

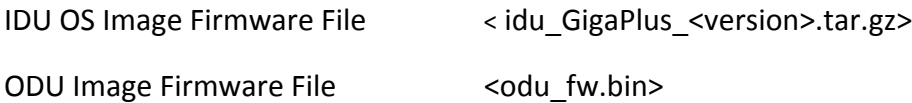

If only the IDU firmware was changed then the ODU firmware does not need to be updated.

Before beginning the update procedure, be certain that all required files have been downloaded to an easily accessible directory on your local hard drive.

#### **Upgrade Procedure ‐TFTP**

ALWAYS CONSULT THE UPGRADE INSTRUCTIONS THAT ARE INCLUDED WITH A NEW FIRMWARE RELEASE AS CERTAIN FILES MAY NOT BE REQUIRED FOR AN UPGRADE.

- 1) Place the firmware files in an easily accessible directory path on your computer.
- 2) Telnet into the radio by Clicking on Start menu then RUN. The figures use the default IP address; you must use the correct IP address for the TrangoLINK GigaPlus.

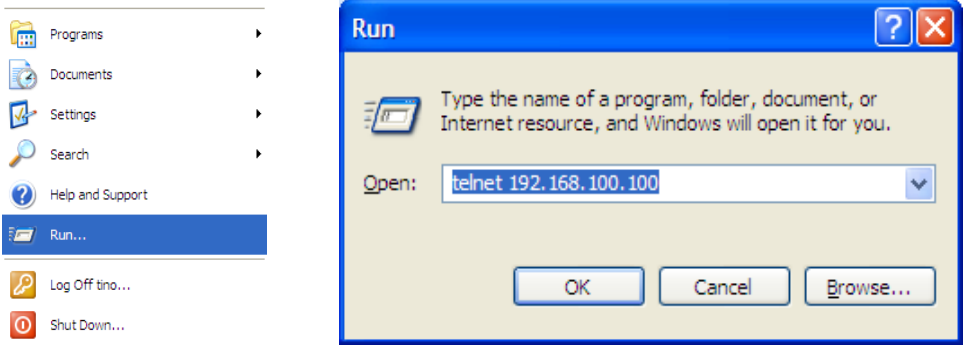

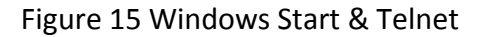

- 3) At the login enter your username and password. The username is "*admin* "and default password is "*trango"*
- 4) Enter *config* node by typing "*config*" and entering you write access password*.* The default config node password is *"trango"*
- 5) Enable the tftp daemon using the *tftpd* command as shown below.

Login as: admin Password: Trango System: TrangoLink GigaPLUS Command Line Interface v1.3

(CLI‐view)# config Password:

(CLI‐config)#

(CLI‐config)# tftpd on tftpd: on **SUCCESS** (CLI‐config)#

6) Open a command prompt (or other CLI interface) window on the PC where the new firmware is being stored and access the directory that you extracted the firmware files.

> C:\*CD Firmware* C:\Firmware

7) Using the TFTP command line tool, upload the firmware file. The tftp syntax and an example are below.

TFTP [‐i] host [GET | PUT] source [destination]

C:\firmware>tftp ‐i 192.168.100.100 put idu\_gigaplus\_v13.tar.gz Transfer successful: 1951744 bytes in 15 seconds, 130116 bytes/s

8) Once the file has been transferred successfully, log back into the unit and apply the updates into the FLASH memory using the *bootimage upgrade* command from the config mode. Each firmware needs to be upgraded on the unit using the *bootimage upgrade* command.

> (CLI‐config)# (CLI‐config)# bootimage upgrade idu

#### **NOTE: THE BOOTIMAGE UPGRADE COMMAND MUST BE ALLOWED TO COMPLETE BEFORE THE SYSTEM IS REBOOTED. IF THE SYSTEM IS REBOOTED DURING THE WRITING OF THE IMAGE TO FLASH, THE FLASH MAY BECOME CORRUPT – WAIT FOR THE SUCCESS INDICATION BEFORE PROCEEDING.**

If the ODU firmware was also being upgraded, the ODU file would be transferred to the GigaPlus ODU using the same method as the IDU file. After loading the file, the *bootimage upgrade odu* command would be used to write it to FLASH.

(CLI‐config)# bootimage upgrade odu

9) A reboot of the radio is required to load the new image after upgrade

(CLI‐config)# reboot

The upgrade time varies depending upon the images and the size of the image.

The firmware can be verified by logging into the radio via the CLI through the *version* command or Web browser version page under the Firmware Version section.

The Current firmware is the currently running firmware. The firmware which was replaced will be located in the previous images.

#### **Upgrade Procedure ‐FTP**

To perform the firmware upgrade using FTP, use the *ftp* command to load the images into memory, then the *bootimage upgrade* commands just as with the TFTP method. The FTP method is much faster and has built in error checking.

All that is needed is the IP address of the ftp server, a username/password, and the filename to be uploaded. The new file to be uploaded should be placed on the server. The ftp server will prompt for the password before allowing access.

1) Put the new software files on the ftp server using the ftp put command from a local computer (these commands are not done from the Trango equipment).

ftp> put <source file> <destination>:

The <source> will be the filename only. The <destination> will include both path and file name.

2) After putting the file onto the server, log into the GigaPlus and run the *ftp* command from the command line as follows to open access to the server:

*ftp* <server\_ip> <user\_name>

*password: xxxxxxx*

If prompted for the password multiple times, check the connectivity to the server by pinging the FTP server IP address from the debug prompt.

3) Next , get the file from the FTP server by typing the get command from the ftp prompt.

ftp> get <file\_name>

# 4) Logout of the ftp session

ftp> logout: logout of ftp session.

5) Run the *bootimage* omu and/or *bootimage* odu command as required.

## **Capacity Upgrades**

The GigaPlus speed capacity is standard at 100 Mbps. To upgrade the capacity, an alphanumeric key will be required. This key can be purchased from your Trango sales representative.

To update the capacity key from the Web, copy and paste the key into the Speed License field on the Link Setup Page. Click the submit button. If the license is accepted, the word "Enable" will be displayed as shown below and replace the blank field.

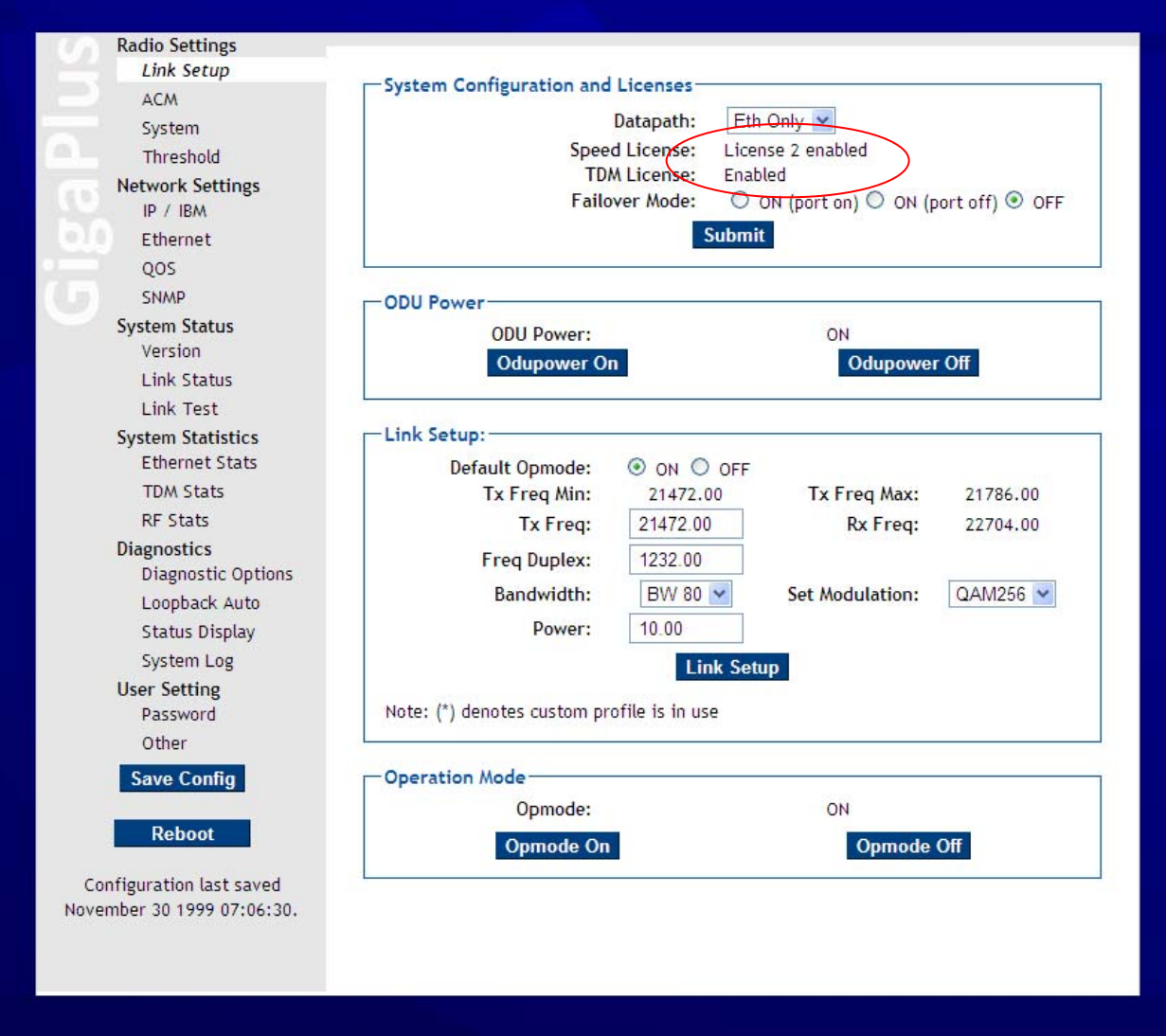

Figure 16 Capacity Upgrade in Link Setup Page

The capacity key can also be entered using the *license* command from the command line interface.

# *5.0 Link Planning*

This section describes the process that occurs before installing and setting up an GigaPlus microwave backhaul link

## **Frequency/Path Planning**

Most microwave links use licensed spectrum that requires third party coordination to ensure minimal interference will occur to nearby licensed spectrum users. To ensure success, a path analysis must be done for each link that is being considered. Antenna heights, system gain, rain region and terrain data are evaluated to determine the reliability of the link over time and changing weather.

Trango will run path analysis for its customers using industry standard software, evaluate different equipment options to achieve the customer goals, and assist the coordination process.

## **Site Selection**

After the Planning phase is complete, it is essential that the proposed site be physically evaluated by the operator to ensure that no buildings or vegetation has crossed into the Fresnel zone that would affect operational reliability.

It is not uncommon for tall buildings to be located in what would otherwise be a perfect non blocked line of sight path based on terrain data, but too often this is discovered when the installation is being performed.

The site must also be evaluated for power and shelter provisions.

## **Licensing**

Licensing of spectrum is typically done on an individual path basis. In the US, the FCC will grant licenses for 11 years for paths that do not interfere with other users after the coordination and fees have been paid.

Contact Trango for more information on the above topics.

# *6.0 Installation*

This section describes the installation to ensure that the GigaPlus units are correctly installed. Failure to follow these procedures may result in damage to the equipment and void the factory warranty.

## **Safety**

Installing microwave equipment can be dangerous. Please take the following precautions when installing or performing maintenance on the equipment.

**Equipment Protrusions:** The equipment has been designed to be free of unnecessary protrusions or sharp surfaces that may catch or otherwise cause injury during handling. However, always take care when working on or around the equipment.

**Laser and Fiber Optic Cable Hazards**: Trango fiber optic SFP Module transmitters are IEC60825‐1 / 21CFR1040‐1 Class I compliant and present no danger to personnel in normal use. However: Do not look into active unterminated optical ports or fibers. If visual inspection is required ensure the equipment is turned off or, if a fiber cable, disconnect the far end. Follow the manufacturer's instructions when using an optical test set. Incorrect calibration or control settings could result in hazardous levels of radiation. Protect/cover unconnected optical fiber connectors with dust caps. Place all optical fiber cuttings in a suitable container for safe disposal. Bare fibers and fiber scraps can easily penetrate the skin and eyes.

**Lifting Equipment**: Be careful when hoisting or lifting the ODU or its antenna during installation or maintenance. The GigaPlus HP ODU is nominally 12 lbs. However, antennas with their mounting hardware can weigh in excess of 100 kg (220 lb) and require specialized lifting equipment and an operator trained and certified in its use.

**Protection from RF Burns – Trango ODUs:** Trango GigaPlus ODUs do not generate RF fields intense enough to cause RF burns, however, installers/operators should comply with the following cautions:

- 1) It is hazardous to look into or stand in front of an active antenna aperture. Do not stand in front of or look into an antenna without first ensuring the associated transmitter or transmitters are switched off.
- 2) Do not look into the waveguide port of an ODU when the radio is active.

**Protection from RF Burns ‐ Tower Site**: When the GigaPlus ODU is to be installed where existing antennas are located, avoid exposure to potentially harmful levels of RF radiation from these antennas by:

1) Determining the RF exposure risk. If necessary ask the structure/tower owner or operator. When necessary, wear a protective suit or have the transmitter(s) switched off for the duration of the installation.

2) Do not stand in front of or look into any antennas.

**Safety Warnings:** When a practice or procedure poses implied or potential harm to the user or to the radio equipment, a warning is included in this manual.

**Airflow Requirements:** Installations must be made so the airflow required for safe and correct operation of Trango equipment is not compromised. For the GigaPlus ODU, unobstructed air passage must be maintained to all sides of the unit. For the GigaPlus IDU, the back of the unit must be kept clear to allow the fan to operate properly.

**Circuit Overloading:** When connecting the GigaPlus, determine the effect this will have on the power supply, circuit protection devices, and supply wiring. Check GigaPlus power consumption specifications and the supply capability of the power supply system. This check of capacity must extend to the dc power supply and not just to an intermediate connection point.

**Power Supply Earthing**: ‐48 V power supply earth must be connected directly to a bonding jumper from an earthing terminal bar or bus.

**Electrostatic Discharge (ESD):** ESD can damage electronic components. Even if components remain functional, ESD can cause latent damage and/or premature failure. Always wear proper ESD grounding straps when handling or touching any PCB assemblies. Connect your ESD grounding strap to the ground connector on the ODU or IDU units as applicable

**Fiber Optic Cables:** Handle optical fibers with care. Keep them in a safe and secure location during installation. Do not attempt to bend them beyond their minimum bend radius. Protect/cover unconnected optical fiber connectors with dust caps.

**Ground Connections:** Reliable grounding of the system must be maintained. Refer to instructions in this manual for grounding of the ODU, ODU cable, lightning surge suppressor, and IDU.

**Lightning Surge Suppressor:** The GigaPlus IDU to ODU IF cable must be fitted with surge suppressors to prevent damage to equipment. See the installation section for further details.

**Mains Power Supply Routing**: GigaPlus DC power, T1/E1, Ethernet data and management cables are not to be routed with any AC mains power lines. They are also to be kept away from any power lines which cross them.

**Ambient Temperature:** The ambient temperature range for the GigaPlus ODU is ‐40° to +65° Celsius, and ‐5° to +55° Celsius for the IDU. To ensure operation and to maximize

long term component reliability, ambient temperatures must not be exceeded. Operational specification compliance is not guaranteed for temperatures outside this range.

**Mechanical Loading:** When installing the GigaPlus ODU and antenna/remote mount on a tower mount or building, ensure the mount is securely anchored first and can support the full load of the radio unit and antenna. Ensure that the additional loading of an GigaPlus ODU will not cause any reduction in the mechanical stability of the mount.

**Power Supply Connection:** The GigaPlus IDU has the positive pin on its dc power supply connector connected directly to the chassis, which is in turn connected directly to the earth ground through the tower leg. The GigaPlus system must be used with a ‐48 Vdc power supply which has a positive earth; the power supply earth conductor is the positive supply to the IDU.

- 1) There must be no switching or disconnecting devices in this earth conductor between the dc power supply and the point of connection to a GigaPlus system.
- 2) The power supply must be located in the same premises as the GigaPlus system.
- 3) All wiring which is carrying power to the GigaPlus IDU from the power supply must be larger than 18 AWG and should be twisted to reduce noise into the IDU.

**Power Supply Disconnect:** An appropriate power supply disconnect device should be provided as part of the building installation.

**Rack Mount Temperature Considerations:** If the GigaPlus IDU is installed in a closed or multi-unit rack assembly, the operating ambient temperature of the rack environment may be greater than room ambient. The maximum ambient temperature of +55°Celsius applies to the immediate operating environment surrounding the IDU, which if installed in a rack, is the ambient within the rack.

**Restricted Access:** The GigaPlus system must be installed in restricted access sites. The PoE unit and associated power supply must be installed in restricted areas, such as dedicated equipment rooms, closets, cabinets, or the like. Access to the tower and ODU/antenna location must be restricted.

**Note:** For USA: In restricted access areas install the GigaPlus system in accordance with articles 110‐26 and 110‐27 of the **2002 National Electrical Code ANSI/NFPA 70.**

### **Installation Process**

The standard procedure for installing the equipment is as follows:

- 1) Install antenna per antenna installation manual
- 2) Install GigaPlus Power Supply and IDU in rack
- 3) Install ODU on antenna at both ends
- 4) Install IF cabling and surge suppressors
- 5) Align antennas
- 6) Proceed to commissioning.

CAUTION: GigaPlus has no user serviceable parts. Only factory certified personnel should make any changes or repairs to the units.

#### **Preparing for Installation**

#### **Tools**

The following tools are required for installation:

Adjustable Open Ended Wrench LMR400 cable N‐Male connector for LMR400 LMR400 strippping tool or razor blade LMR400 cable crimp tool #2 Flat screwdriver #2 Philips Head screwdriver Stranded 18 AWG wire for power connection Stranded 12 AWG wire for ODU and IDU ground connections Wire Insulation strippers for ground and power wire Terminal crimpers for ground and power wire

## **Grounding Overview**

Grounding of the IF cable should be done at the base of the tower and near the ODU using grounding kits supplied by Trango. In addition, lightning surge suppressors should be used to prevent damage due to nearby lightning strikes. Antenna and ODU should be installed at least 10 feet below the top of the tower to prevent direct lightning strikes.

A Ground wire of AWG 12 or larger should be used and grounded to an Earth grounded tower leg or Bus Bar before entry into the shelter. Figure 16 shows the overall ground design.

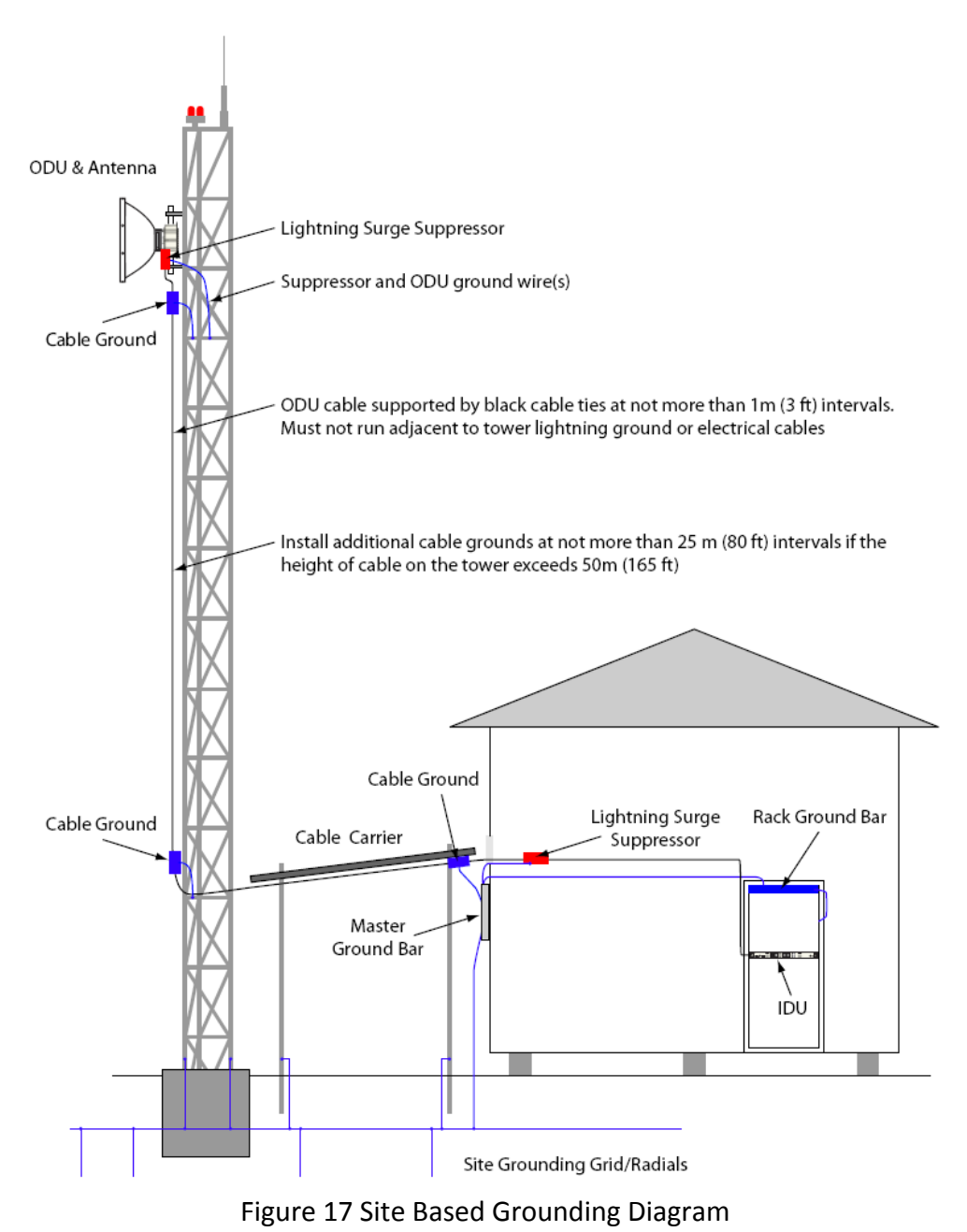

## **Power Supply Installation**

The GigaPlus requires a ‐48 Volt power supply to power both the IDU and the ODU. Trango recommends the ‐48 VDC, 1U rack mount power supply (part# P‐SUPPLY‐1U‐ 48). This power supply can support up to two GigaPlus IDUs and ODUs and is shown below:

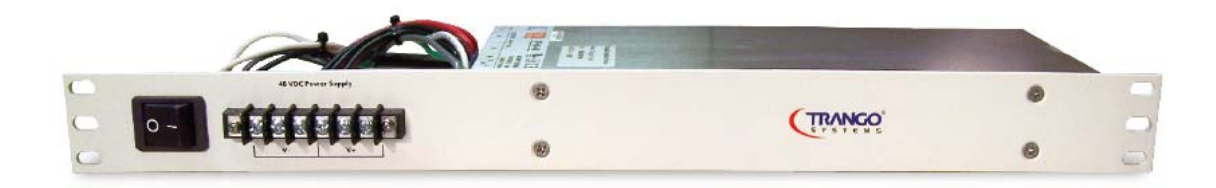

Install the power supply in a temperature controlled shelter or standard 19 inch rack using the holes provided.

NOTE: Ensure that only a -48 Volt Supply is used and that the wiring is correct. If a +48 **VDC supply is used and the Earth ground is wired to the negative terminal shown in the figure, permanent damage to the unit may occur.**

## **Antenna Installation**

Antennas are typically installed and are coarse aligned using either visually or with third party equipment. Alternatively, some operators prefer to install the radio equipment onto the antenna prior to installing the antenna on the rooftop or tower.

Consult the specific antenna manual for the antenna being used for detailed installation instructions.

The Link Configuration section covers the alignment of the antennas.

### **Install the IDU**

The IDU is supplied with mounting brackets and screws for installation into a standard 19 inch rack. The IDU is provided with a ground lug that should be connected to the rack ground with a short length of stranded copper wire to ensure a low impedance path to ground. When tightening screws follow the recommended torque in the Table below

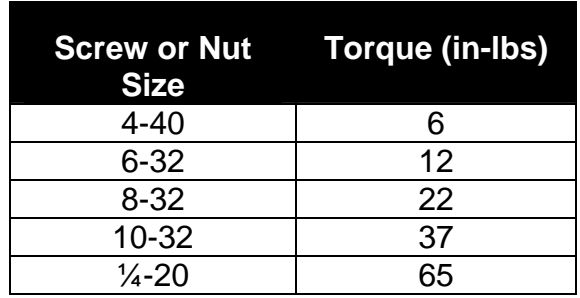

Table 12 Recommended Torque

A single IDU with the Rack Ears installed is shown in the Figure below. It is recommended to always install the IDU on the left side to reduce the length of the grounding wire to the rack.

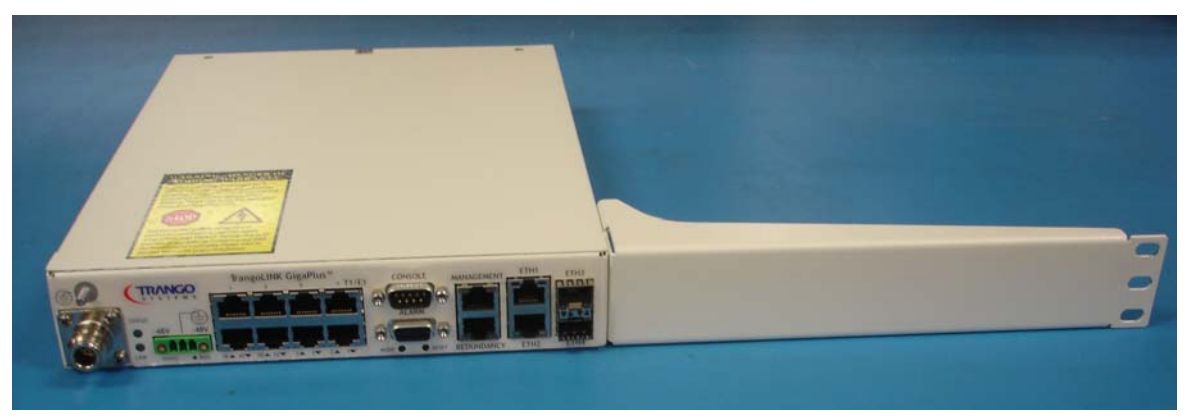

Figure 18 IDU with Rack Ears installed

## **Connecting power**

The GigaPlus is supplied with a three position locking terminal block for connecting the ‐ 48 VDC power supply. The middle position is Earth Ground and the outer two positions are ‐48 VDC. See the Figure below.

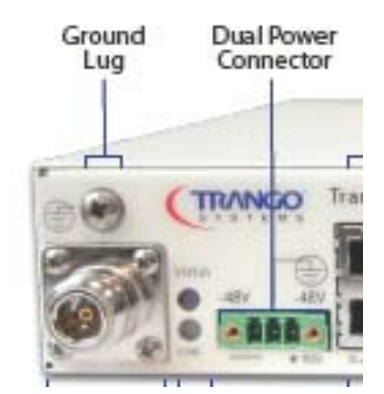

Figure 19 Power Connection on Front Panel

Although only one of the ‐48 VDC connections is required, dual power supplies can be used to provide redundancy by connection the left position to one supply and the right position to the other supply.

Internal diodes prevent current from flowing the wrong direction in the case that one of the power supplies should fail. Under normal operation the current will be divided between the two supplies.

As mentioned previously, the power supply wires should be twisted to improve the noise rejection of the system.

The wiring used should be two stranded copper wires of a size no smaller than 18 AWG. The wires should be twisted together to reduce susceptibility to noise. At least one turn per inch is recommended. Tighten the two #2 screws to the chassis after installation of the connector to prevent it from pulling out.

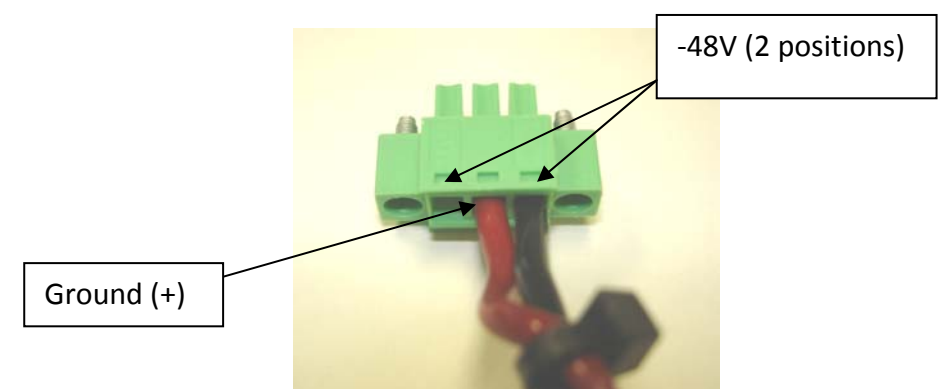

Figure 20 ‐48 VDC Power Connector Wiring
## **Ferrite Installation**

The IDU ships with a ferrite (Figure 21) to reduce noise entering the unit through the power cable. To install the ferrite, loop the power cable through at least once and close the ferrite. Be sure to install the ferrite as close as possible to the IDU power plug as shown in Figure 22 to improve the noise rejection.

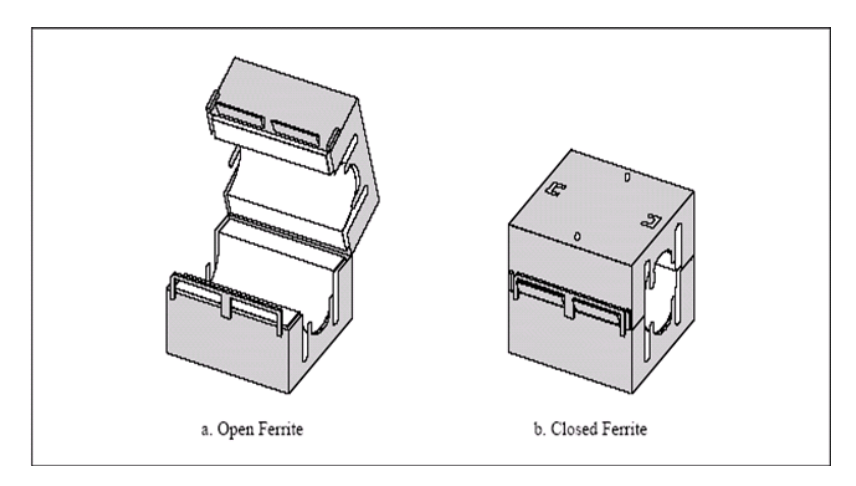

# Figure 21 Ferrite

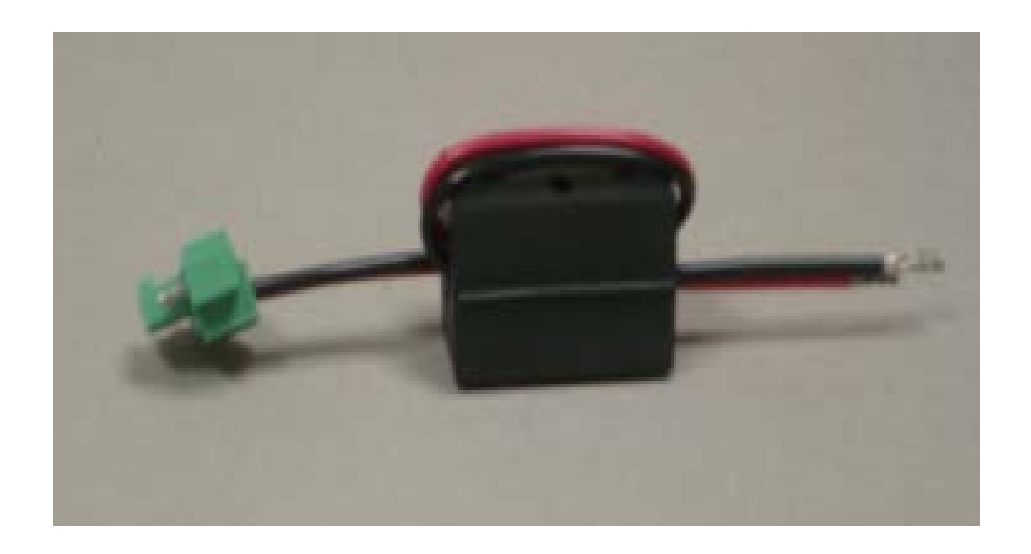

Figure 22 Ferrite Installed

# **1+1 Hot Standby IDU Installation**

The installation of the 1+1 Hot Standby is similar to the 1+0 installation, except the installation is repeated for the second standby unit which is mounted in the rack next to the main unit. The dummy panel is removed in this case.

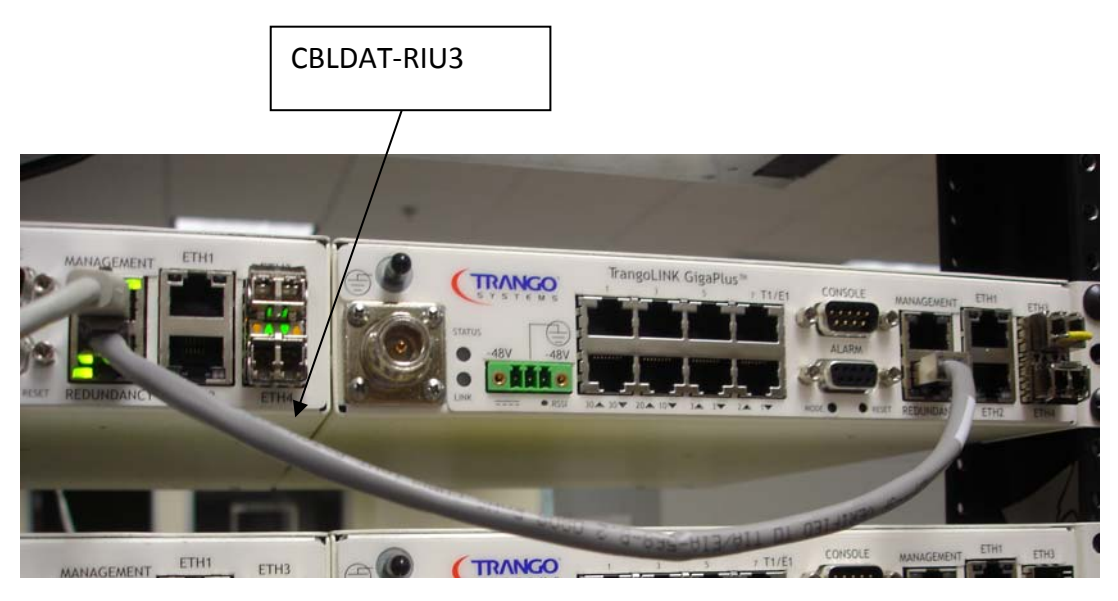

Figure 23 1+1 Hot Standby (IDUs) with CBLDAT‐RIU3

.

# **HP ODU Installation on Antenna**

The ODU portion of the GigaPlus utilizes a slip fit connection that makes installation simple. The ODUs are all designed to mount to a circular waveguide antenna or combiner with the exception of the 6 GHz models.

For 7 to 40 GHz models, simply rotating the ODU will change the antenna polarization being used.

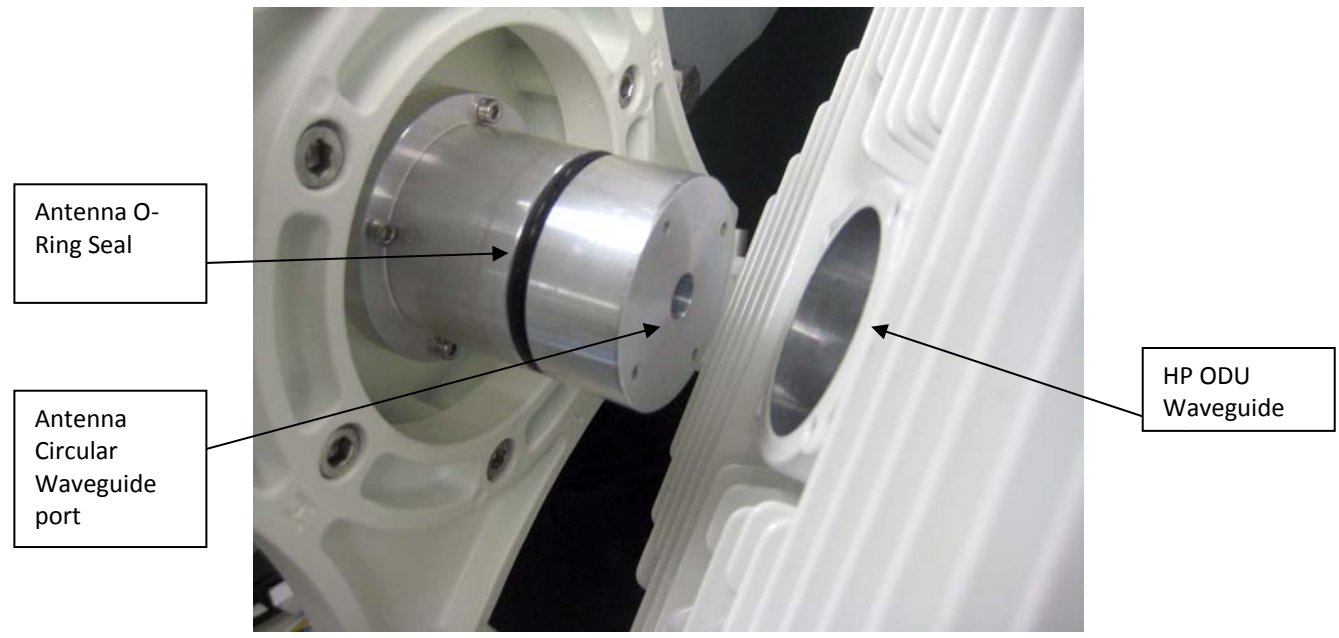

Figure 24 Antenna to HP ODU Slip Fit Waveguide connection

After installing and securing the antenna the HP ODU can be installed directly on the back of the unit. First, determine which Antenna polarization will be used and ensure that the polarization indicator is at the top of the unit.

**Polarization Indicators** – The letter "V" is die cast on the ODU housing perimeter to assist in mounting the ODU to the antenna in the correct polarization.

For vertical polarization the "V" should be at the top of the unit as shown in the Figure below, and for horizontal polarization the "V" should be at the side of the unit. The IF connector should be positioned towards the lower right for vertical and lower left for horizontal polarization.

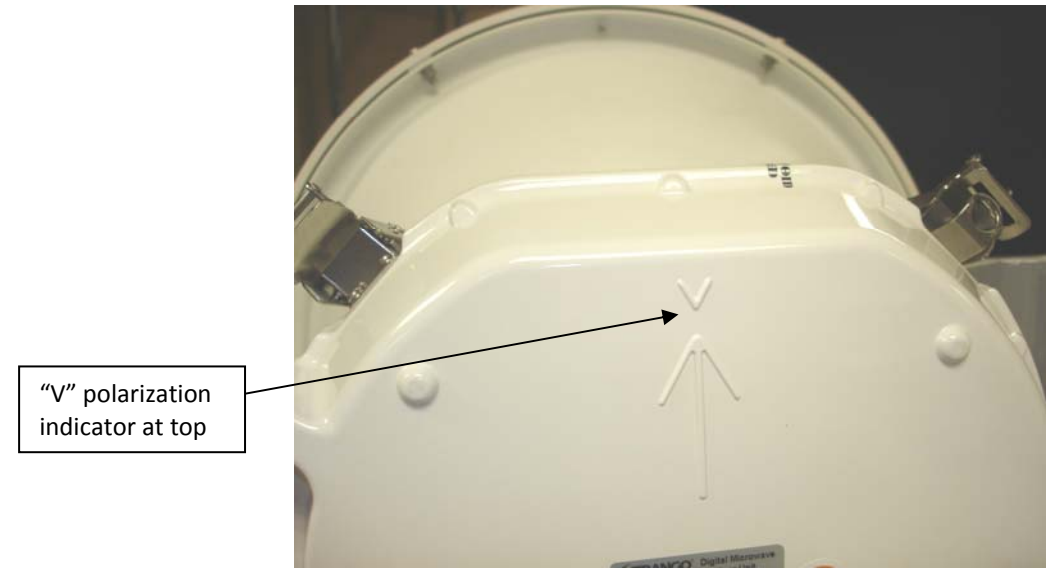

Figure 25 Polarization Indication

Cover the antenna O‐ring with silicone grease per the Antenna manual. Failure to do this may result in a damaged O‐ring and subsequent damage to or water intrusion into the antenna or ODU.

Gently slide the ODU onto the antenna and clip the four spring loaded latches to the antenna clips as shown below. The latches should be very snug and "click" into place. If there is difficulty closing the latches, then check the waveguide for debris or foreign matter around the perimeter.

Secure the latches that have eyelets with locks if desired.

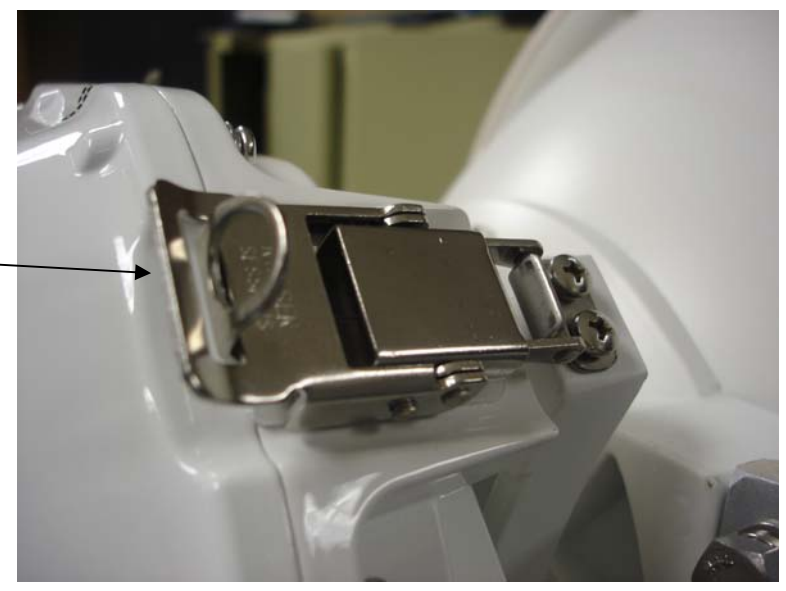

Latch with Eyelet

Figure 26 Latch

For HP‐06‐yyyy‐zz and HP‐06‐yyyy‐zz models, both the antennas and radios use a rectangular waveguide opening on the same slip-fit design. The standard polarization is supplied as Vertical. To change the polarization, the antenna must be changed from vertical to horizontal by rotating either the antenna or the antenna waveguide port. Consult the antenna installation manual for more information.

# **IF Cable Installation**

GigaPlus can support up to 1000 foot cable runs between the IDU and ODU.

**Lightning Mitigation Recommendations** – As shown in the grounding diagram, Trango strongly recommends installing Lightning arrestors at a minimum two points in the IF Cable routing:

- 1) At the closest point of the radio possible
- 2) At the entry point to the building or equipment shelter
- 3) For optimum protection, Trango recommends installing at every 50‐75ft

These connections should be secured to the tower or pole at a point where there all paint/plating has been removed to ensure a low impedance path to ground. NOTE: there is no guarantee that use of these arrestors will prevent Lightning damage to the radio or other electronics, but it is prudent system design to aggressively mitigate the effects.

**Cable Length Recommendations** – Trango recommends that the IF Cable be installed with a 2 ft service loop next to each connector (i.e. below the ODU/ Lightning Arrestor, next to the IDU, etc.) to allow for replacement terminations in the future.

**Cable Connectivity** – The IF Cable can be connected to the ODU and IDU with right angle N adapters (female towards the cable and male to the IDU/ODU) which prevent the bend radius (minimum 1 inch) from obstructing cabinet doors.

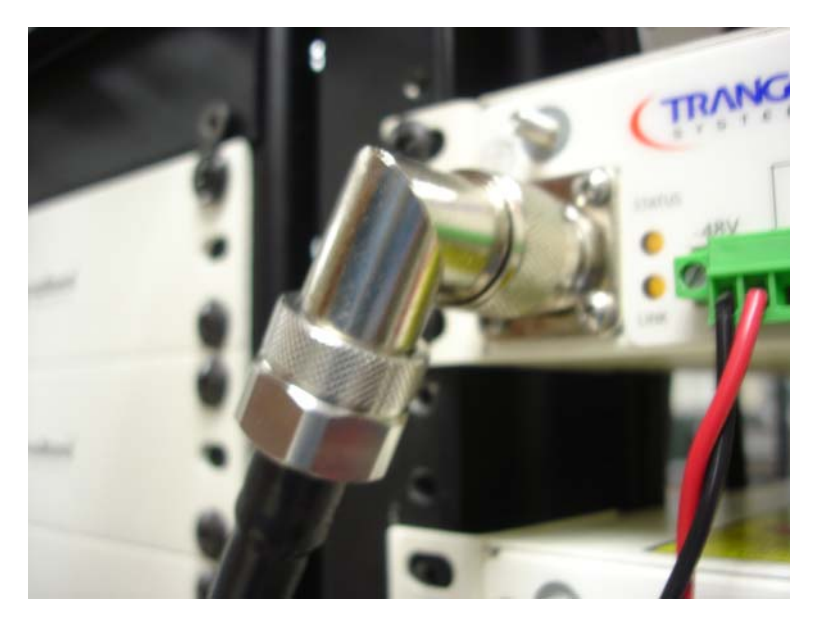

Figure 27 Right Angle N‐Connector Mount

**Cable Dress Recommendations** – Properly securing the IF Cable to the tower or pole structure is important since poorly dressed cables can be abraded by the friction of wind action and cable connection can be degraded over time by the same stresses. When securing the IF Cable to the tower or pole, Trango recommends using tie wraps that are UV resistant (black) to minimize deterioration. Tie wraps should be at least ¼ in wide and pulled only as tight as needed to snug the cable to the structure. Narrow tie wraps or over‐tightening a tie wrap can compromise the internal structure of the coax and degrade performance. The IF Cable should be secured to the tower or mounting pole at least every 3 to 6 ft with tie wraps or other approved methods. Hanger Assemblies and Cable Clamps are offered by tower companies that can provide an even more rigid attachment for high wind environments.

**Cable Terminations** ‐ Robust cable and cable connections are CRITICAL to the long‐term performance of the link. Any compromise in material, connection precision, or weatherproofing may result in problems that are difficult to fault isolate and only emerge after the link has been exposed to the normal stresses of temperature, rain, and winds.

**Cable Type ‐**Trango strongly recommends the use of quality LMR‐400 cable and top of the line connectors complimented by well‐trained installation personnel following manufacturer's instructions. Other types of cable may not have adequate shielding and may cause or receive outside interference.

# **Weather Proofing Cabling**

It is important to properly seal each antenna connection to protect against moisture and corrosion. Trango Systems recommends using Coax‐Seal which should be applied over the ODU N‐Type connector. Coax‐Seal is a gum‐like tape which is applied by wrapping around the connector and then compressed/molded to form a single cohesive protective covering over the connector.

To properly apply the Coax‐Seal product first wrap the connector/case as shown in Figure 28:

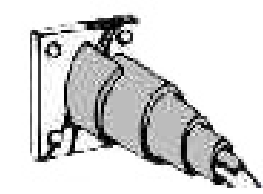

Figure 28 Weather Proofing of cable

Secondly, compress the Coax‐Seal product to mold into a single protective covering (Figure 29):

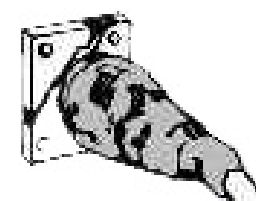

Figure 29 Complete weather proofing of cable

# **1+1 Hot Standby ODU Installation**

The installation of the 1+1 Hot Standby ODU is done using a combiner which has two latch mount positions for main and standby ODUs, and the latch and bolt mount for connecting to the antenna. The ODUs may be attached to the combiner first and the combiner bolted and latched to the antenna next as shown below. Two IF cables must be run to each of the two IDUs.

The ODUs must be mounted using the same polarization for 1+1 hot standby operation. For more detail see the manual for the SMC‐XX‐XX combiner family.

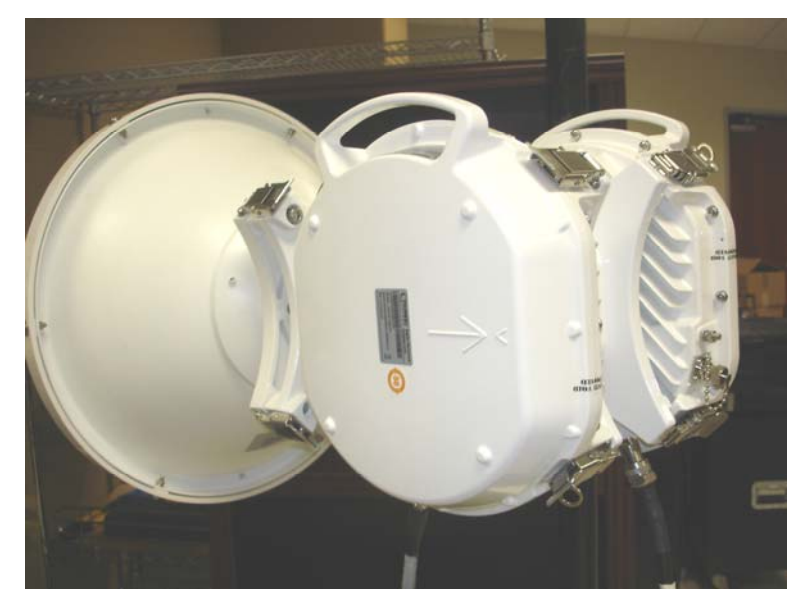

Figure 30 ODUs on SMC combiner (1+1)

# *7.0 Link Configuration*

This section describes the step by step process of configuring a link and making sure it is working properly before installing and putting live traffic on the system.

This section covers basic link establishment for a single link. This setup may be done on the bench or in the field. It is highly recommended that the basic link setup be done on the bench to avoid problems when installing the equipment.

Special bench test setups that provide mounting and fixed or variable attenuation between the RF ports of the units can be obtained from Trango for this purpose. All steps given should be performed on both ends of the link.

**IMPORTANT NOTE: If the link was factory preconfigured at Trango before shipment, this section can be skipped since the proper settings are already in place inside the radio units.** 

**Only the IP addresses need to be changed and the Opmode needs to be enabled at both ends.**

**It is still recommended to set the date and run the** *status save* **command to record the known good state of the link after installation, alignment and link testing**

# **Web Based Configuration**

#### **Web Based 1+0 Setup**

The Web interface is the most commonly used way to setup a link. A step by step guide is shown below. To access the Browser interface from the Out‐of Band management port, simply connect to the unit using Ethernet cabling, open a web browser and enter the IP address of the radio into the address line. The default IP address is 192.168.100.100

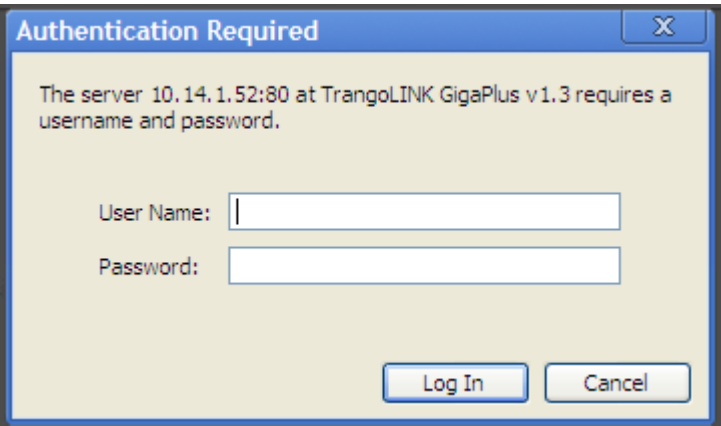

Figure 31 Web Interface Login

#### Step 1: Enter the username and password

A login window will pop up, requiring the user to enter username and password (See Figure 33). Enter the default user name and password (user: admin, password: trango) and click OK.

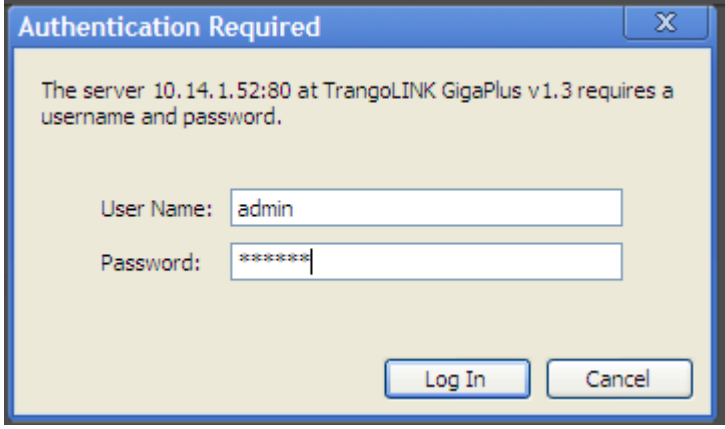

Figure 32 Web Login with Password

Once the user name and password are authenticated, the System Info page (in View mode) will be displayed as shown below:

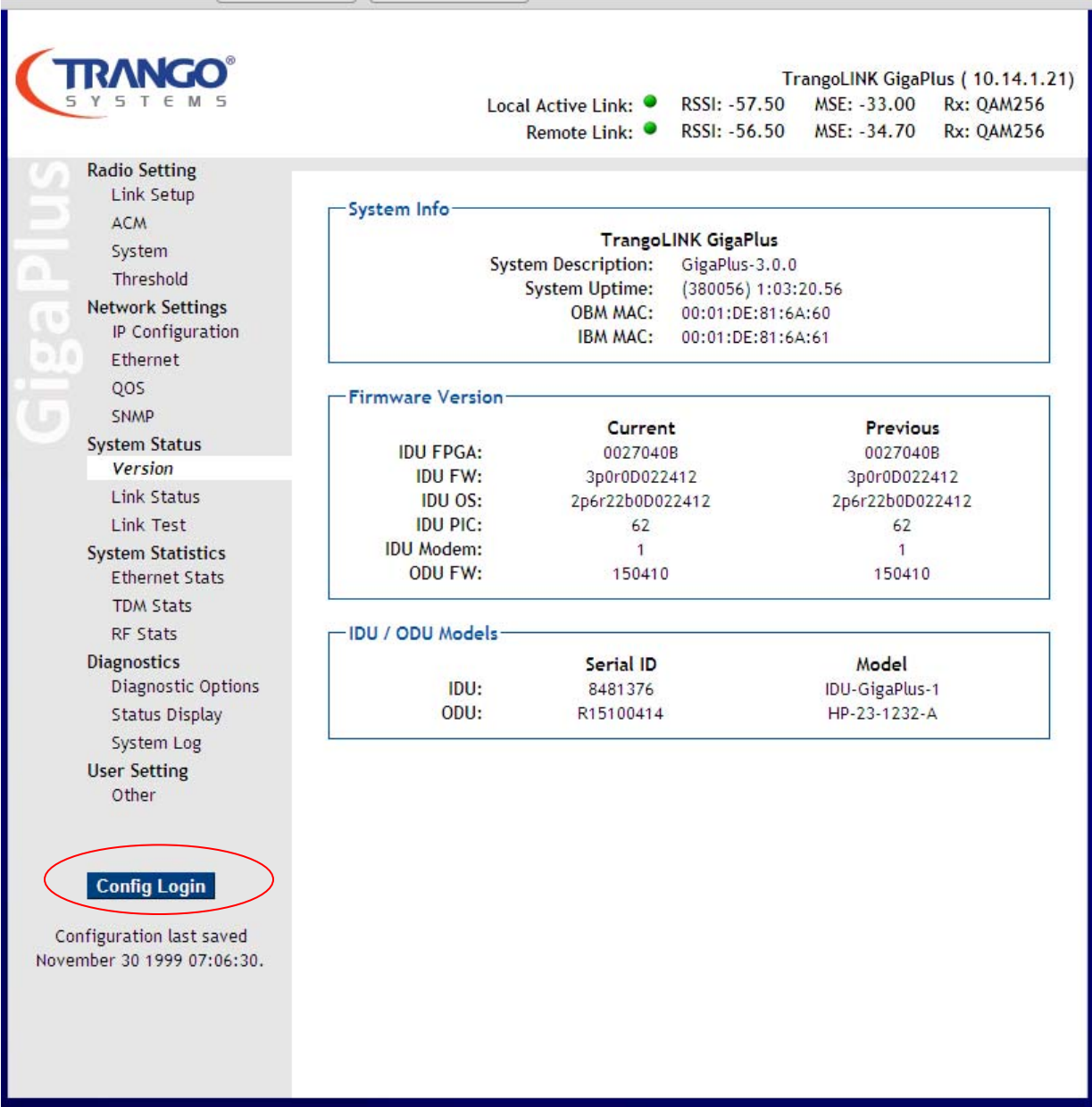

Figure 33 System Information Page (View Mode)

This is the view mode of the web. No changes can be made in this mode. To make changes, the user must log into the config mode using the button highlighted in the figure above. To login, enter user: config, password: trango. This display format will change to that shown below.

| <b>ANGO</b><br>Y S                                                                                                    | T E M S                                                                                                    | Local Active Link: ●<br>Remote Link: ●                                                 | TrangoLINK GigaPlus (10.14.1.21)<br>RSSI: -57.50<br>MSE: -32.90<br><b>Rx: QAM256</b><br>RSSI: -57.00<br>MSE: -34.70<br><b>Rx: QAM256</b> |  |  |  |  |  |
|----------------------------------------------------------------------------------------------------|----------------------------------------------------------------------------------------------------|----------------------------------------------------------------------------------------|----------------------------------------------------------------------------------------------------|--|--|--|--|--|
| <b>Radio Settings</b><br>Link Setup<br><b>ACM</b><br>System<br>a.<br>Threshold<br><b>Network Settings</b><br>IP / IBM<br>Ethernet<br><b>QOS</b><br><b>SNMP</b><br><b>System Status</b><br><b>Version</b><br><b>Link Status</b><br>Link Test<br><b>System Statistics</b><br><b>Ethernet Stats</b><br><b>TDM Stats</b> | System Info<br><b>TrangoLINK GigaPlus</b><br><b>System Description:</b><br>GigaPlus-3.0.0<br>System Uptime: (506319) 1:24:23.19<br><b>OBM MAC:</b><br>00:01:DE:81:6A:60<br><b>IBM MAC:</b><br>00:01:DE:81:6A:61 |                                                                                        |                                                                                                    |  |  |  |  |  |
|                                                                                                    | <b>Firmware Version:</b><br><b>IDU FPGA:</b><br><b>IDU FW:</b><br><b>IDU OS:</b><br><b>IDU PIC:</b><br><b>IDU Modem:</b><br>ODU FW:                                                                             | Current<br>0027040B<br>3p0r0D022412<br>2p6r22b0D022412<br>62<br>$\mathbf{1}$<br>150410 | <b>Previous</b><br>0027040B<br>3p0r0D022412<br>2p6r22b0D022412<br>62<br>$\mathbf{1}$<br>150410                                           |  |  |  |  |  |
| <b>RF Stats</b><br><b>Diagnostics</b><br>Diagnostic Options<br>Loopback Auto<br><b>Status Display</b><br>System Log<br><b>User Setting</b><br>Password<br>Other<br><b>Save Config</b><br><b>Reboot</b>                                                                                                    | <b>IDU / ODU Models-</b><br>IDU:<br>ODU:                                                                                                    | Serial ID<br>8481376<br>R15100414                                                      | Model<br>IDU-GigaPlus-1<br>HP-23-1232-A                                                                                                  |  |  |  |  |  |
| Configuration last saved<br>November 30 1999 07:06:30.                                                                                                    |                                                                                                    |                                                                                        |                                                                                                    |  |  |  |  |  |

Figure 34 System Information Page (Config Mode)

#### Step 2: Set the IP addresses

a. Click on the Network Settings: IP/IBM configuration page. Set the IP address, Subnet, and Gateway to the address that is desired for the Out‐ of-band Management Port. Click Submit. At this point the Web session will terminate and the operator must login again using the new IP address.

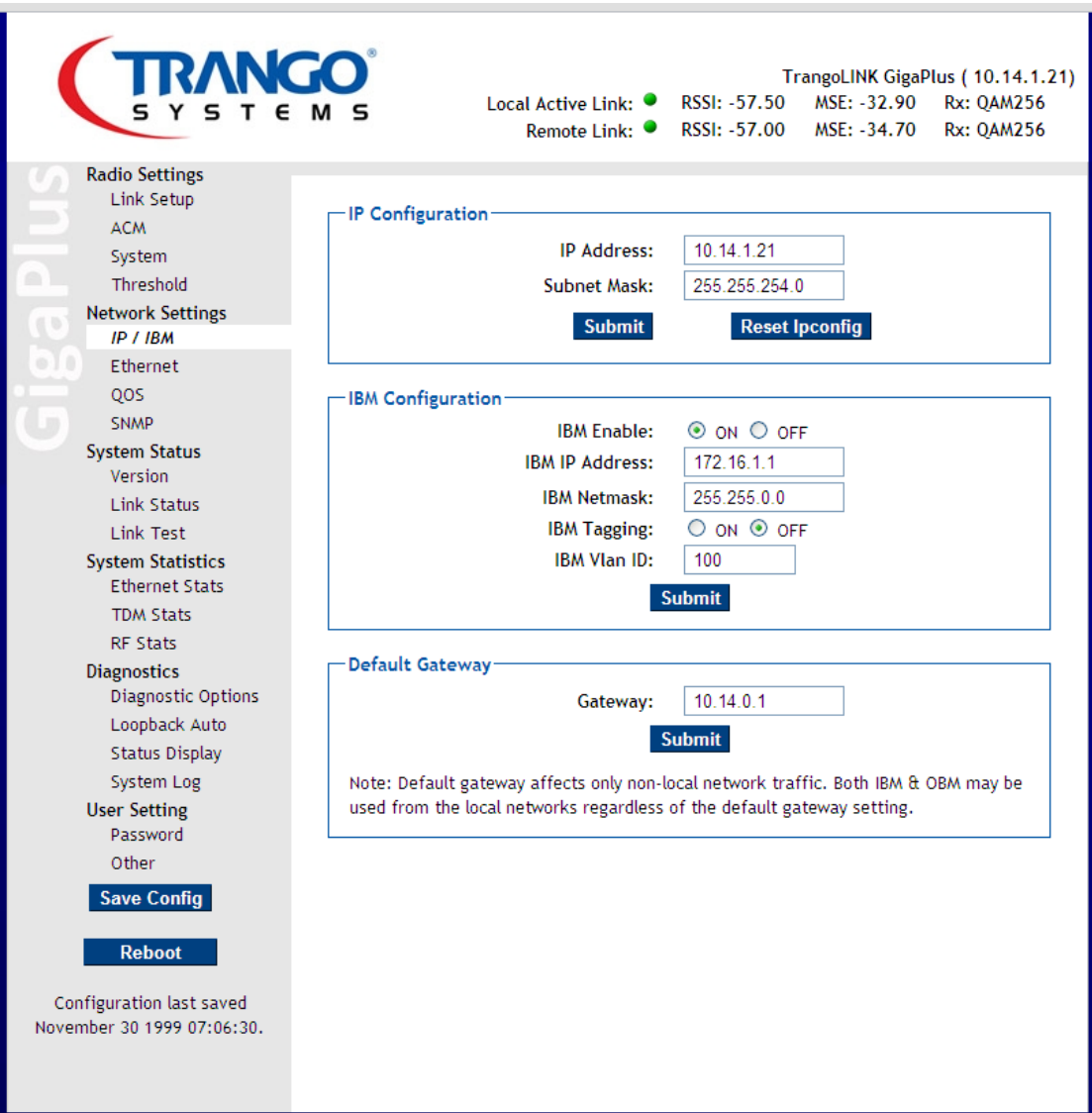

Figure 35 IP Configuration Page

b. Set the IP address, Subnet, netmask, Tagging (if desired) values, then click the enable. The IBM will now be active and the radio can be managed from the same port as the data input.

## Step 3: Set the Radio link parameters

All the parameters should match those submitted and approved by the licensing agency.

- c. Set the Odupower to "On" if it is not already on.
- d. Turn the Opmode to "Off" if it is not already off.
- e. Set the TX frequency, bandwidth, modulation and transmitter power, then click Link Setup. In general, the *Freq Duplex* does not need to be changed unless a non‐standard spacing is being used.
- f. After both ends of the link are setup, turn the opmode button "on" to establish the link.

Do not adjust the Failover settings unless 1+1 is desired – See the Section on setting up 1+1 for detail on this.

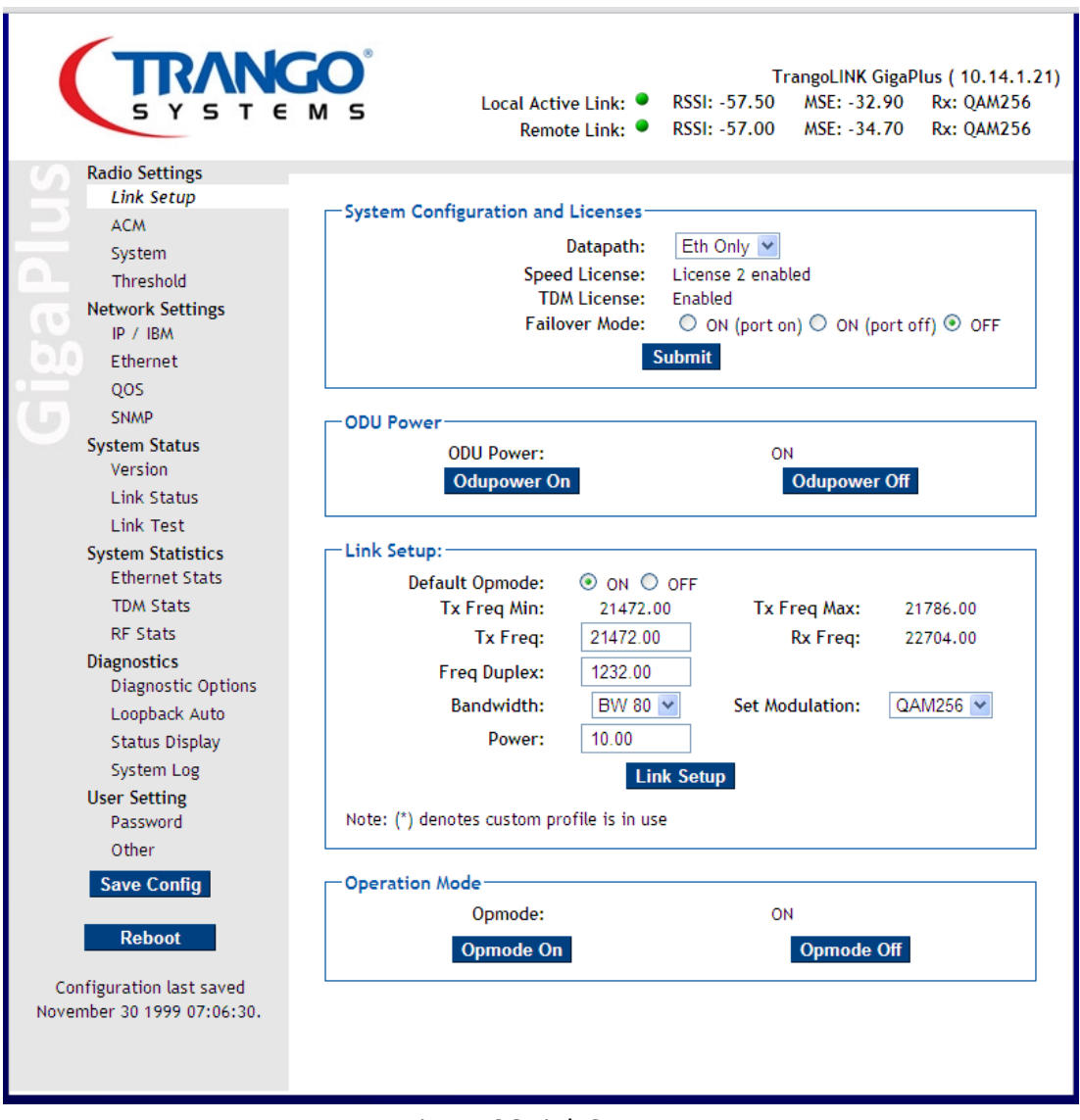

Figure 36 Link Setup Page

The link should now be established between the two sides. The Active Link indicators will turn green and the RSSI and MSE levels will change according to the link distance or attenuation used (bench)

Click the *Config Save* button at the lower left of any webpage – This must be done on both sides of the link.

## **Web Based 1+1 Setup**

The 1+1 Setup is an extension of the basic 1+0 setup. 1+1 hot standby utilizes two GigaPlus units connected to a combiner to allow sharing of an antenna at each end of the link. One of the units at each end is the main (active) unit and the other unit is in standby, which means that it is ready to take over should the active unit fail.

This section assumes that the physical installation has been done already. Return to the Installation section and connect the units in a 1+1 configuration if required.

- 1) Follow the steps for 1+0 on the main link as described above with the backup units turned off.
- 2) Turn the standby radio units on, but ensure the opmode is off on both to avoid disturbing the active link.
- 3) On the Active Link Config Page click the Failover Mode with Port Off button:

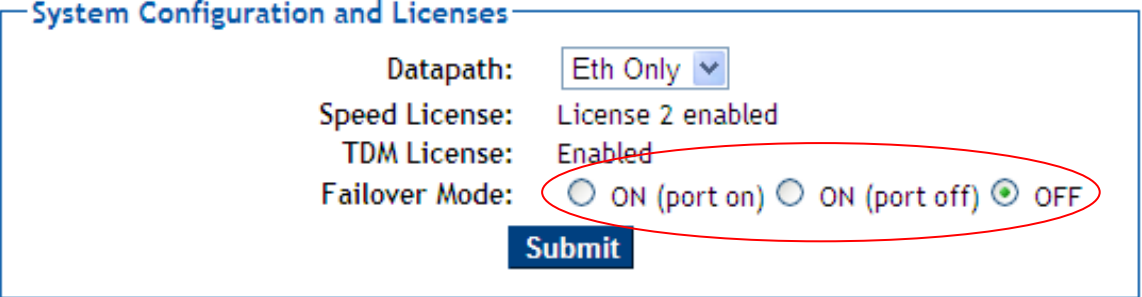

Figure 37 Failover Mode Set

- 4) Repeat for the Active link other end unit.
- 5) The display for the Link status at the top of the page should change to show both Active and Standby units "Green" for all 4 units.
- 6) The system is now setup in 1+1 mode. If the main link fails, the ports will be shut down on the main link and the traffic will flow through the standby link, allowing connected switches to re‐route the traffic.
- 7) Click the *Config Save* button at the lower left of any webpage This must be done on both sides of the link.

## **Adaptive Coding and Modulation (ACM) (Optional)**

Enabling ACM permits configuration of the MSE Improve and Degrade thresholds. It is recommended to use the default values for best performance. Select the "On" button and then click on the submit button to make the change if ACM is desired.

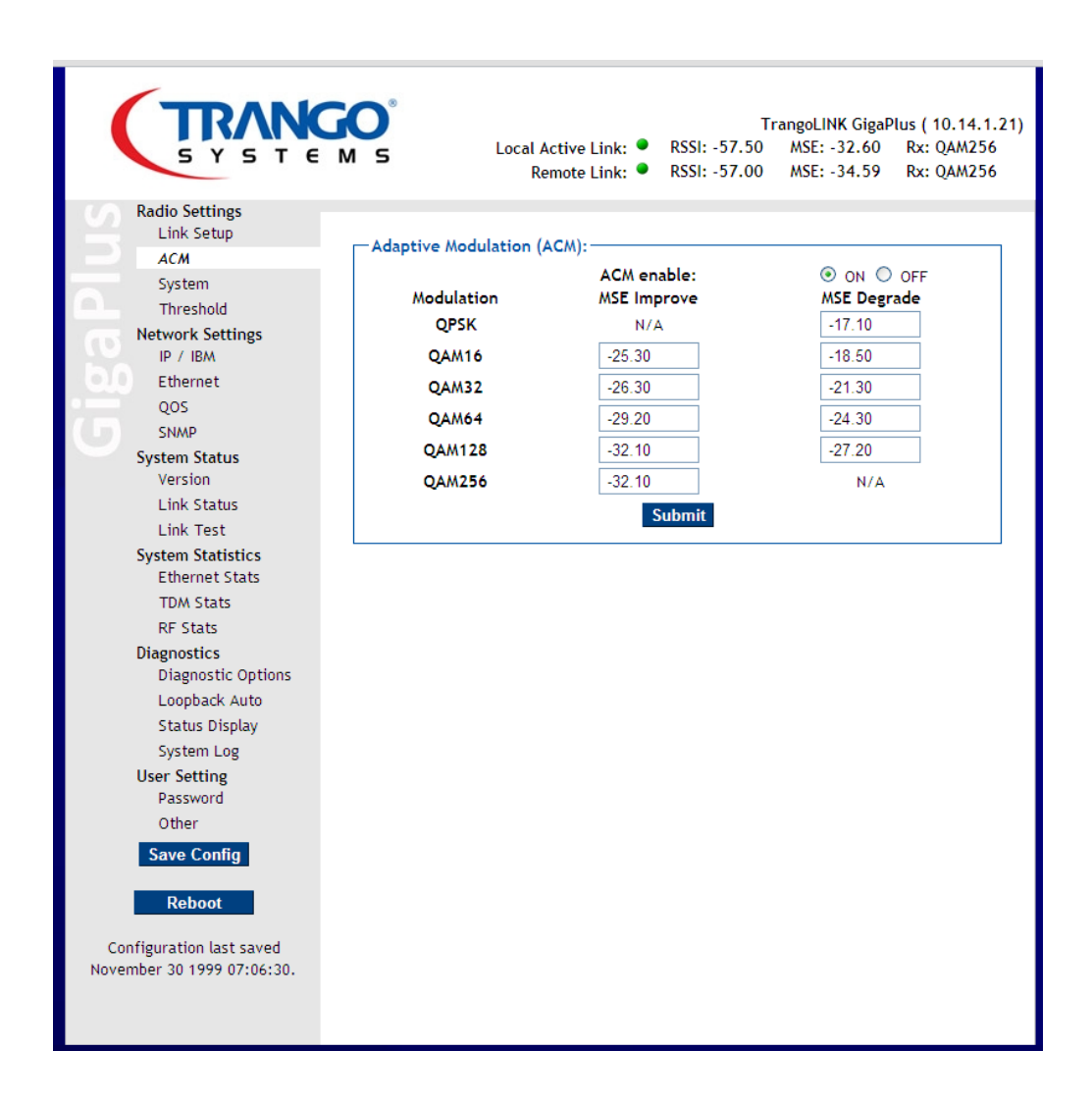

Figure 38 ACM Setup

# **Automatic Transmit Power Control (ATPC) (Optional)**

Enable ATPC to maintain the receive signal level at a constant level (target RSSI) during rain fading. ATPC is typically used for very short range links that require the input level into the radio unit to be reduced to avoid saturating the receiver. Enabling ATPC results in a transmit power level on both sides of the link that is lower than the maximum level for the set modulation. If set power would normally be the maximum level and the receiver will not be over driven, it is recommended to leave ATPC off since it will never be exercised.

## **Alarms, RPS and Telnet/TFTP Daemons**

The System page also allows the individual alarms on the front panel to be enabled and disabled from the web – these can be used to turn various other devices on and off as long as the current and voltage limits of the relays are not exceeded . The telnet and tftp daemons can also be turned on and off from the web to control access to the system. The Rapid Port Shutdown can be enabled or disabled here as well to allow for routing protocols to reroute traffic if the link should go down.

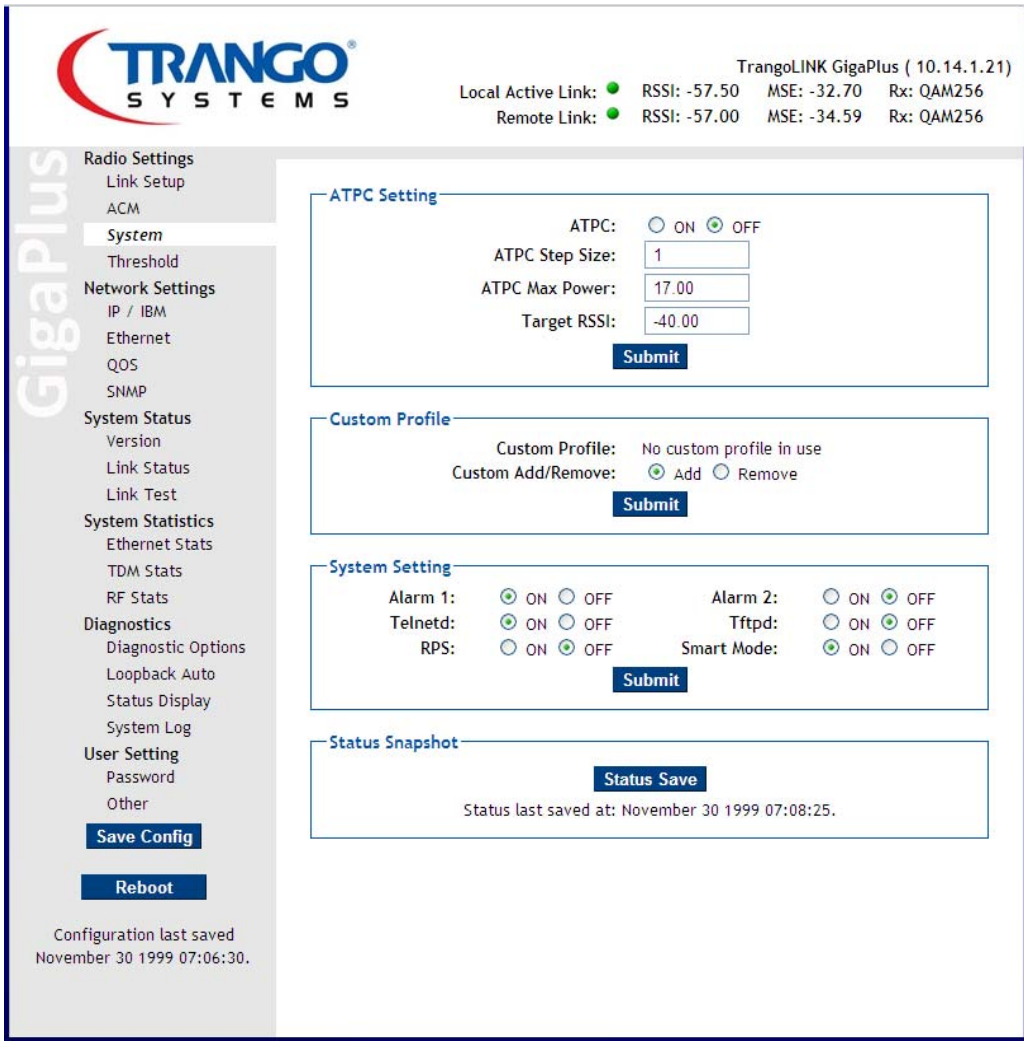

Figure 39 ATPC Setup/ RPS /Telnetd/ tftpd/alarms

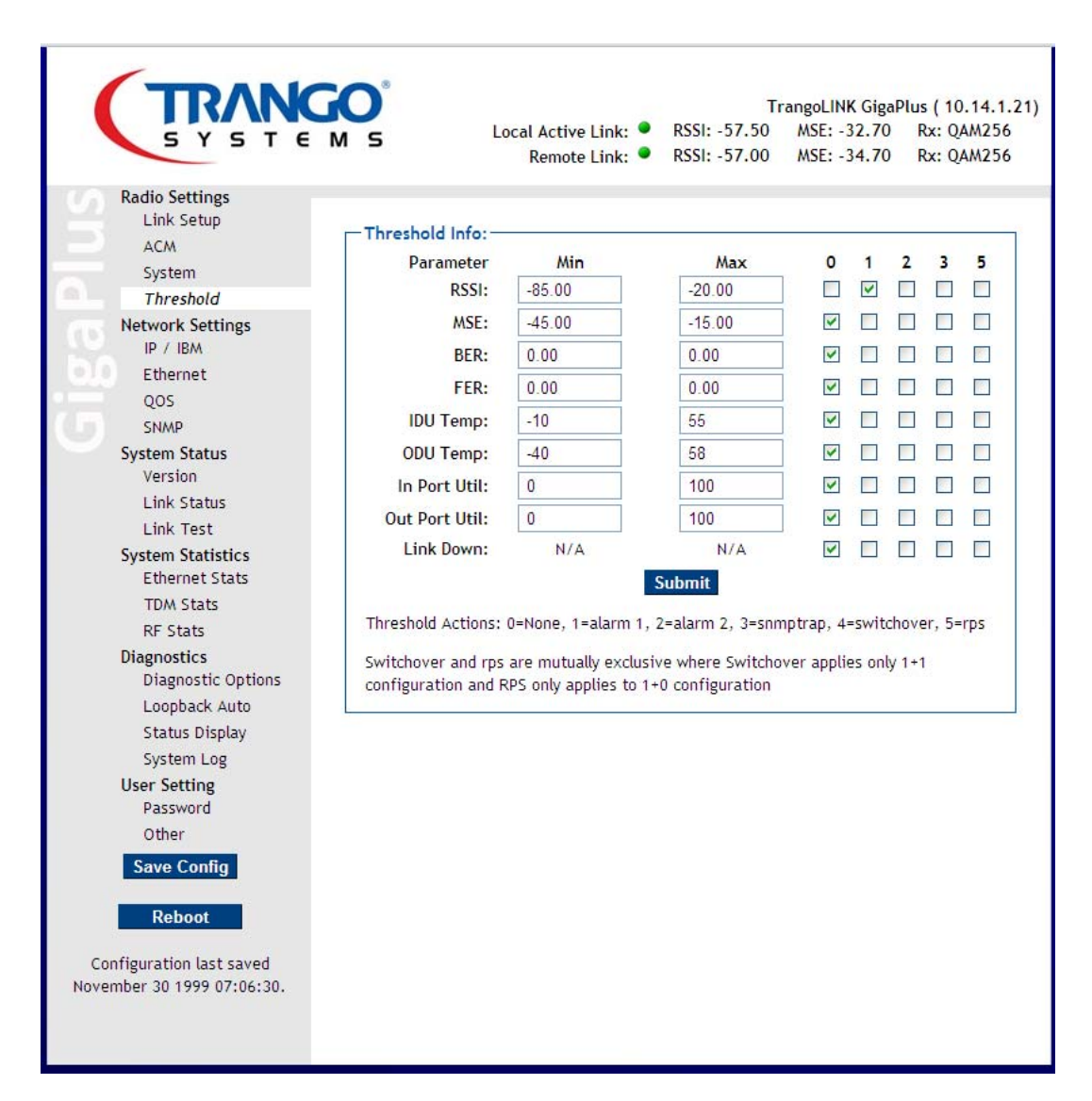

Figure 40 Threshold Setup Page

## **Ethernet Configuration**

The Ethernet page allows the individual Ethernet traffic ports on the front panel to be enabled , disabled, and configured from the web – The two main traffic ports GE1 and GE2 can be configured for 10/100/100BaseT operation. If the AutoNego is set to "disable", the Autosensing function is also disabled and the matching settings must be made on the router or switch. Otherwise the link between the device and the IDU via the Ethernet cable for the specific Ethernet port will be lost.

The Priority setting allows assigning priority for all untagged traffic on that port from 0 to 7 (7 being highest, 0 the lowest). If a previously tagged packet arrives, the priority field in the VLAN tag COS filed will take precedence over the port priority. All untagged traffic will be given the port priority.

Ingress rate limiting allows the operator to restrict the traffic on any one port to a maximum rate, which allows some bandwidth shaping for each port.

The SFP ports, GE3 and GE4 are fixed at 1000Base T but can accommodate single and multimode fiber modules as well as copper.

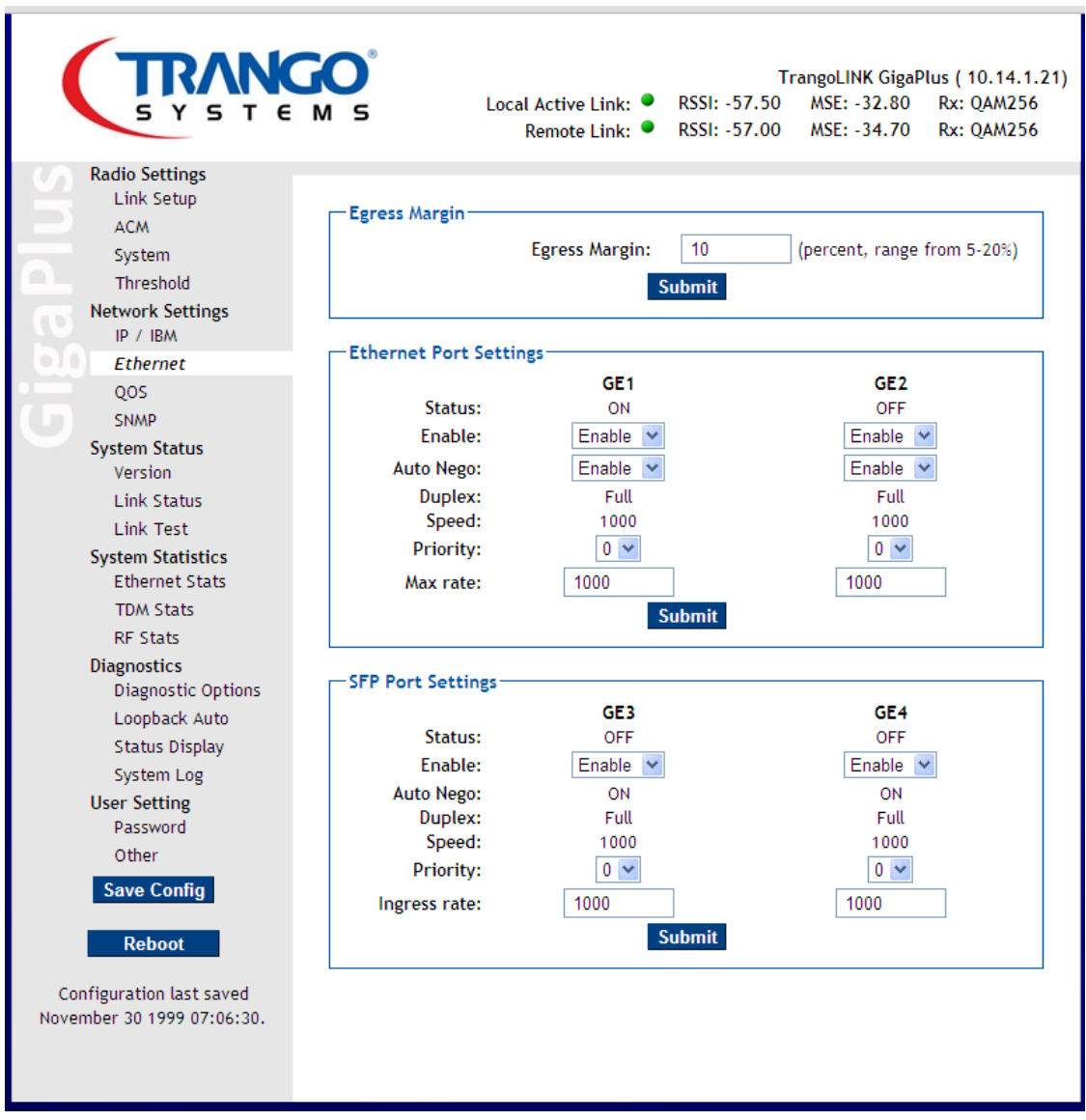

Figure 41 Ethernet Setup Page

# **Quality of Service Setup**

The QoS page allows the QoS setup for all incoming traffic. Two modes are selectable‐ Either Strict or Weighted Round Robin (WRR). Strict will ensure that all higher priority queues are emptied before sending any packets from lower priority queues.

The incoming priority levels can be mapped to the queues in the Ethernet QoS Settings box. For WRR Mode, the Diffserv tag in the incoming IP packets can be used to map the packet to a priority, and then to a queue .

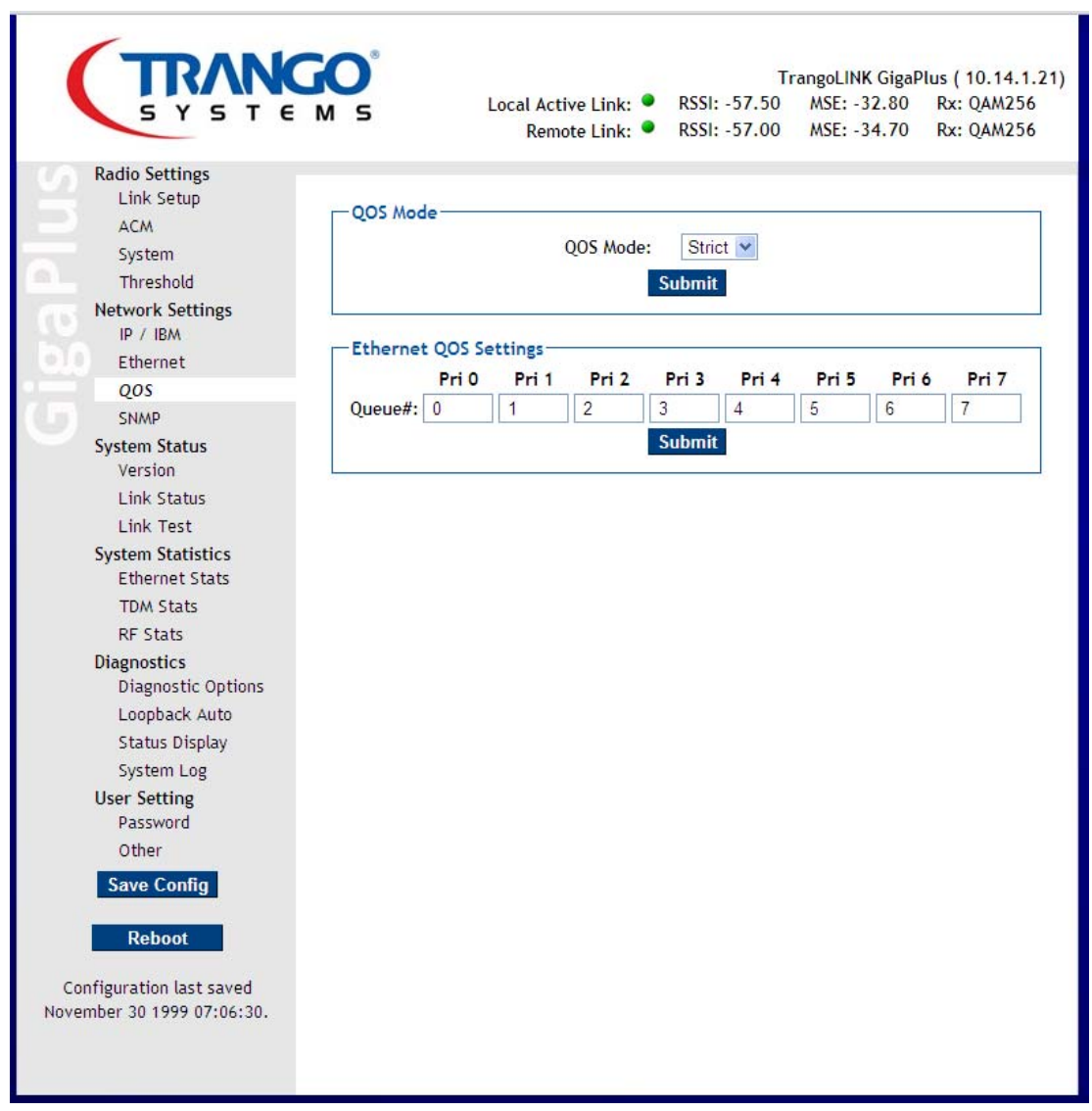

Figure 42 QoS Setup Page for Strict mode

# **DCSP Value Mapping**

The QoS page with WRR mode selected will reveal all the DSCP values and drop down boxes to select which priority they should be mapped to. This is done for each Ethernet port individually by selecting the ETH1 to ETH4 tab in the box. For convenience, common class identifiers are shown along with the corresponding DSCP value below:

 AF11 maps to dscp **10** (001010) AF12 maps to dscp **12** (001100) AF13 maps to dscp **14** (001110) AF21 maps to dscp **18** (010010) AF22 maps to dscp **20** (010100) AF23 maps to dscp **22** (010110) AF31 maps to dscp **26** (011010) AF32 maps to dscp **28** (011100) AF33 maps to dscp **30** (011110) AF41 maps to dscp **34**(100010) AF42 maps to dscp **36** (100100) AF43 maps to dscp **38** (100110) CS1(precedence 1) maps to dscp **8** (001000) CS2(precedence 2) maps to dscp **16** (010000) CS3(precedence 3) maps to dscp **24** (011000) CS4(precedence 4) maps to dscp **32** (100000) CS5(precedence 5) maps to dscp **40** (101000) CS6(precedence 6) maps to dscp **48** (110000) CS7(precedence 7) maps to dscp **56** (111000) EF maps to dscp **46** (101110)

Default settings for priority of DSCP are all 0, so the user must change the priority for each Code Point according to the desired Priority.

| <b>RANGO</b><br>E M S                                                                                     |                                                      |          |                |                | Local Active Link: ●<br>Remote Link: ● |                | RSSI: -57.50<br>RSSI: -57.00 |          |                  | MSE: -32.80<br>MSE: -34.59 |             | TrangoLINK GigaPlus (10.14.1.21)<br><b>Rx: QAM256</b><br><b>Rx: QAM256</b> |
|----------------------------------------------------------------------------------------------------|------------------------------------------------------|----------|----------------|----------------|----------------------------------------|----------------|------------------------------|----------|------------------|----------------------------|-------------|----------------------------------------------------------------------------|
| <b>Radio Settings</b><br>Link Setup<br><b>ACM</b><br>System<br>a.<br>Threshold<br><b>Network Settings</b> | OOS Mode<br>OOS Mode:<br>WRR $\vee$<br><b>Submit</b> |          |                |                |                                        |                |                              |          |                  |                            |             |                                                                            |
| IP / IBM                                                                                                  | <b>Ethernet QOS Settings-</b>                        |          |                |                |                                        |                |                              |          |                  |                            |             |                                                                            |
| Ethernet                                                                                                  |                                                      |          | Pri 0          | Pri 1          | Pri 2                                  |                | Pri 3                        | Pri 4    | Pri 5            |                            | Pri 6       | Pri 7                                                                      |
| <b>OOS</b><br><b>SNMP</b>                                                                                 | Oueue#: $0$                                          |          |                | 1              | $\overline{2}$                         | 3              |                              | 4        | 5                | 6                          |             | 7                                                                          |
| <b>System Status</b>                                                                                      | Weight: 1                                            |          |                | $\overline{2}$ | 3                                      | $\overline{A}$ |                              | 5        | 6                | 7                          |             | 8                                                                          |
| Version                                                                                                   |                                                      |          |                |                |                                        |                | <b>Submit</b>                |          |                  |                            |             |                                                                            |
| <b>Link Status</b>                                                                                        |                                                      |          |                |                |                                        |                |                              |          |                  |                            |             |                                                                            |
| <b>Link Test</b>                                                                                          |                                                      |          |                |                |                                        |                |                              |          |                  |                            |             |                                                                            |
| <b>System Statistics</b>                                                                                  | <b>DSCP/Priority Settings</b>                        |          |                |                |                                        |                |                              |          |                  |                            |             |                                                                            |
| <b>Ethernet Stats</b>                                                                                     | $Eth1$   $Eth2$   $Eth3$   $Eth4$                    |          |                |                |                                        |                |                              |          |                  |                            |             |                                                                            |
| <b>TDM Stats</b>                                                                                          | <b>DSCP</b>                                          | Pri      | <b>DSCP</b>    | Pri            | <b>DSCP</b>                            | Pri            | <b>DSCP</b>                  | Pri      | <b>DSCP</b><br>5 | Pri                        | <b>DSCP</b> | Pri                                                                        |
| <b>RF Stats</b>                                                                                           | $\mathbf{1}$                                         | $0 \vee$ | $\overline{2}$ | $0 \vee$       | 3                                      | $0 \vee$       | $\overline{4}$               | $0 \vee$ |                  | $0 \vee$                   | 6           | $0 \vee$                                                                   |
| <b>Diagnostics</b>                                                                                        | 7                                                    | $0 \vee$ | 8              | $0 - $         | 9                                      | $0 \vee$       | 10                           | $0 \vee$ | 11               | $0 \vee$                   | 12          | $0 \vee$                                                                   |
| <b>Diagnostic Options</b>                                                                                 | 13                                                   | $0 \vee$ | 14             | $0 \vee$       | 15                                     | $0 \vee$       | 16                           | $0 \vee$ | 17               | $0 \vee$                   | 18          | $0 \vee$                                                                   |
| Loopback Auto                                                                                             | 19                                                   | $0 - $   | 20             | $0 \vee$       | 21                                     | $0 - $         | 22                           | $0 \vee$ | 23               | $0 \vee$                   | 24          | $\sim 0$                                                                   |
| <b>Status Display</b>                                                                                     | 25                                                   | $0 \vee$ | 26             | $0 \vee$       | 27                                     | $0 \vee$       | 28                           | $0 \vee$ | 29               | $0 \vee$                   | 30          | $0 - $                                                                     |
| System Log                                                                                                | 31                                                   | $0 \vee$ | 32             | $0 \vee$       | 33                                     | $0 \vee$       | 34                           | $0 \vee$ | 35               | $0 \vee$                   | 36          | $0 \vee$                                                                   |
| <b>User Setting</b><br>Password                                                                           | 37                                                   | $0 \vee$ | 38             | $0 \vee$       | 39                                     | $0 \vee$       | 40                           | $0 \vee$ | 41               | $0 \vee$                   | 42          | $0 - $                                                                     |
| Other                                                                                                    | 43                                                   | $0 \vee$ | 44             | $0 \vee$       | 45                                     | $0 \vee$       | 46                           | $0 \vee$ | 47               | $0 \vee$                   | 48          | $0 \vee$                                                                   |
|                                                                                                    |                                                      | $0 \vee$ |                |                |                                        |                |                              |          |                  |                            |             |                                                                            |
| <b>Save Config</b>                                                                                        | 49                                                   |          | 50             | $0 \times$     | 51                                     | $0 \vee$       | 52                           | $0 \vee$ | 53               | $0 \vee$                   | 54          | $0 - $                                                                     |
|                                                                                                    | 55                                                   | $0 \vee$ | 56             | $0 \vee$       | 57                                     | $0 \vee$       | 58                           | $0 \vee$ | 59               | $0 \vee$                   | 60          | $0 \vee$                                                                   |
| <b>Reboot</b>                                                                                             | 61                                                   | $0 \vee$ | 62             | $0 \vee$       | 63                                     | $0 \vee$       |                              |          |                  |                            |             |                                                                            |
| Configuration last saved                                                                                  |                                                      |          |                |                |                                        |                | <b>Submit</b>                |          |                  |                            |             |                                                                            |

Figure 43 Qos Setup Page for WRR Mode

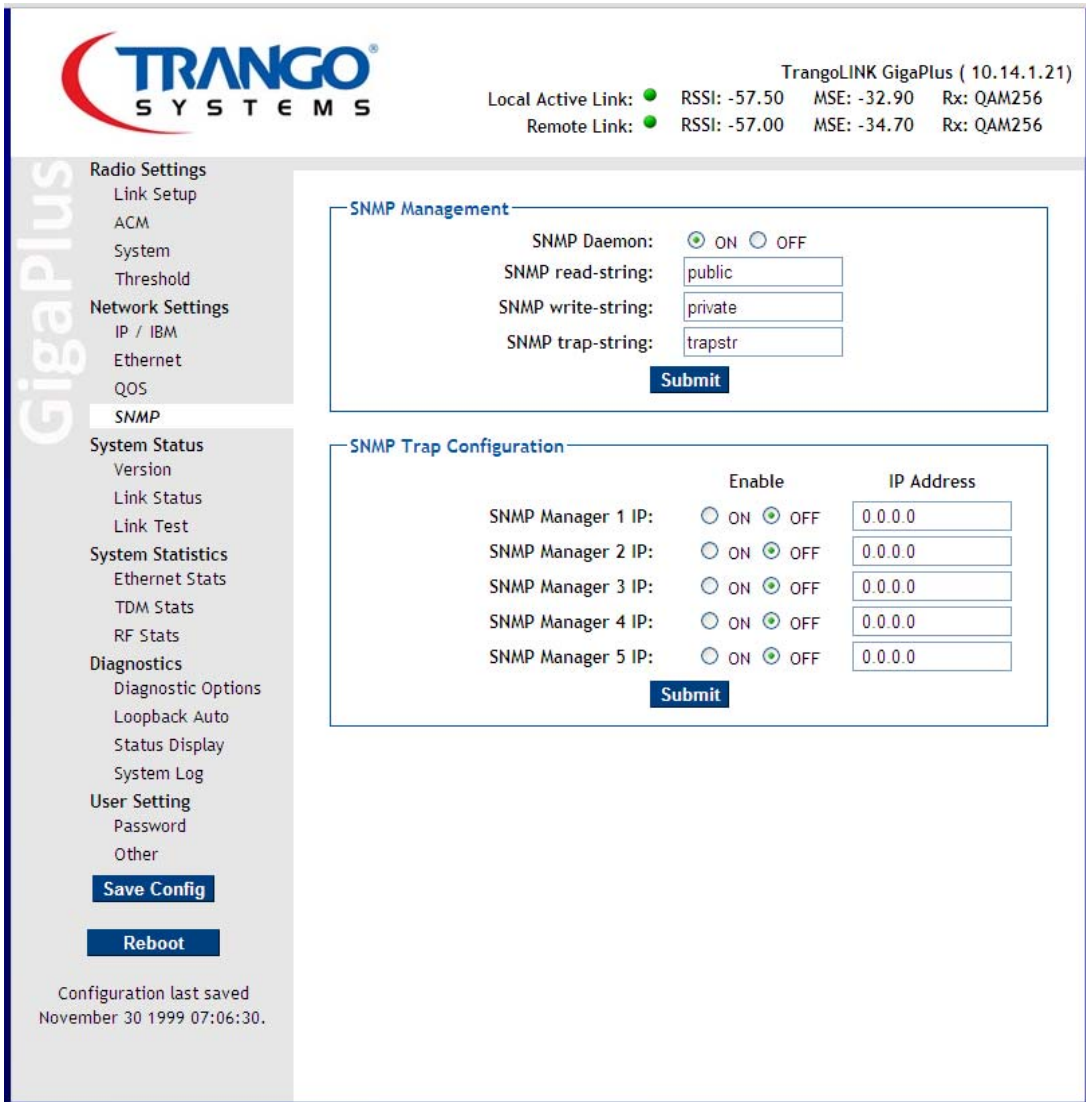

Figure 44 SNMP Setup Page

# **Status Monitoring Overview**

The Web interface provides many ways to look at the status of the traffic flowing across the link and the health of the link. The following Figures show the various counters that can be monitored.

## **Link Status**

.

This page displays the Radio and System Status. The System contains information on the Alarms, IDU temperature, and fan status. The Radio status displays RSSI, Mean Square Error (MSE), Bit Error Rate (BER),Frame Error Rate (FER) and ODU temperatures. The temperatures are the temperature in Celcius inside the ODU and IDU units and will always be higher than the outside air temp by 15‐20 degrees.

This page also displays the connection status on the modem, T1/E1, and Ethernet ports.

The Ethernet and T1/E1 Port Status indicators will only turn green when the T1/E1 port is connected with a valid signal format.

All the link status indicators should be green when working properly. Red usually indicates that an ODU is off or not connected. A grey status indicator represents an indicator that does not apply for the model of ODU being used.

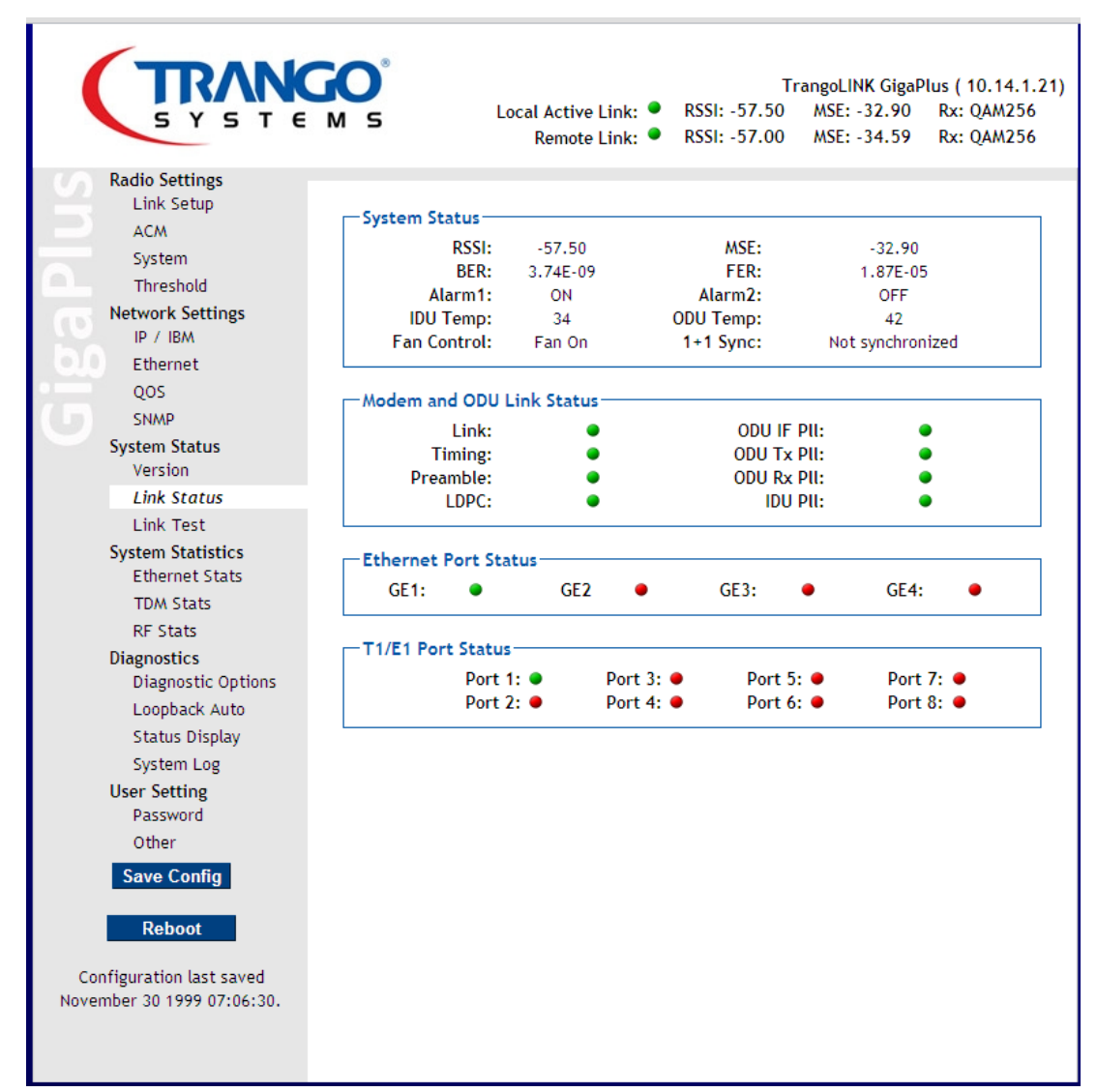

Figure 45 Link Status Page

| <b>TRANGO</b><br>$\epsilon$<br>s                  |           |                         | Local Active Link: • | Remote Link: ●       | RSSI: -57.50<br>RSSI: -57.00 | MSE: -32.90<br>MSE: -34.59 | TrangoLINK GigaPlus (10.14.1.21)<br><b>Rx: QAM256</b><br><b>Rx: QAM256</b> |
|---------------------------------------------------|-----------|-------------------------|----------------------|----------------------|------------------------------|----------------------------|----------------------------------------------------------------------------|
| <b>Radio Settings</b><br>Link Setup               |           |                         |                      |                      |                              |                            |                                                                            |
| <b>ACM</b>                                        |           | <b>Linktest Display</b> |                      |                      |                              |                            |                                                                            |
| System                                            |           | Linktest:               | 5                    |                      | number of cycles (1-99)      |                            | <b>Submit</b>                                                              |
| Threshold                                         |           | LINK                    | RSSI                 | <b>MSE</b>           | Тx                           | Rx                         |                                                                            |
| <b>Network Settings</b>                           | 1 >       | 1                       | $-57.50$             | $-32.90$             | QAM256                       | OAM256                     |                                                                            |
| IP / IBM                                          | 2 ><br>3> | $\mathbf{1}$<br>1.      | $-57.50$<br>$-57.50$ | $-32.80$<br>$-32.90$ | QAM256<br>QAM256             | QAM256<br>QAM256           |                                                                            |
| Ethernet                                          | 4 >       | 1.                      | $-57.50$             | $-32,80$             | QAM256                       | QAM256                     |                                                                            |
| QOS                                               | 5 >       | $\mathbf{1}$            | $-57.50$             | $-32.90$             | QAM256                       | QAM256                     |                                                                            |
| <b>SNMP</b>                                       |           |                         |                      |                      |                              |                            |                                                                            |
| <b>System Status</b>                              |           |                         |                      |                      |                              |                            |                                                                            |
| Version                                           |           |                         |                      |                      |                              |                            |                                                                            |
| <b>Link Status</b>                                |           |                         |                      |                      |                              |                            |                                                                            |
| <b>Link Test</b>                                  |           |                         |                      |                      |                              |                            |                                                                            |
| <b>System Statistics</b><br><b>Ethernet Stats</b> |           |                         |                      |                      |                              |                            |                                                                            |
| <b>TDM Stats</b>                                  |           |                         |                      |                      |                              |                            |                                                                            |
| <b>RF Stats</b>                                   |           |                         |                      |                      |                              |                            |                                                                            |
| <b>Diagnostics</b><br><b>Diagnostic Options</b>   |           |                         |                      |                      |                              |                            |                                                                            |
| Loopback Auto                                     |           |                         |                      |                      |                              |                            |                                                                            |
| <b>Status Display</b>                             |           |                         |                      |                      |                              |                            |                                                                            |
| System Log                                        |           |                         |                      |                      |                              |                            |                                                                            |
| <b>User Setting</b>                               |           |                         |                      |                      |                              |                            |                                                                            |
| Password                                          |           |                         | <b>Show Result</b>   |                      |                              | <b>Clear Screen</b>        |                                                                            |
| Other                                             |           |                         |                      |                      |                              |                            |                                                                            |
| <b>Save Config</b>                                |           |                         |                      |                      |                              |                            |                                                                            |
| <b>Reboot</b>                                     |           |                         |                      |                      |                              |                            |                                                                            |
| Configuration last saved                          |           |                         |                      |                      |                              |                            |                                                                            |
| November 30 1999 07:06:30.                        |           |                         |                      |                      |                              |                            |                                                                            |
|                                                   |           |                         |                      |                      |                              |                            |                                                                            |
|                                                   |           |                         |                      |                      |                              |                            |                                                                            |
|                                                   |           |                         |                      |                      |                              |                            |                                                                            |

Figure 46 Link Test Page

#### **Ethernet Statistics**

Contains statistical information on individual front panel Ethernet ports. These statistics are used to determine the error rate of traffic and the traffic flow. It should be noted that port utilization stats are given as a percentage of the Ethernet line rate (not the radio link capacity).

*IN: Means traffic been received from the device (Switch / Router) attached to the particular GigE port.*

*OUT: Means traffic sent from the IDU to the device attached to the particular GigE port*

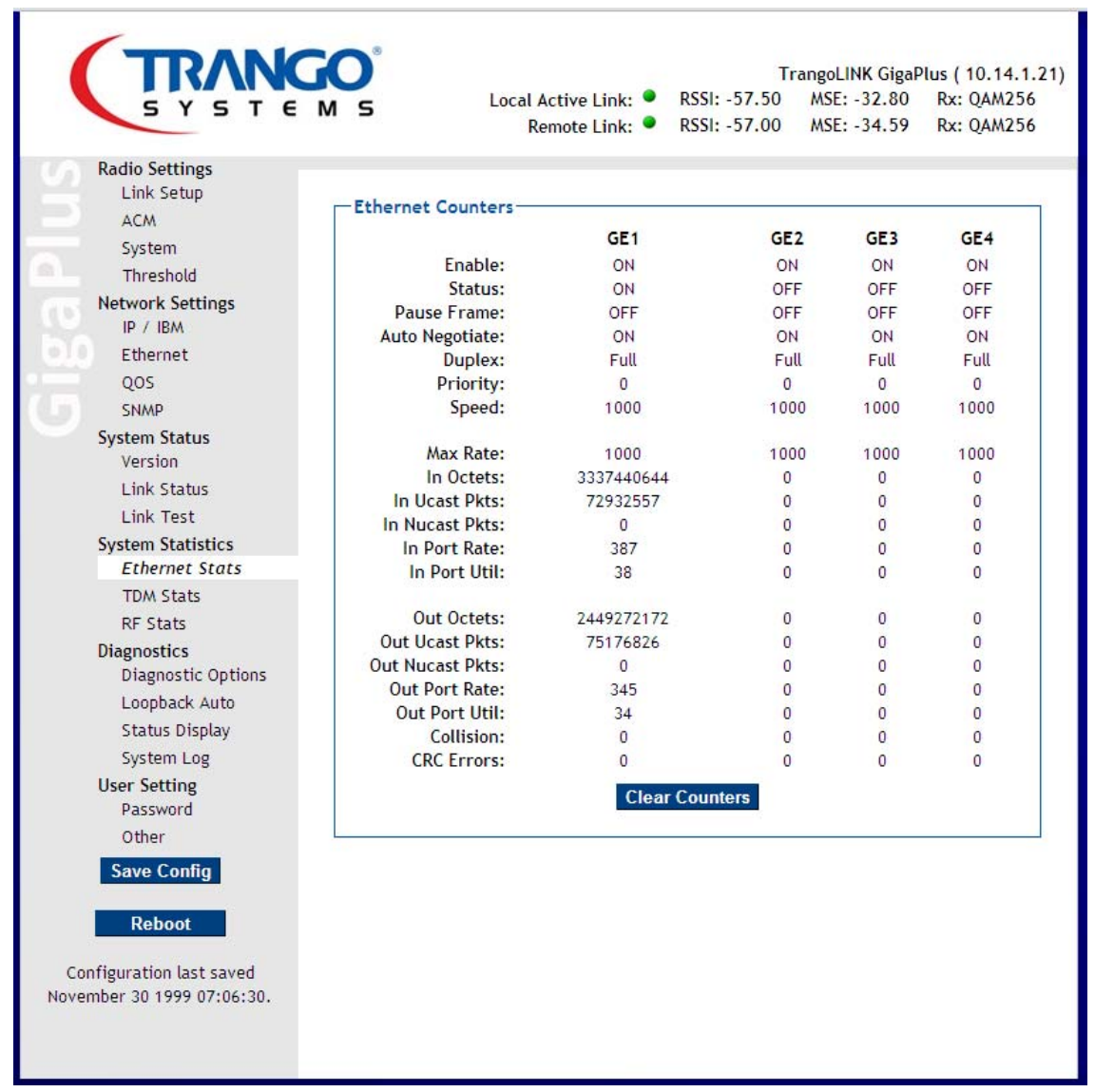

#### Figure 47 Ethernet Statistics Page

## **T1/E1 Statistics**

Contains industry standard statistical information on each T1/E1 interface, updated every 20 seconds. The information on this page only applies when the datapath is set to Eth+T1 or Eth +E1.

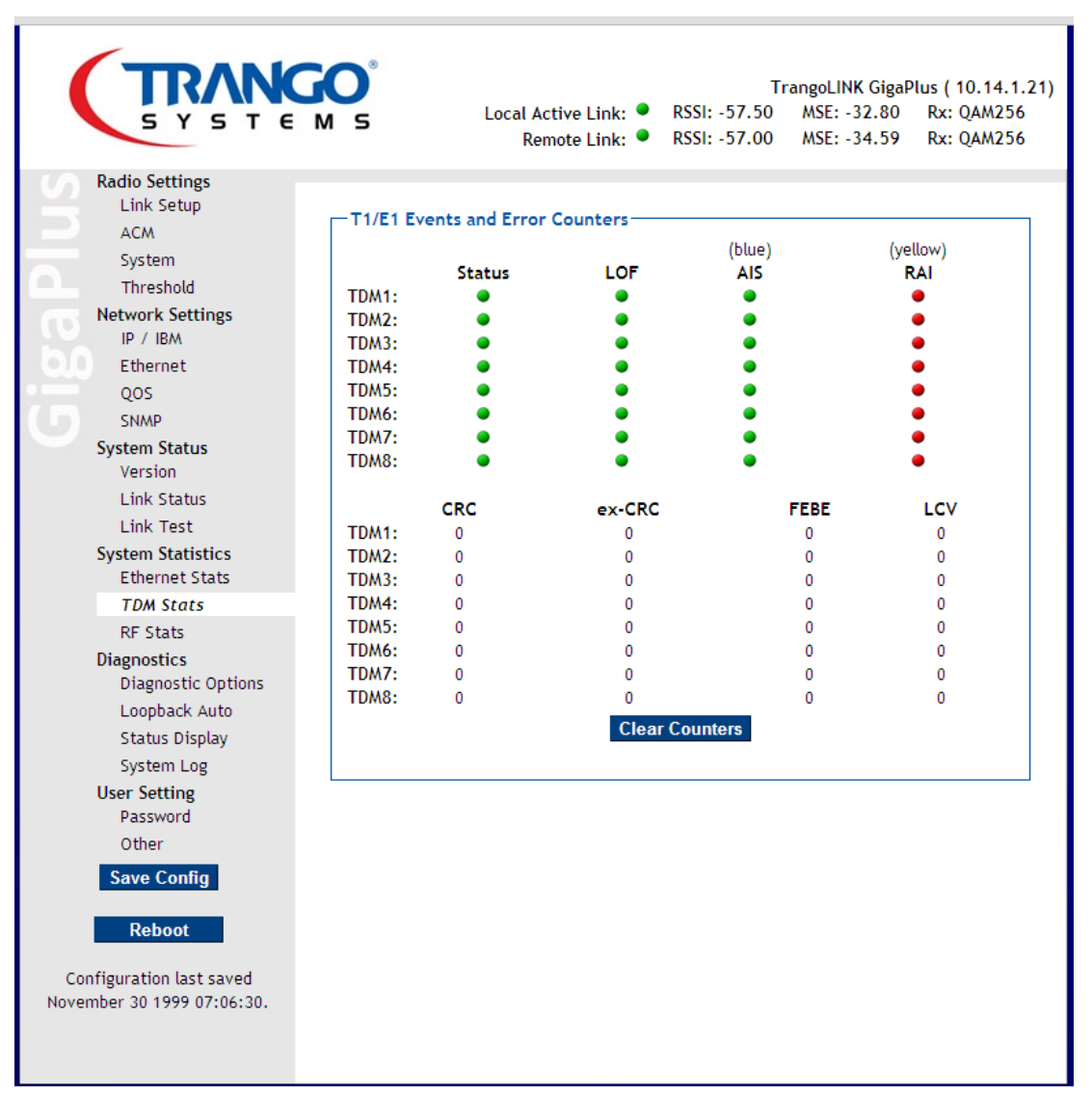

Figure 48 TDM (T1/E1) Statistics Page

#### **RF Statistics**

Contains summary statistical information on the RF in and RF out interfaces. RF out shows statistics for the total packets (including T1/E1 and ACM frames) transmitted to the far end of the link. RF in shows the same information for packets received from the far end. *Total Drop packets* represents the cumulative dropped Ethernet frames

The *Port rate* is updated every 20 seconds. The *Port Util* is a percentage of the total available radio capacity being used and is also updated at 20 second intervals.

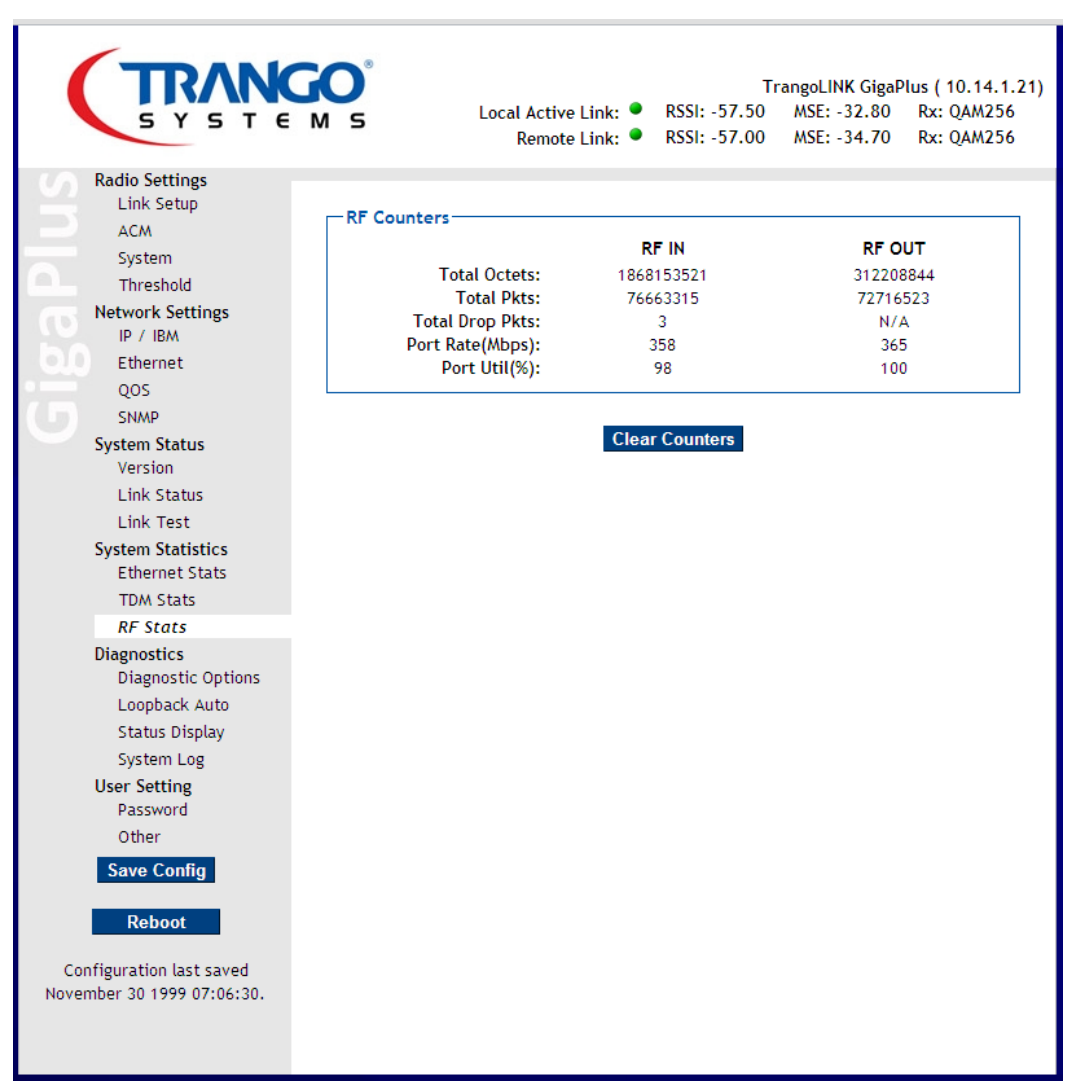

Figure 49 RF Statistics Page

## **Diagnostic Options**

**IDU LED** allows setting the LEDs under the TDM ports to indicate the TDM port status or represent the RSSI level read from the ODU.

**Loopback Mode** is used for troubleshooting and will enable the traffic to be looped back either at the IDU IF section just before the ODU connector, or at the digital level inside the modem. This feature is very useful for fault isolation during setup.

**Syslog level** is used to set the detail of the entries made to the system log. The log level can be adjusted via the CLI or web. Syslog levels are as follows:

- **Set** is used to identify any changes made by the user, such as changing the frequency, turning opmode off, etc.
- **Event** is used to log any events that are triggered by the system, such as an ACM shift down or up or a trap generated upon high traffic utilization.
- **Stat** is use to identified link statistics on a periodic basis. It is recommended that this level only be used for debugging since the entire syslog memory (about 1500 entries) will be used up quickly and older events may be overwritten.

**System Reboot in:** is used reboot the IDU and ODU after a set amount of time for troubleshooting purposes. This is useful for troubleshooting where changes to the remote end may cause the link to drop. If this command is executed, the system will automatically reboot itself and load the stored settings, restoring the system to a known configuration. One common use of this feature is to turn the far end transmitter off to listen on the local end for interference. By using this command the far end will automatically reload and start transmitting again after the specified time.

**Diagnostic Export** generates a diagnostic.bin file. To download this file, the TFTP function of the IDU must be enabled. Then from the PC's command prompt, execute the following command: *tftp ‐ i* [IP address of the IDU*] get diagnostic\_Gigaplus.bin* The file will have to be submitted to Trango Product Support for processing.

**Config Reset** will reset the all saved system configuration settings *EXCEPT IP addresses and license keys* to the factory defaults. Frequency, power, speed, etc. will all be reset and need to be re‐entered. Reboot is required after executing the config reset command.

**Config Export** will export the current configuration to the file export\_config.txt. This is useful for saving a known working configuration and quickly bringing another IDU/ODU up with the same configuration using the **Config Import** command.

**Config Import** allows the previously exported config file to be saved into the IDU non volatile memory. The file must first be uploaded to the IDU. Reboot is required.

**Config Execute** executes the config file just imported. The config should be saved after the verification of proper operation.

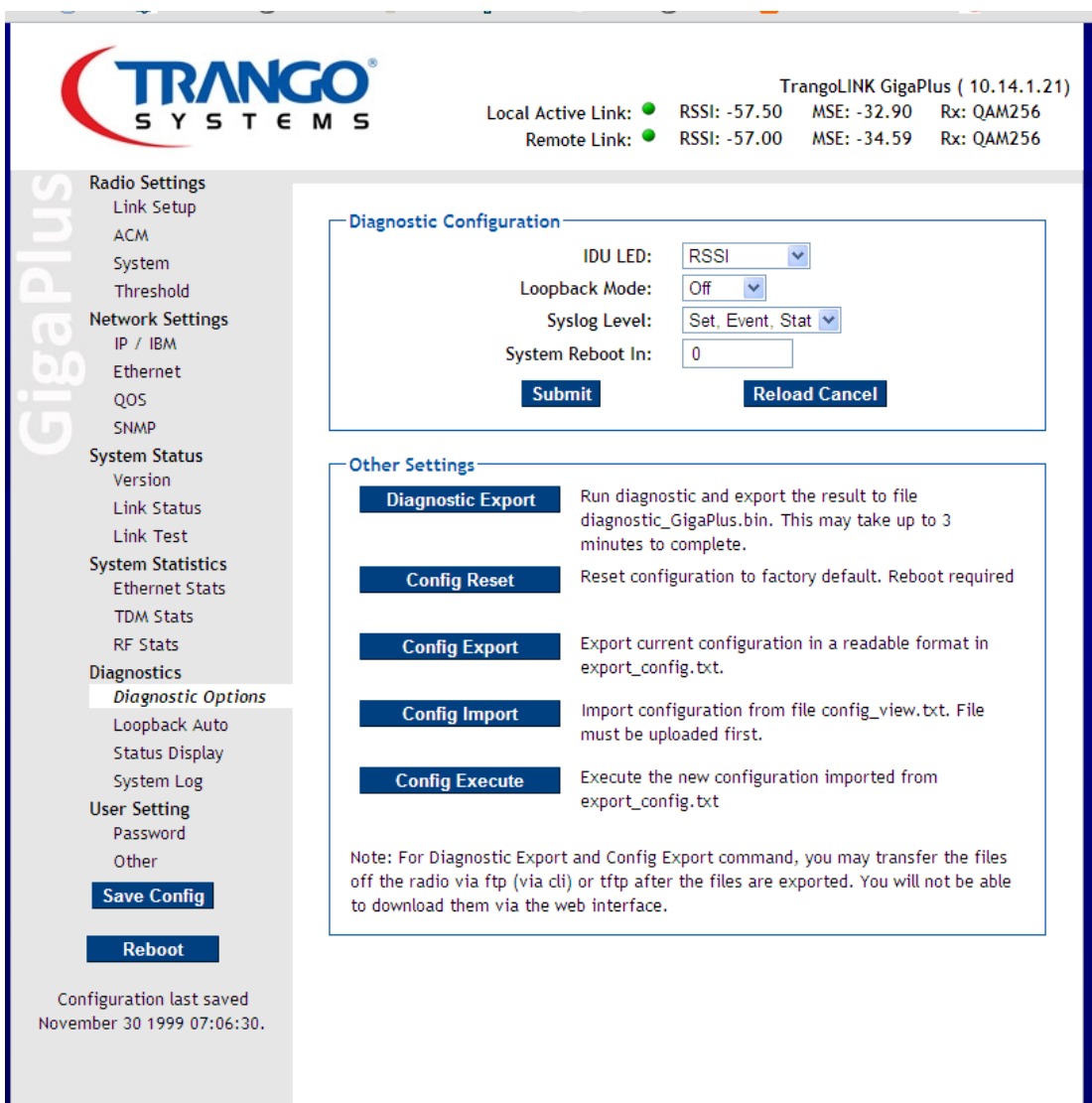

#### Figure 50 Diagnostic Options

**Loopback Auto** runs a Linktest in the digital and IF loopback modes automatically so that the link restores upon completion. This is very useful for running diagnostics on the far end of a link where communication will be lost during the test. The Link **will be broken** during the test so ensure that a maintenance window is planned. For a single iteration the link will be down for up to 10 seconds.

.

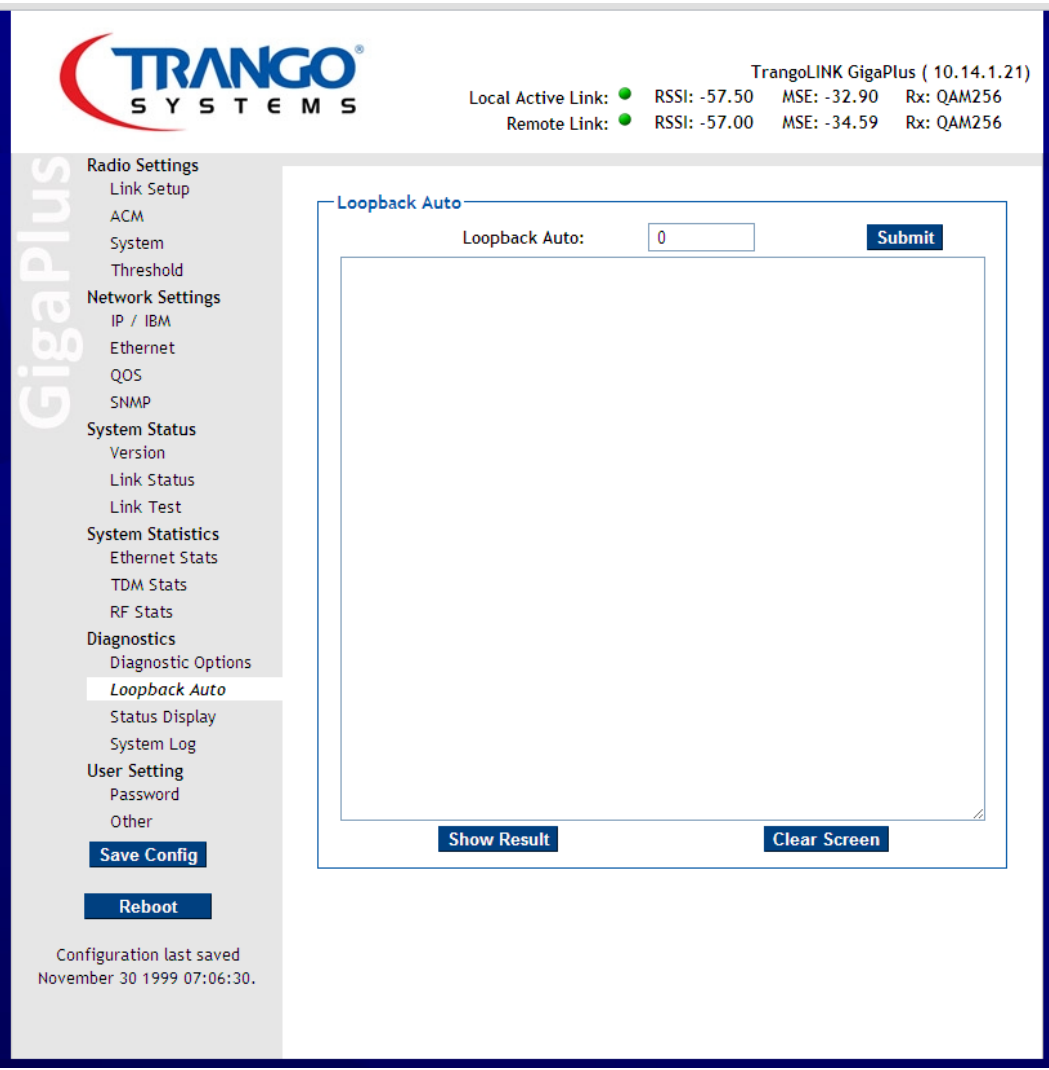

Figure 51 Loopback Auto Page

**Status Display** shows several useful items to help diagnose link problems:

- Config View Displays the current configuration settings stored in memory
- Status Compare ‐ Upon initial establishment of the link, the Status Save button in the System section should be depressed, saving the current link status into memory. At any time in the future, the Status Compare drop down menu can be selected and executed to see a direct comparison between the current link status and the originally saved status.
- Siglevel This command will display details about the actual TX and RX signal levels, signal quality, and ODU communication stats.
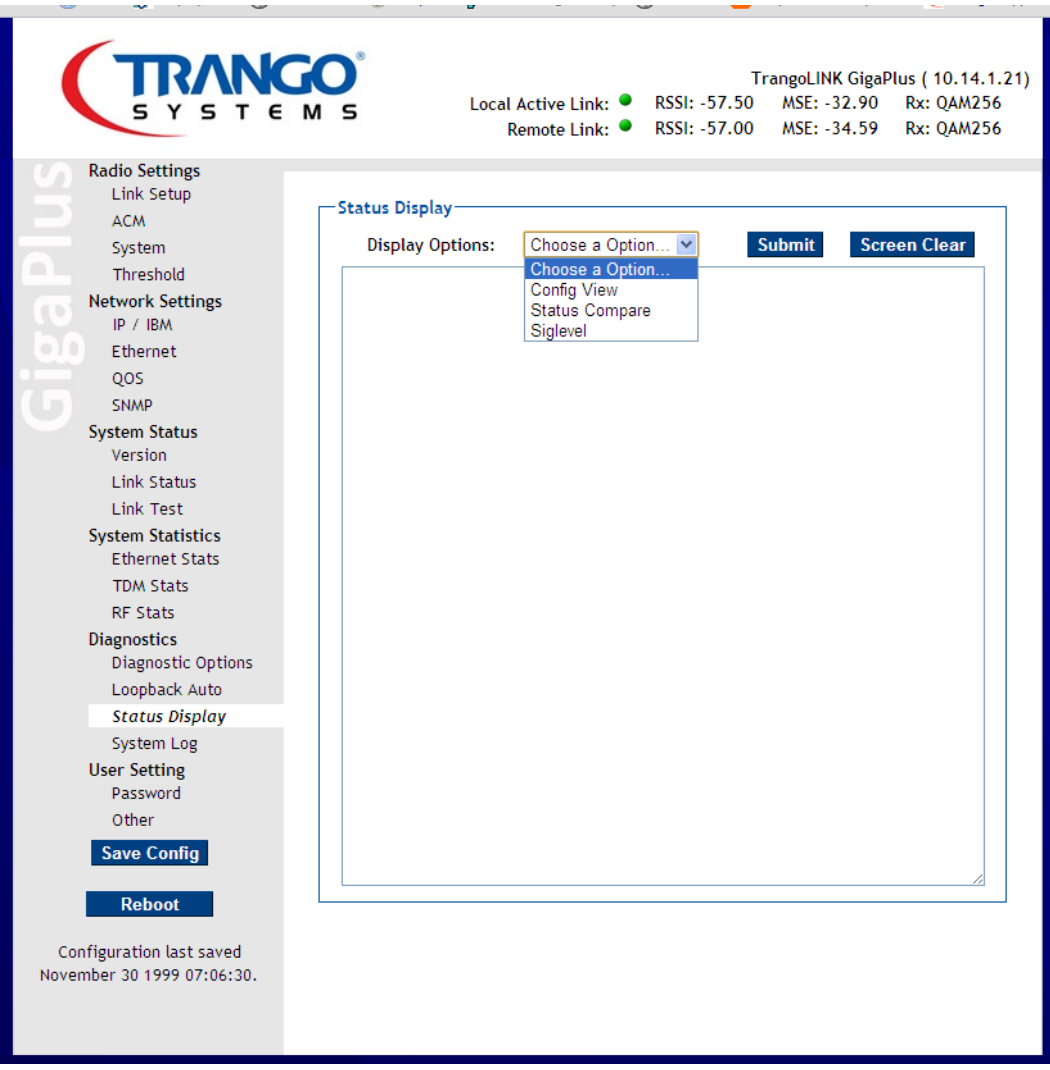

Figure 52 Status Display Page

| Link Setup<br>-Status Display<br><b>ACM</b><br><b>Screen Clear</b><br><b>Display Options:</b><br>Choose a Option<br><b>Submit</b><br>System<br>FIC version:<br>ōΖ<br>öΖ<br>Threshold<br>Modem Version:<br>1.<br>1.<br><b>Network Settings</b><br>ODU FW Version:<br>150410<br>150410<br>IP / IBM<br>Ethernet<br>21472.00<br>21472.00<br>Tx Freq:<br>22704.00<br>22704.00<br>Rx Freq:<br>QOS<br>Freq Duplex:<br>1232.00<br>1232.00<br><b>SNMP</b><br>Tx Power:<br>10.00<br>10.00<br><b>System Status</b><br>Modulation:<br>256QAM<br>256QAM<br>Version<br>Bandwidth:<br>80.00<br>80.00<br>Datapath:<br>Eth Only<br>Eth Only<br><b>Link Status</b><br>ACM Enable:<br>enabled<br>enabled<br>Link Test<br>Alignment Mode:<br>Off<br>Off<br><b>System Statistics</b><br>Off<br>ATPC:<br>Off<br>ATPC Step Size:<br><b>Ethernet Stats</b><br>1.<br>1.<br>ATPC Max Power:<br>17.0<br>17.0<br><b>TDM Stats</b><br>ODU Power:<br>On.<br>On.<br><b>RF Stats</b><br>Speed Modulation:<br>256QAM<br>2560AM<br><b>Diagnostics</b><br>80.00<br>Speed Bandwidth:<br>80.00<br>Default Opmode:<br>On<br>On<br><b>Diagnostic Options</b><br>Loopback Mode:<br>off<br>off<br>Loopback Auto<br>Data Pattern:<br>fpga<br>fpga<br><b>Status Display</b><br>ODU LED:<br>On.<br>On.<br>$-40.00$<br>$-40.00$<br>Target RSSI:<br>System Log<br>IDU Led:<br><b>RSSI</b><br><b>RSSI</b><br><b>User Setting</b><br>Fan Control:<br>On<br>On<br>Password<br>Failover:<br>Off<br>Off<br>Other<br>Httpd:<br>On.<br>On<br>RPS:<br>Off<br>Off<br><b>Save Config</b><br>Off<br>Off<br>Tftpd:<br>Talentde | <b>Radio Settings</b> | Remote Link: ●<br>RSSI: -57.00 | MSE: -34.59 | <b>Rx: OAM256</b> |
|----------------------------------------------------------------------------------------------------|-----------------------|--------------------------------|-------------|-------------------|
|                                                                                                    |                       |                                |             |                   |
|                                                                                                    |                       |                                |             |                   |
|                                                                                                    |                       |                                |             |                   |
|                                                                                                    |                       |                                |             |                   |
|                                                                                                    |                       |                                |             |                   |
|                                                                                                    |                       |                                |             |                   |
|                                                                                                    |                       |                                |             |                   |
|                                                                                                    |                       |                                |             |                   |
|                                                                                                    |                       |                                |             |                   |
|                                                                                                    |                       |                                |             |                   |
|                                                                                                    |                       |                                |             |                   |
|                                                                                                    |                       |                                |             |                   |
|                                                                                                    |                       |                                |             |                   |
|                                                                                                    |                       |                                |             |                   |
|                                                                                                    |                       |                                |             |                   |
|                                                                                                    |                       |                                |             |                   |
|                                                                                                    |                       |                                |             |                   |
|                                                                                                    |                       |                                |             |                   |
|                                                                                                    |                       |                                |             |                   |
|                                                                                                    |                       |                                |             |                   |
|                                                                                                    |                       |                                |             |                   |
|                                                                                                    |                       |                                |             |                   |
|                                                                                                    |                       |                                |             |                   |
|                                                                                                    |                       |                                |             |                   |
|                                                                                                    |                       |                                |             |                   |
|                                                                                                    |                       |                                |             |                   |
|                                                                                                    |                       |                                |             |                   |
|                                                                                                    |                       |                                |             |                   |
|                                                                                                    |                       |                                |             |                   |
|                                                                                                    |                       |                                |             |                   |
|                                                                                                    |                       |                                |             |                   |
|                                                                                                    | <b>Reboot</b>         |                                |             |                   |

Figure 53 Status Compare Result Page

## **System Log**

The system log records events, errors, and statistics with time stamps attached.

The Syslog Export process is similar to the Diagnostic Export process (See **Diagnostic Export** above). The name of the file to download is syslog.txt

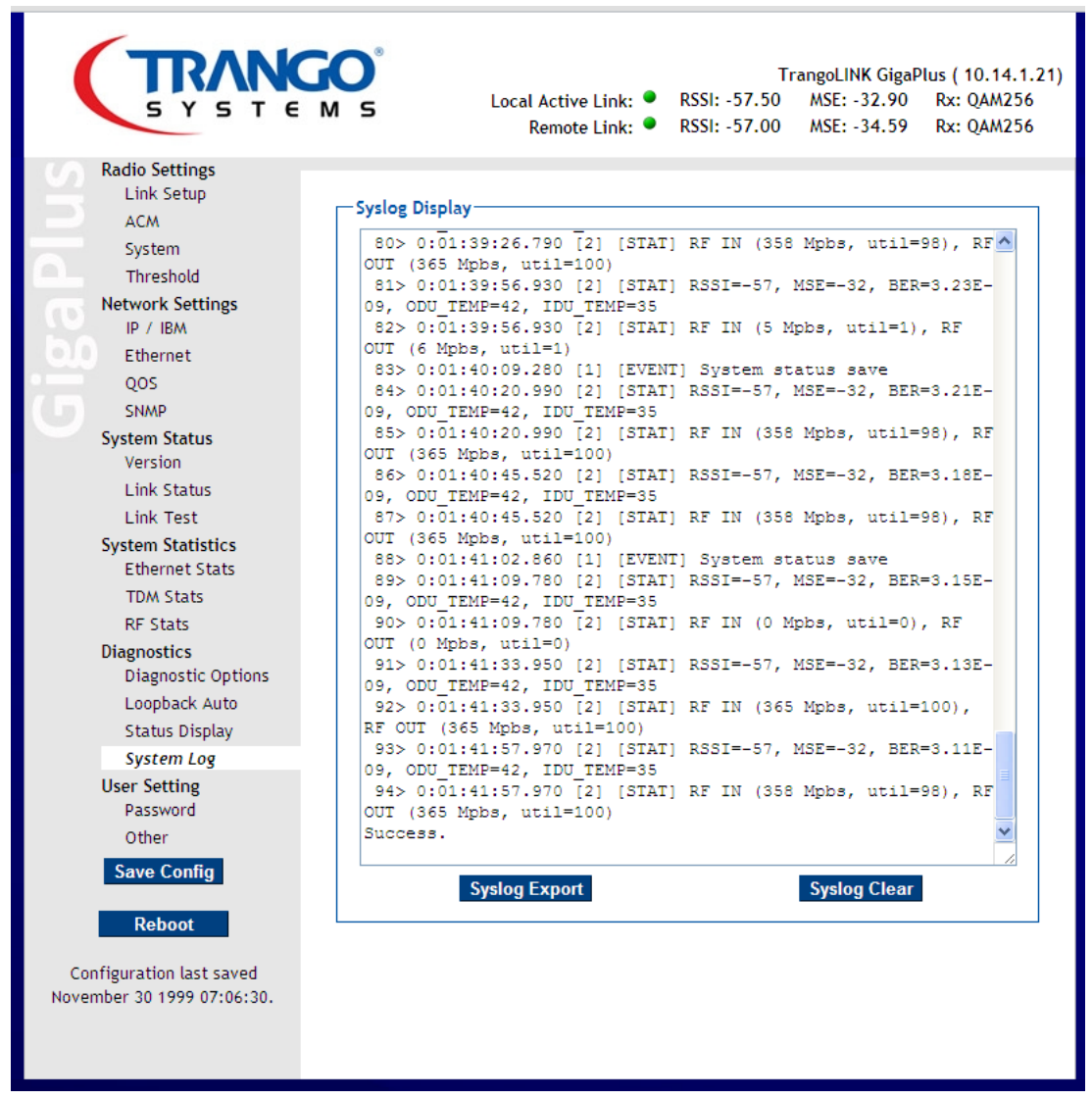

Figure 54 System Log

### **Config View**

Config View allows complete display of the current system configuration. By selecting the "config View" option from the pull down menu, then "submit, the display will be shown. The window is scrollable and expandable on most browsers.

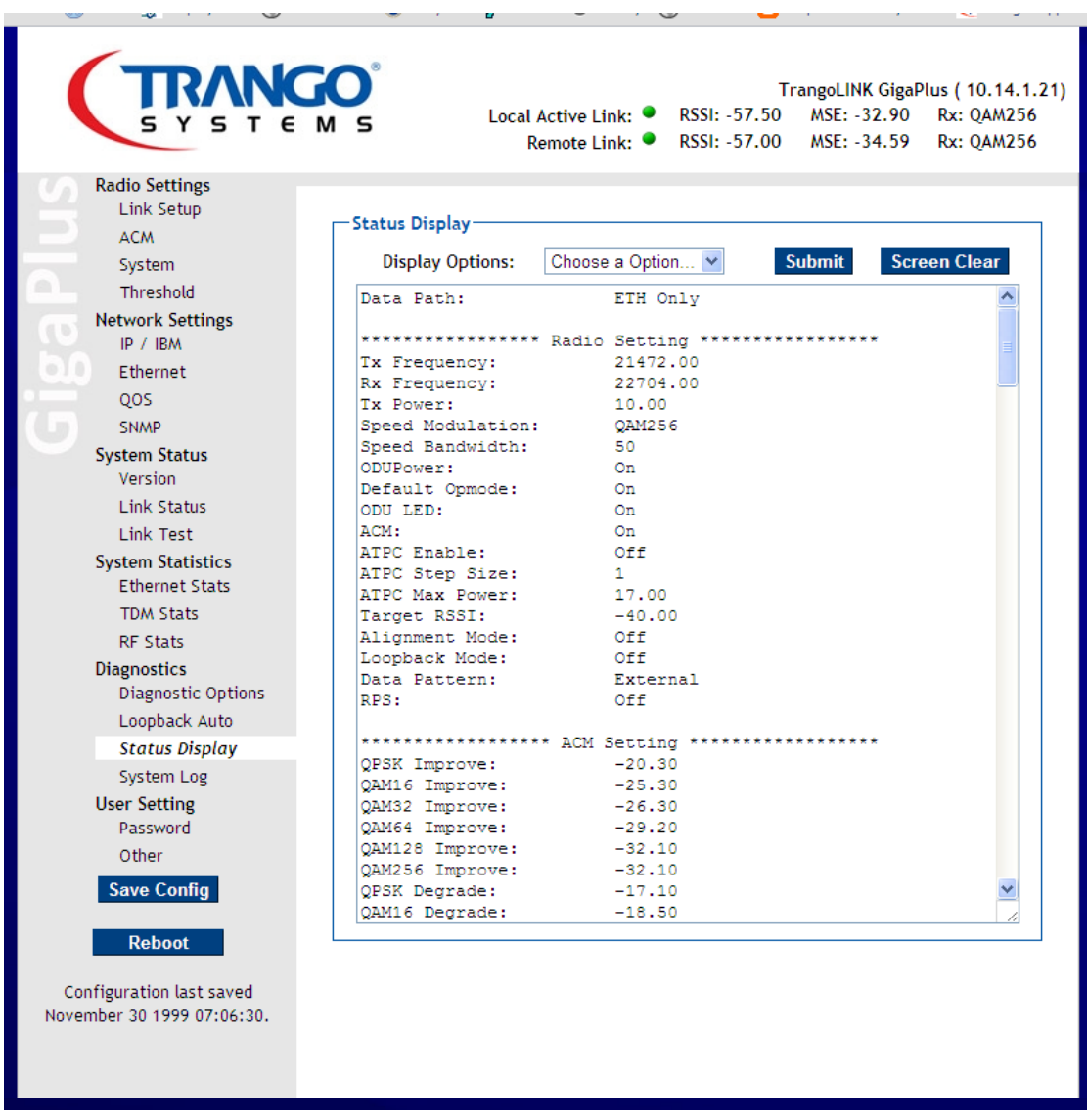

Figure 55 Config View

### **Password Settings**

Allows individually setting the view and config level access passwords for the web (HTTP) interface.

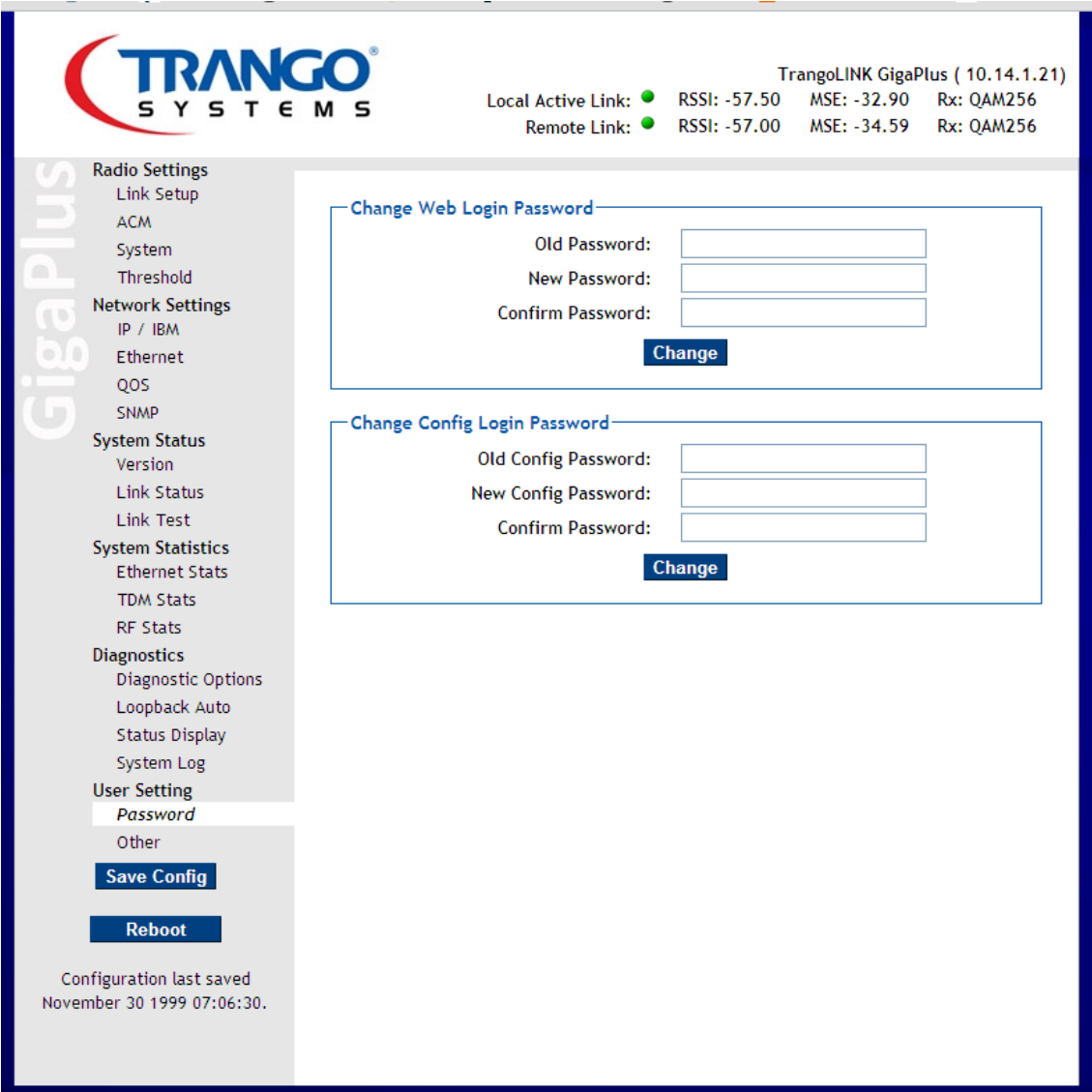

Figure 56 Password Settings

### **Other Settings**

Allows setting the system remark for the IDU which is displayed at the top of every web page, as well as changing the web refresh rate. Setting the web refresh rate to 0 will stop the automatic web refreshing, and the reload button on the browser must be used to update the fields o nthe web page.

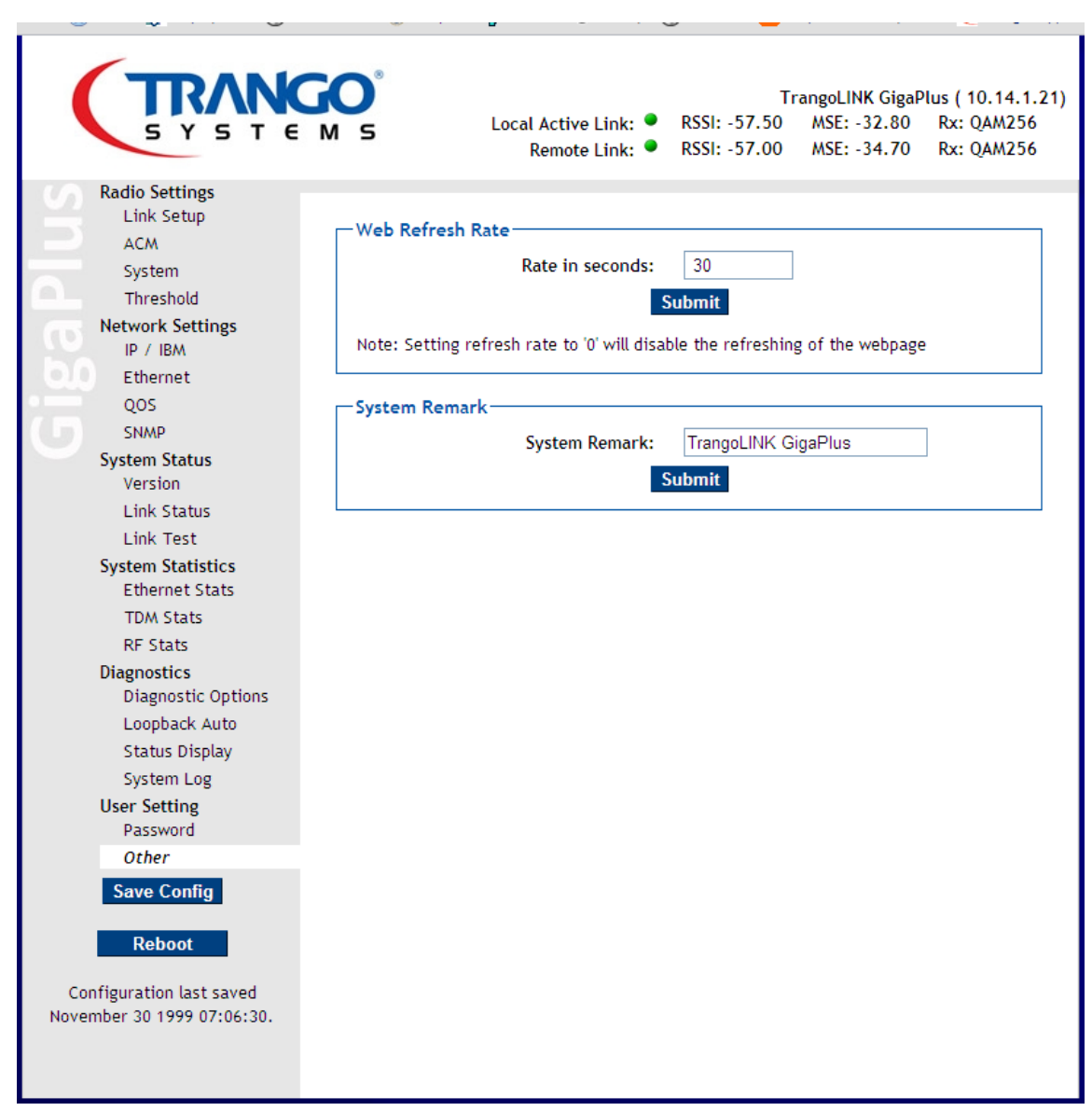

Figure 57 Other Settings

## **Command Line Interface (CLI) Based Configuration**

### **CLI Based 1+0 Configuration**

This section covers all the basics that are normally required for setting up the link using either the telnet, SSH, or serial COM port to access the units. Step by step instructions with session examples are given. The CLI interface has more functions available than the Web Interface. Simply type the "*?"* to see a list of available commands.

### Step 1: Connect to Each Unit via one of the CLI interfaces

In all the examples given, telnet was used, but the login procedure is similar for each. To log into each units using the default IP address of 192.168.100.100.

Use the windows telnet program or any other telnet client program. When prompted for the Login enter *admin* and for password, enter *trango*. The Trango Systems command line interface application should respond as follows:

Microsoft Windows XP [Version 5.1.2600] (C) Copyright 1985-2001 Microsoft Corp.

C:\Documents and Settings\user>telnet 192.168.100.100

CLI login: admin Password:

Trango System: TrangoLINK GigaPlus Command Line Interface v1.3.0

When logging into the radio unit, the operator always enters the (CLI‐view)# node, from which only status of the system can be seen. To make changes to system settings, the operator must enter the (CLI‐config)# node of to allow changes to the system to be made. Type the command *config* and the password *trango*. The password can be changed later.

 $(CLI -View)$ # config Password:

### Step 2: Change the Out of Band (OBM) Management IP Address

It is recommended to change the IP address on both ends of the radio first, before installing the link to ensure that no problems will be encountered accessing the units in the field from the destination network subnet

To change the IP address of the system, first check the ip settings using the *ip* command.

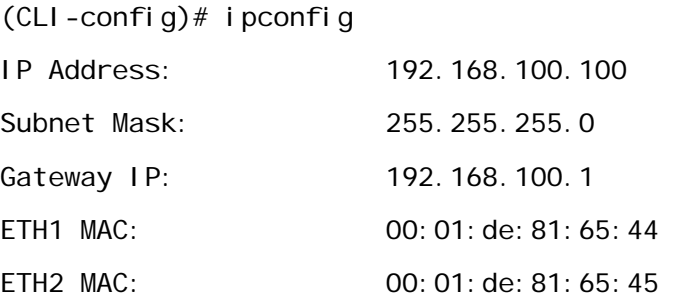

Next, change the IP address and subnet mask. The system will not be responsive after the change. Reconnect to the GigaPlus using the new IP address.

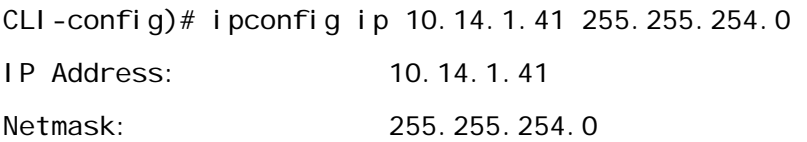

### **SUCCESS**

After re-connecting, change the gateway address as necessary.

(CLI-config)# ipconfig gateway 10.14.0.1 Gateway IP: 10.14.0.1

**SUCCESS** 

Confirm that the changes are made:

 $(CLI - confi g)$ # ip  $(CLI - confi g)$ # i pconfig IP Address: 10.14.1.41

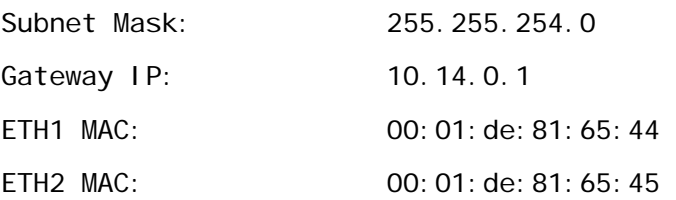

### Step 3: Turn the ODU Section of the radio on

Type *odupower on* to apply power to the Radio section of the unit. After the CLI returns the status of "**on**", enter *model* to show the models, serial numbers, TR spacing and transmit frequency range of the unit.

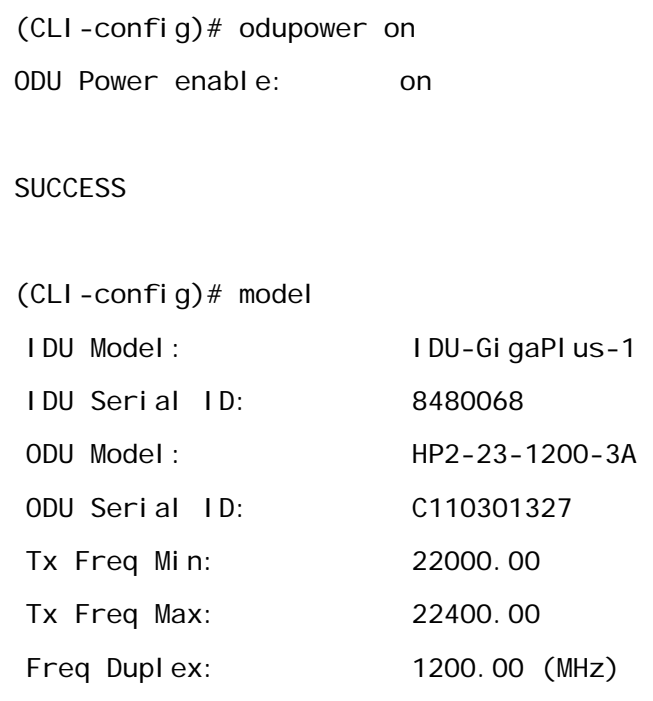

### Step 4: Set the Transmitter and Receiver Center frequency

The center frequency must be within the min and max shown in the model command and must be at least ½ of the occupied transmitter bandwidth away from the limits for proper operation.

Enter the transmit frequency in MHz (the resolution of the frequency is .250 MHz). The receive frequency will automatically be programmed as follows:

For A models, RX Freq = TX freq + Freq Duplex.

For B models, RX Freq= TX Freq – Freq Duplex.

In some cases the Freq duplex can be changed, but typically this will not be necessary. Changing the Freq duplex will automatically change the RX frequency. The opmode must be off to set the frequency.

First set the local end transmit frequency:

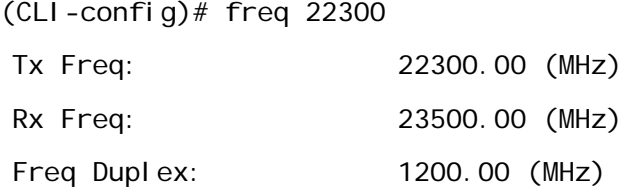

Next, Set the far end transmitter frequency (separate session with the other radio)

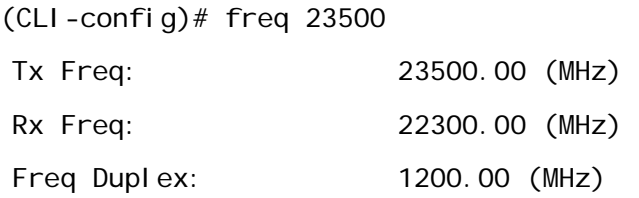

If the system has been installed and the far end transmitter is also on the link can be checked using the *linktest* command

(CLI-config)# linktest LOCK RSSI MSE BER 1> 1 -45.00 -36.70 0.00E+00

### Step 5: Enable Adaptive Coding and Modulation (ACM) (Optional)

If ACM is desired, the *acm enable* command should be used on both ends of the link.

### **IMPORTANT: After the ACM is enabled after initial link establishment, the speed command must be reissued.**

(CLI-config)# acm enable on ACM enable: on

**SUCCESS** 

The two steps above must be done on both ends of the link, starting with the unit that does not have output band management or which relies on the GigaPlus IBM connection for management

### Step 6: Set the Speed and Modulation

The speed setting may require a license key if the resulting payload speed is above 100 Mbps. The command *speed* shows the current modulation, Bandwidth in MHz, Symbol Rate in Msym/sec, and the payload speed (capacity) in Mbps.

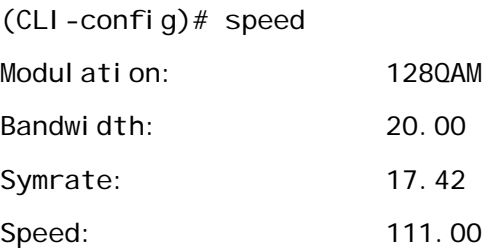

### Step 7: Enable the Transmitters

Turn *opmode on* on both ends of the link. This enables the transmitter on the unit. After the opmode is turned on, the TX frequency cannot be changed unless opmode is turned off again.

 $(CLI - confi g)$ # opmode on Opmode: on

**SUCCESS** 

### Step 8: Verify the link is working

Run the *linktest* command to confirm that the link is running properly after enabling ACM. Notice that the Tx and Rx modulation levels are now shown. Now, if the link conditions degrade due to rain fading, either the Tx or Rx may downshift during the fade event. Running the *linktest* command again will show the lower modulation such as 64QAM, 32QAM, etc. for Tx or Rx. The RSSI will also likely change for rain fading, but may remain unchanged if the link degradation is due to multipath. The modulation/RSSI will automatically return to the set value once the fading condition has passed.

(CLI-config)# linktest

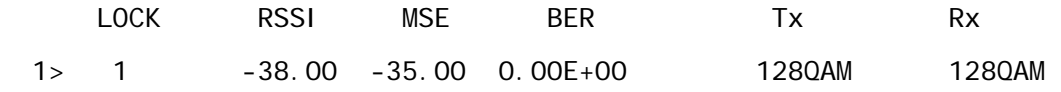

## Step 9: Save the configuration

Run the *config save* command to save all the settings that were changed into non‐ volatile FLASH memory. If a power interruptions should occur, the link will re‐establish itself after the interruption is over . (assumes *default\_opmode on* was enabled and the configuration saved prior to the power interruption).

### **CLI Based 1+1 Hot Standby Configuration**

This section assumes that the physical installation has been done already. Return to the Installation section and connect the units in a 1+1 configuration if required.

Steps to configure 1+1 Hot Standby:

- 1) Follow the 1+0 configuration section to establish a link between the two main ends of the link, with the second pair of radios turned off. The antennas should be aligned at this point.
- 2) For both ends of the main link:
	- a. Set the failover function to ON using the *failover* command .
	- b. Set *opmode on* .
	- c. Set *default\_opmode on*.
	- d. Save the configuration using *config save*
	- e. Power both ends of the link down.
- 3) Bring the second link (Standby) up using the same configuration as the main pair.
	- a. Set the failover function to ON using the *failover* command on both ends of the standby link.
	- b. Save the configuration using *config save*
	- c. Power both ends of the link down.
- 4) Connect the redundancy cable CBLDAT-RIU3 between the two IDUs.
- 5) Power both main link up
- 6) After the link is established, power up the second link.
- 7) After the election period expires, the two units at each end (active and standby) will sync up with the proper utype and configuration settings.
- 8) Verify by running the failover command and observing the status.

## **Antenna Alignment**

After Basic Setup of the link, the antennas can be aligned.

Aligning narrow beam width (< 2 deg) over long distances can be a difficult process without the proper equipment, patience, and a careful process.

Using a GPS compass and the Path Analysis to establish a crude azimuth and elevation, the installation crew can mount the Antenna Assembly on the supporting structures at each end of the link. Once the antennas are installed and a rough antenna alignment has been established, then the fine alignment process can begin at one end of the link (typically the site with the smaller antenna).

Once one side is aligned to achieve best RSSI, MSE, and BER then the operator can adjust the other side to improve the link. Alignment can be done using the linktest command from the command line interface, or the voltage indication from the BNC connector on the ODU.

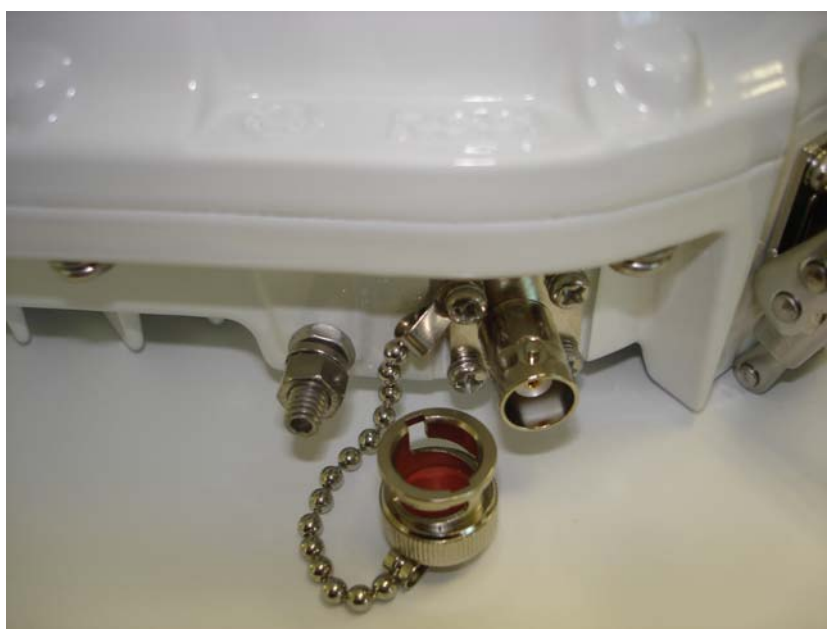

Figure 58 BNC Connector for RSSI Voltage

Run the *linktest* command while aligning the antenna and look for the MSE to improve (a higher negative number) while adjusting. When the lock status changes to 1, you may fine tune the alignment with the LED display

### **Antenna Alignment Procedure**

- 1. Ensure that both sides of the link are configured correctly.
- 2. Connect to the management port of the GigaPlus.
- 3. Login to the end of the link that is being aligned.
- 4. Run *linktest 99* command while adjusting the antenna(s), and monitor the BNC output voltage until the expected voltage/RSSI level is reached.

The voltage at the BNC will range from 0.1 Volts at ‐90 dBm input level to 4.5 Volts at ‐20 dBm input level. Use a voltmeter and CBLDAT‐RSSI to monitor the voltage while adjusting the antenna. The following equation can be used to determine the RSL within 3 dB accuracy

### **RSL (dBm) = 15.77 x VBNC ‐91.58**

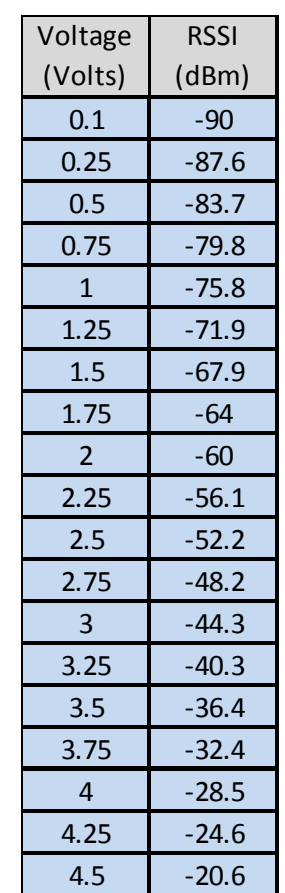

**Below is a table showing the voltage to RSL for convenience.**

Table 13 RSSI to Voltage Conversion

- 5. Once satisfied with the RSSI reading, tighten down the antenna in the optimum position.
- 6. Replace the sealing cap on the BNC connector and tighten until it clicks into place.

## **CLI Common Task Reference**

### **Setting up the In‐Band‐Management (IBM)**

Trango pre‐configures the links with IBM already set up and enabled, with tagging off, however it will typically be necessary to change the IBM IP addresses used to fit the application management network . This section covers the setup of the IBM.

Display the IBM settings. In the example below the IBM is off.

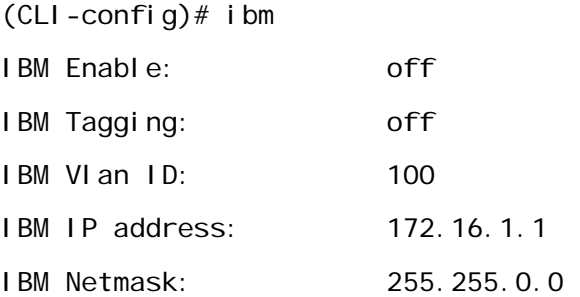

#### **SUCCESS**

Enable IBM using the settings preloaded.

 $(CLI$ -config)# ibm enable on IBM enable: on

### **SUCCESS**

Change the IBM IP address and subnet mask. Each end of the link should have a different IP address, and in the case of multiple daisy chained links, the IPs should all be different.

(CLI-config)# ibm ip 172.16.1.2 255.255.255.0 IBM IP Address: 172.16.1.2 IBM netmask: 255.255.255.0

#### **SUCCESS**

Verify the settings are correct.

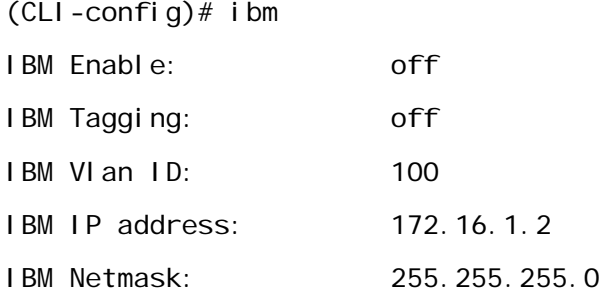

Verify the connection to the other end of the link by entering the debug node and using the ping command inside the GigaPlus. In the example, the other end of the link has an IP address of 172.16.1.1.

(CLI-config)# debug

Ping the other side of the link using the *ping* command from within the debug node of the radio.

# ping 172.16.1.1 PING 172.16.1.1 (172.16.1.1): 56 data bytes 64 bytes from 172.16.1.1: seq=0 ttl=64 time=6.672 ms 64 bytes from 172.16.1.1: seq=1 ttl=64 time=1.001 ms 64 bytes from 172.16.1.1: seq=2 ttl=64 time=0.979 ms --- 172.16.1.1 ping statistics --- 3 packets transmitted, 3 packets received, 0% packet loss round-trip min/avg/max = 0.979/2.884/6.672 ms

**Note: Besides** *ping* **, It should be noted that from the debug prompt a telnet session can be run to configure the far end if desired. It should be kept in mind that any**

**change that would break the link will result in loss of control to the far side. Changes to parameters like frequency, speed, or opmode should be done with care.**

Return to the command line interface using the *cli* command. Upon returning from the debug prompt, the system will be in the view node, so the user must log into the config node if any further changes are required.

# cli Trango System: TrangoLINK GigaPlus Command Line Interface v1.3.0

Return to the config node using the *config* command

(CLI-view)# config Password:

### **Capacity License Activation**

Activate the traffic capacity license if needed. License keys are typically installed at the factory prior to shipment. Should the operator wish to re-enter the license keys, use the *license* command as shown below

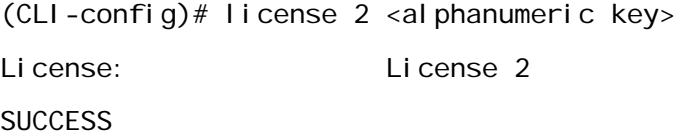

### **Automatic Transmit Power Control (ATPC) Configuration (optional)**

Configure the Automatic Transmit Power Control (ATPC) if required. ATPC is typically only required if the link is so short that the max transmit power cannot be used due to receiver overload, or for regulatory reasons.

First check the ATPC status. If the ATPC is off then the ATPC can be enabled using the *atpc enable on* command. In the example below the max power is currently 19 dBm

 $(CLI - confi g)$ # atpc ATPC Enable: on ATPC Step Size: 1

ATPC Max Power: 19.00

Next, set the ATPC max power based on the highest modulation that will be used. In the example below, the highest transmit power that will be used is +17 dBm, so the *atpc max\_power* is set accordingly.

(CLI-config)# atpc max\_power 17 ATPC max power: 17.00 **SUCCESS**  $(CLI - confi q)$ # atpc ATPC Enable: on ATPC Step Size: 1 ATPC Max Power: 17.00

Next, set the target receiver level that will be used to control the far end transmitter power. If the RSSI is too high, then the ATPC software will send an ATPC power down command to the other end of the link.

The *targetrssi* must be set on both ends of the link, just as the ATPC max power. The ATPC software will stop sending commands to the other end of the link when the RSSI is within  $+$  /  $-$  2 dB of the set target rssi level.

(CLI-config)# targetrssi Target RSSI: -45.00 (CLI-config)# targetrssi -40 Target RSSI: -40.00

SUCCESS

### **Check Ethernet and RF port Statistics**

Run the *status port* command

This command shows the current Ethernet port statistics and to provide confirmation that the connection to the network equipment is set up properly. The system default is auto‐negotiate. The ge1 and ge2 ports are mapped to the copper ports, and ge3 and ge4 are mapped to the SFP data ports, and the ge0 port is the interface from the internal switch inside the ODU to the modem.

The ge0 statistics are typically not monitored and are made available for troubleshooting purposes only. The RF counters indicate the statistics for the receive port and the transmit port.

The Octet/Packet counts on the RF counters may be slightly higher due to internal messaging between the two ends of the link for internal link management, and again they are primarily for troubleshooting purposes and do not need to be monitored continuously.

Monitoring the RF drop counts is useful for determining if errors are occurring over the wireless portion of the link.

The port rate and port utilization (percent) are also useful for monitoring since they can indicate a link running at capacity. These two metrics account for the sum of all the Ethernet ports being used.

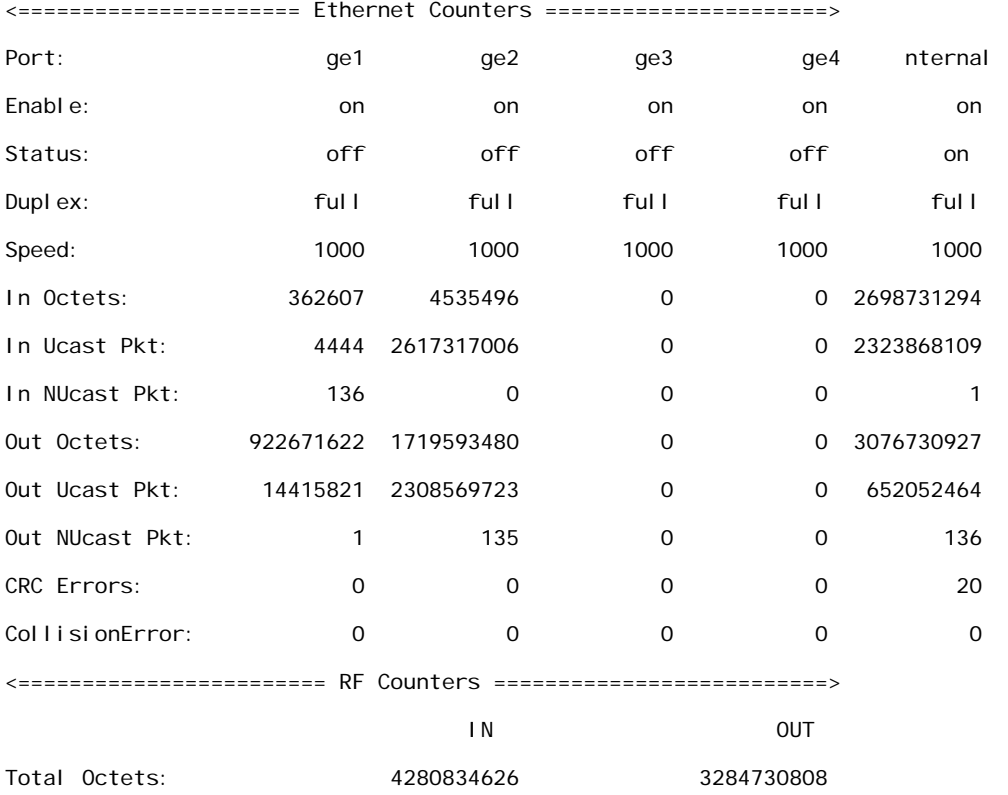

### (CLI-config)# status port

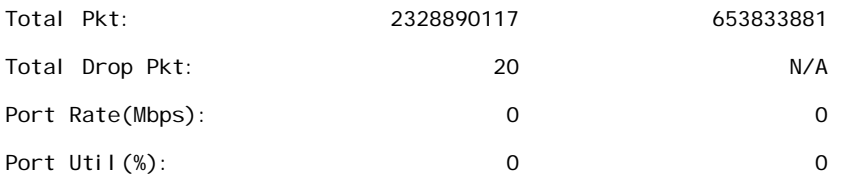

### Run the *status clear* command

After the link has been established and the Ethernet interfaces are running properly, the counters may all be cleared. This is typically done just prior to the link validation phase in which a fixed amount of traffic or packets are passed over the link over a period of time to ensure no drops occur. The status clear command will clear all port counters and the BER counters.

(CLI-config)# status clear

### Run the *syslog clear* command

Before deployment it is a good idea to clear the syslog so that only events after the link was commissioned are recorded. Run the syslog clear command.

(CLI-config)# syslog clear

(CLI-config)# syslog Current 0:19:24:25.990

### View the model information using the *model* command

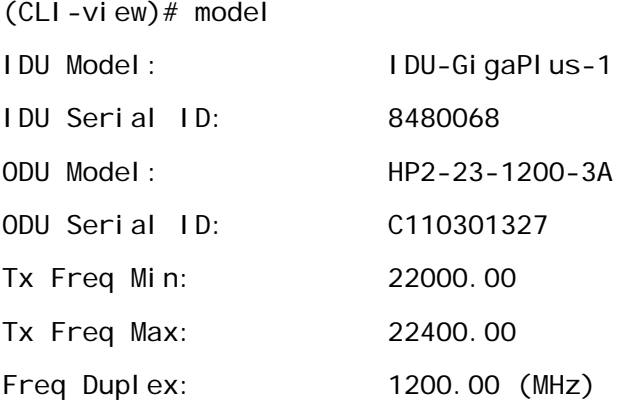

### **Enable Traps (Optional)**

Traps can be used to notify external network monitoring devices that a threshold parameter has been crossed. Thresholds re available for the following:

RSSI **MSE** BER FER OMU\_TEMP ODU\_TEMP OUT PORT UTILIZATION (percentage of max available) IN PORT UTILIZATION (percentage of max available) Link Down

If thresholds have been set and SNMP Trap assigned as an action, the crossing of the threshold will generate a trap.

The current trap information using the *trap* command. The current trap manager IP addresses are shown along with their individual status:

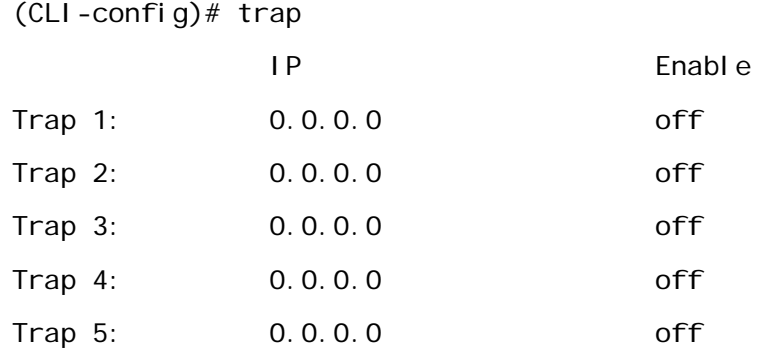

Set the trap 1 manager IP address using the *trap ip* command – repeat for additional trap manager ip addresses:

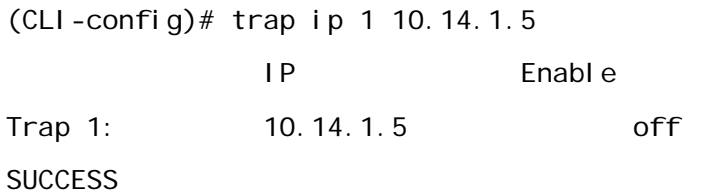

Enable the trap number 1 using the *trap enable 1 on* on command – The trap will be enabled and the status shown:

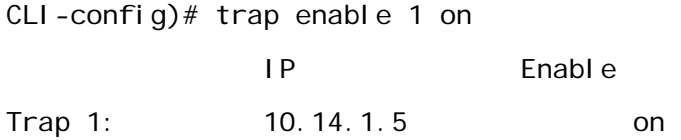

# *8.0 Troubleshooting*

This section provides troubleshooting advice for problems that may be encountered during setup and normal operation of the system.

## **Symptom: No Link (Lock = 0 during linktest)**

- 1) TX Frequency must EXACTLY match the RX frequency on the remote side. Type *freq* command from the CLI to view. Verify that the frequencies used match the regulatory body (FCC or equivalent) approved frequencies.
- 2) Opmode is off. Run *opmode* command to view, and run *opmode on* to enable. If the unit was rebooted and the default opmode is not on, the unit will come back on but the opmode will be off. To prevent, run *default\_opmode* on command and *config save.*
- 3) Are the frequencies configured correctly on each radio (TX and RX)? High frequency on the "B" side and low frequency on the "A" side..
- 4) Is the ODU unit installed properly on the remote mount (remote mount applications only)? The system unit will only operate in a single orientation on the remote mount. Follow the directions on the remote mount to ensure correct installation. The arrows on the Remote mount must be aligned with the "V" on the ODU.
- 5) Are both ODUs at the ends of the link mounted on the same polarization? ODUs must be mounted with matching polarizations at each end of the link. If one side is mounted on the antenna differently than the other side, the link will not lock or the signal level will be 20‐30 or more dB lower than expected.
- 6) IF ACM is being used, ACM may not be enabled on both ends of the link. Enable the ACM and reset the speed on each end. The speed must be set the same on both ends.

## **MSE is too high and/or bit errors are showing when running linktest**

## NOTE: MSE= -32 dB or lower is typical for 256 QAM, -29 is a worse number and is not **typical**

- 1) Is the transmitter power set too high for the current modulation being used. Consult the license information to verify that the power level is no higher than the maximum allowed for the highest modulation that will be used.
- 2) Target RSSI setup may be incorrect. It is best to set the target RSSI as high as possible without overdriving the receiver for the most robust operation. Setting the target RSSI too close to the RX sensitivity threshold will compromise the link integrity.
- 3) Are both GigaPlus ODUs mounted on the same polarization? ODUs must be mounted with matching polarizations at each end of the link. If one side is mounted on the antenna differently than the other side, the link will not lock or the signal level will be 30 or more dB lower than expected.
- 4) Is the ODU installed properly on the remote mount (remote mount applications only)? The ODU will only operate in a single orientation on the remote mount. Follow the directions on the remote mount to ensure correct installation. The Arrow on the remote mount must line up with the "V" on the ODU.
- 5) Presence of microwave transmitters on same frequency (uncommon): To check for possible interference from other licensees, turn off the opposite end transmitter and run the *rssi* command. The signal level should be ‐90 or lower. The level should be steady within a dB or so.

## **Receive Signal Level is too low**

- 1) Target RSSI setup may be set incorrectly (when using ATPC only). It is best to set the target RSSI as high as possible without overdriving the receiver for the most robust operation. Setting the target RSSI too low will result in a signal level lower than what is expected if ATPC is enabled .
- 2) Reported RSSI more than 3 dB off the expected RSSI: There may be an alignment problem with one or both antennas, especially if both sides of the link show the

same symptom. **A mis‐aligned antenna is one of the most common installation problems.**

Solution: Realign the antenna(s). Opmode must be on at the remote side of the link to do alignment of the local side. **Ensure that ATPC is off.**

- 3) Are both ODUs mounted on the same polarization? ODUs must be mounted with matching polarizations at each end of the link. If one side is mounted on the antenna differently than the other side, the link will not lock or the signal level will be 30 or more dB lower than expected.
- 4) Is the ODU installed properly on the remote mount (remote mount applications only)? The radio unit will only operate in a single orientation on the remote mount. Follow the directions on the remote mount to ensure correct installation. The Arrow on the Remote mount must line up with the "V" on the ODU.

## **RF Link is good but packet loss is occurring:**

- 1) Verify the duplex and speed settings in the Ethernet port are correct (100 or 1 Gbit) and match the connected equipment, and that no CRC errors on the port are occurring.
- 2) Verify that the Ethernet ports are connected properly. The GigaPlus family of Radios are port mapped, meaning that the traffic going into Ethernet port 1 on the local side will only appear at port 1 of the remote side, local side port 2 traffic will appear on the remote side port 2, etc..
- 3) Check the Ethernet cables for correct wiring. If 1000BaseT is being implemented, Cat5e or Cat6 cable should be used. Ensure that the cable is shielded and proper grounding is applied to the RJ45 connector.

## **No direct management using Out of band port**

If you cannot telnet into the IDU or open an HTTP browser session,

- 1) Check your Ethernet and power cable connections
- 2) Ensure proper cable is being used cross-over vs. straight-through cable. The LEDs on the Ethernet port should be illuminated.
- 3) Check PC's subnet to make sure it is routable to the radio's IP address.
- 4) Ensure snmpd is enabled
- 5) If a firmware upgrade was just performed and one file did not load properly and the system rebooted, you will lose management. Please call Technical Support for further assistance.

### **No Radio Management connection over the link**

1) Verify the In‐Band management is set up properly ‐ Check to see if the IP configuration is correct, the VLAN ID is set and matches on both ends, and that IBM is enabled.

## **T1/E1 Ports not passing traffic**

- 1) Mismatched T1 ports, since the T1 ports are port mapped T1 port 1 on IDU one must be connected to T1 port 1 on the second IDU.
- 2) Ensure the port is enabled using the *datapath* command. The datapath must be set to Eth + T1 or Eth+E1 , the config saved, and the system rebooted at both sides.
- 3) Verify pin outs of the T1/E1 RJ45 connector
- 4) GigaPlus‐Key‐PDH License Key not activated

If there are still problems please contact Technical Support at 858‐391‐0010 or Email at

[techsupport@trangosys.com](mailto:techsupport@trangosys.com)

Before calling please make sure you have the following information.

- Serial Number
- Description of the problem
- Steps taken so far to resolve the problem
- Commissioning log

## *Appendix A – Command Line Interface Reference*

This Appendix provides a standalone guide to the commands available through the Telnet, SSH, and console port of the GigaPlus.

## **Command Keying Overview**

### **Key Functions**

### **Tab** ‐ **Autocomplete**

Completes a partial command name entry. When you enter a unique set of characters and press the Tab key, the system completes the command name. If you enter a set of characters that could indicate more than one command, the system beeps to indicate an error. Enter a question mark (?) immediately following the partial command (no space). The system provides a list of commands that begin with that string.

### **Del or Backspace**

Erases the character to the left of the cursor.

### **Return**

At the command line, pressing the Return key performs the function of processing a command. At the –More‐‐ prompt on a terminal screen, pressing the Return key scrolls down a line.

### **Space Bar**

Allows you to see more output on the terminal screen. Press the space bar when you see the More prompt on the screen to display the next screen.

### **Left Arrow**

Moves the cursor one character to the left.

### **Right Arrow**

Moves the cursor one character to the right.

### **Up Arrow**

Recalls commands in the history buffer, beginning with the most recent command. Repeat the key sequence to recall successively older commands.

### **Down Arrow**

Return to more recent commands in the history buffer after recalling commands with the Up Arrow or Ctrl‐P. Repeat the key sequence to recall successively more recent commands.

## **Different Node Levels**

### **View Node**

This is the default node the users log in. This is strictly for viewing configuration and statistics only. No configuration changes can be made at this level.

| acm            | Display ACM feature status                     |  |
|----------------|------------------------------------------------|--|
| alarm          | Display Alarm status                           |  |
| alignment_sp   | Display alignment mode status (SP ODUs only)   |  |
| atpc           | Display ATPC status                            |  |
| ber            | Display ber test parameters                    |  |
| cableloss      | Display Cable loss values (SP ODUs only)       |  |
| config         | Enable Trango configuration mode               |  |
| cos            | Display current status for class of service    |  |
| datapath       | Display datapath from FPGA                     |  |
| datapattern    | Display data source for data pattern           |  |
| date           | Display Time of Day                            |  |
| default_opmode | Display default opmode status                  |  |
| egress_margin  | Display the current egress margin setting      |  |
| eth_info       | Display ethernet port status and configuration |  |
| failover       | Display failover (1+1 HSB) mode                |  |
| fanctrl        | Display Fan status                             |  |
| freq           | Display Rf Tx/Rx frequency                     |  |
| guard_time     | Display failover guard time                    |  |
| help           | Display help command                           |  |
| httpd          |                                                |  |
|                | Display Web server (httpd) status              |  |
| <b>Ibm</b>     | Display In Band Management configuration       |  |

View Node Command List

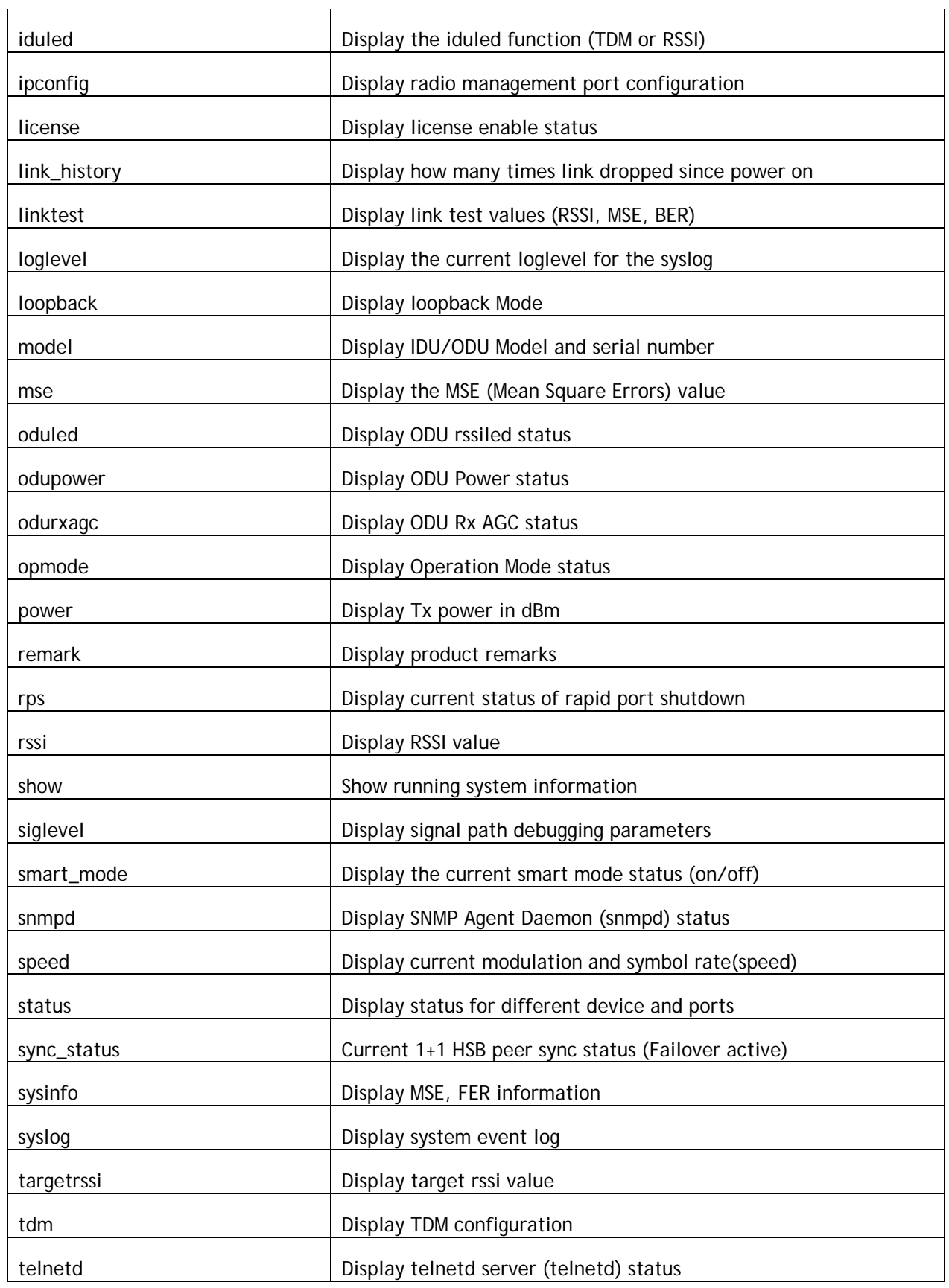

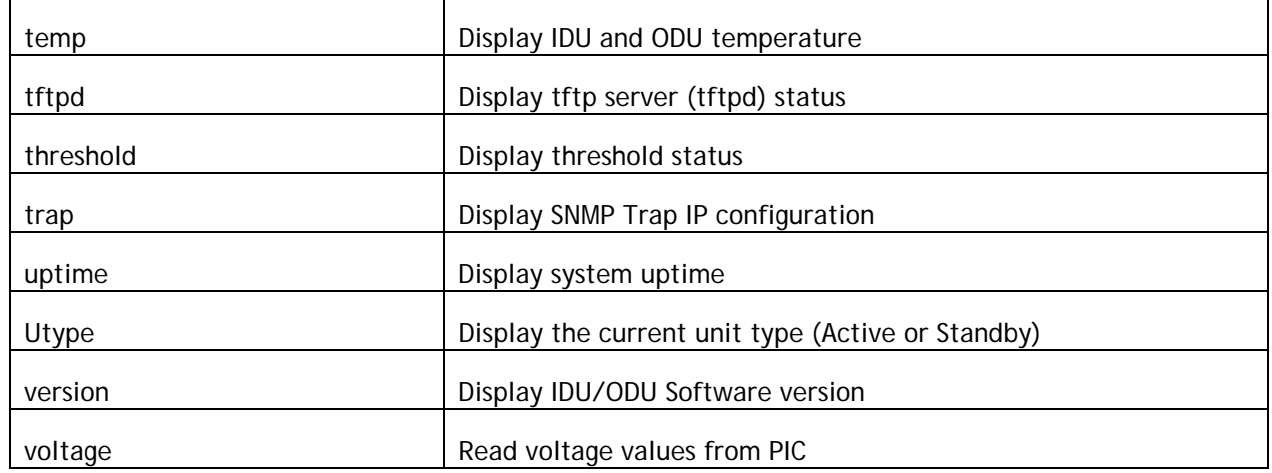

### **Config Node**

Users can enter this node by typing in the command "config" from the view node. They will be prompted for a password and after successful authentication users enters the config mode. All configuration settings can be changed here.

- All the commands entered without any parameters returns the current configured values and are similar to "view" node.
- All configuration changes are applied immediately and don't require any reboot (except "speed" in which the settings are applied immediately, but it does require reboot after save).
- All configuration changes have to be saved in order to be persistent across reboot. A single "save" command will save all configuration changes
- Users can go back to the "view" node by typing in the command exit

### Config Node Command List

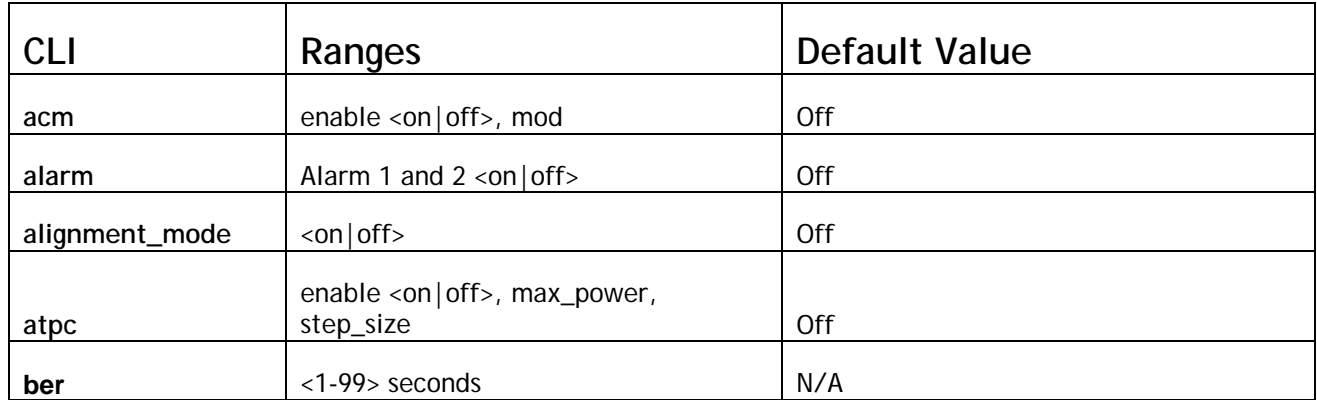

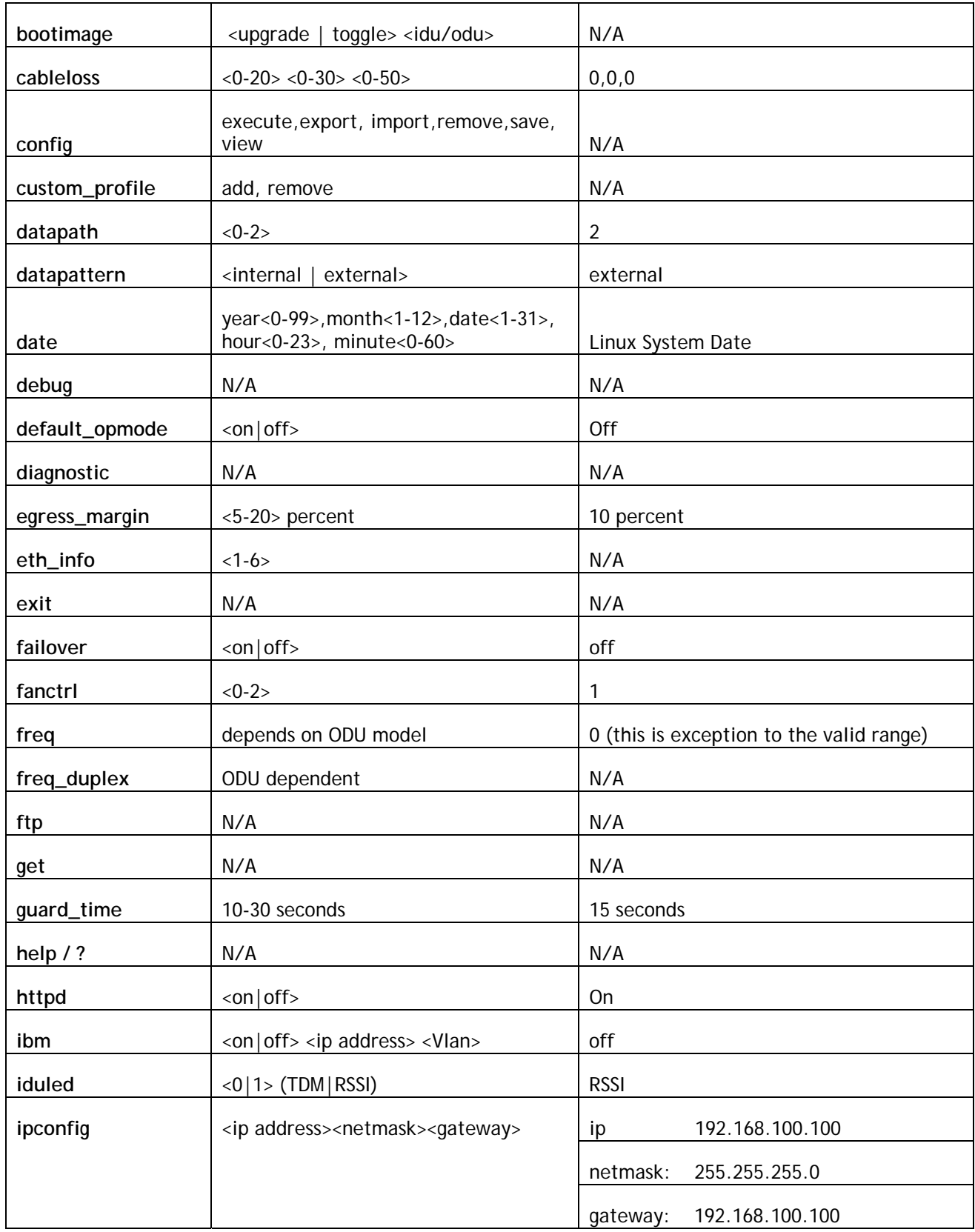

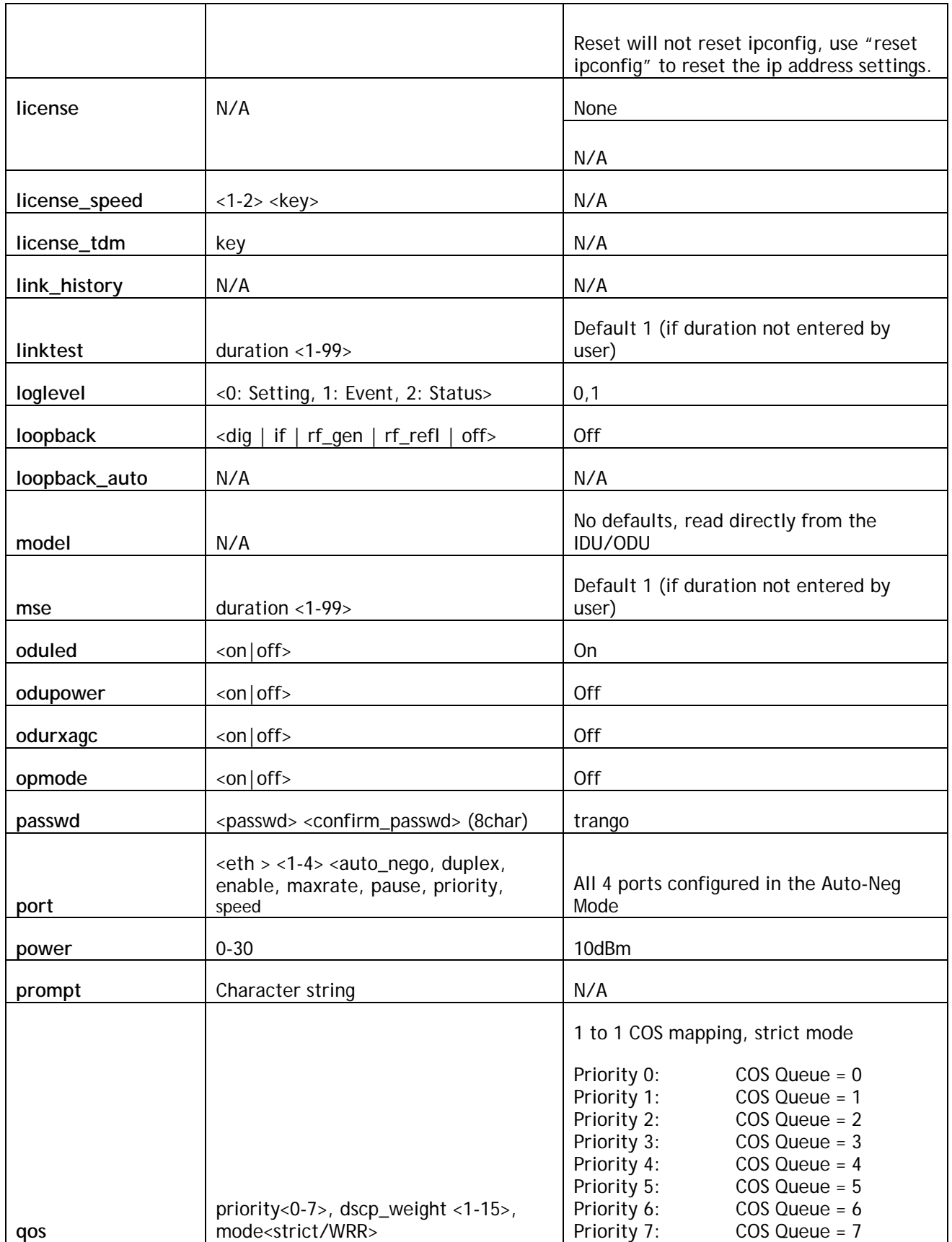

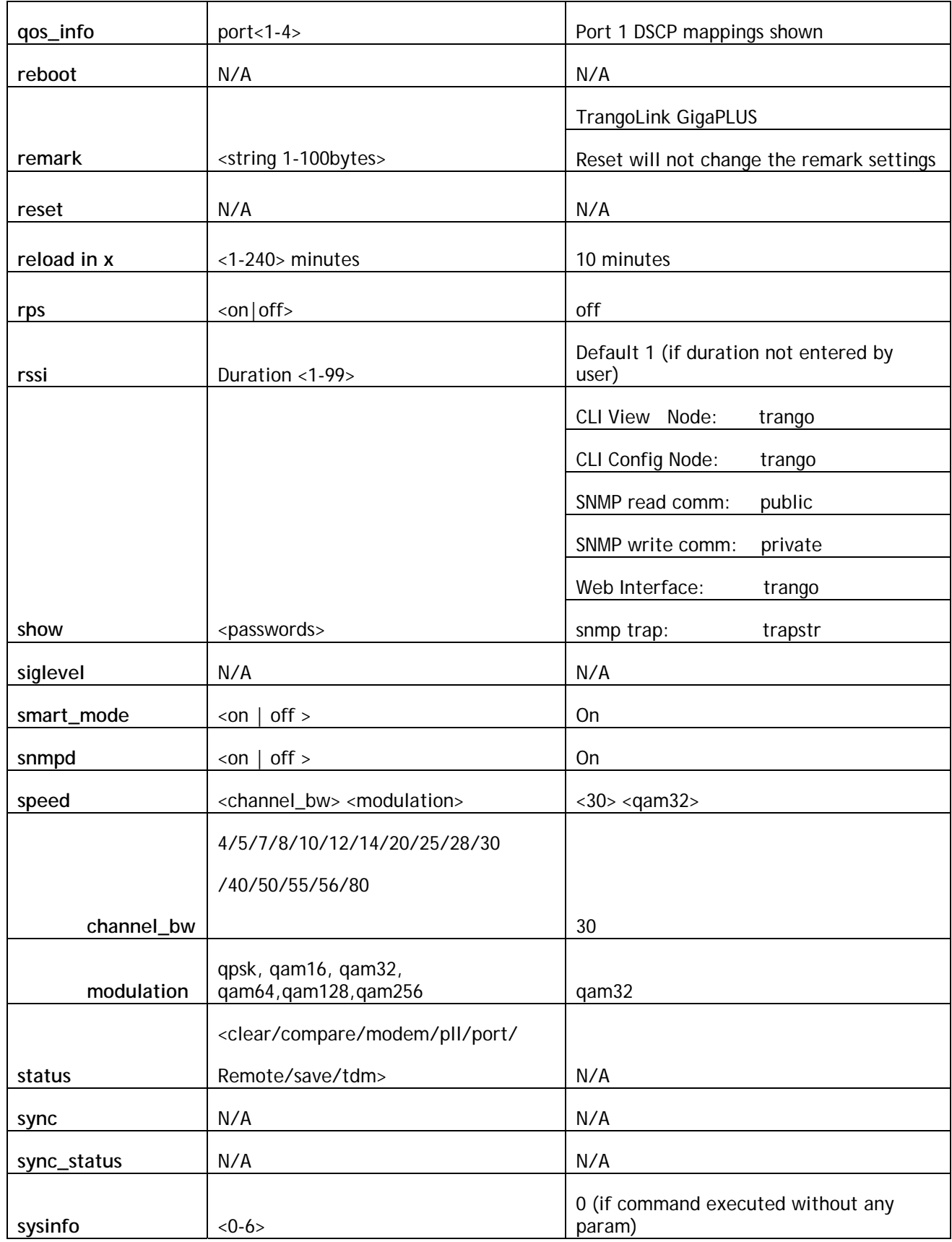

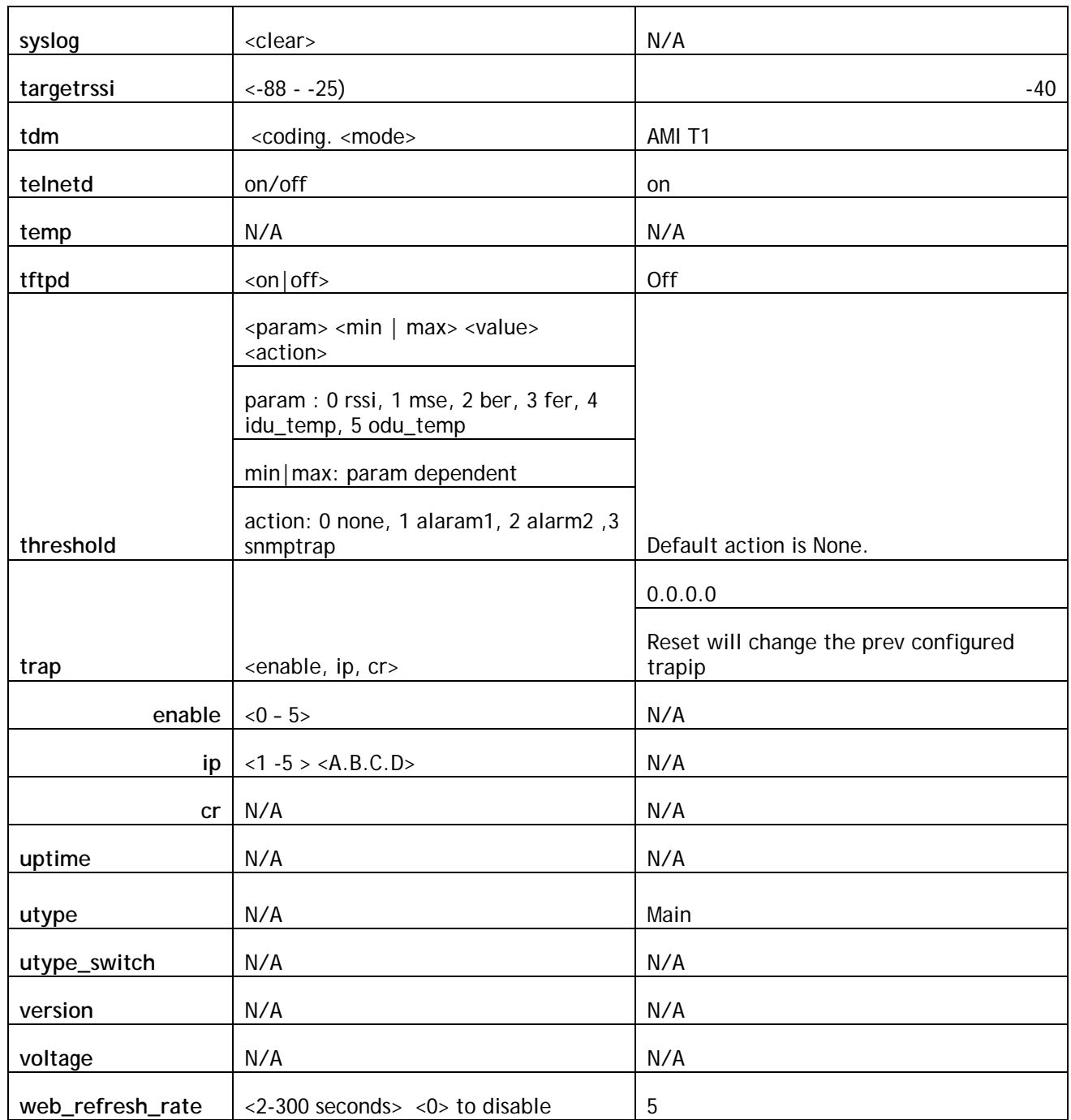

### **Debug Node**

This node is additional management port related settings and users enter the debug node, by typing in the *debug* command from the config node. Users can re‐enter the view node by entering the *cli* command from within the debug node.

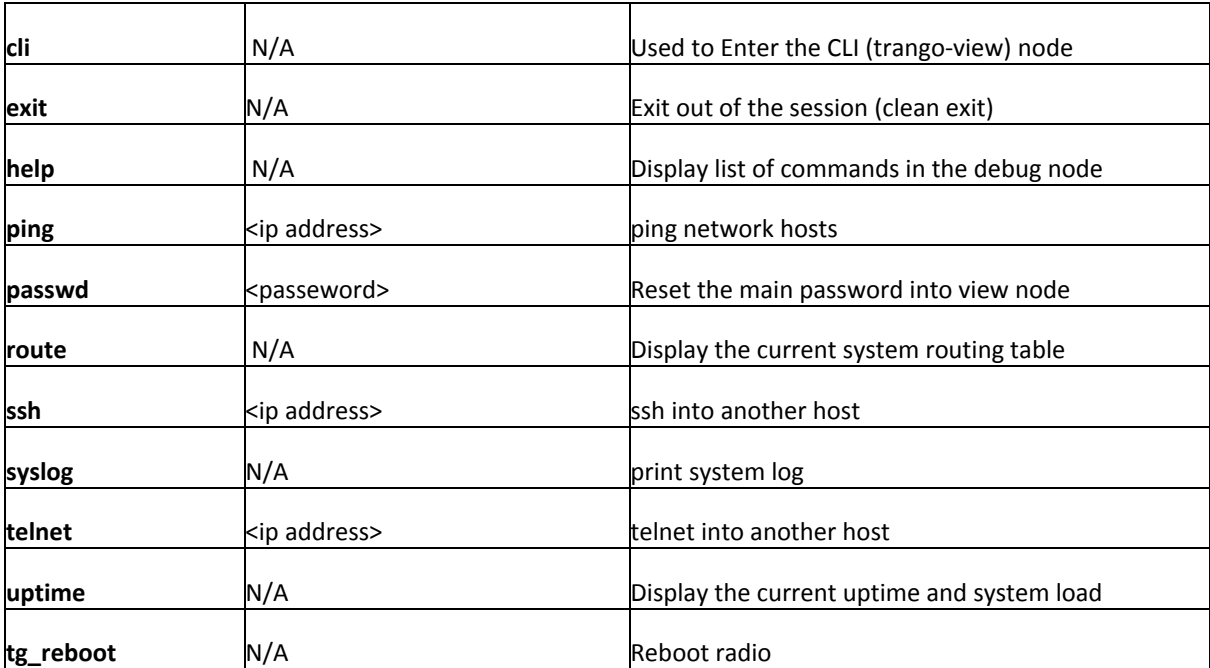

### Debug Node Command List

## **Individual Command Details**

## $$

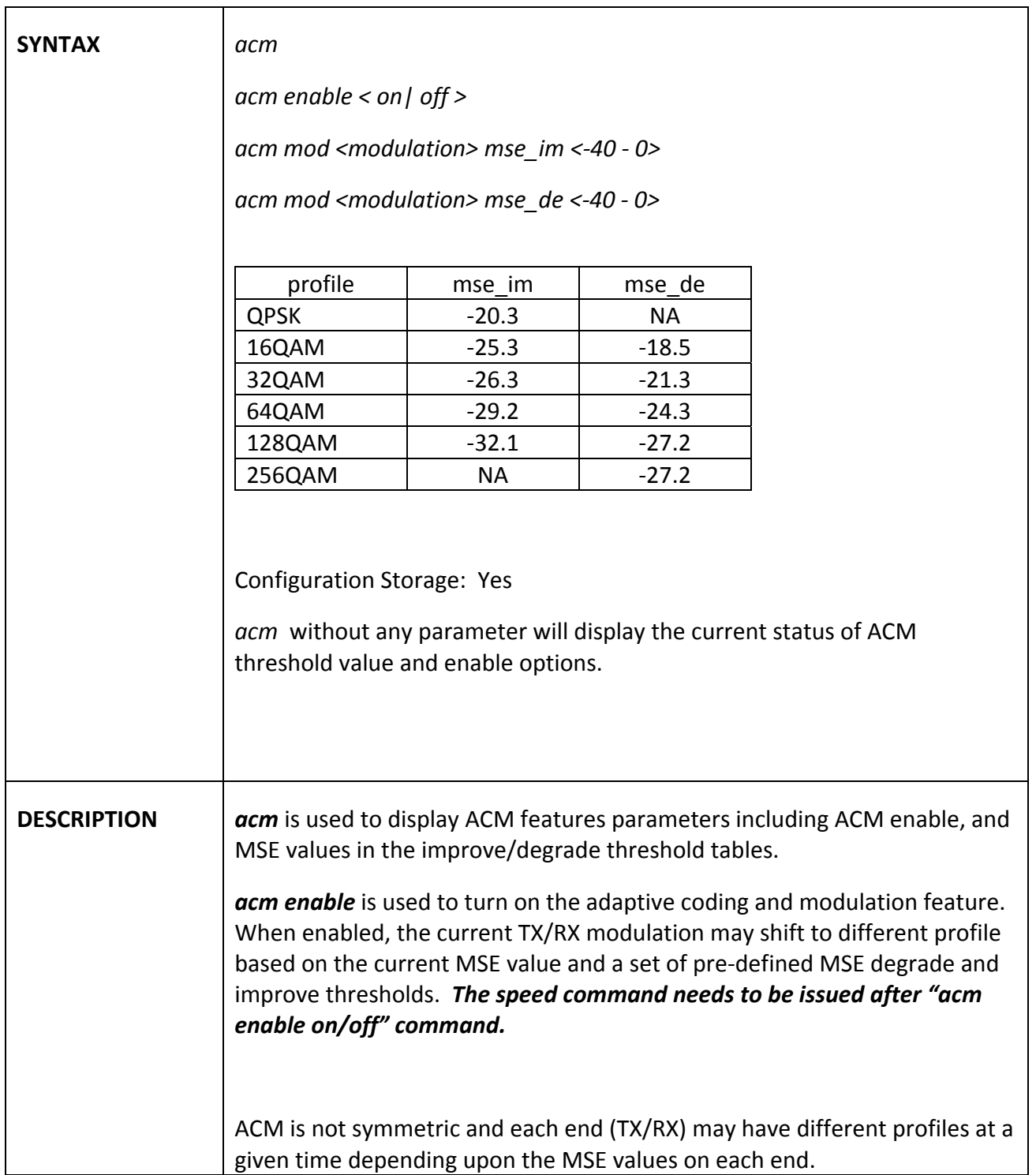
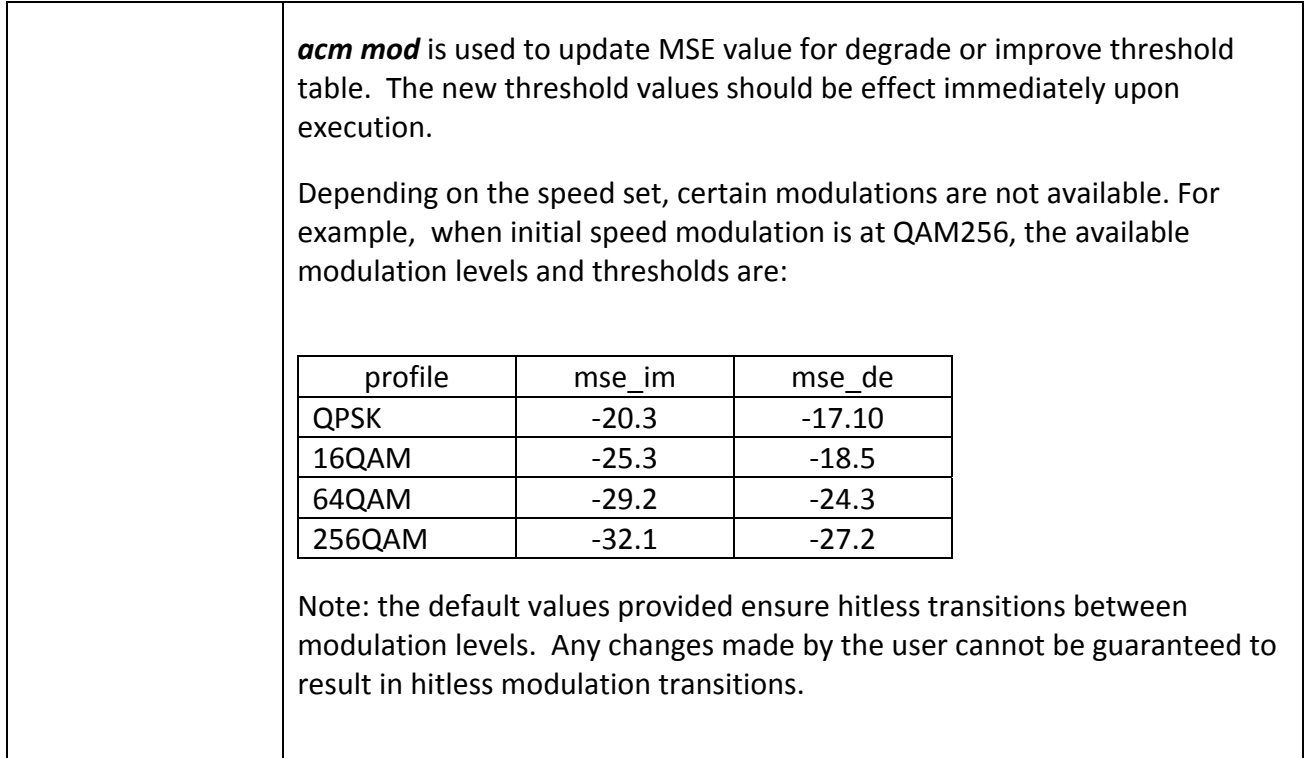

#### *alarm*

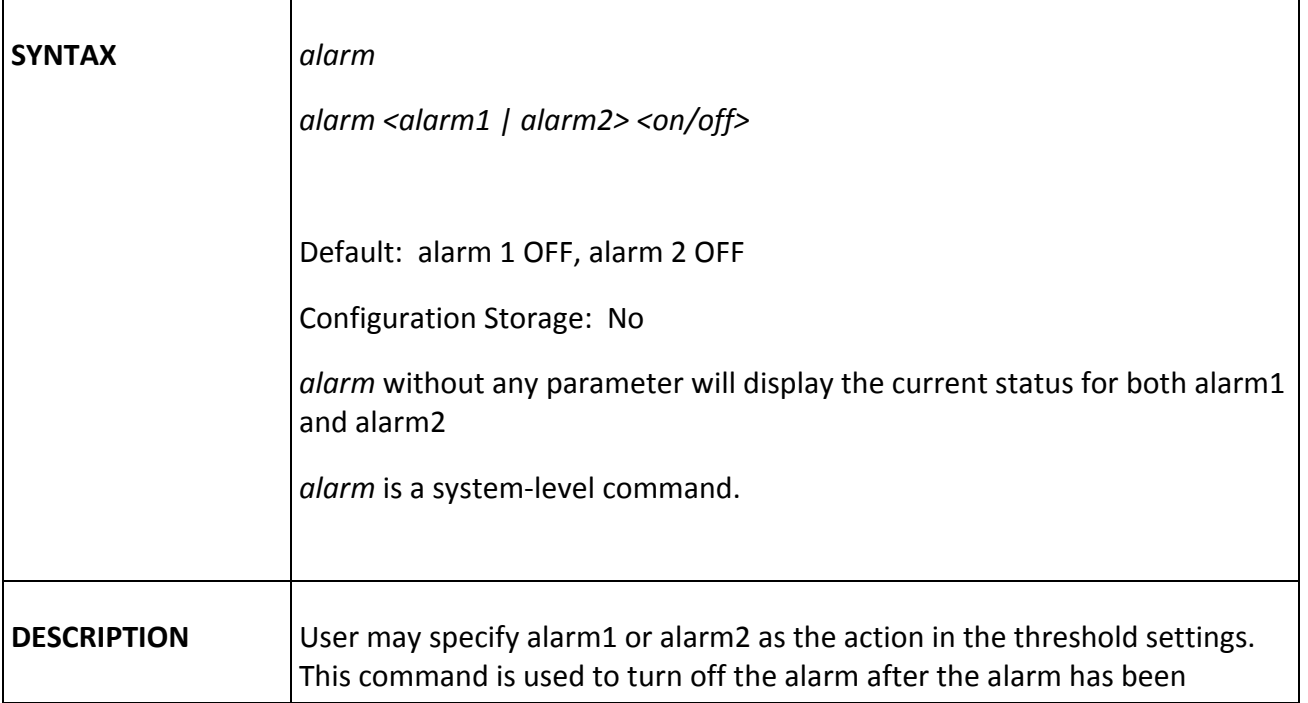

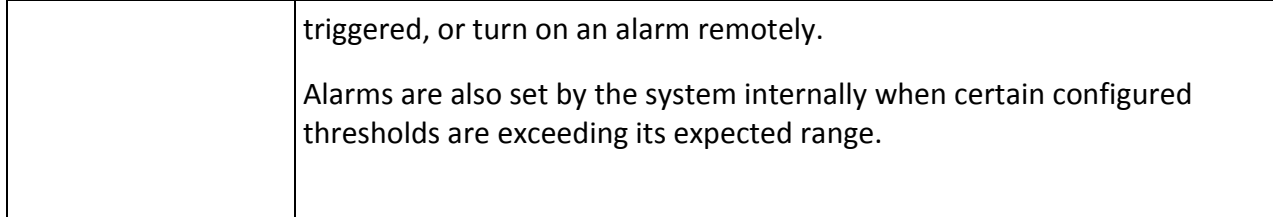

#### *atpc*

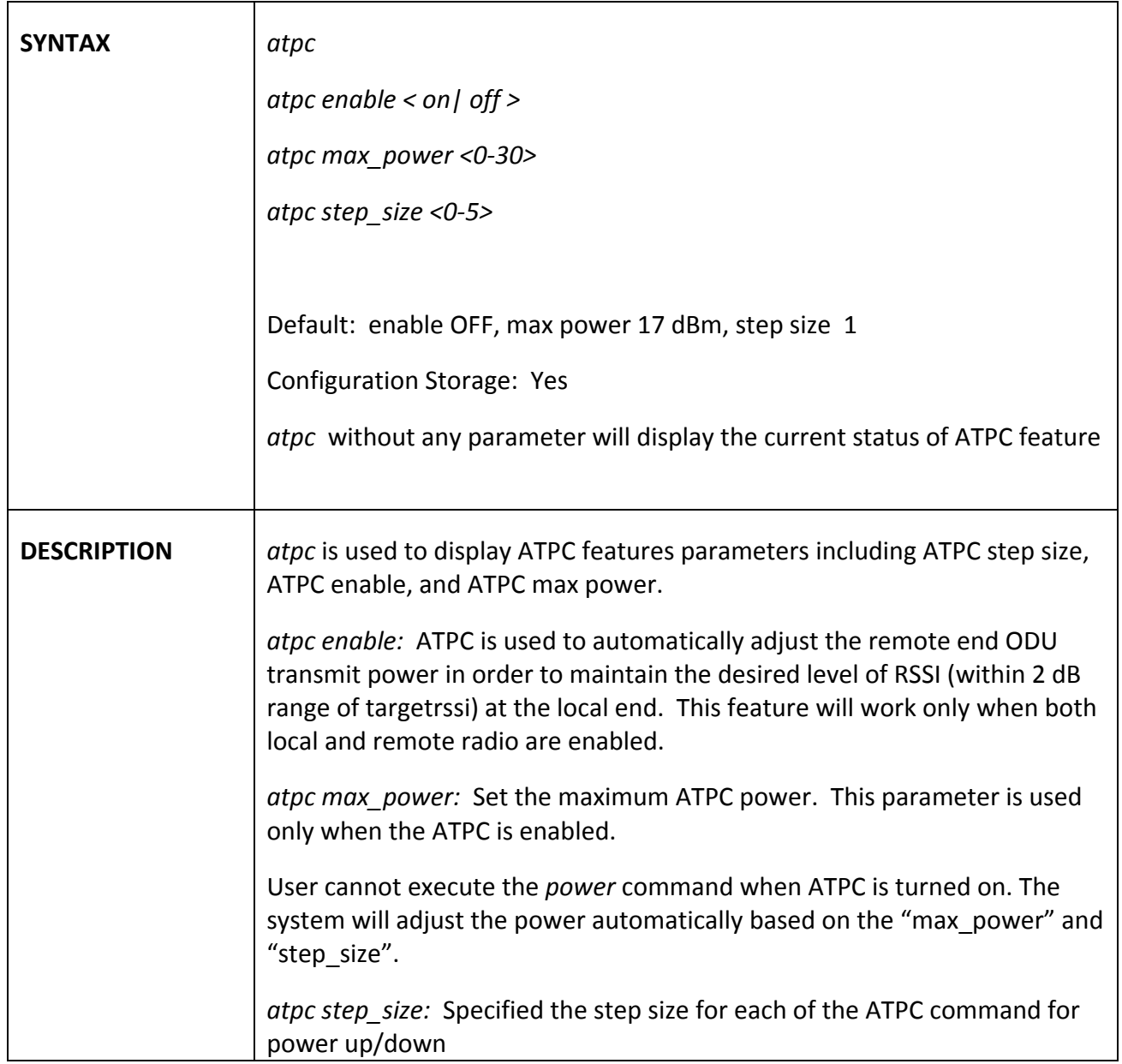

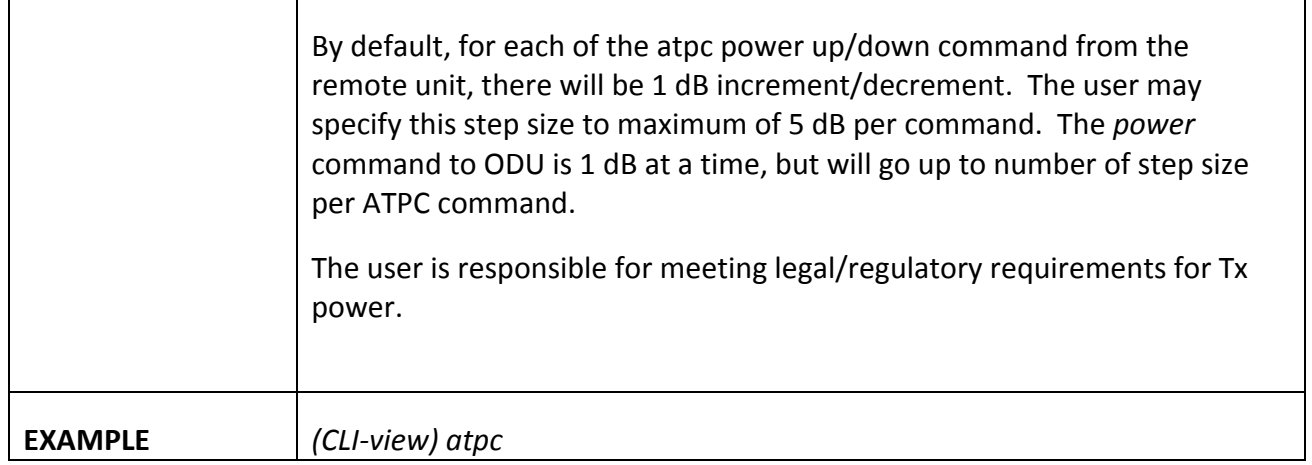

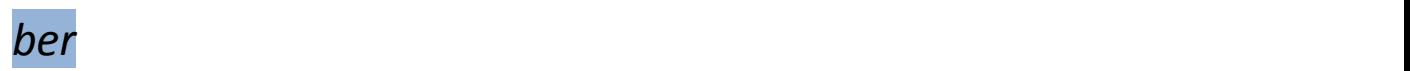

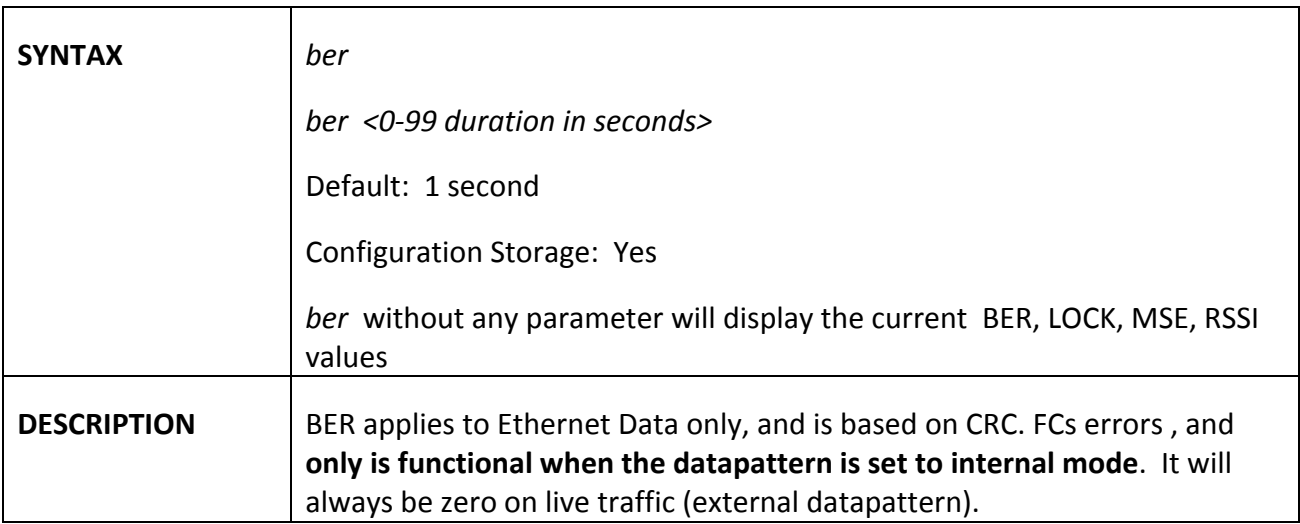

## *bootimage*

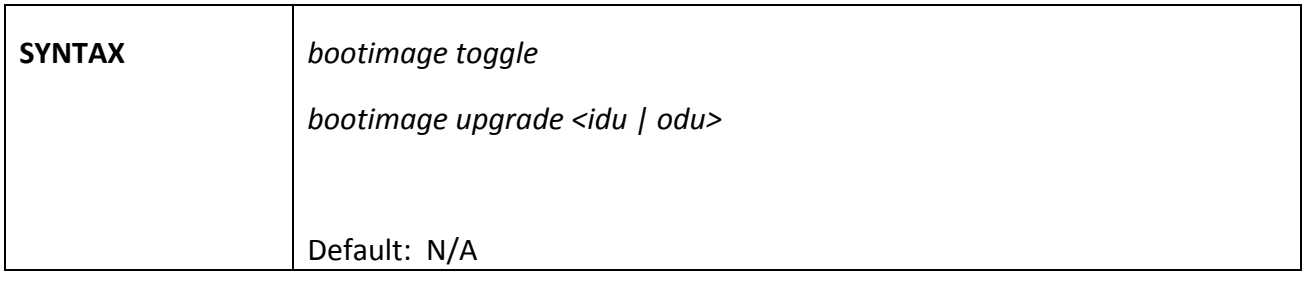

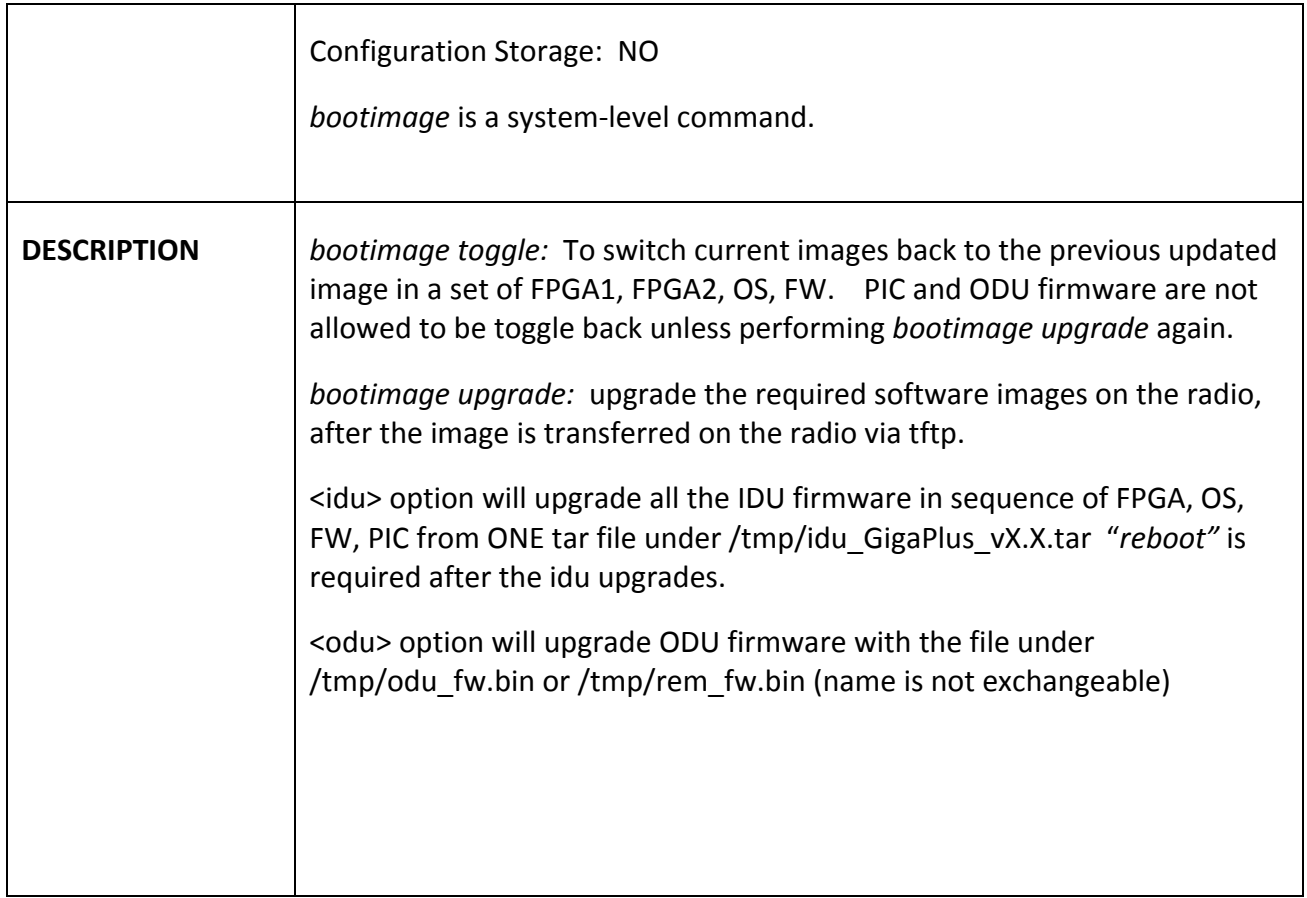

### *cableloss*

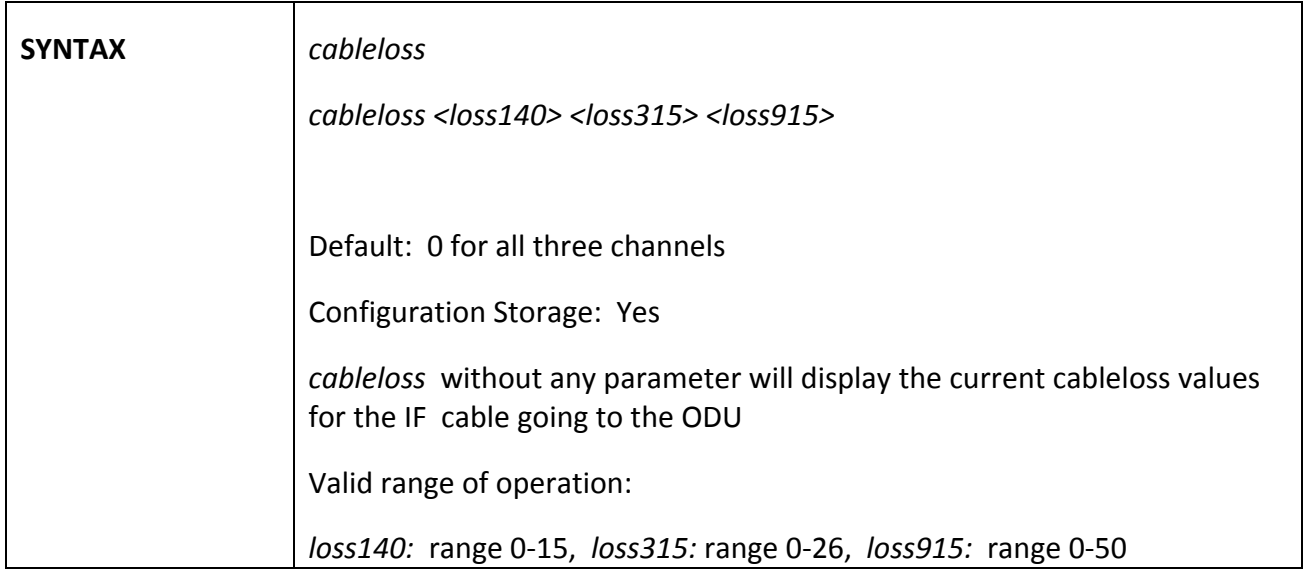

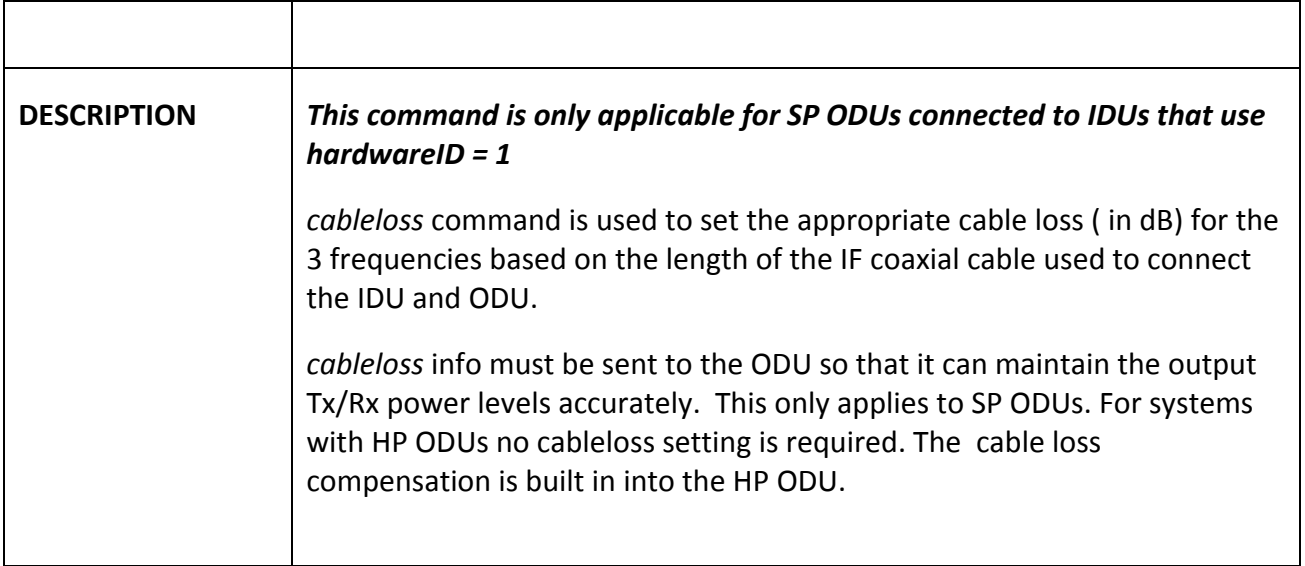

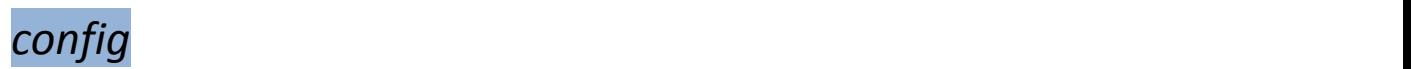

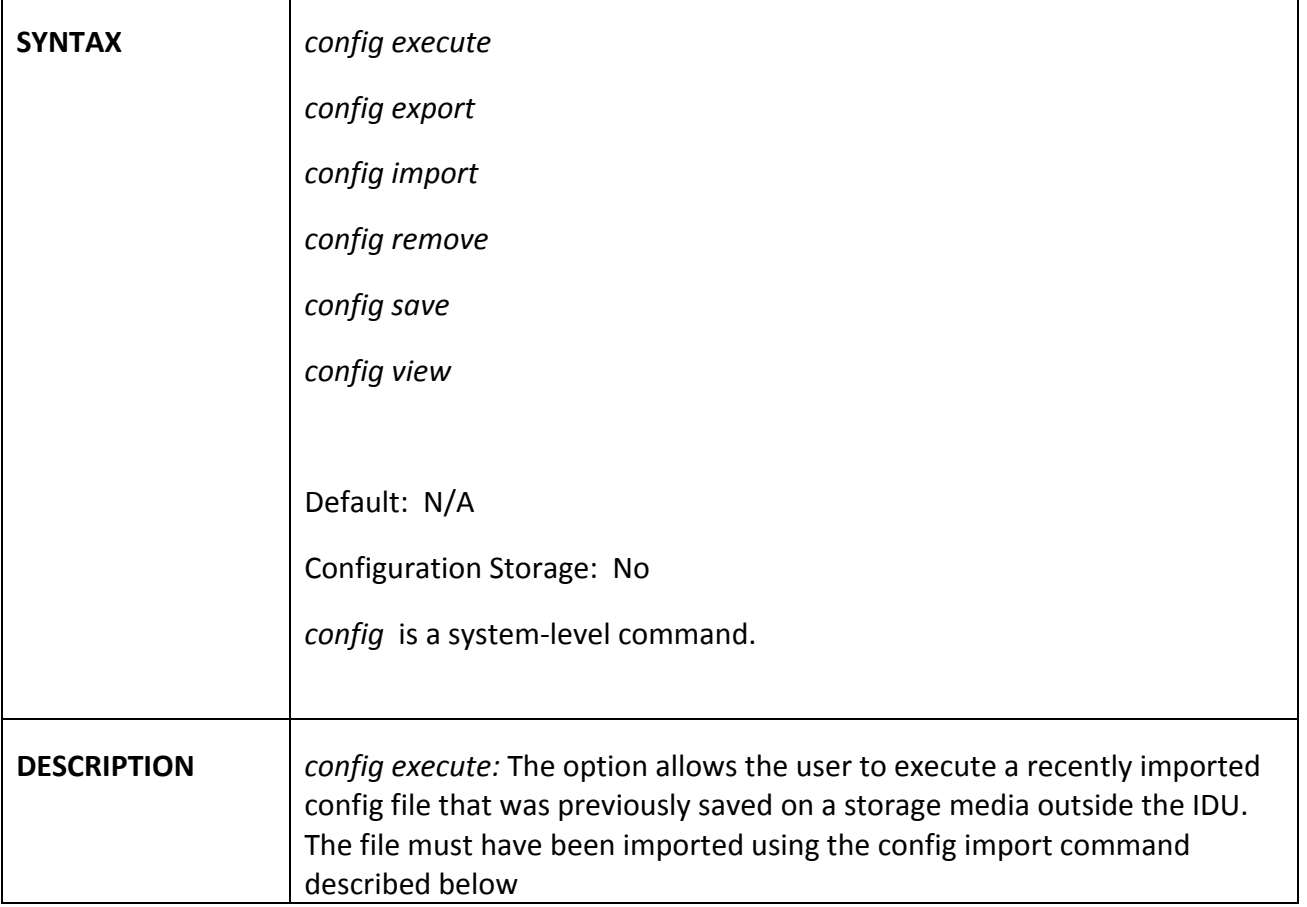

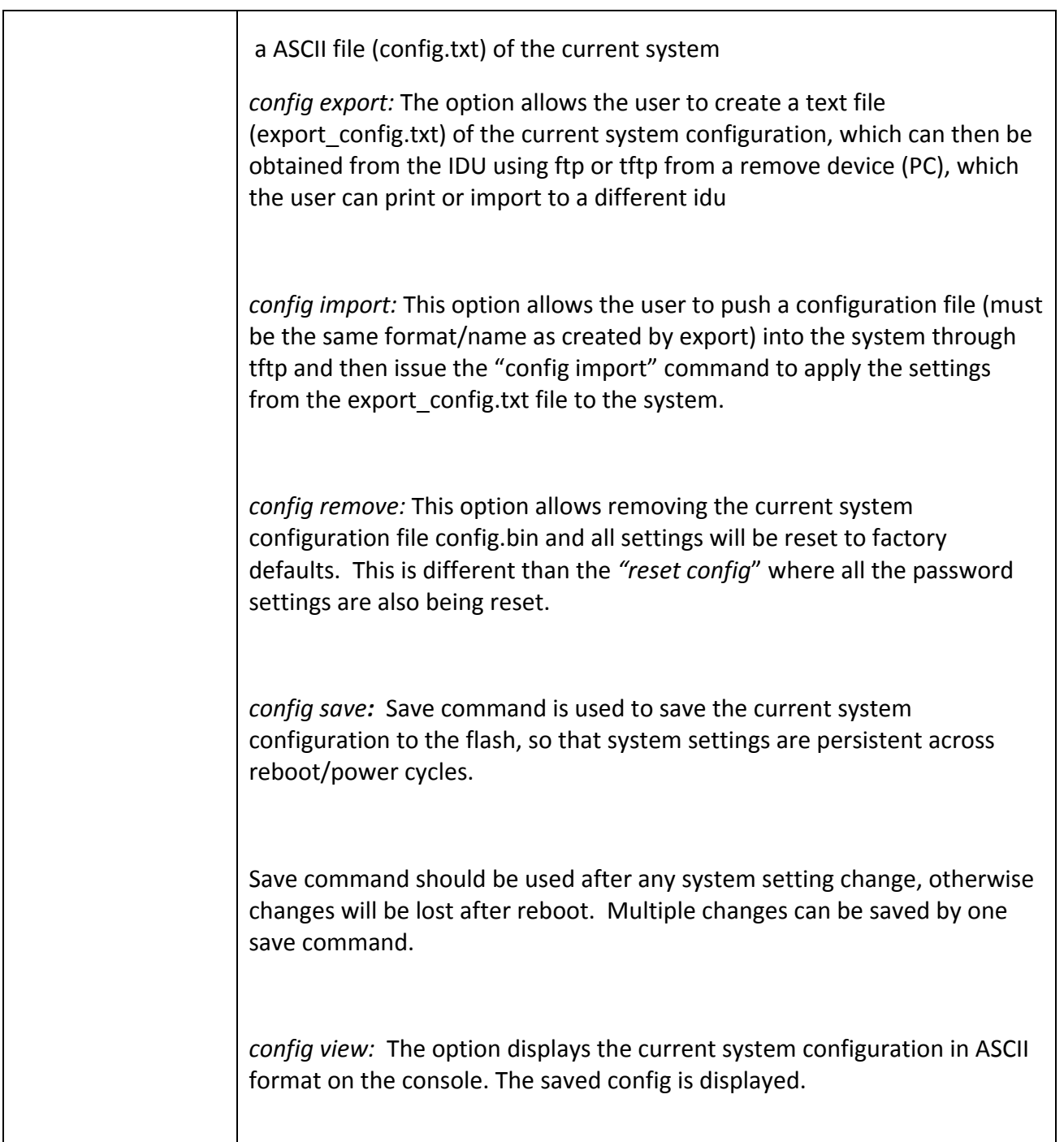

### *custom\_profile*

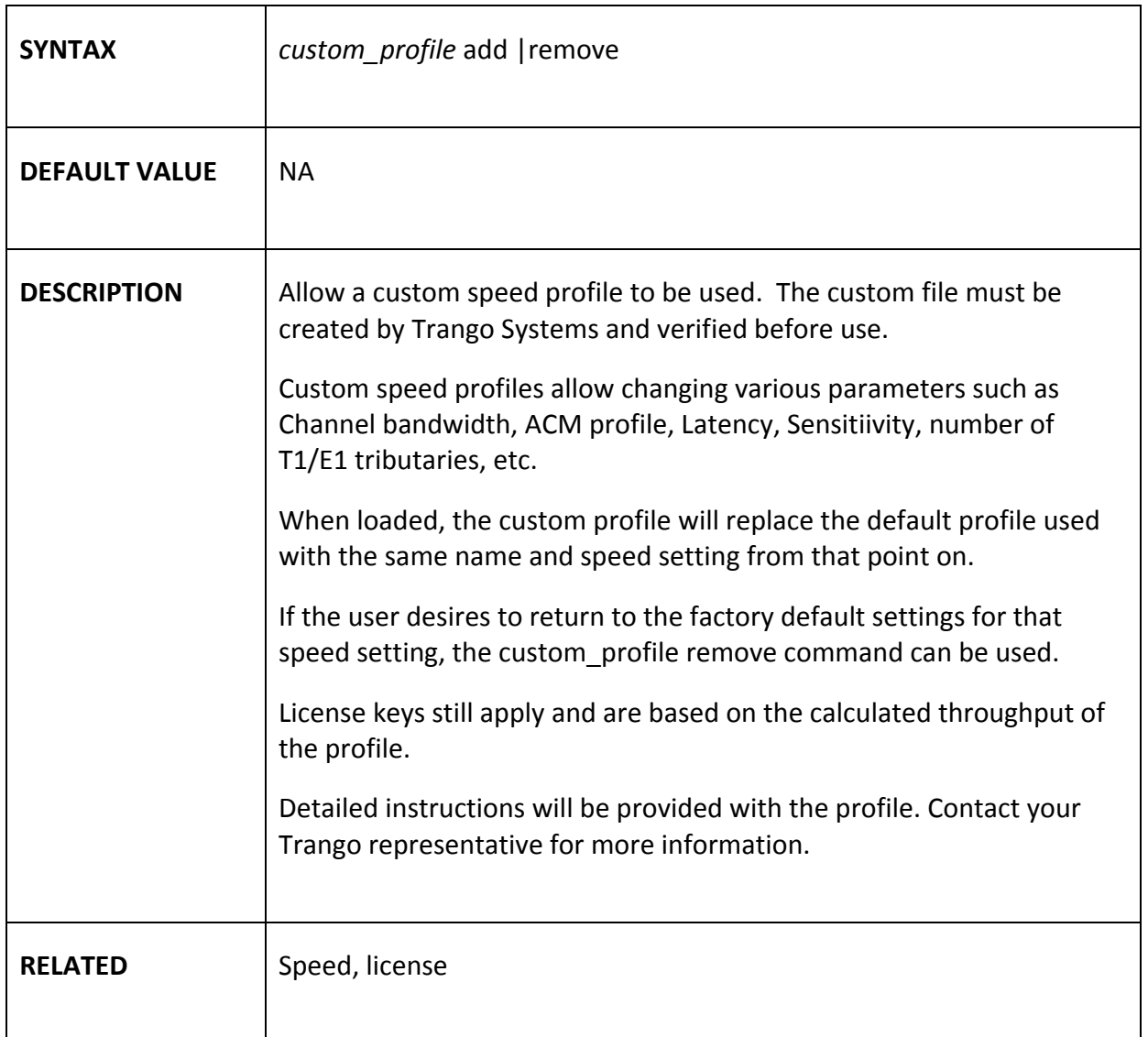

## *datapath*

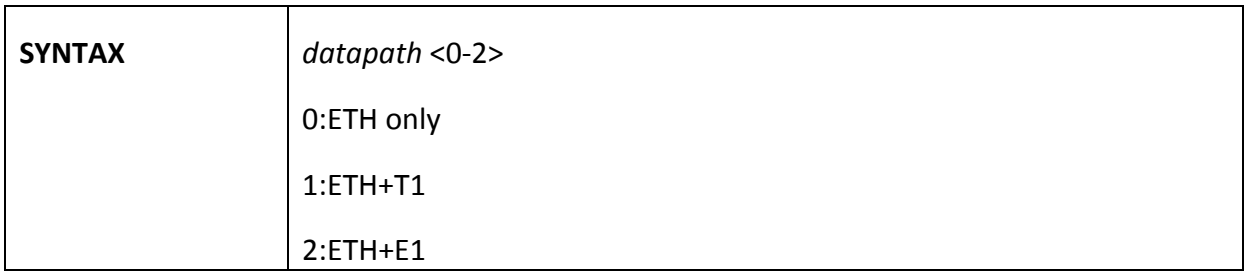

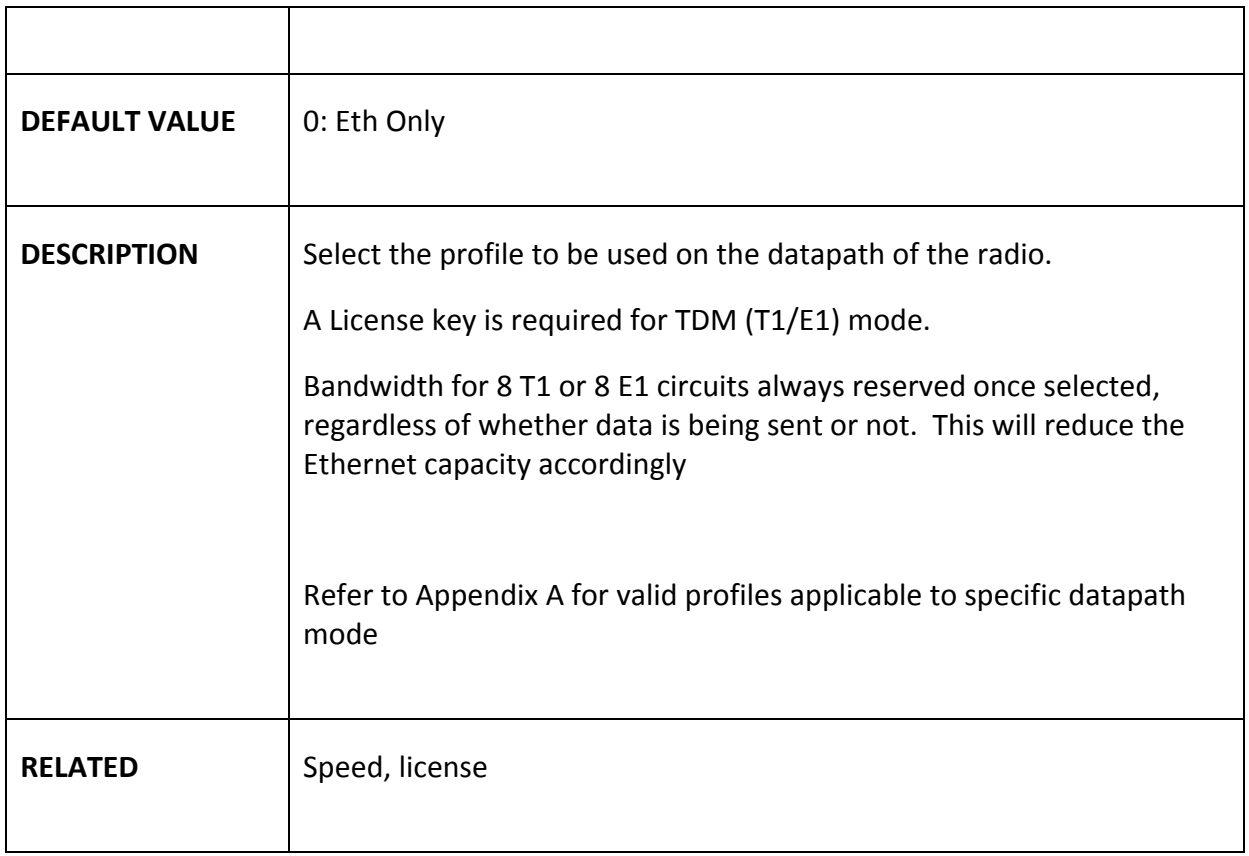

## *datapattern*

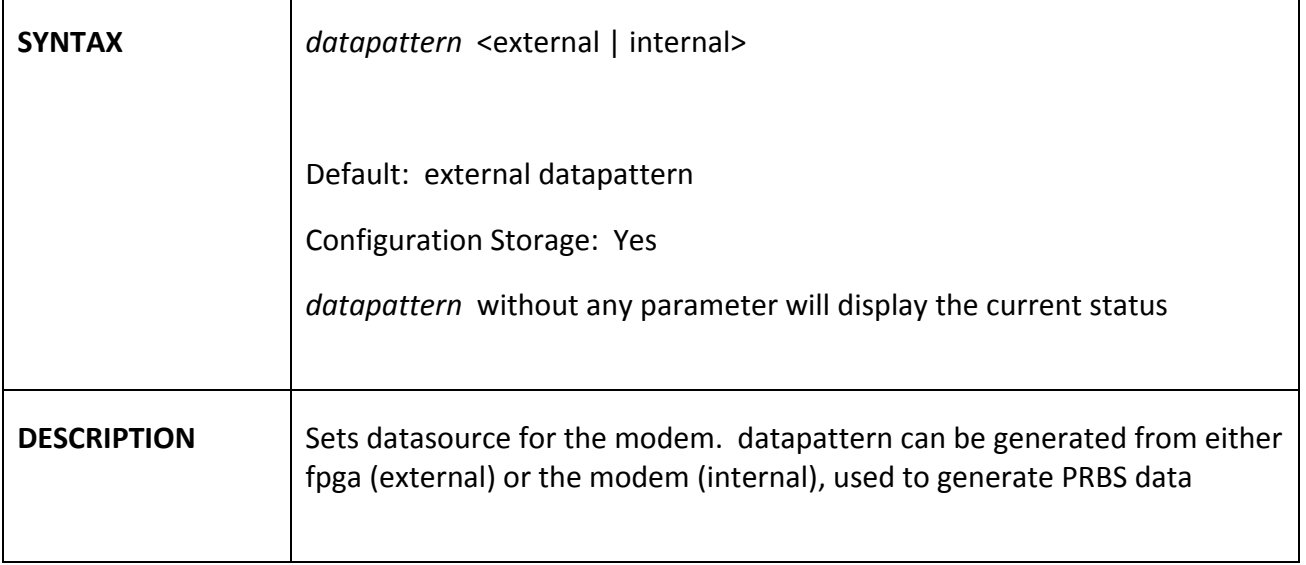

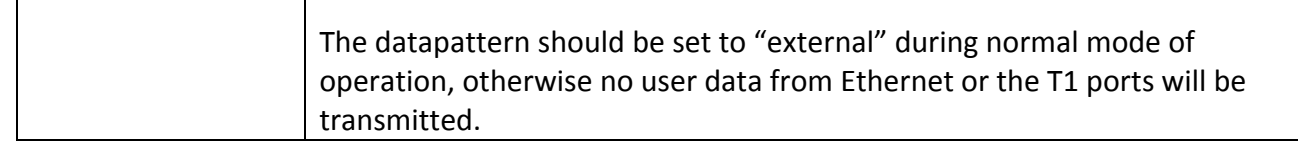

### *date*

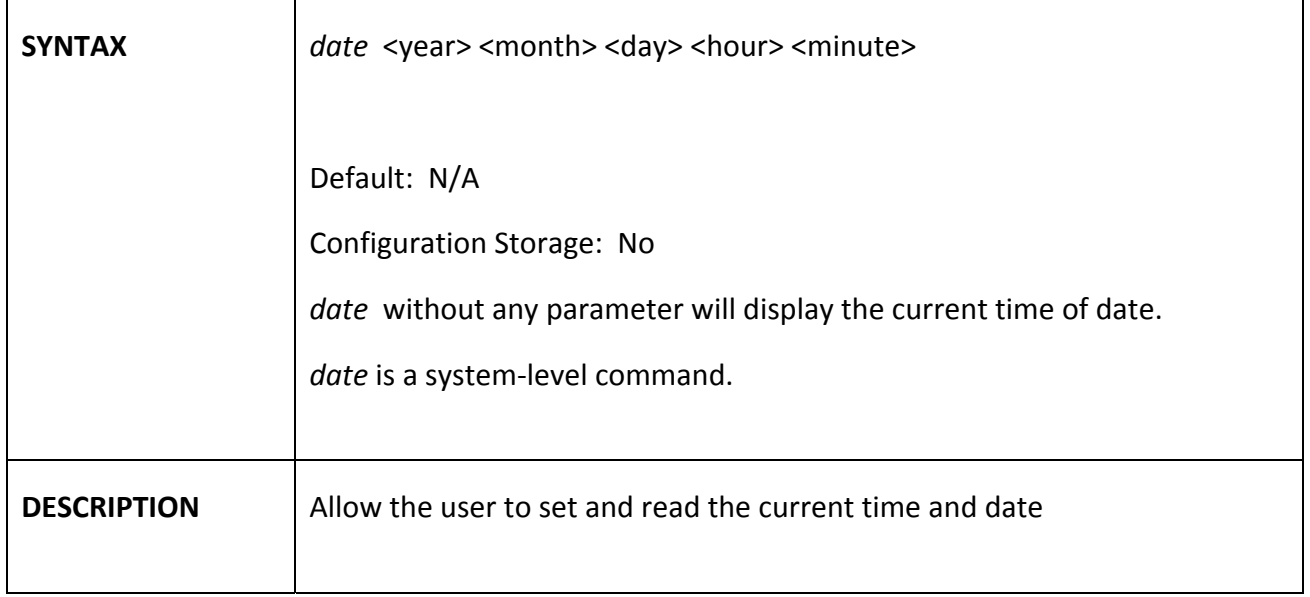

#### debug<sup>a</sup>n kalendar sahiji désa di sahiji désa di sahiji désa di sahiji désa di sahiji désa di sahiji désa di sahiji désa di sahiji désa di sahiji désa di sahiji désa di sahiji désa di sahiji désa di sahiji désa di sahiji d

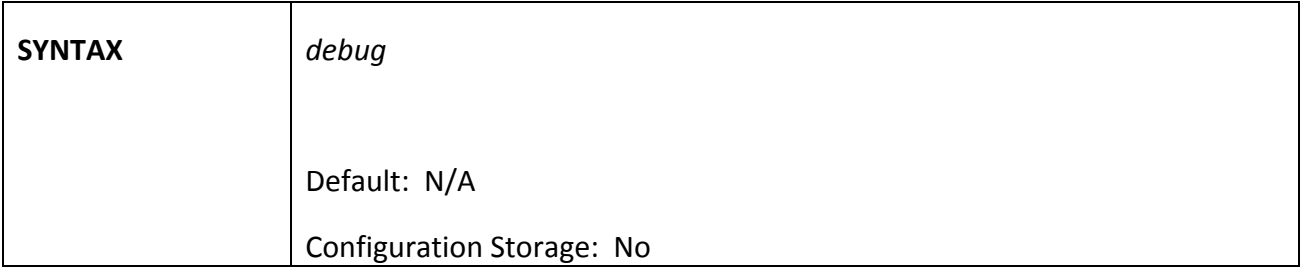

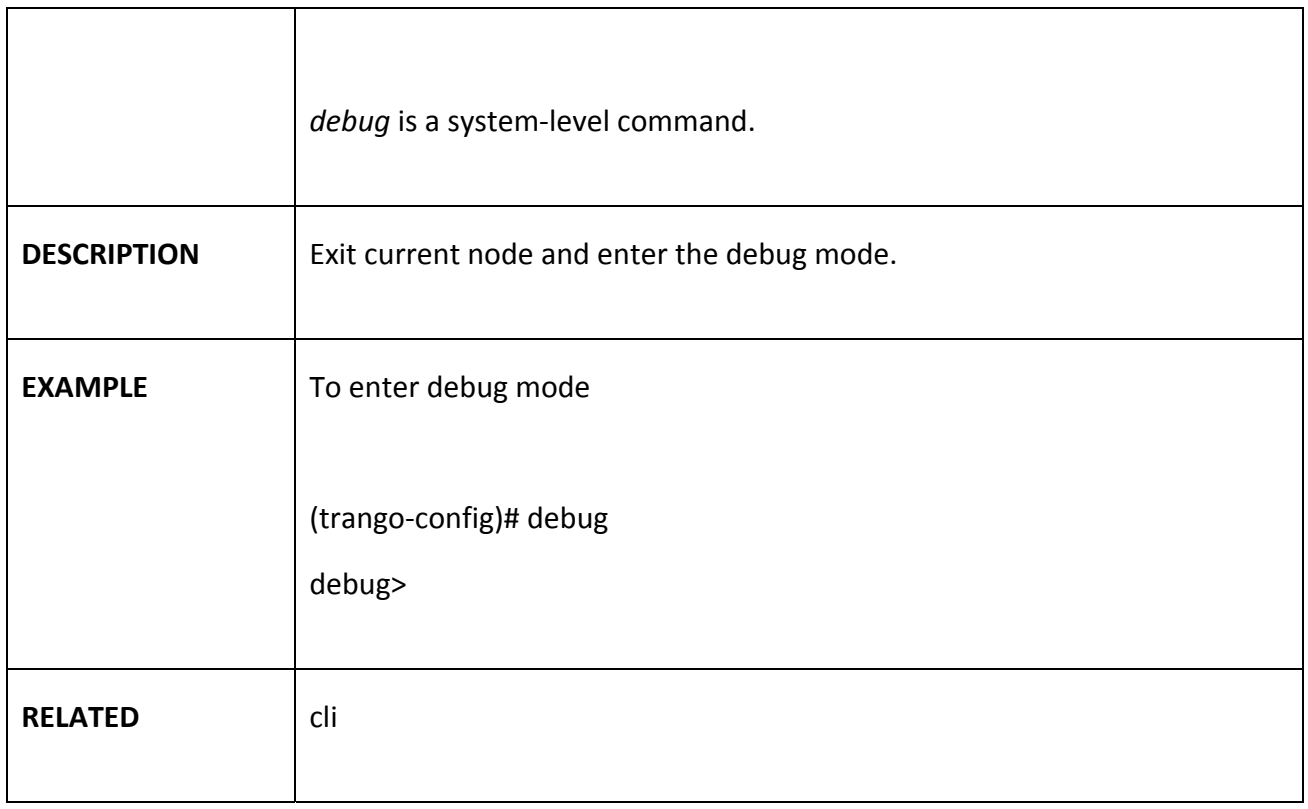

## *default\_opmode*

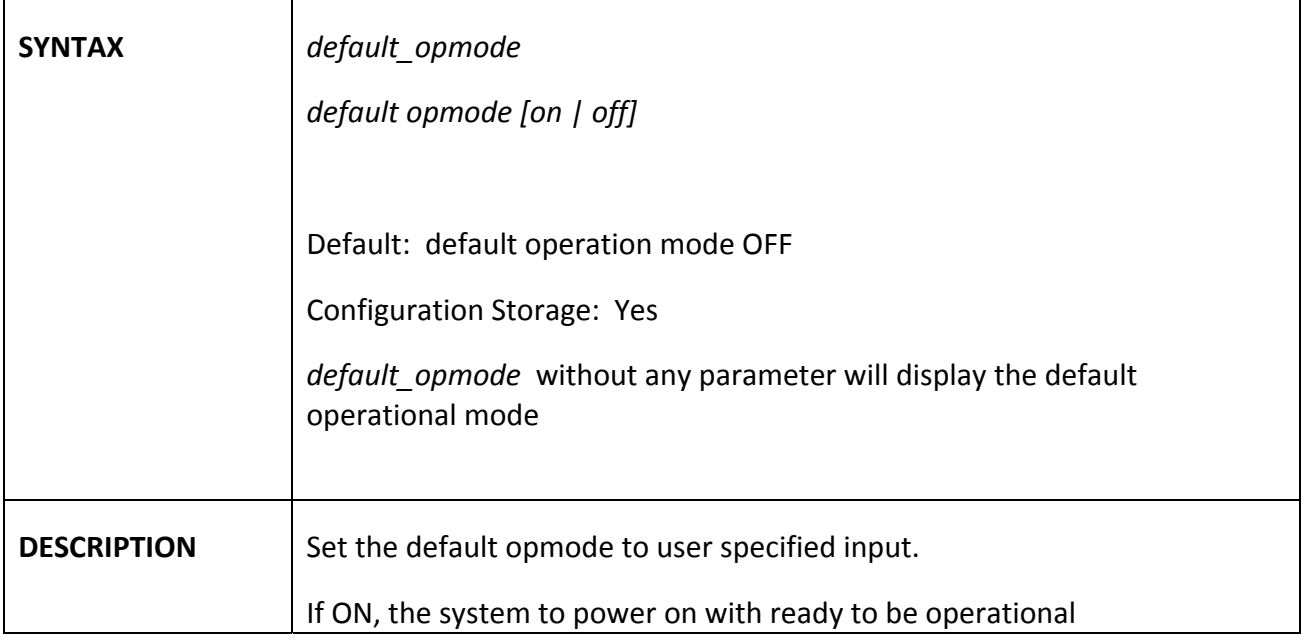

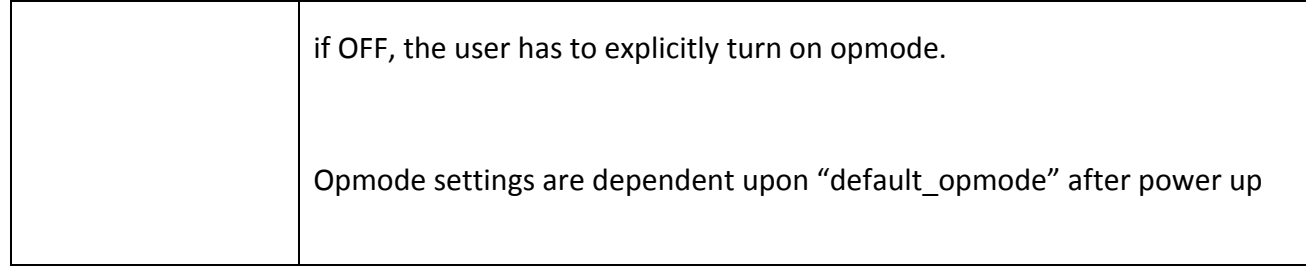

## *diagnostics*

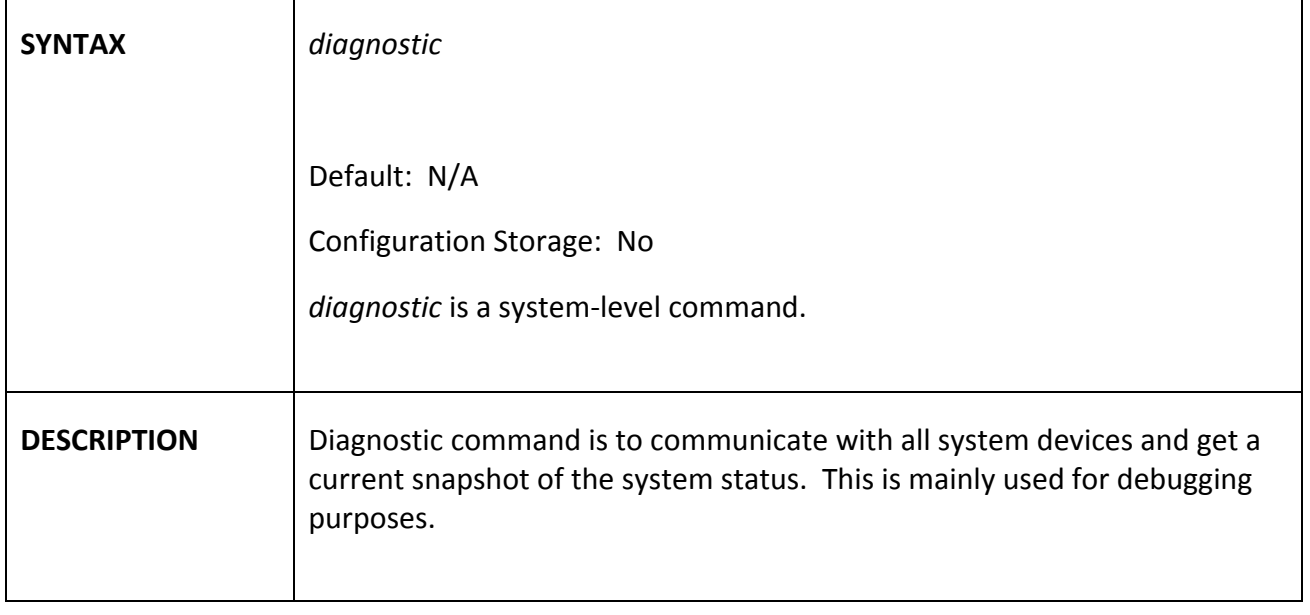

#### *egress\_margin*

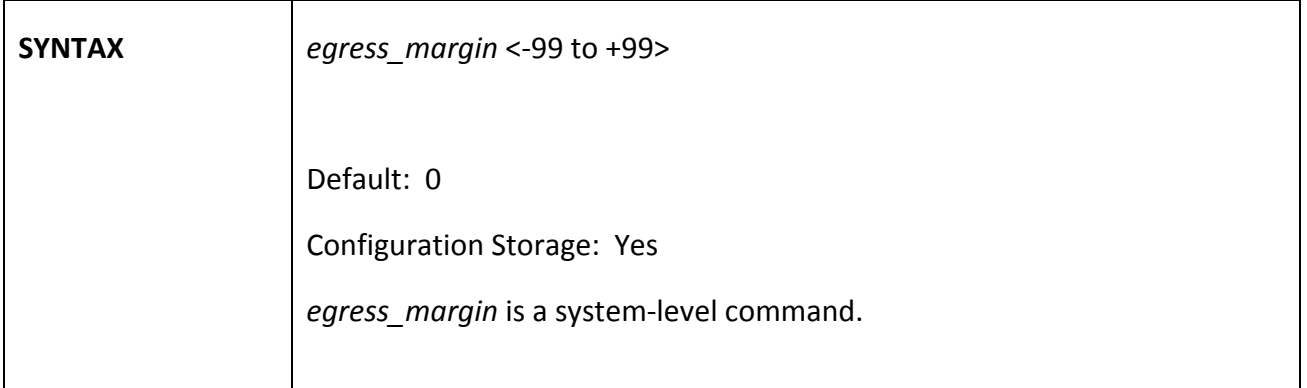

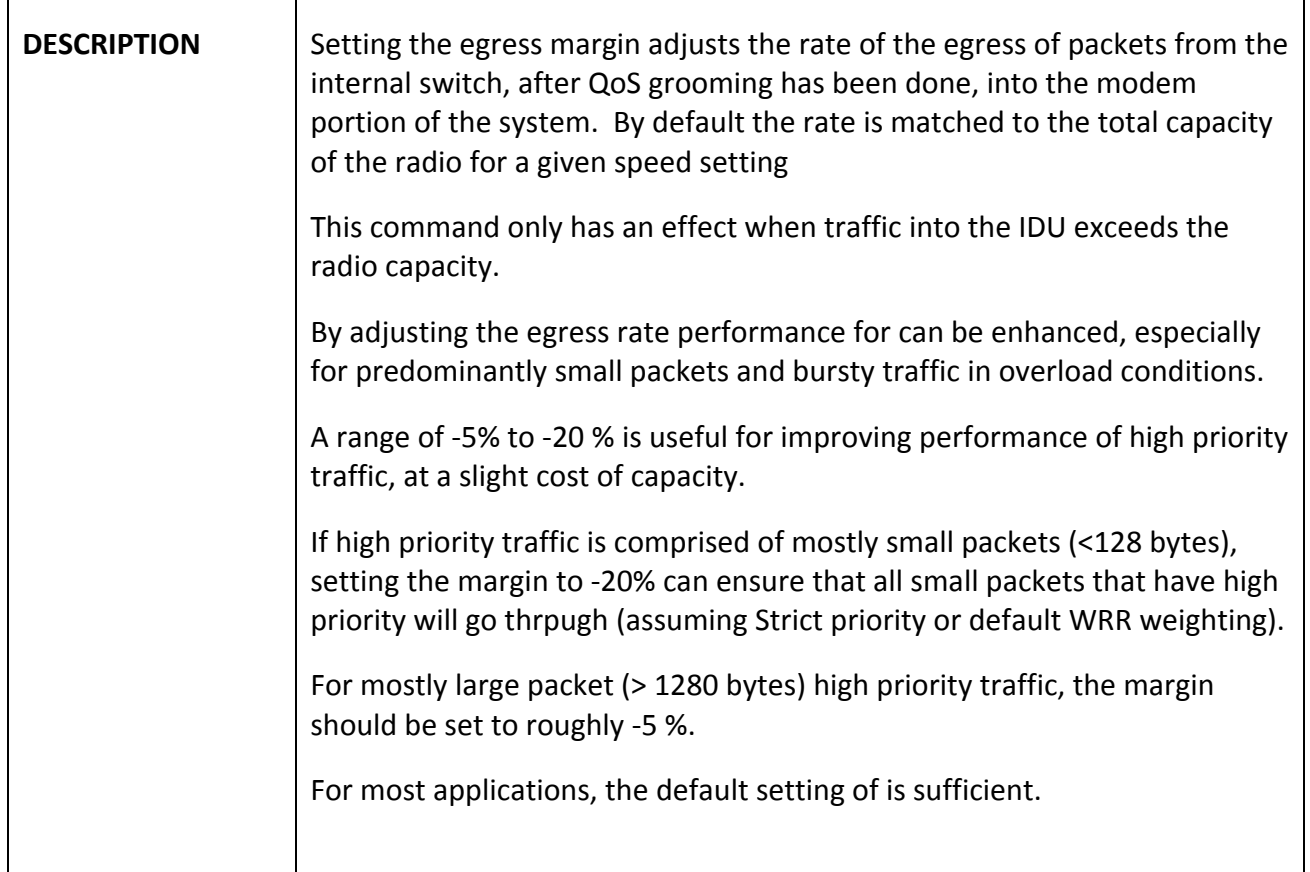

## *eth\_info*

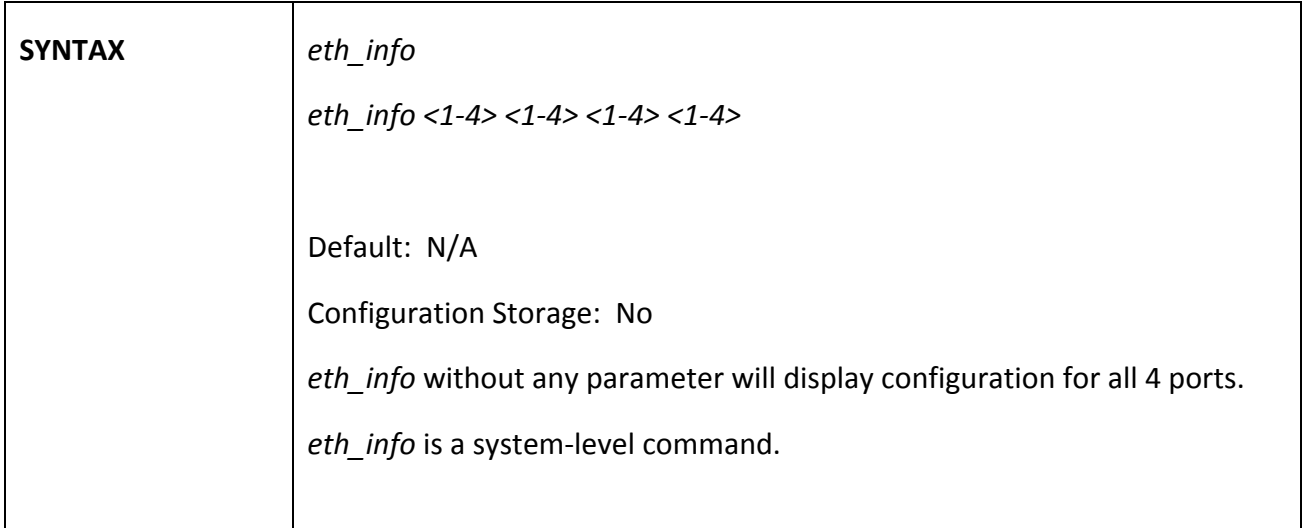

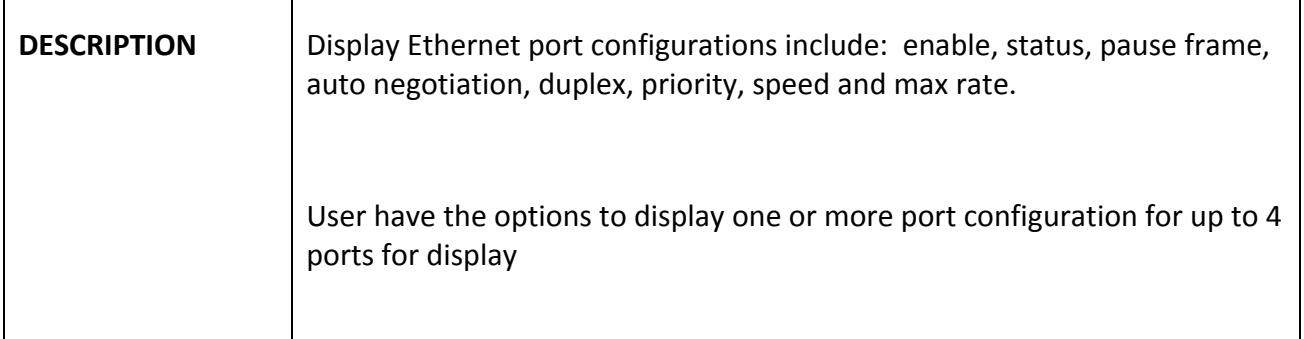

# *failover*

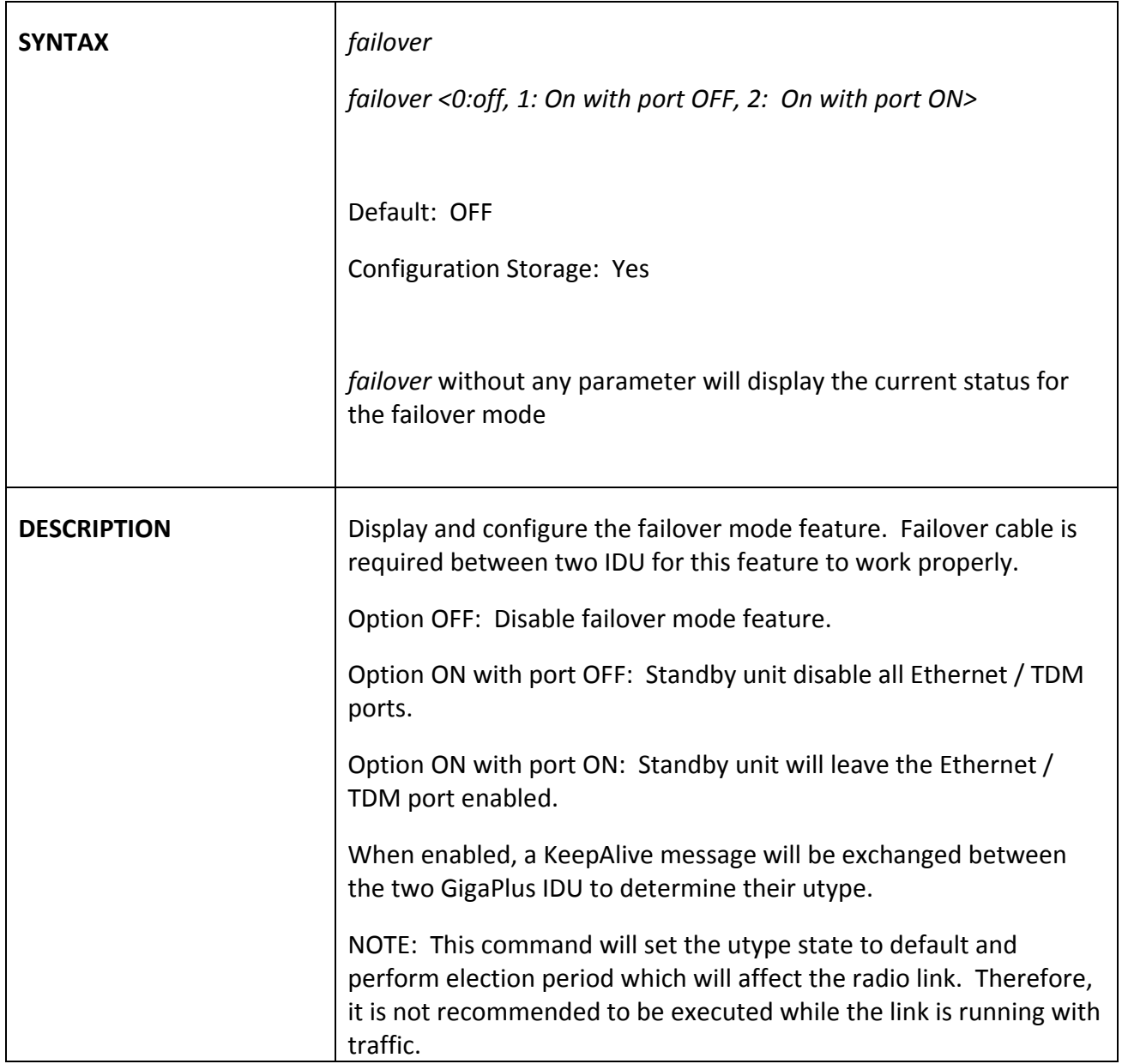

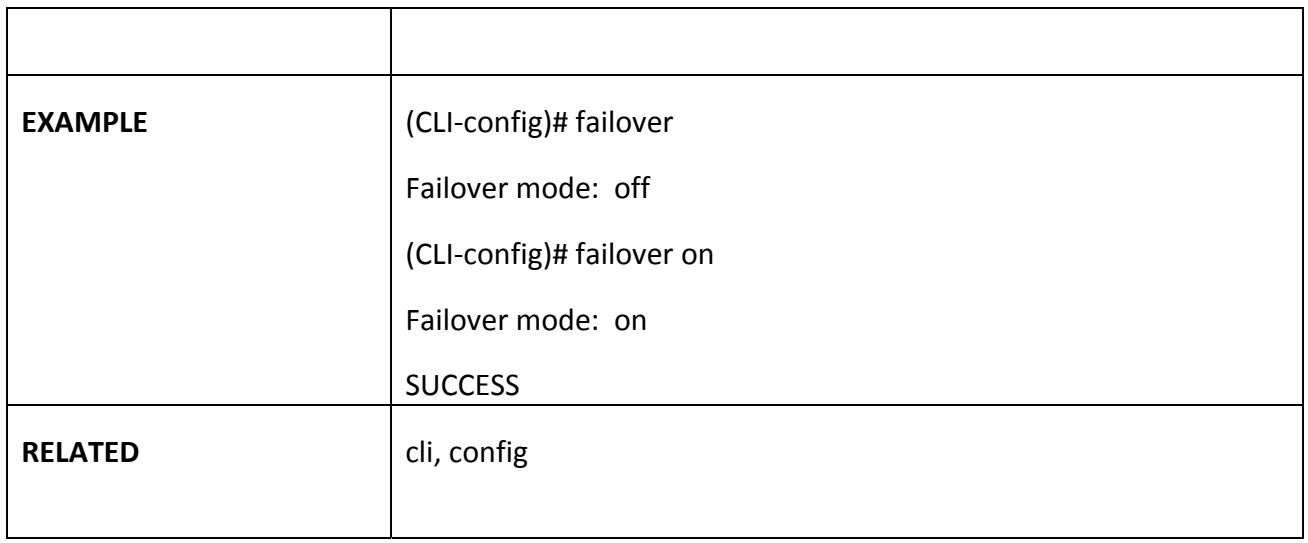

### *fanctrl*

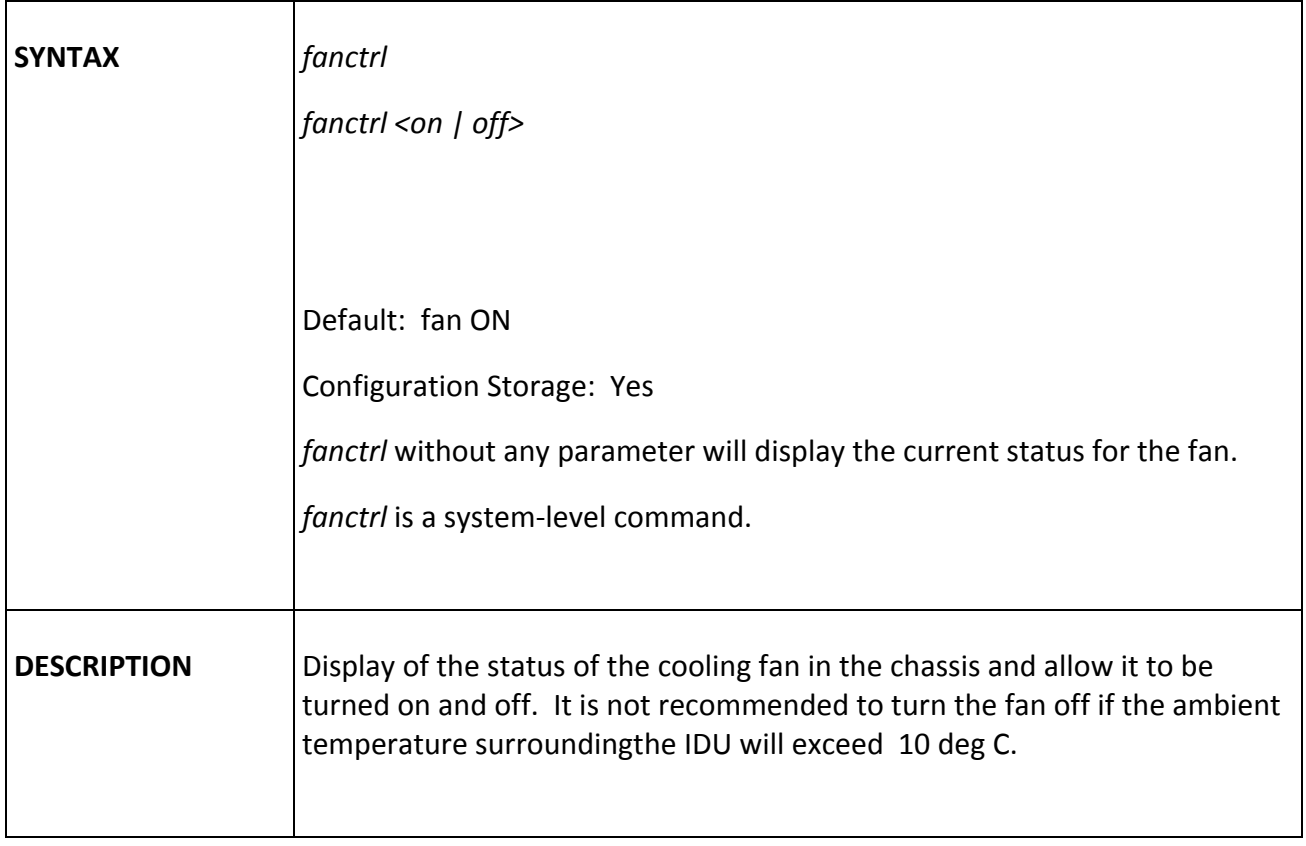

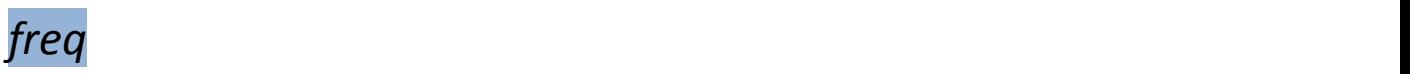

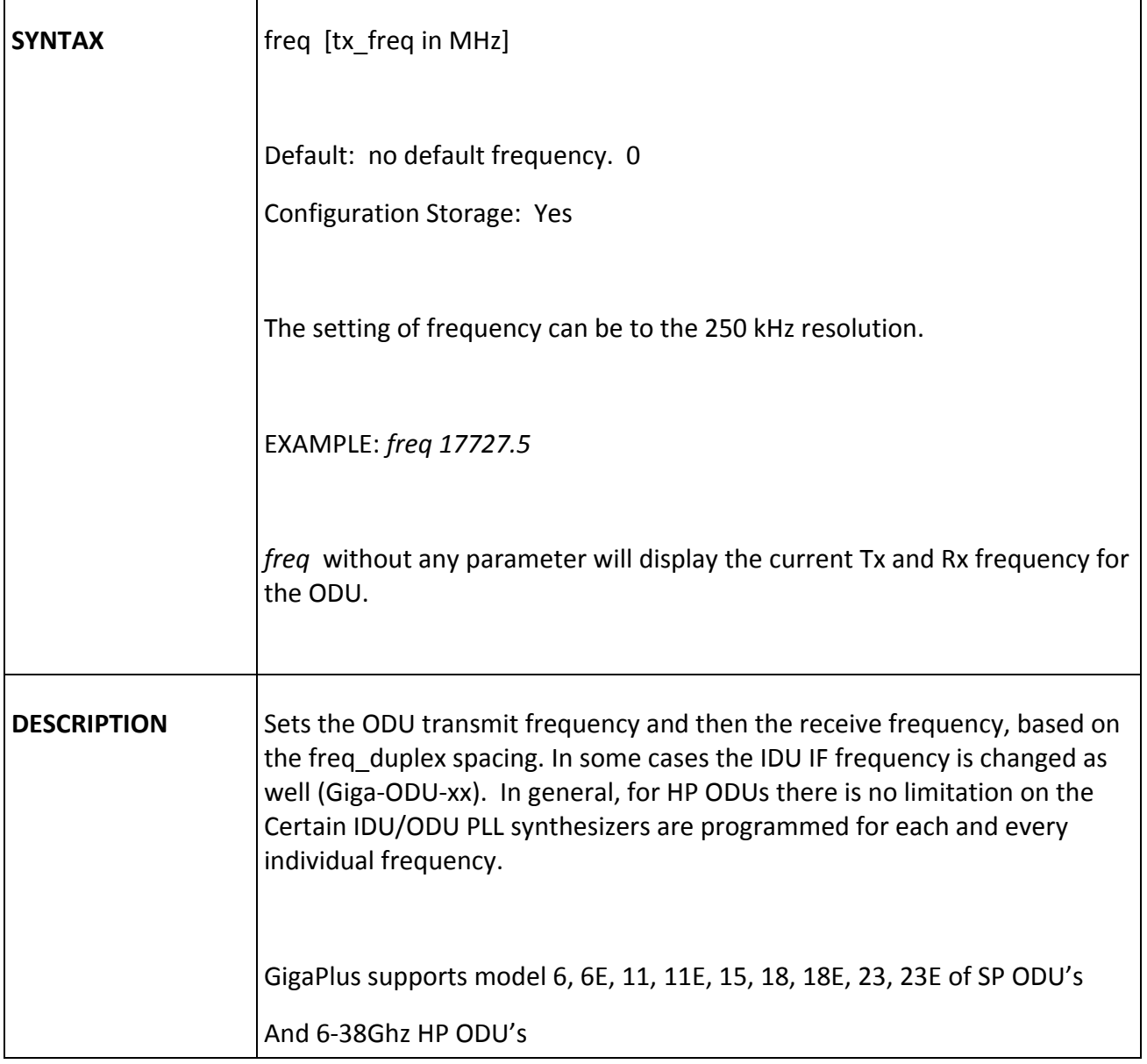

## *freq\_duplex*

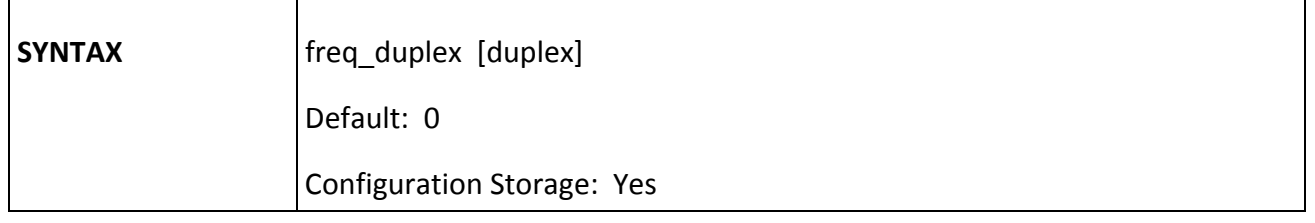

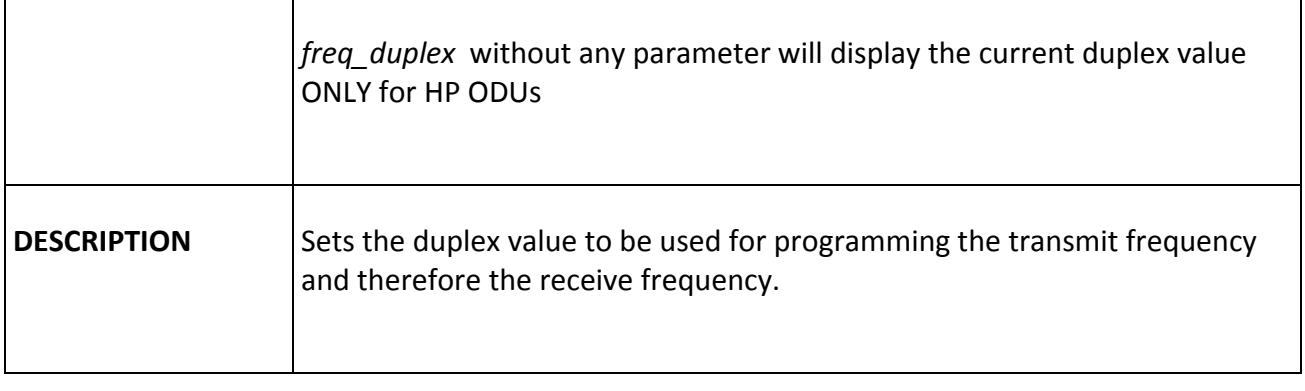

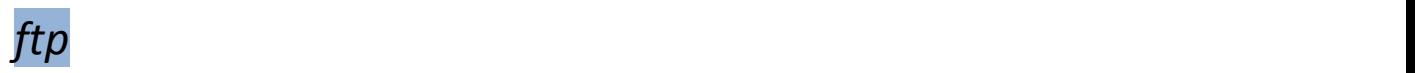

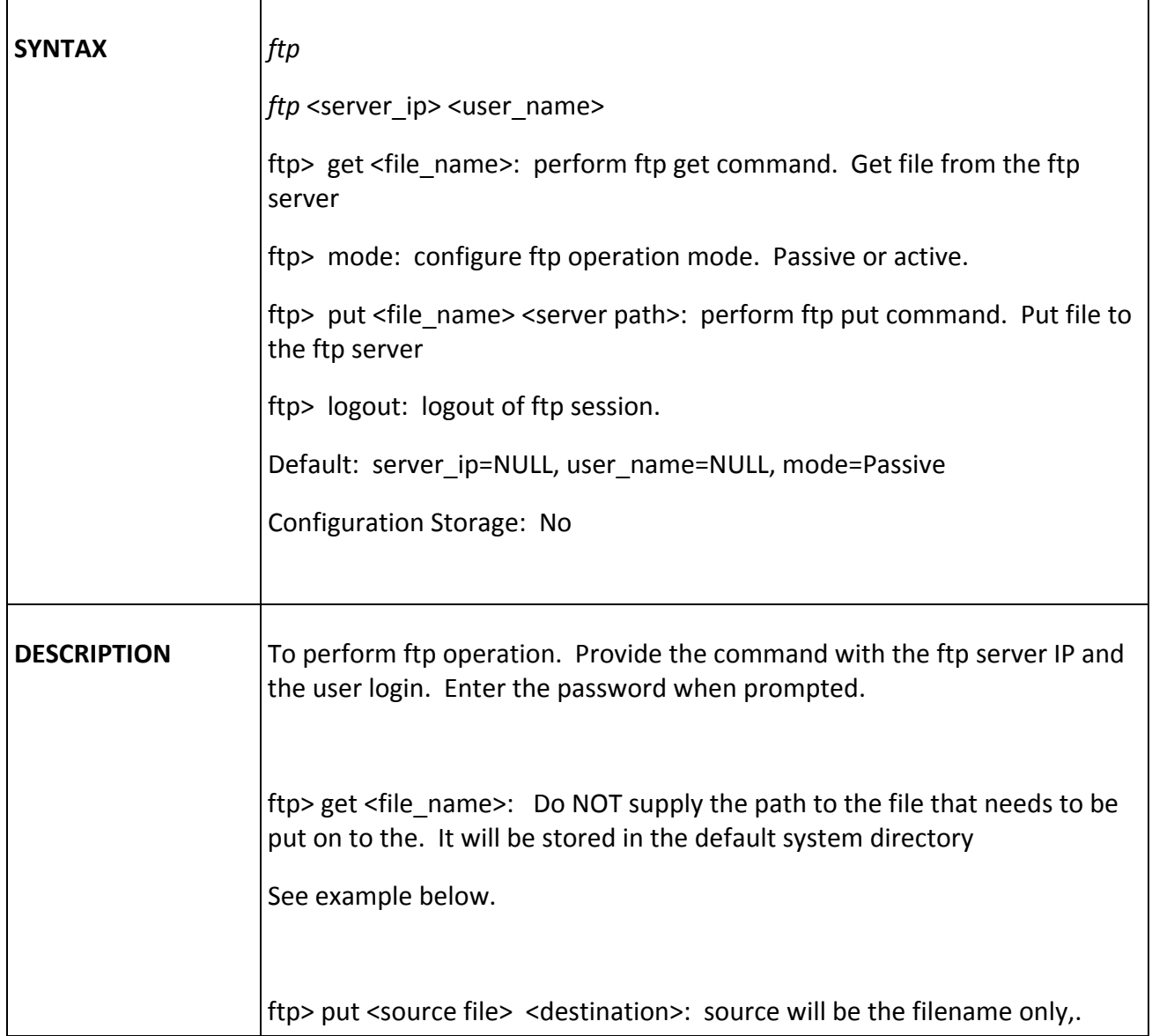

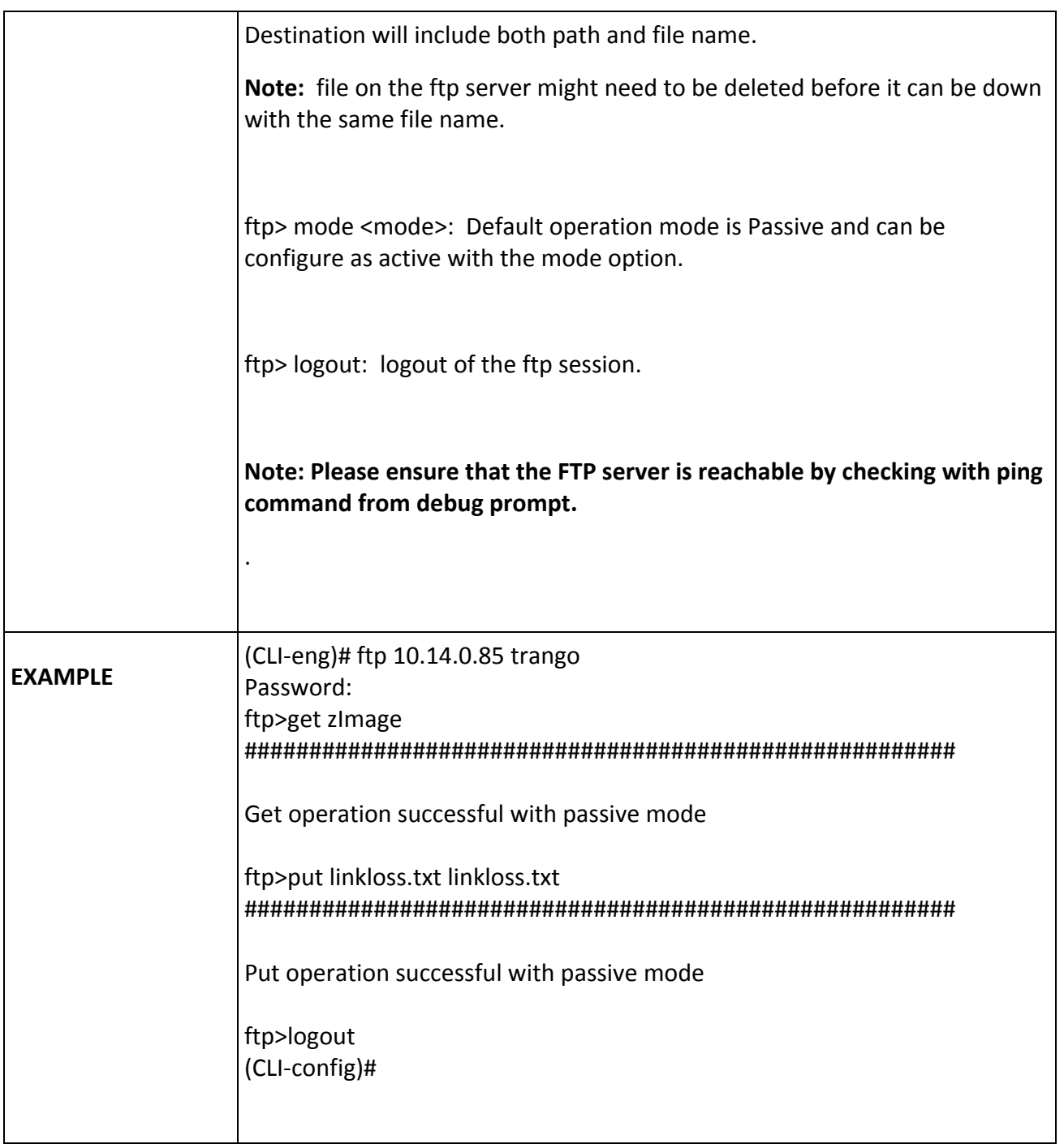

## *help / ?*

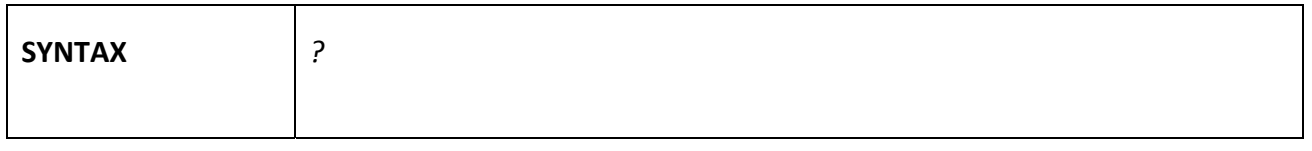

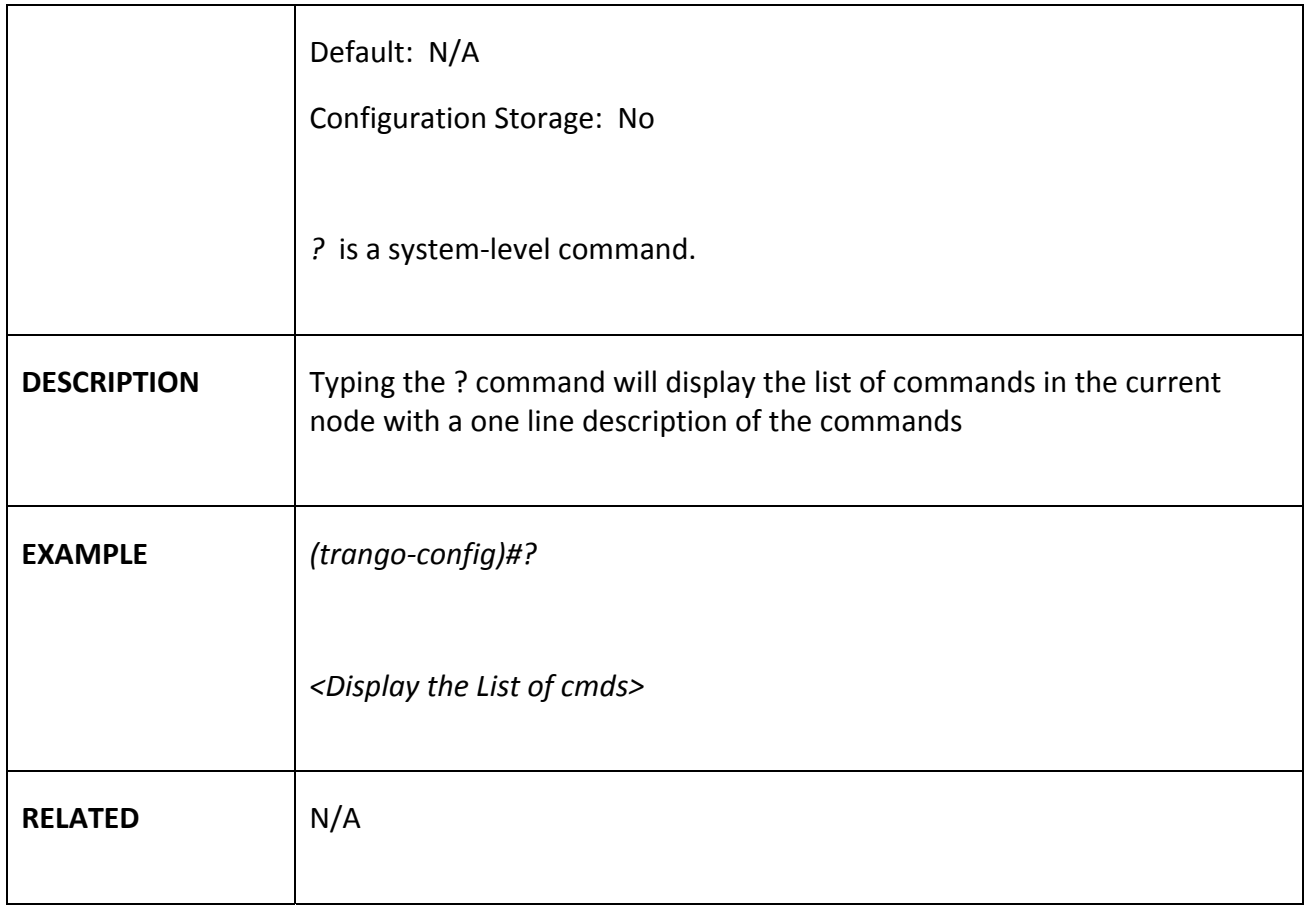

### *guard\_time*

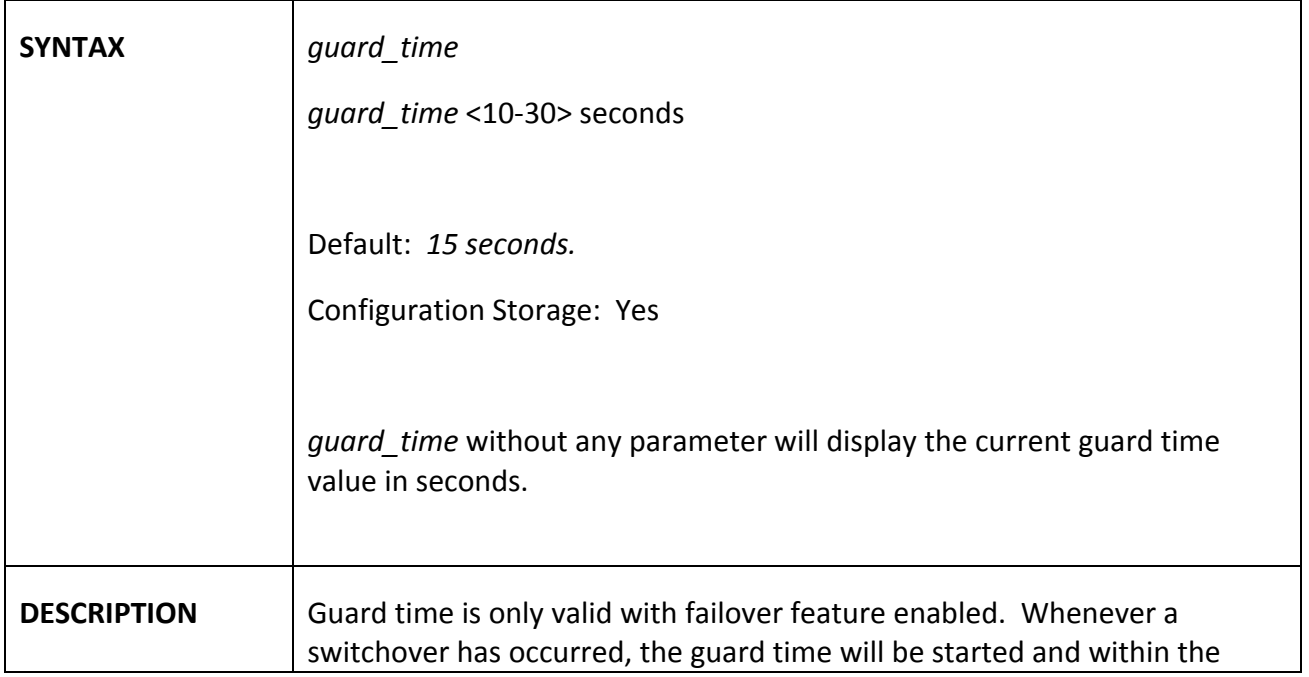

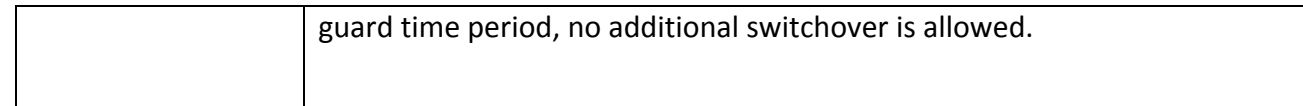

### *httpd*

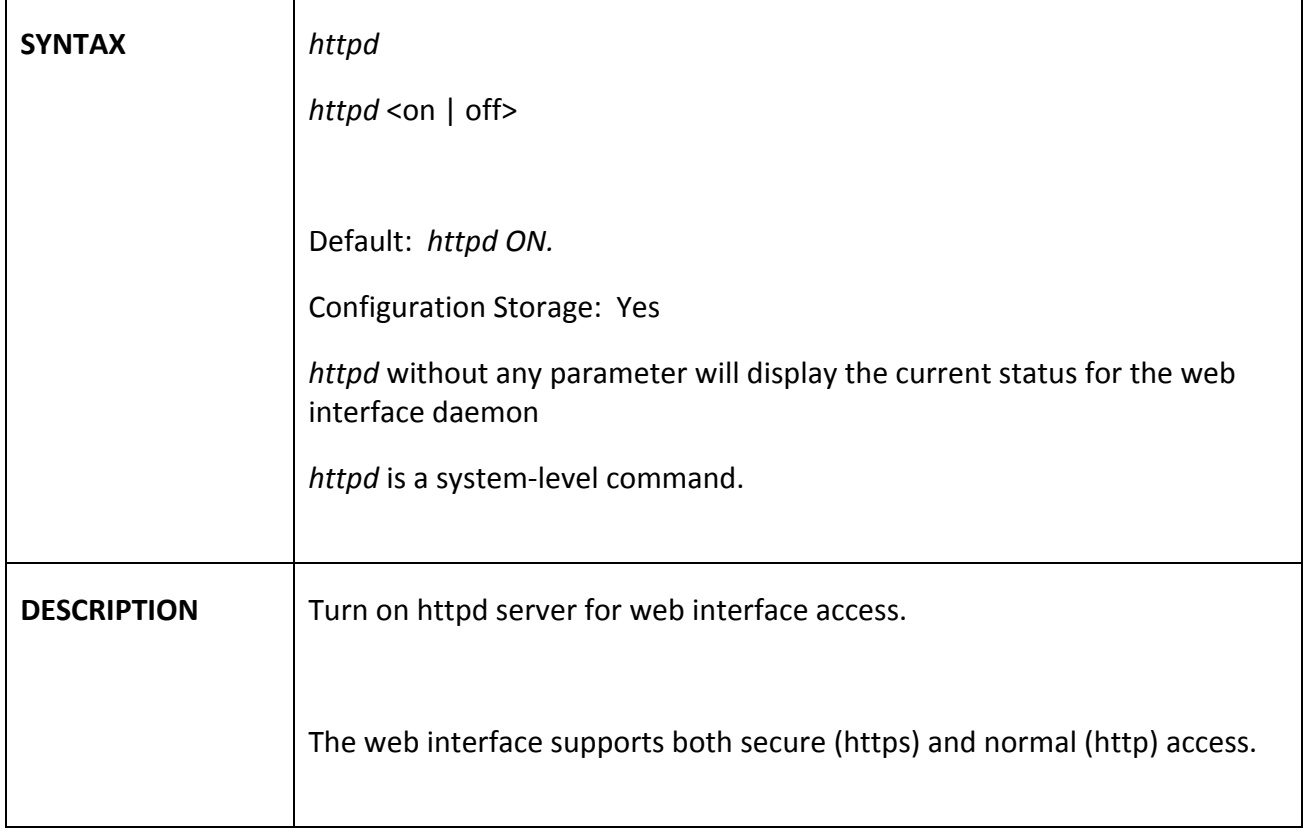

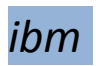

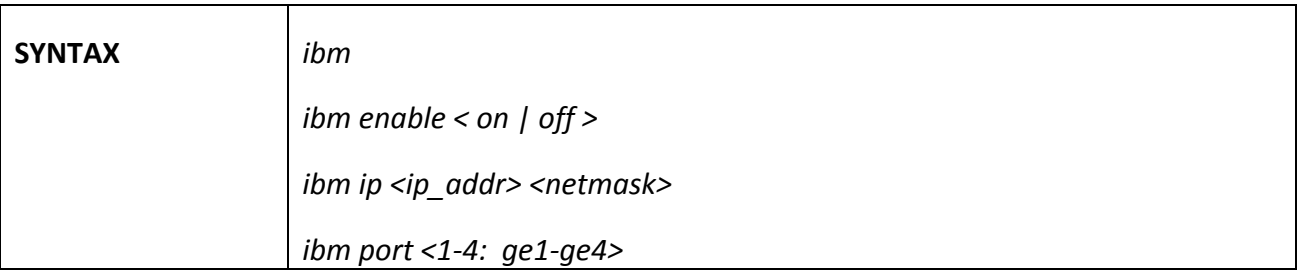

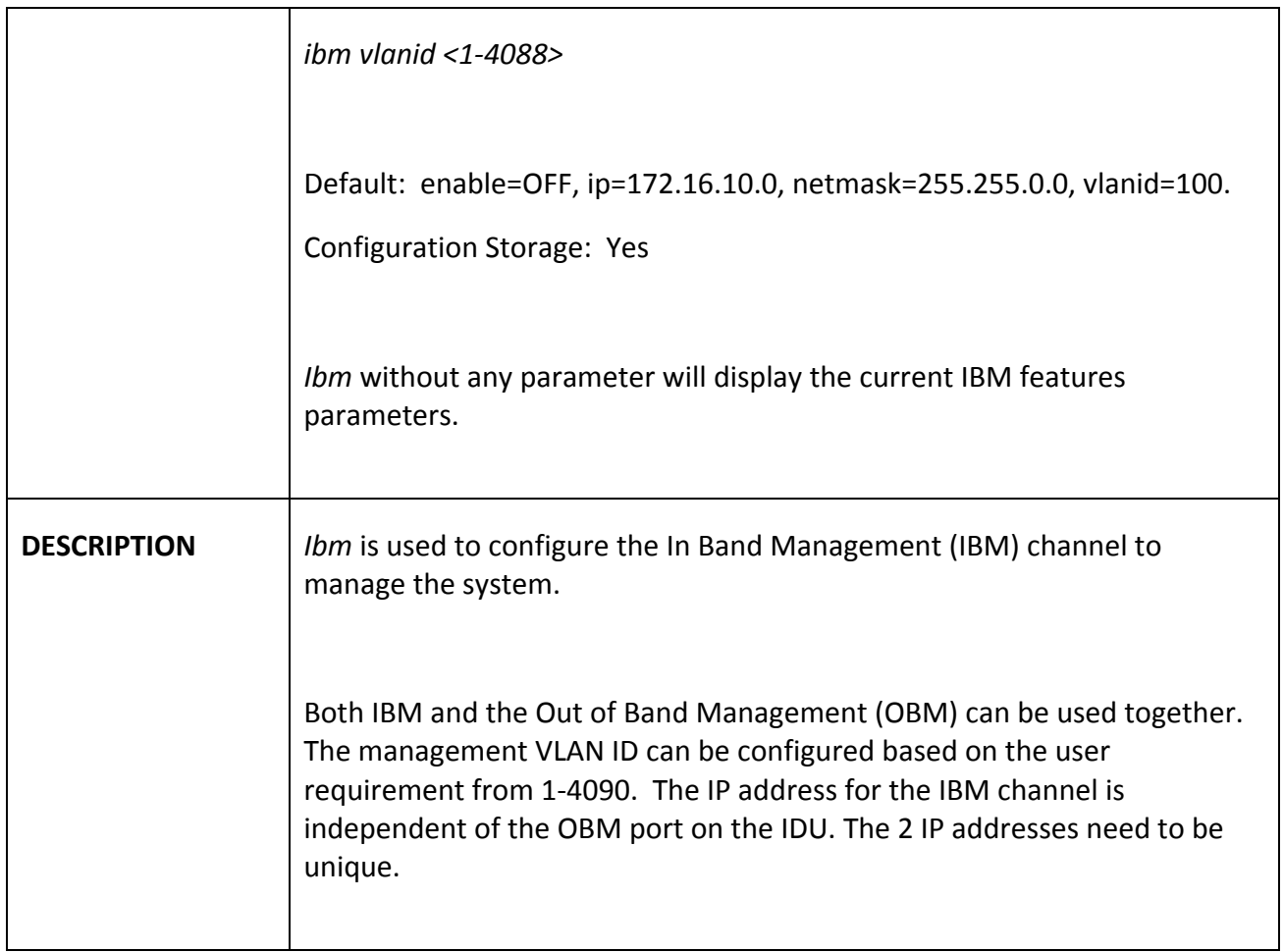

## *ipconfig*

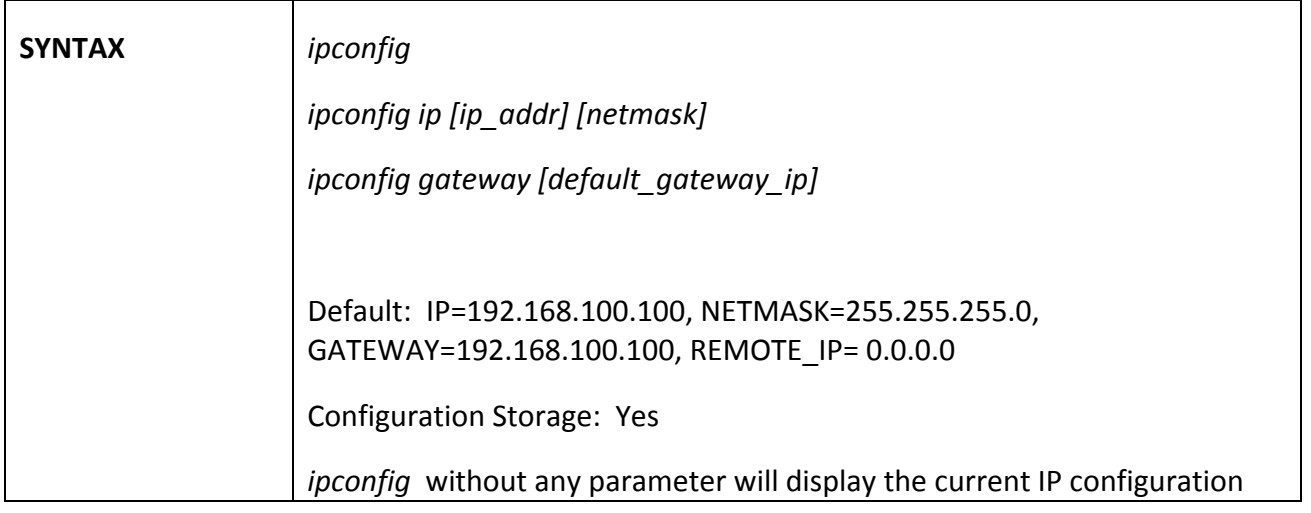

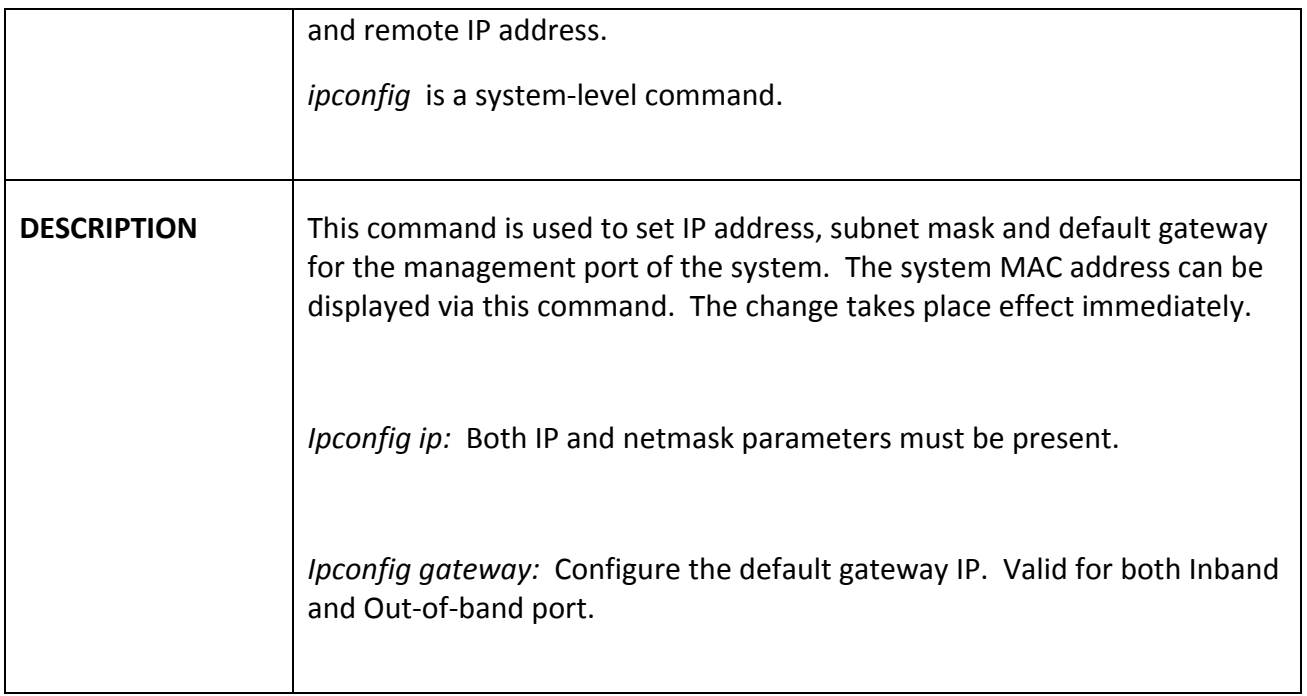

#### *license*

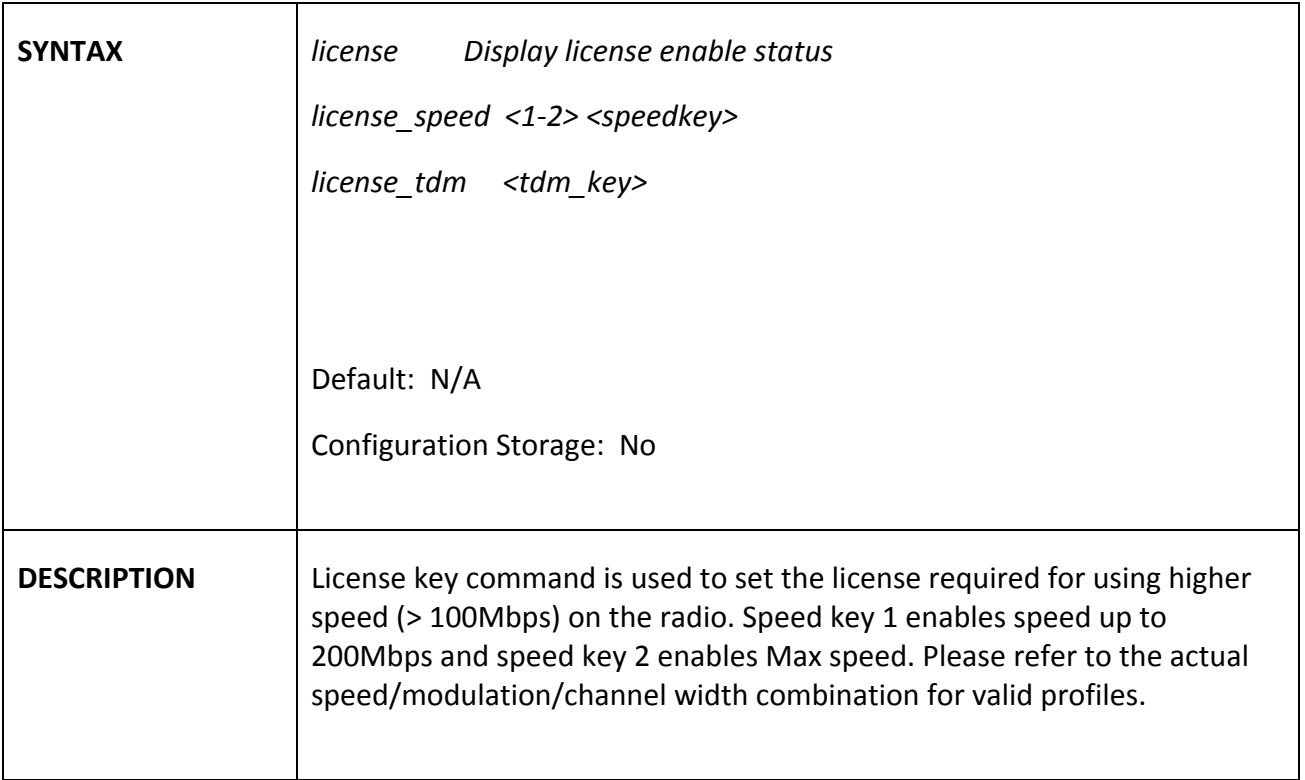

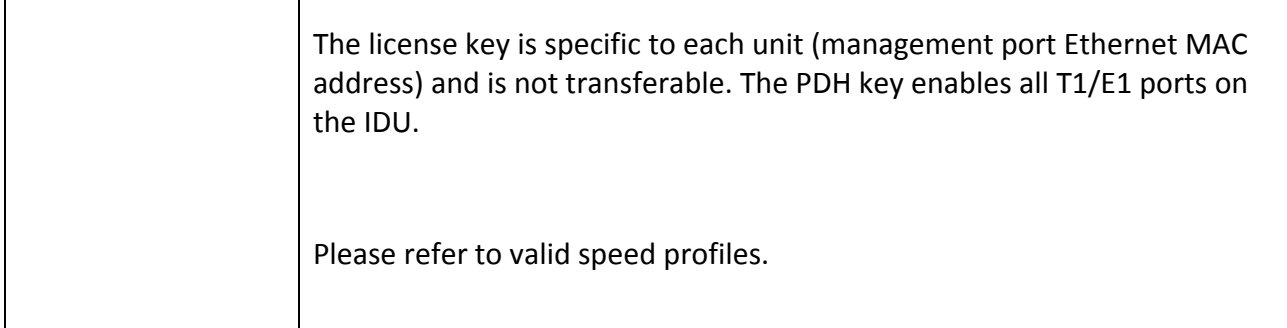

## *link\_history*

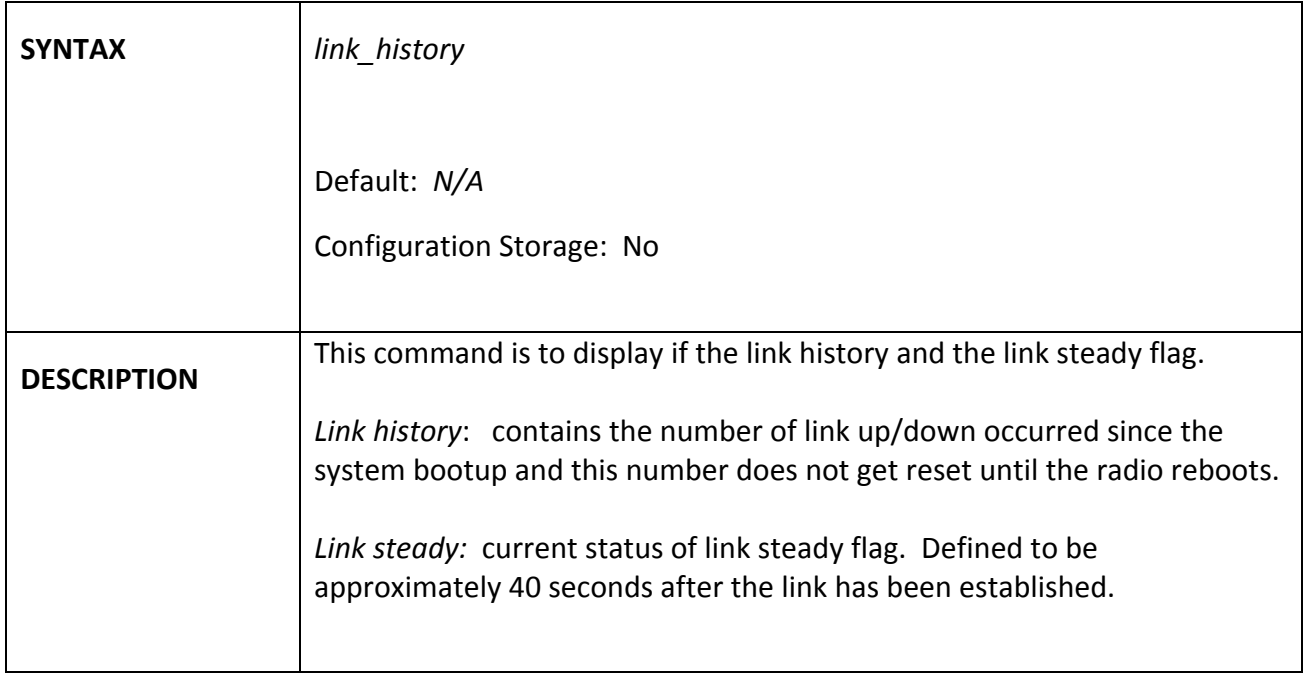

### *linktest*

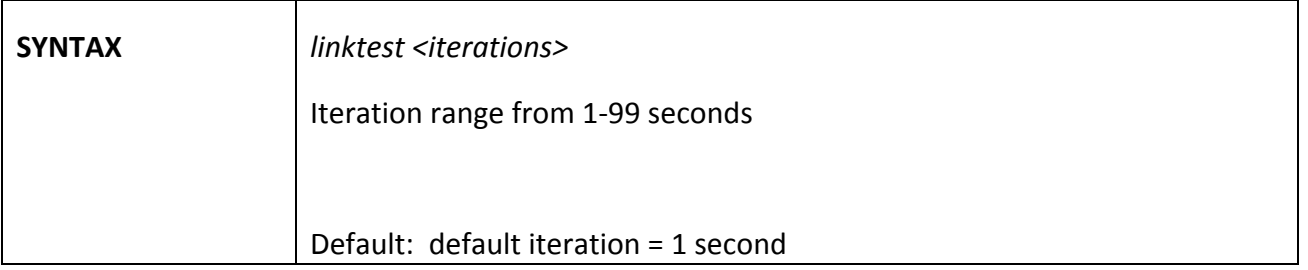

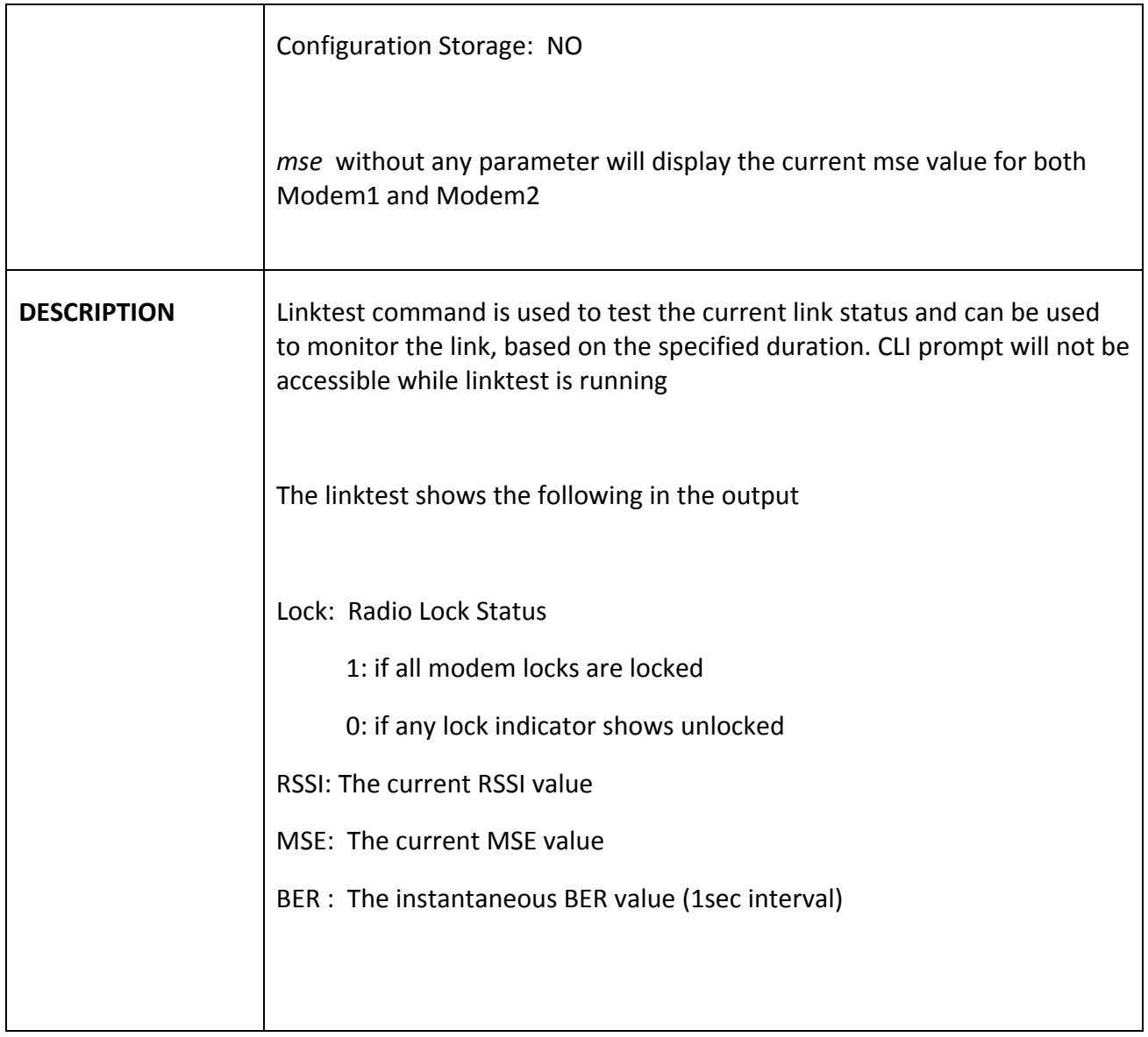

## *loglevel*

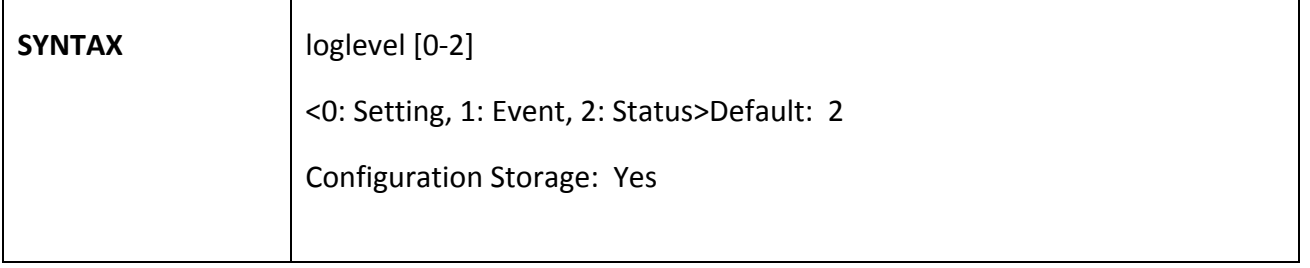

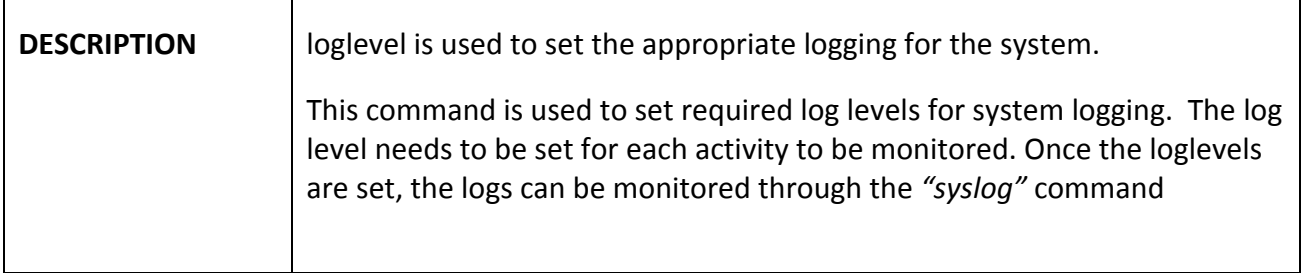

### *loopback*

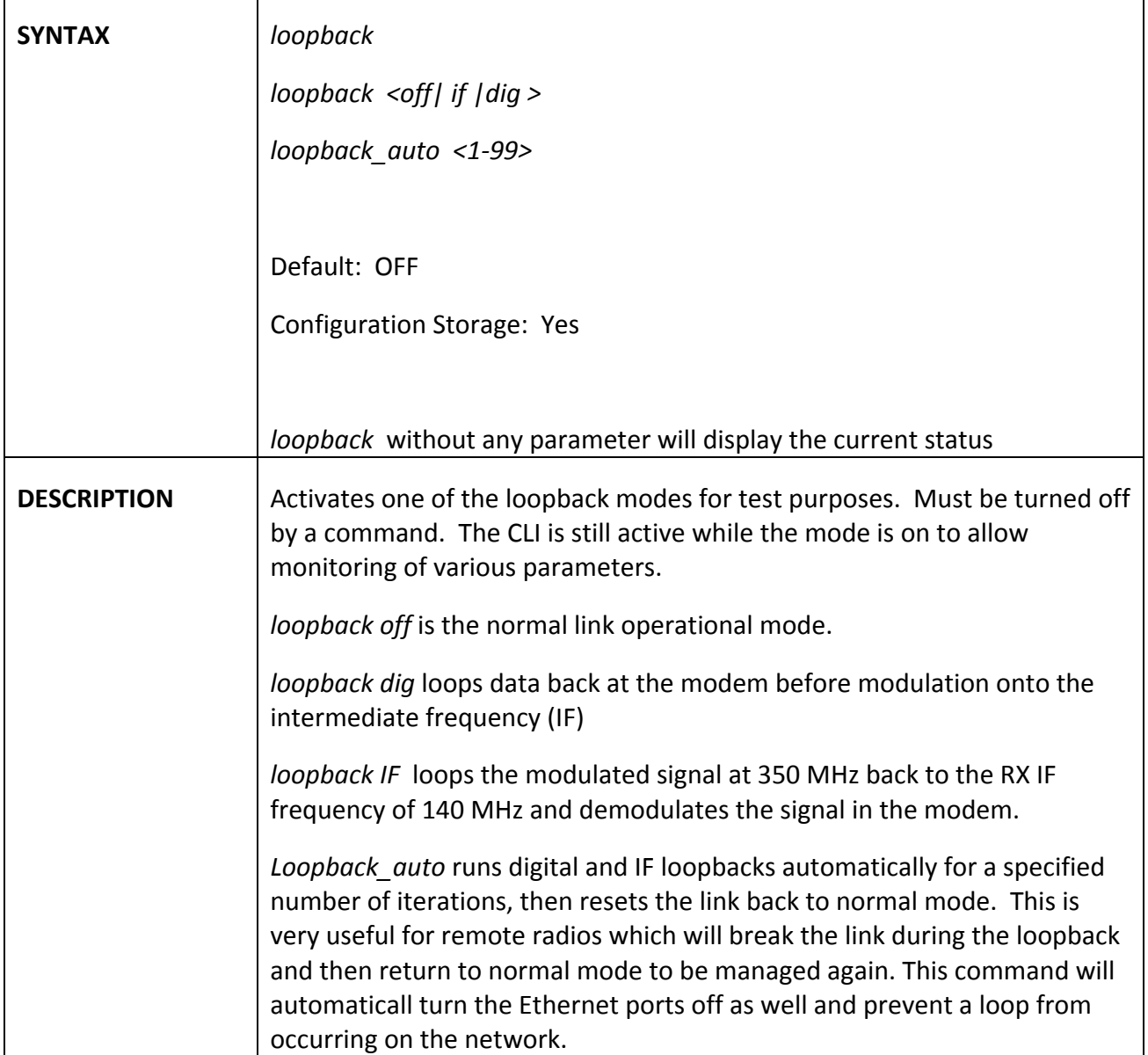

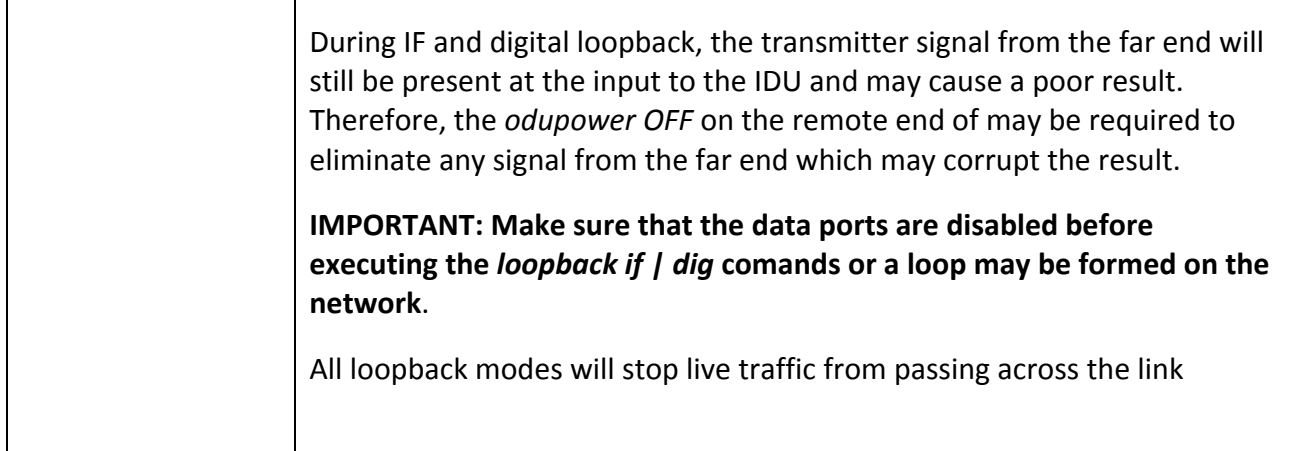

#### *model*

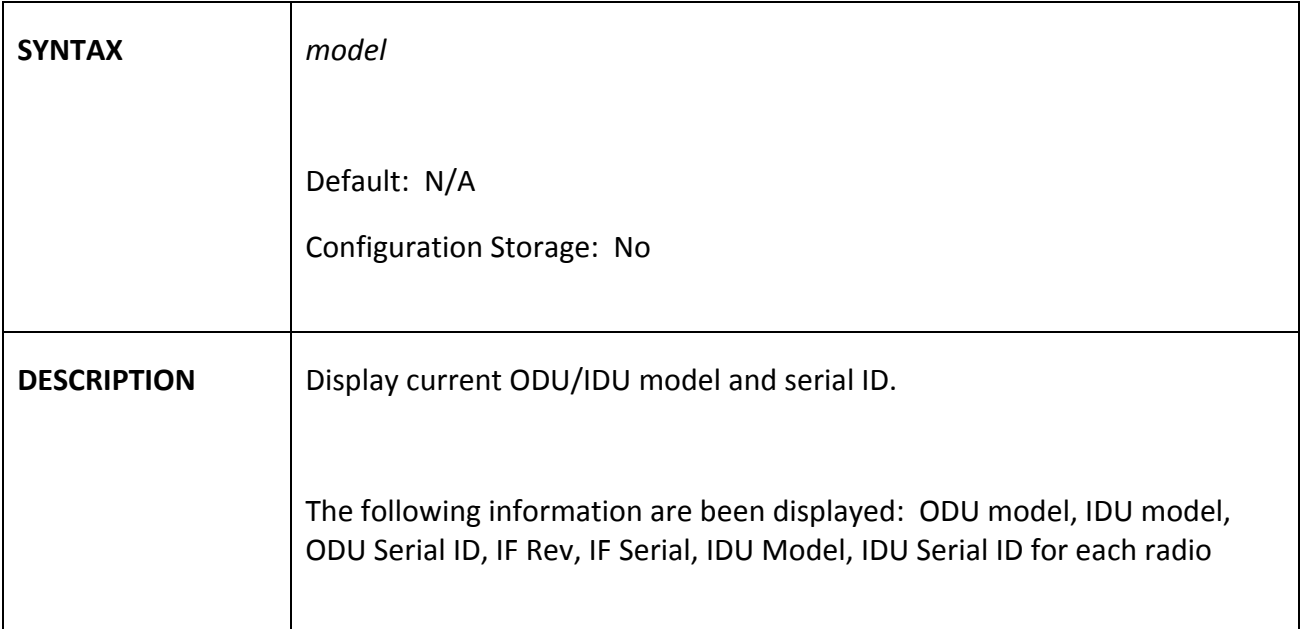

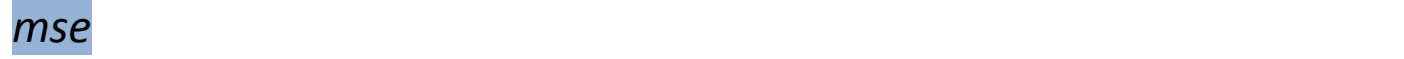

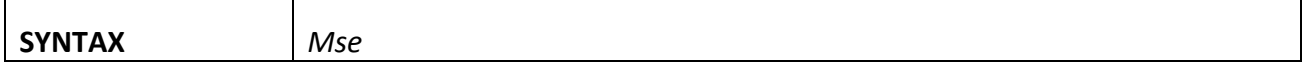

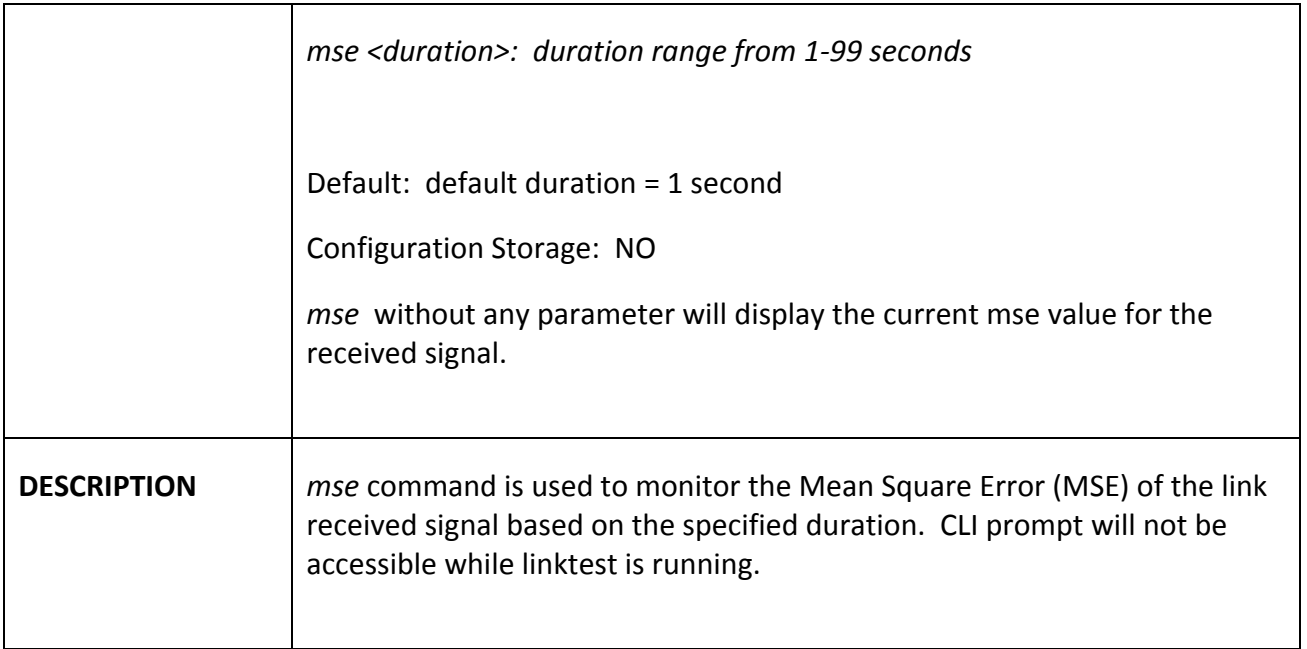

#### *oduled* and  $\overline{\phantom{a}}$  and  $\overline{\phantom{a}}$  and  $\overline{\phantom{a}}$  and  $\overline{\phantom{a}}$  and  $\overline{\phantom{a}}$  and  $\overline{\phantom{a}}$  and  $\overline{\phantom{a}}$  and  $\overline{\phantom{a}}$  and  $\overline{\phantom{a}}$  and  $\overline{\phantom{a}}$  and  $\overline{\phantom{a}}$  and  $\overline{\phantom{a}}$  and  $\overline{\phantom{a}}$  and

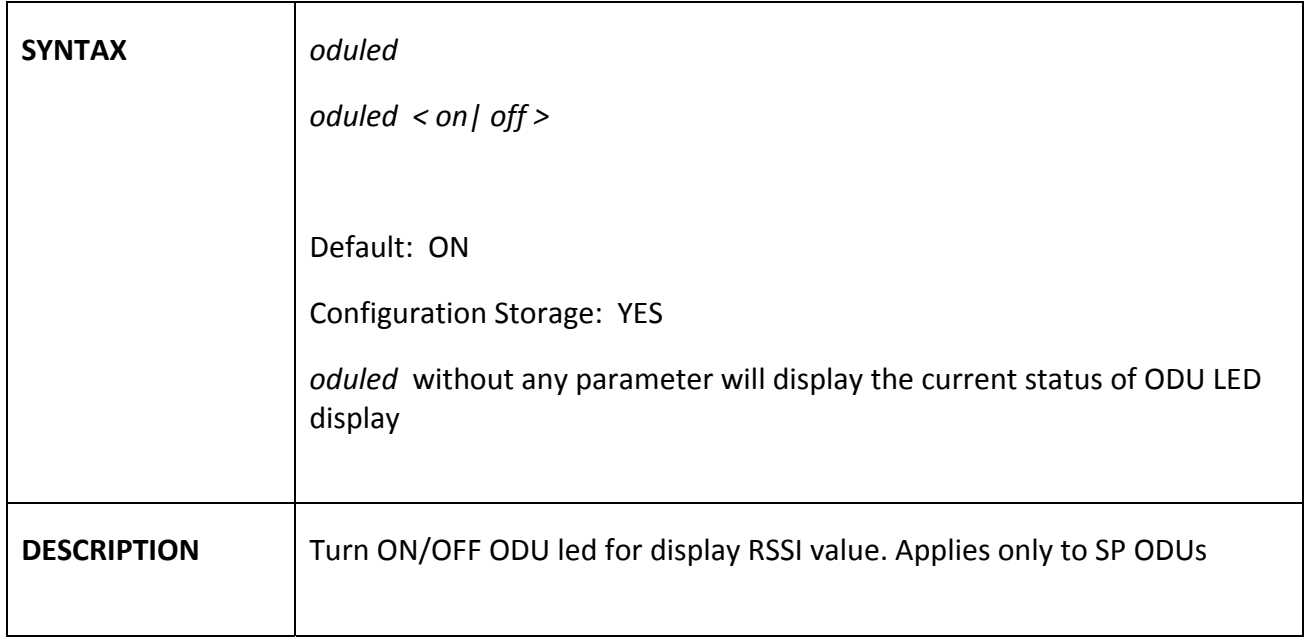

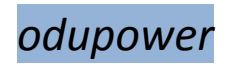

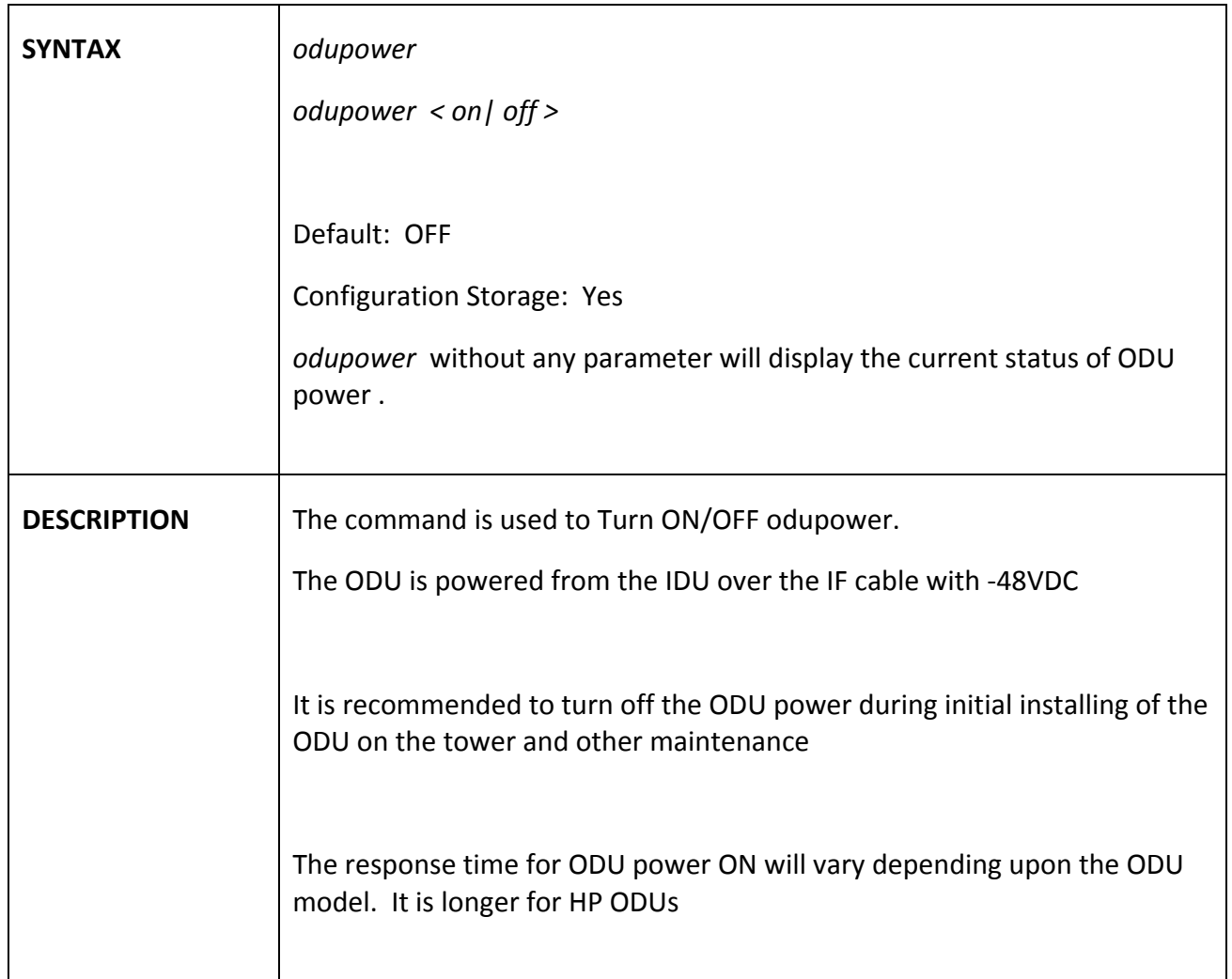

## *odurxagc*

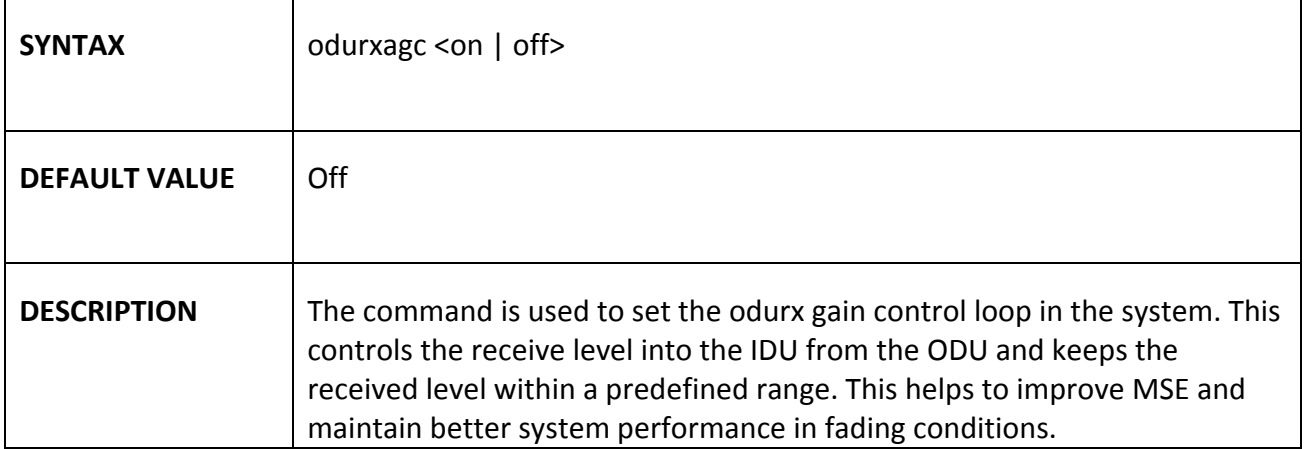

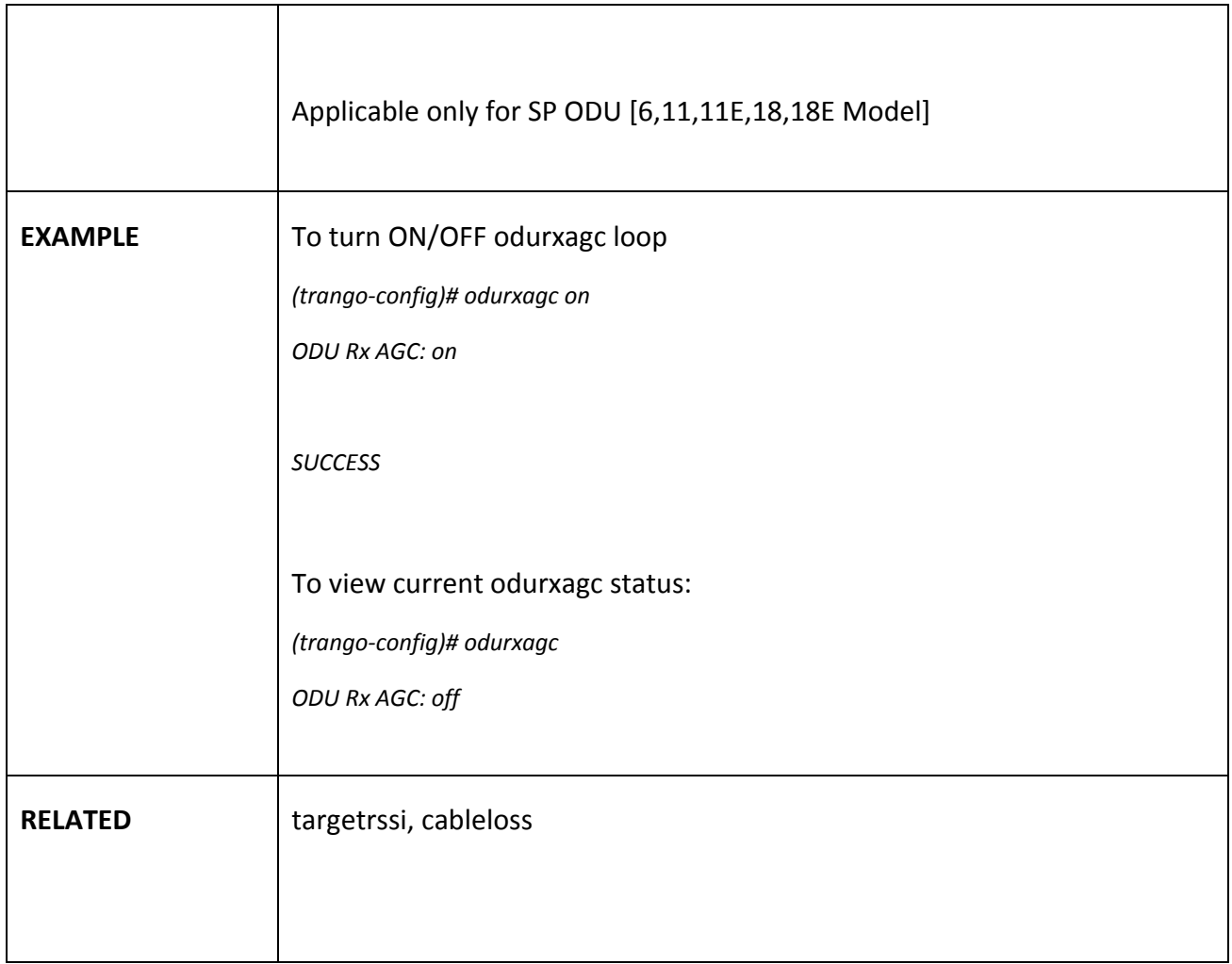

### *opmode*

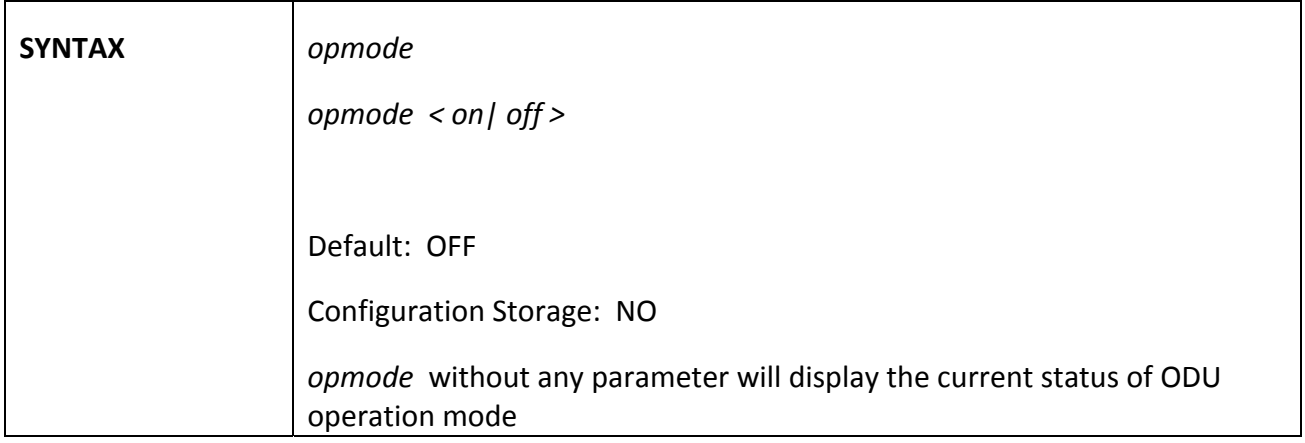

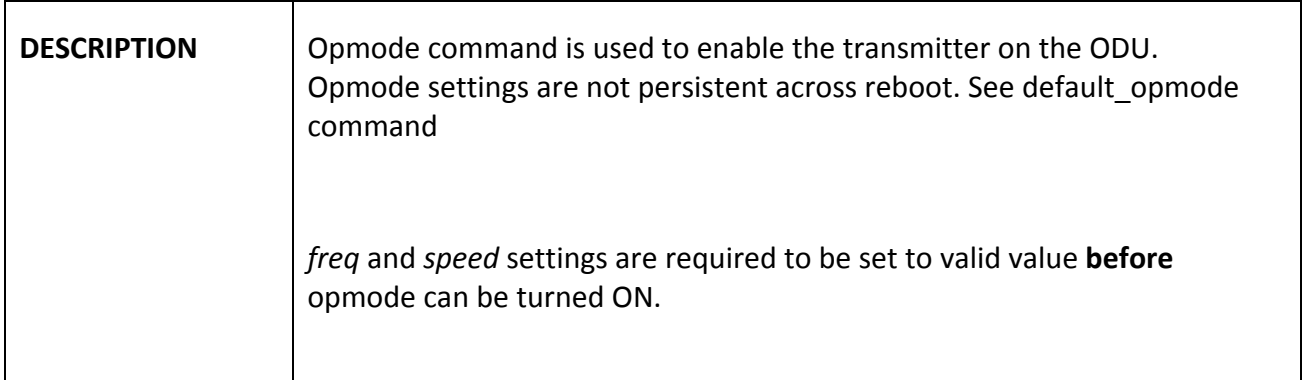

## *passwd*

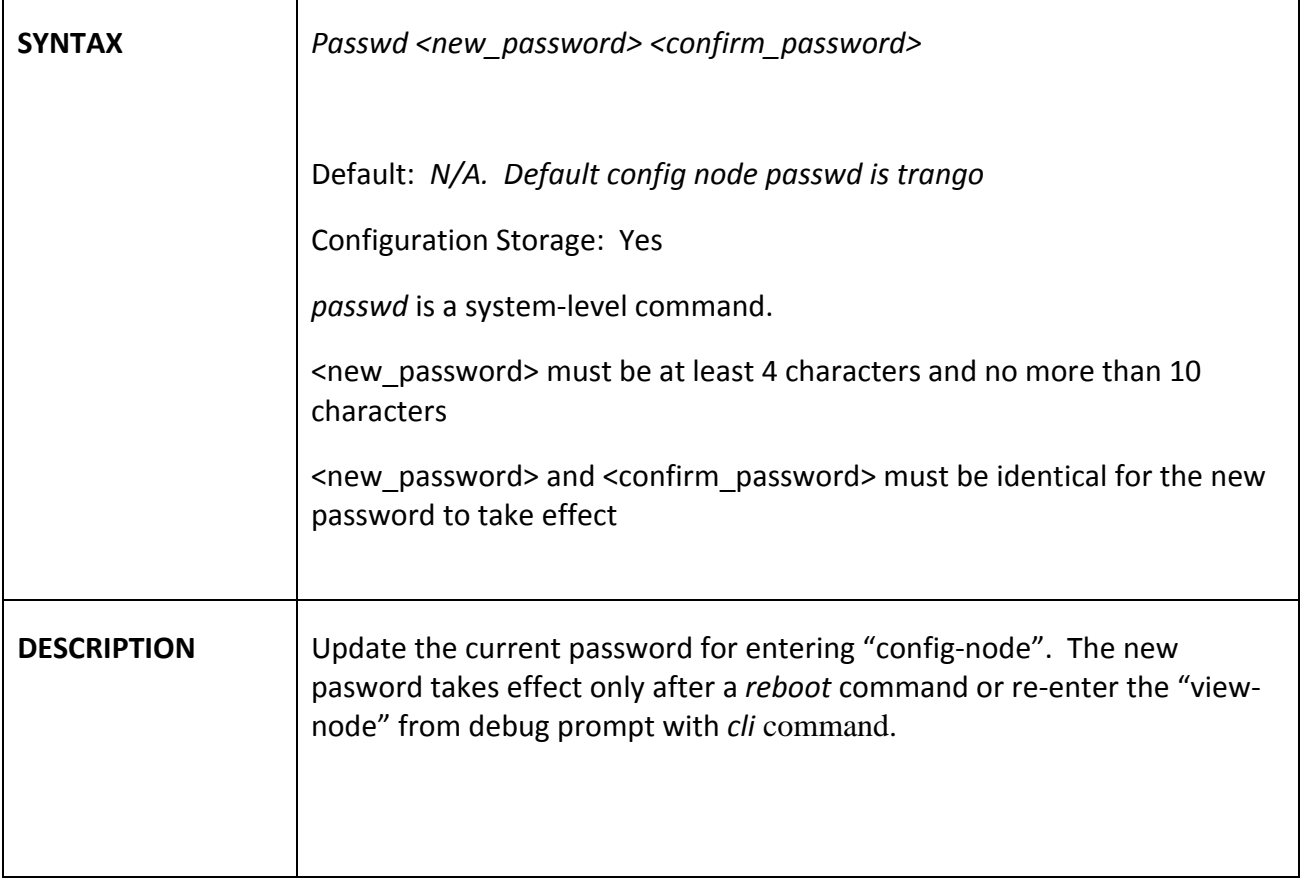

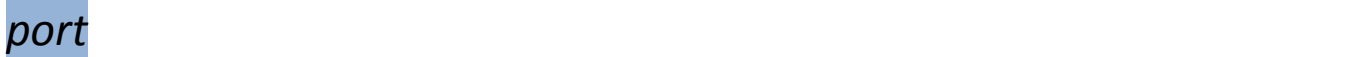

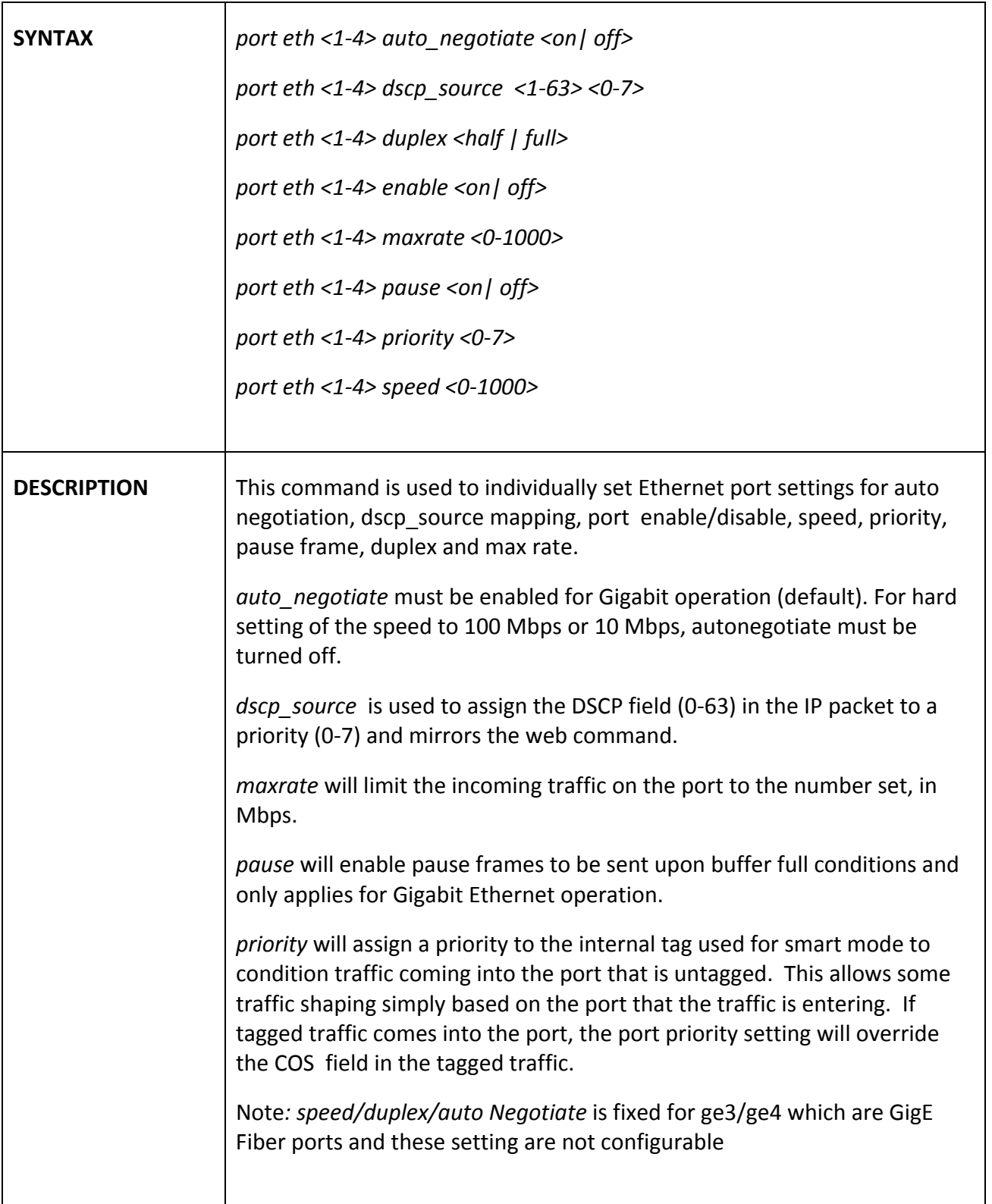

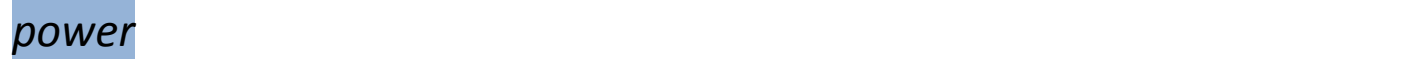

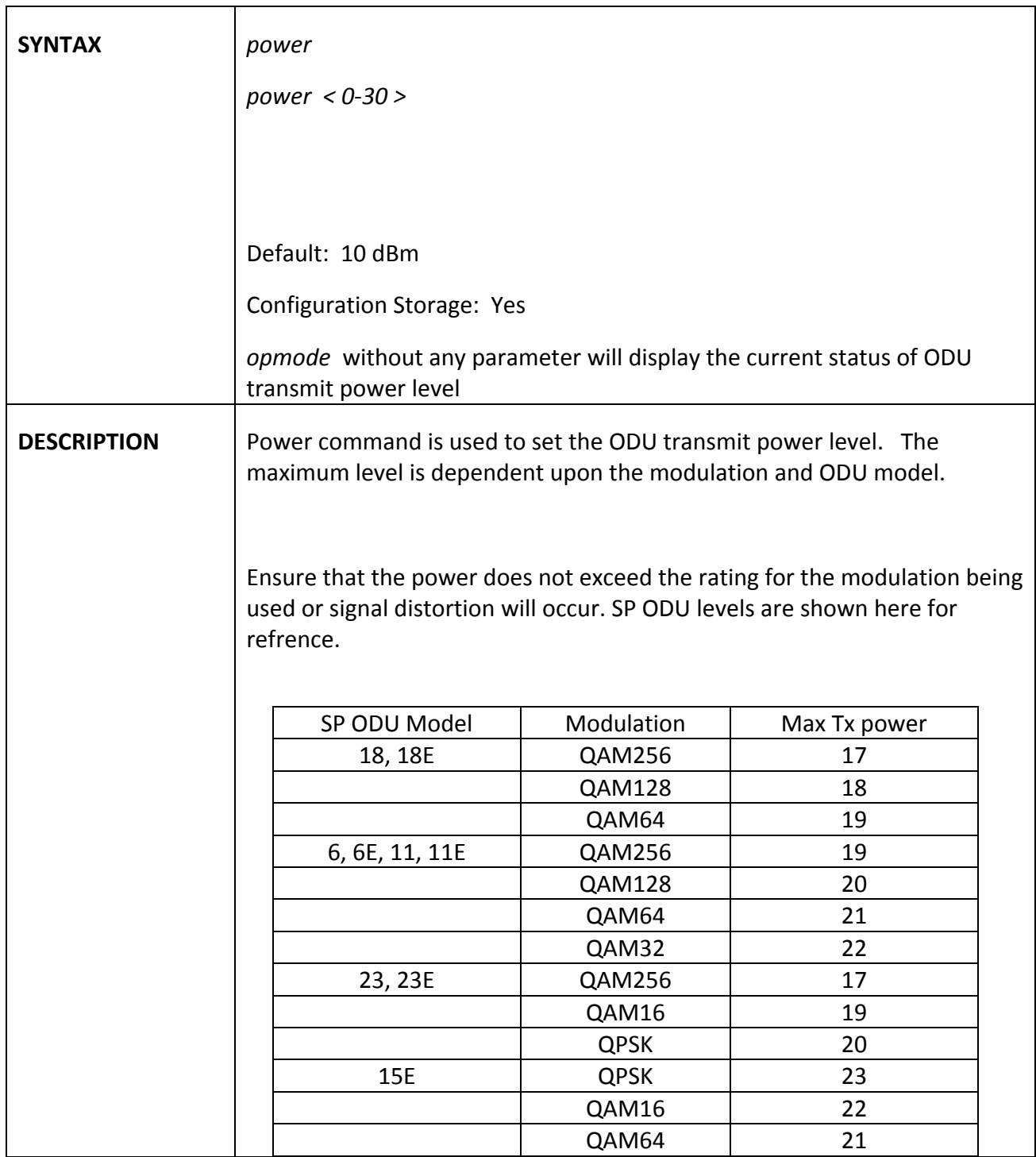

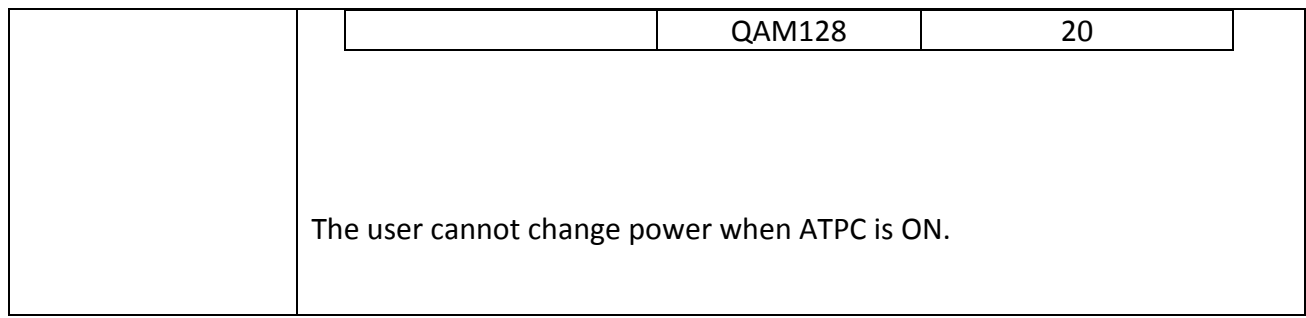

### *prompt*

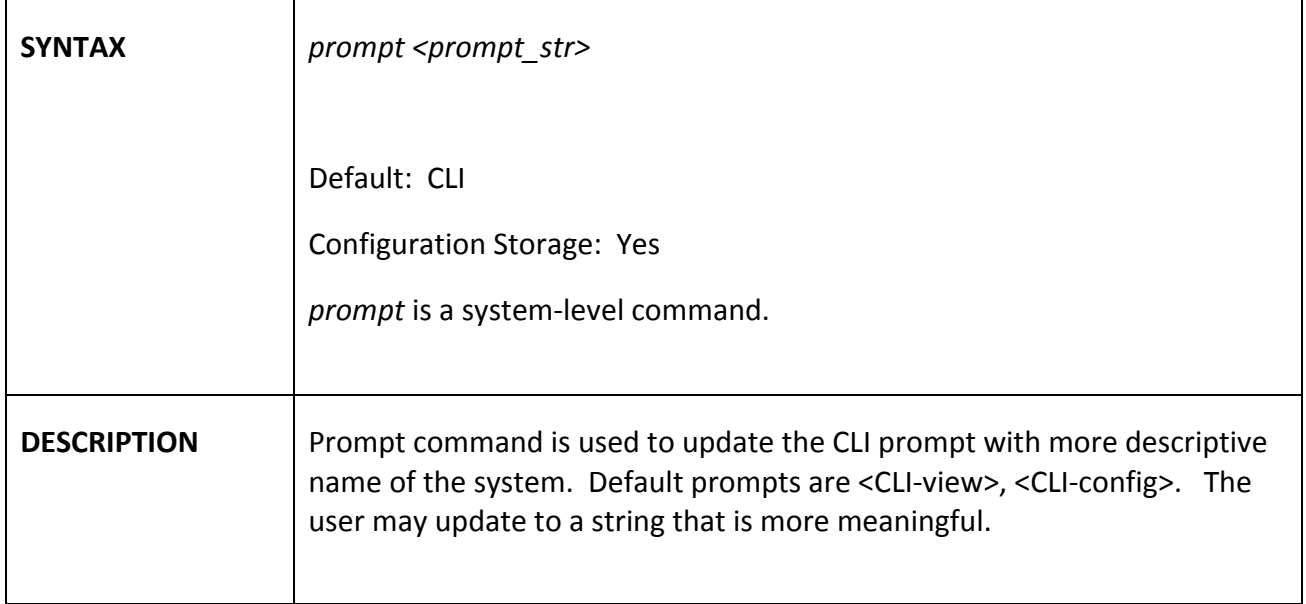

### $\mathcal{Q}$  *os*  $\mathcal{Q}$

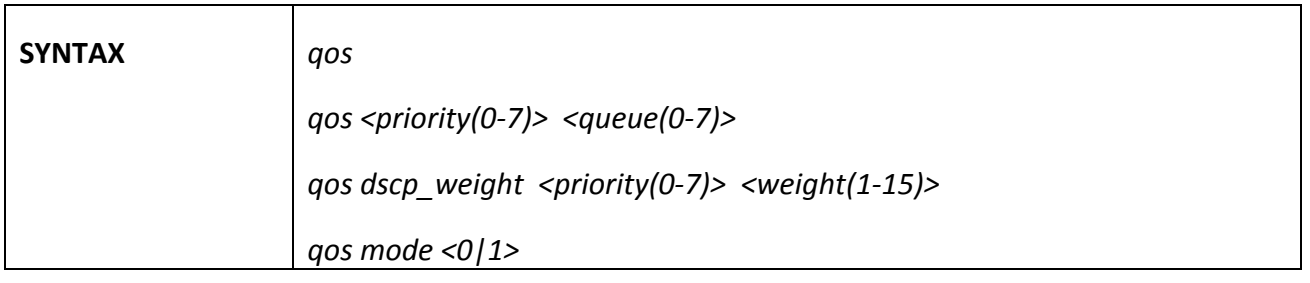

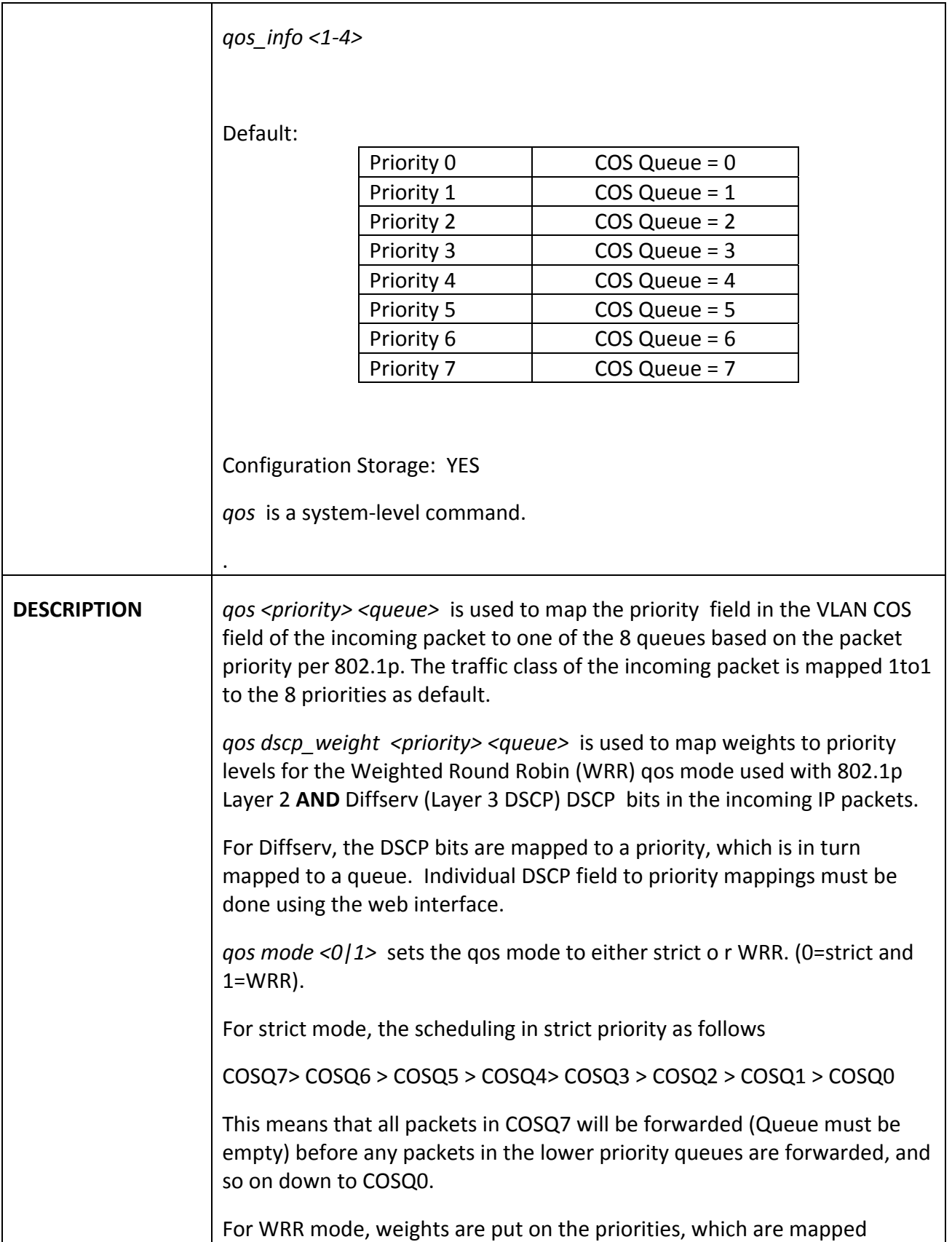

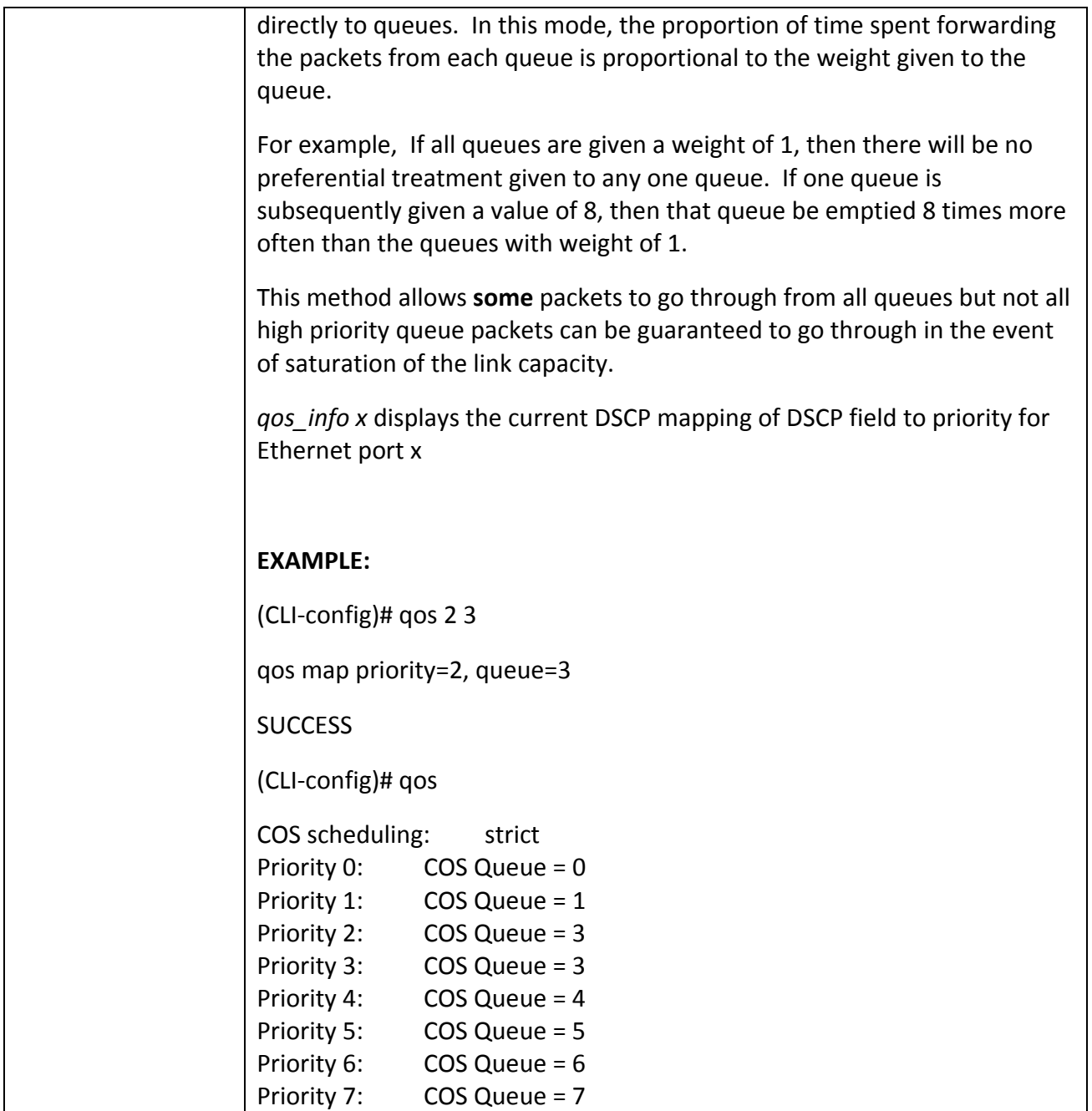

#### reboot<sup>i</sup> is a subset of the set of the set of the set of the set of the set of the set of the set of the set of the set of the set of the set of the set of the set of the set of the set of the set of the set of the set of

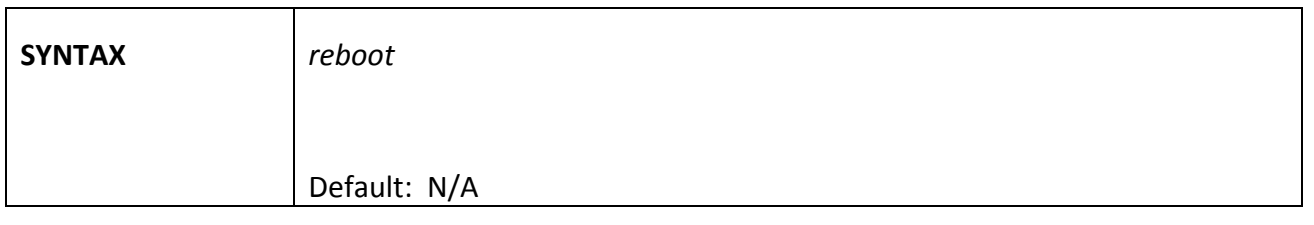

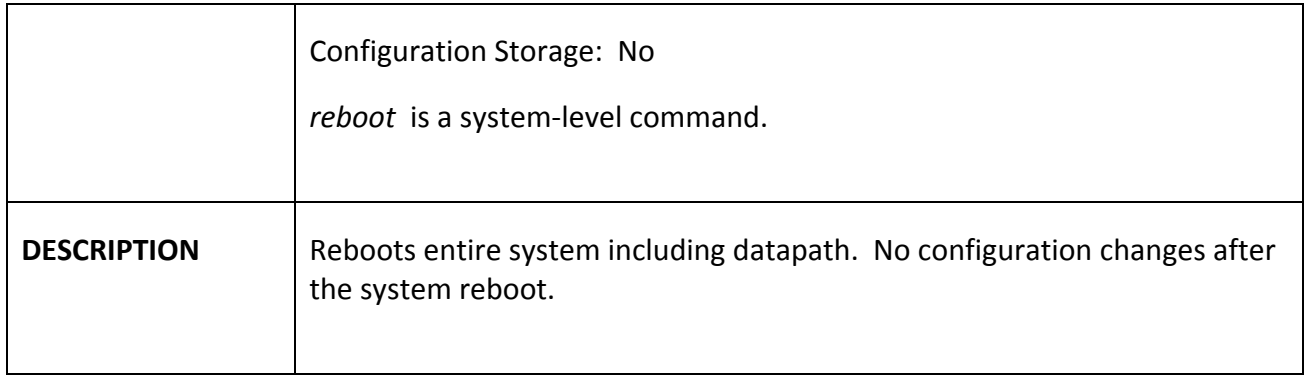

#### *reload*

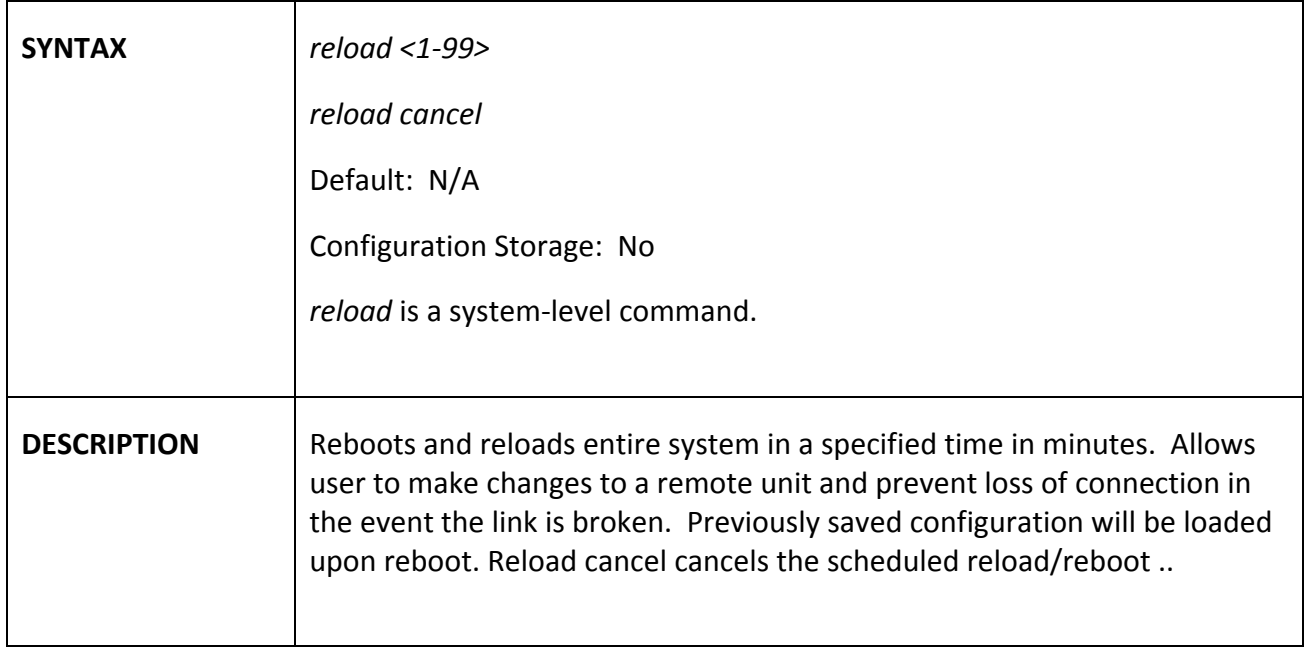

### *remark*

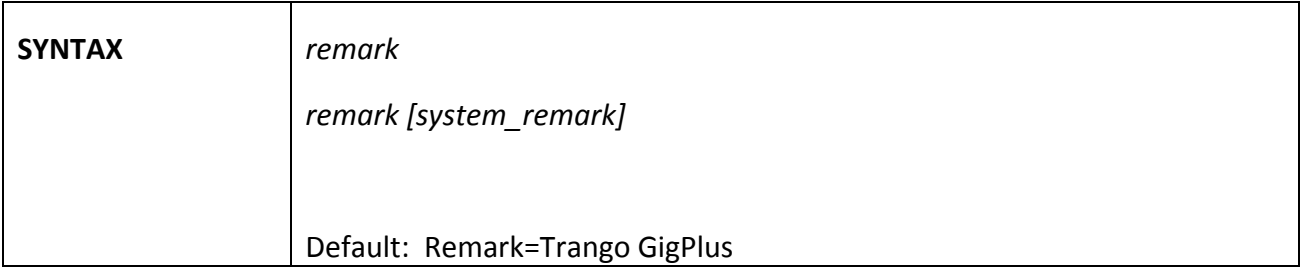

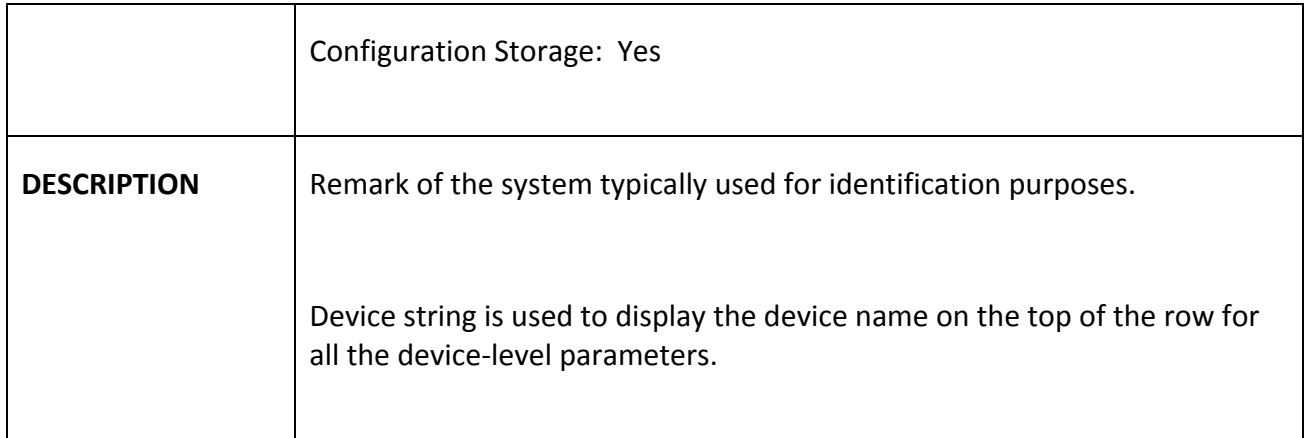

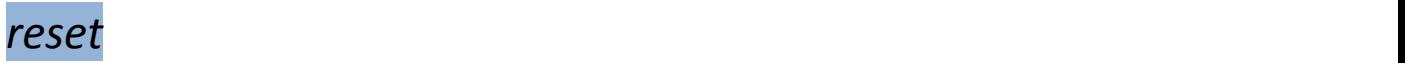

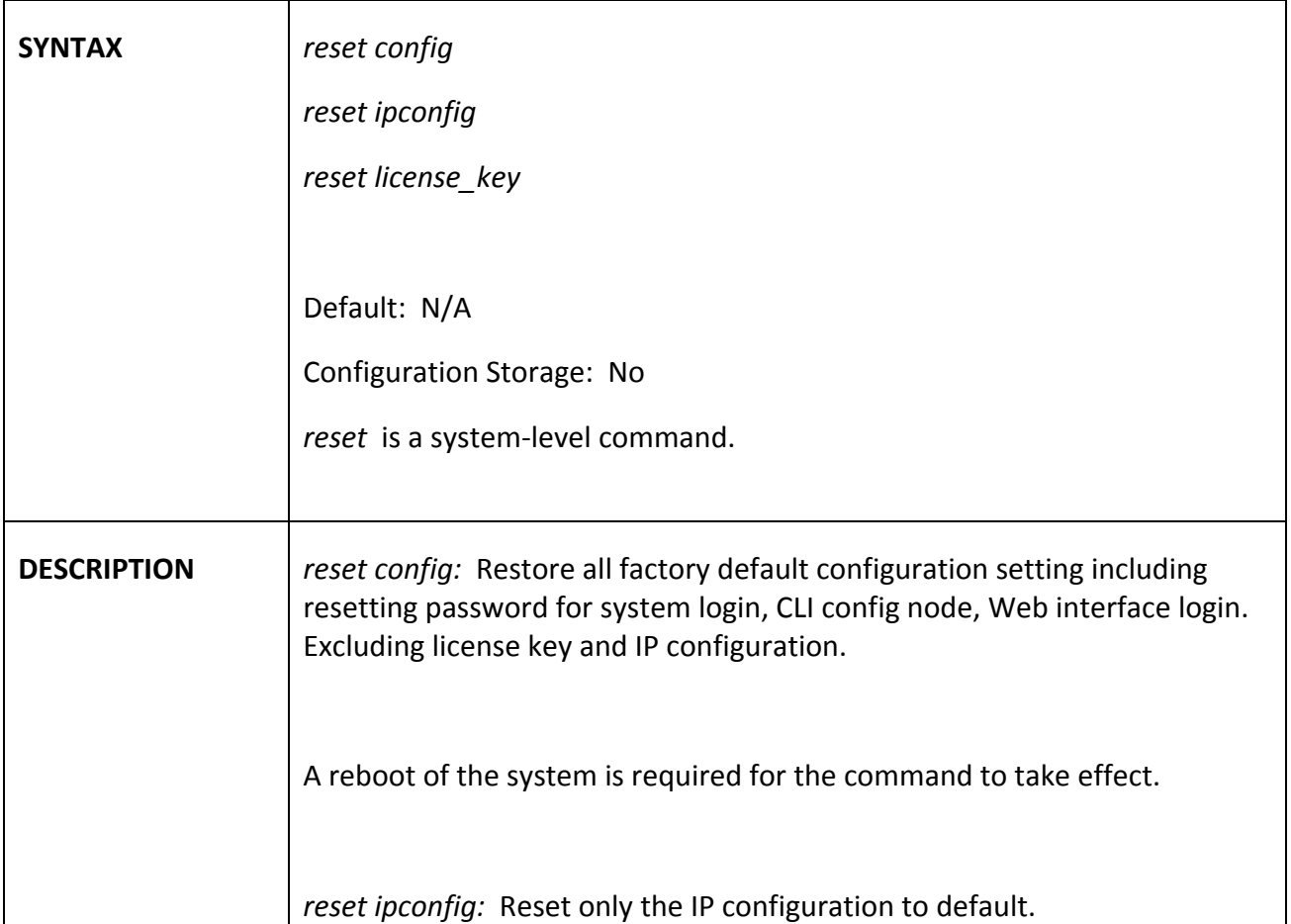
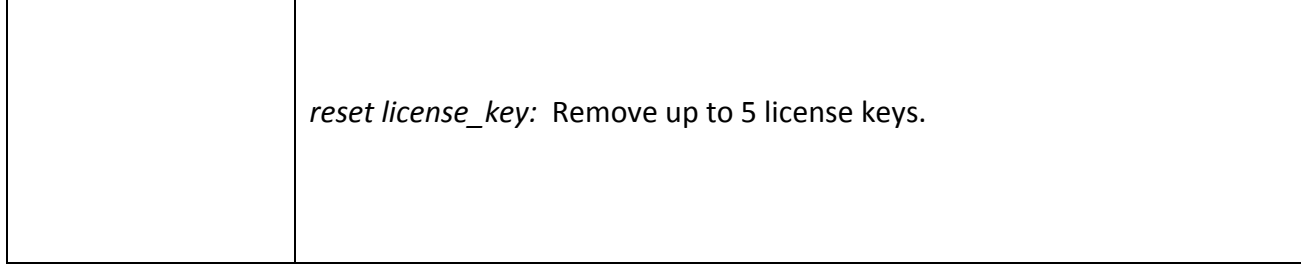

## *rps*

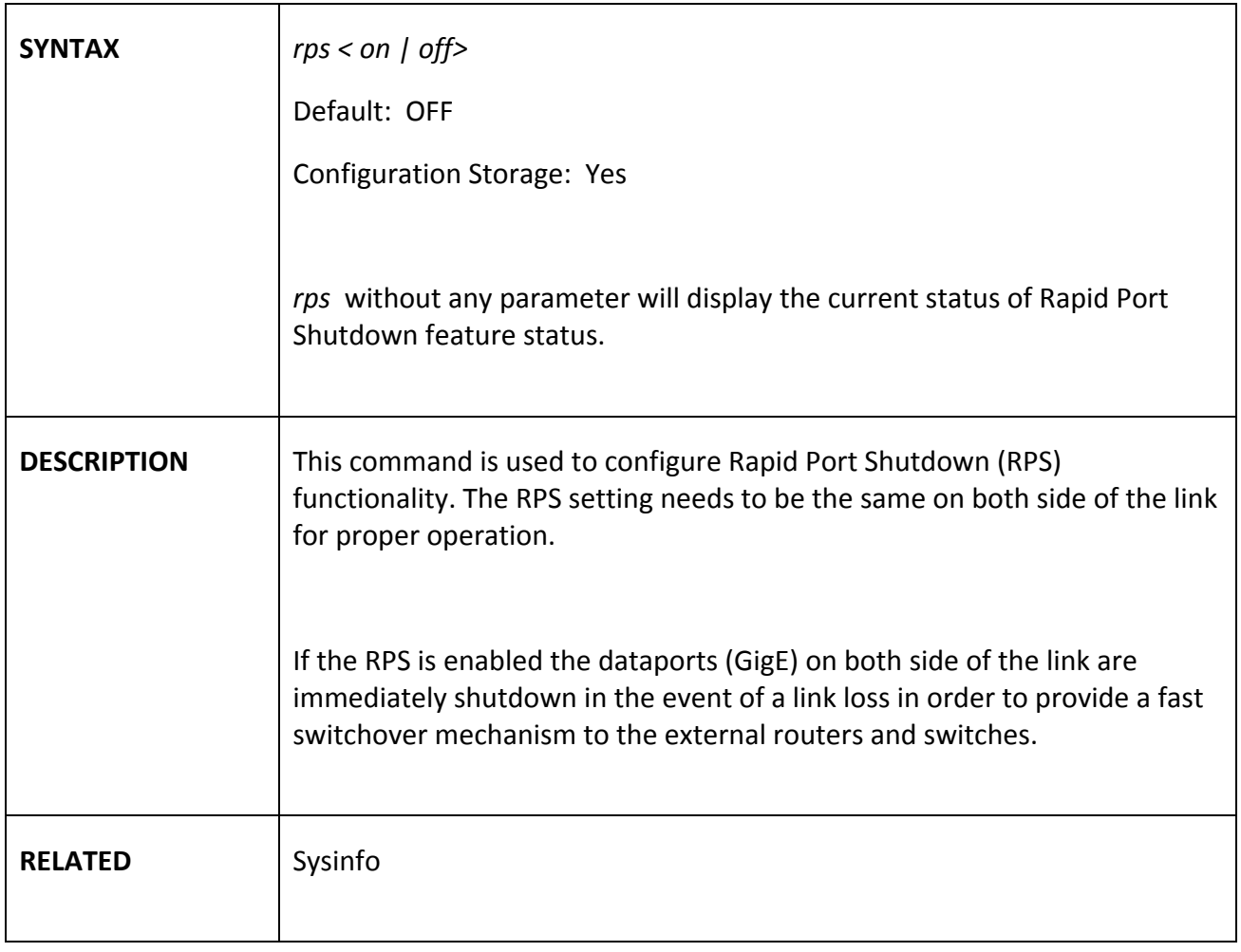

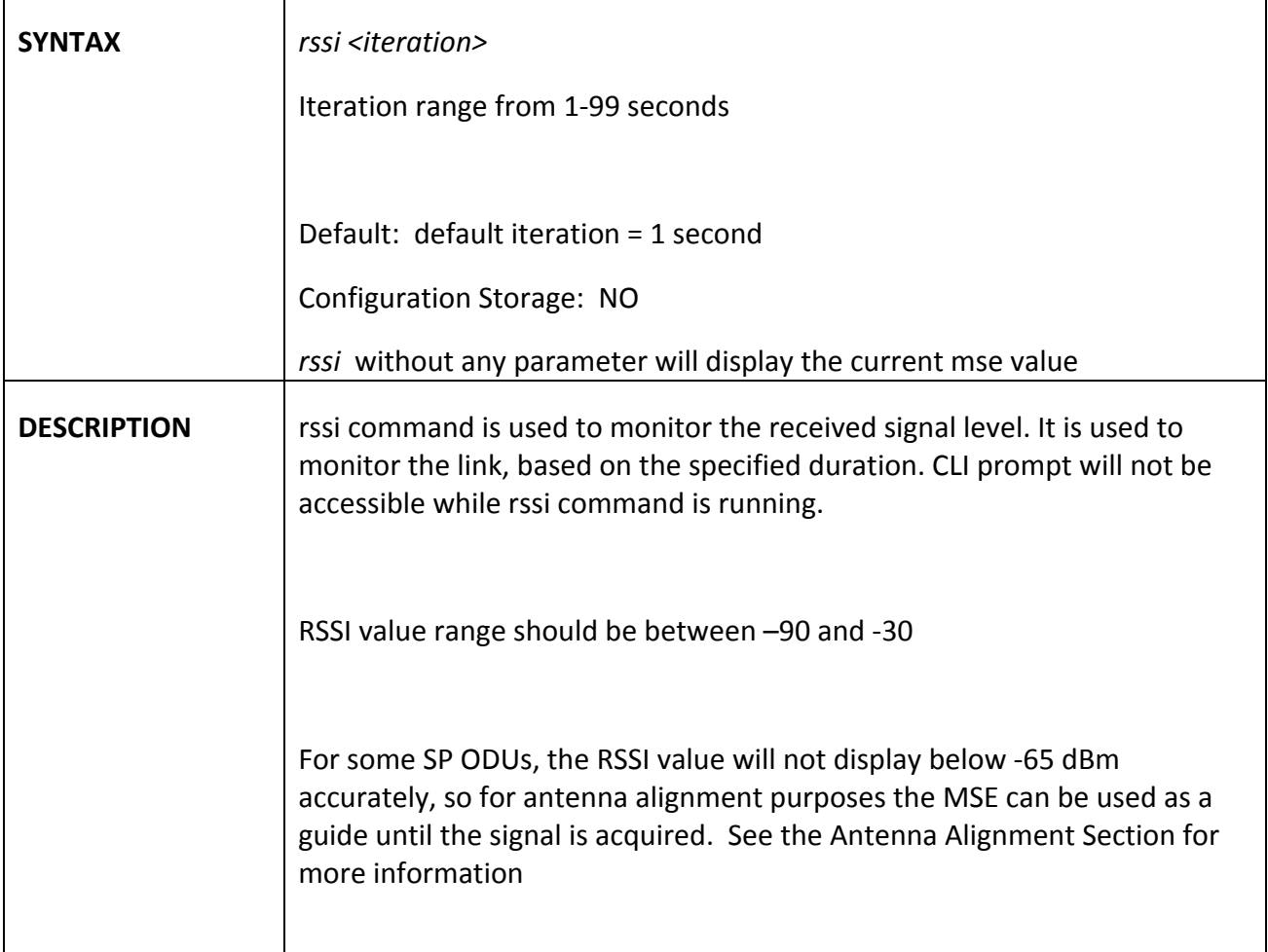

# *siglevel*

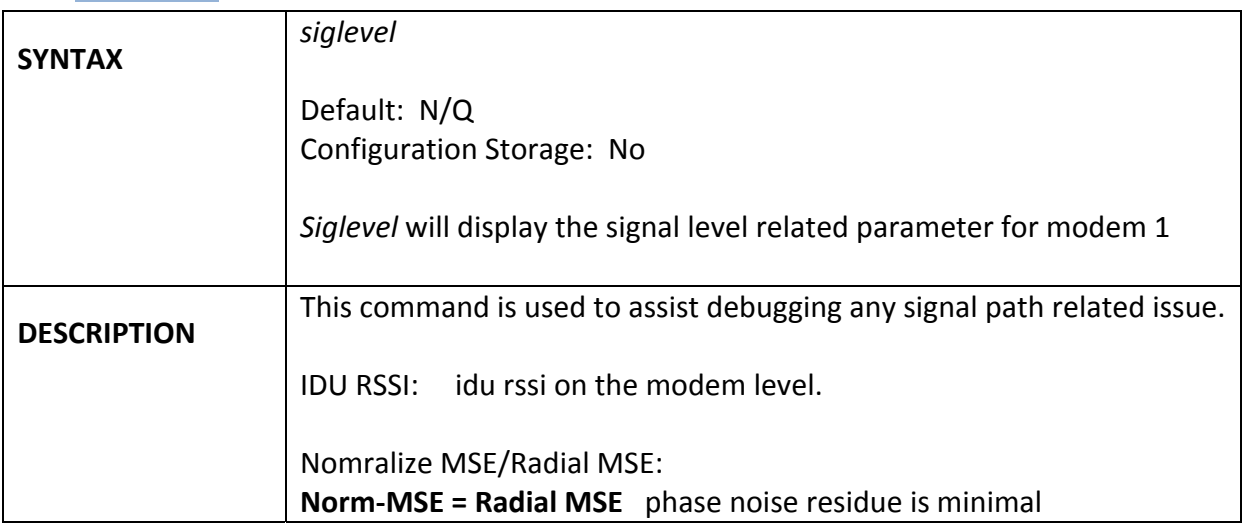

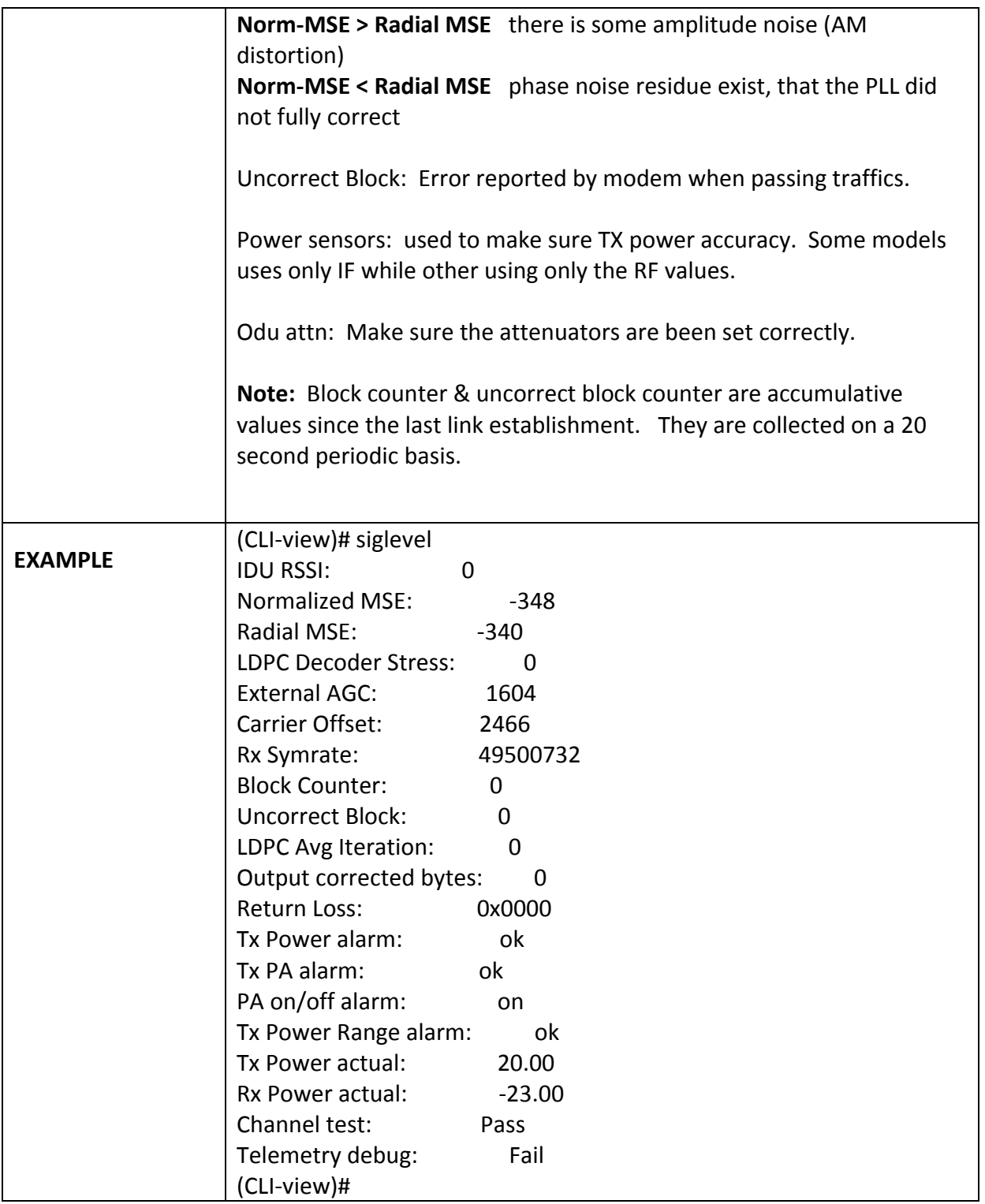

### $s nmp$

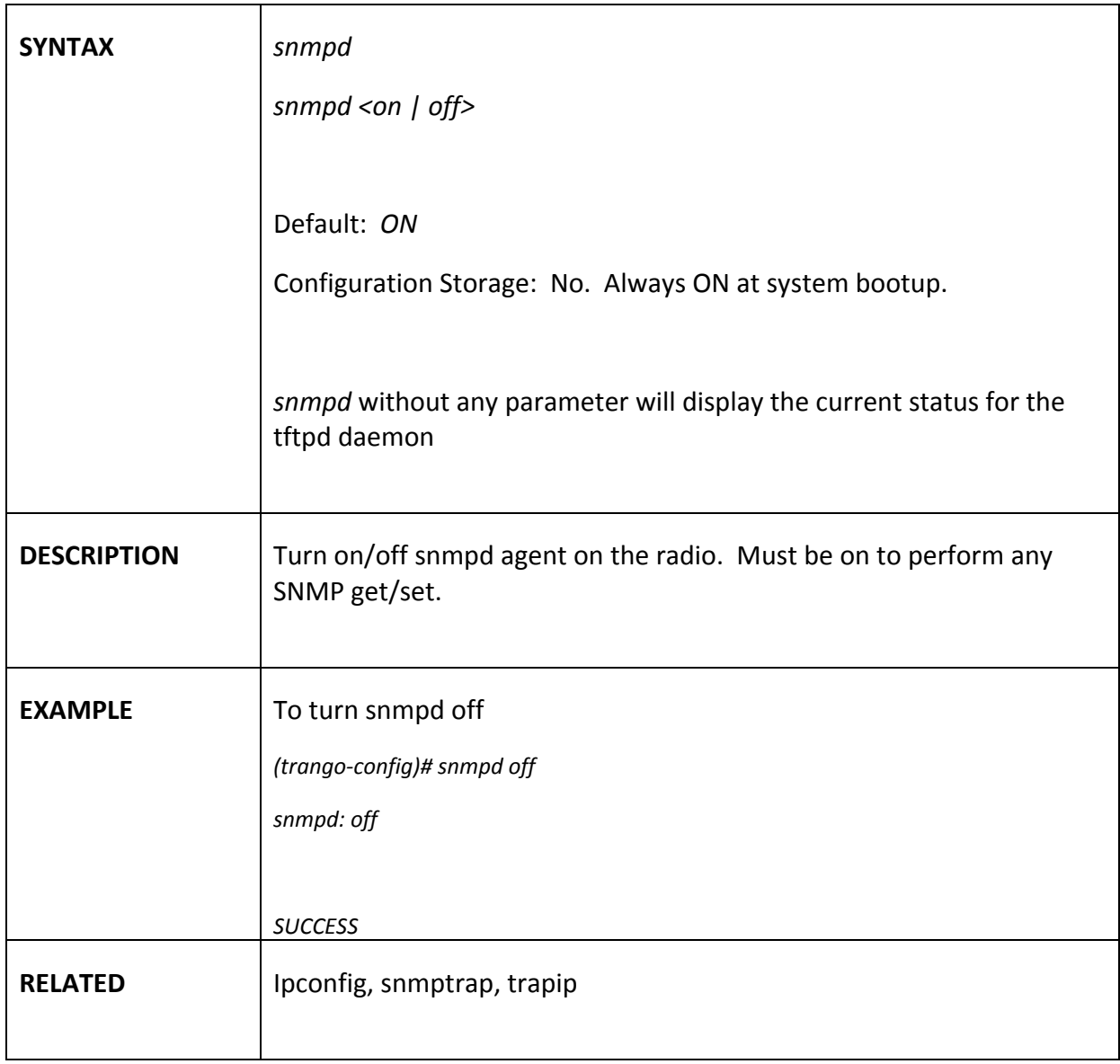

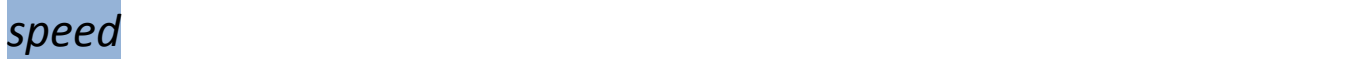

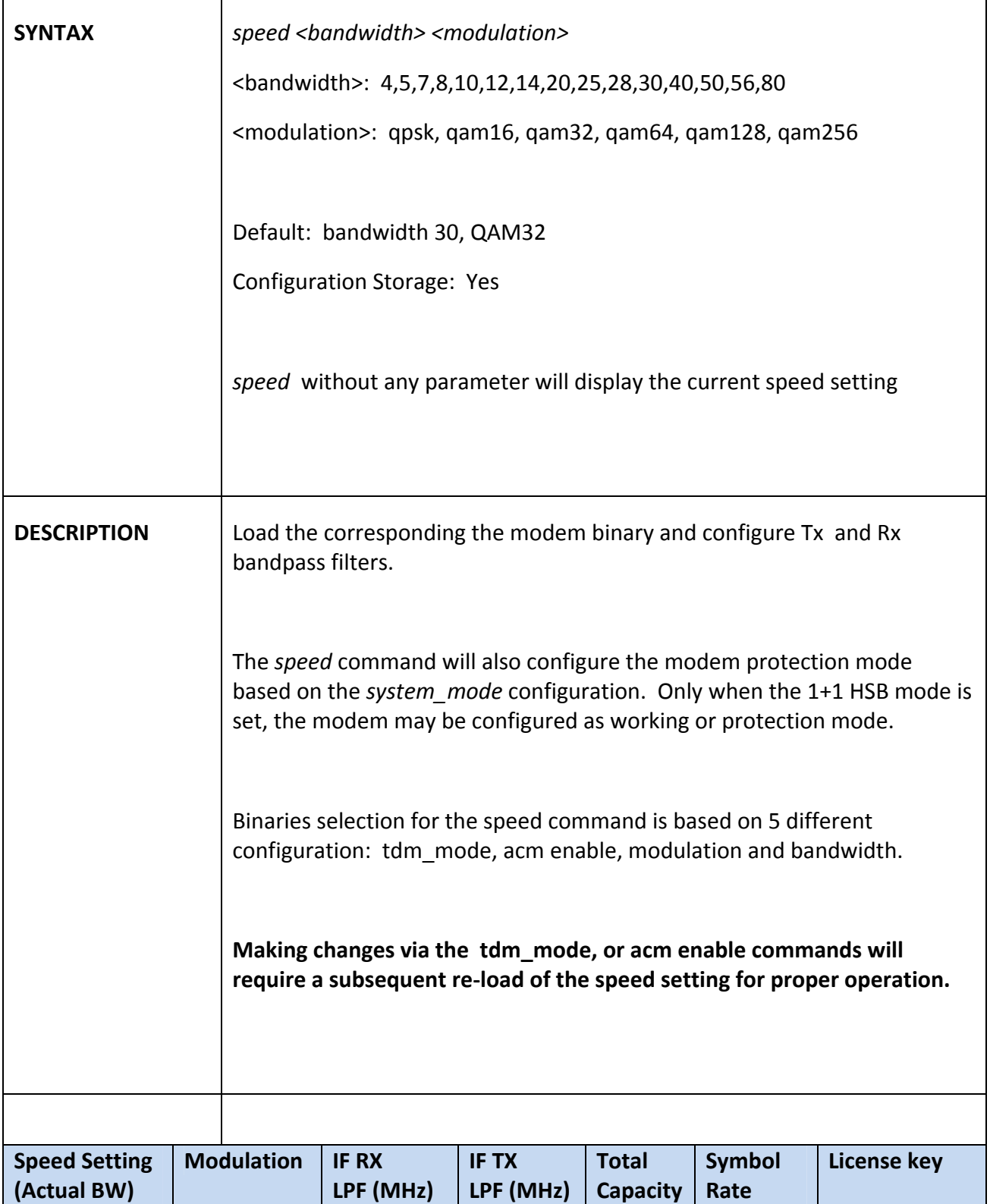

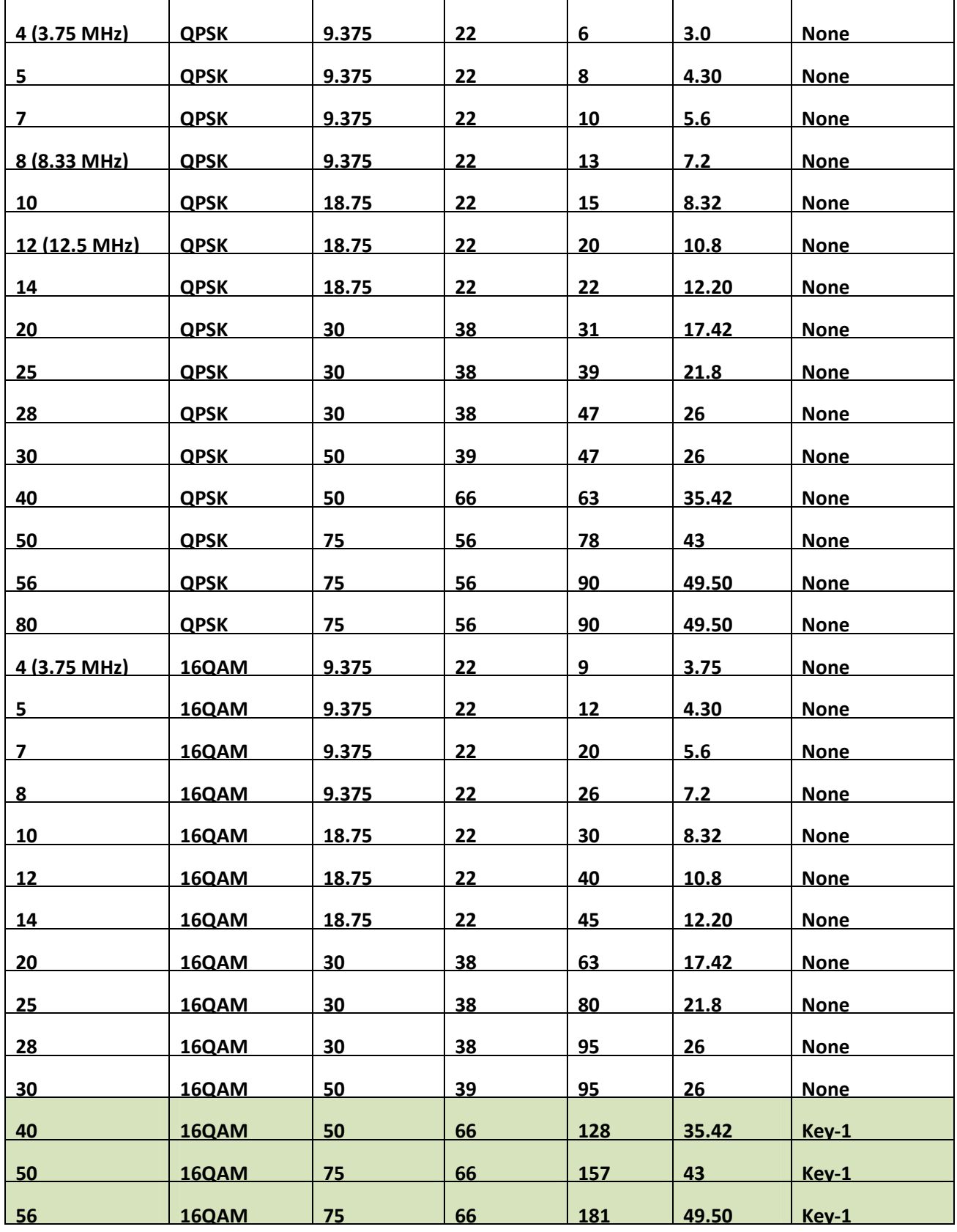

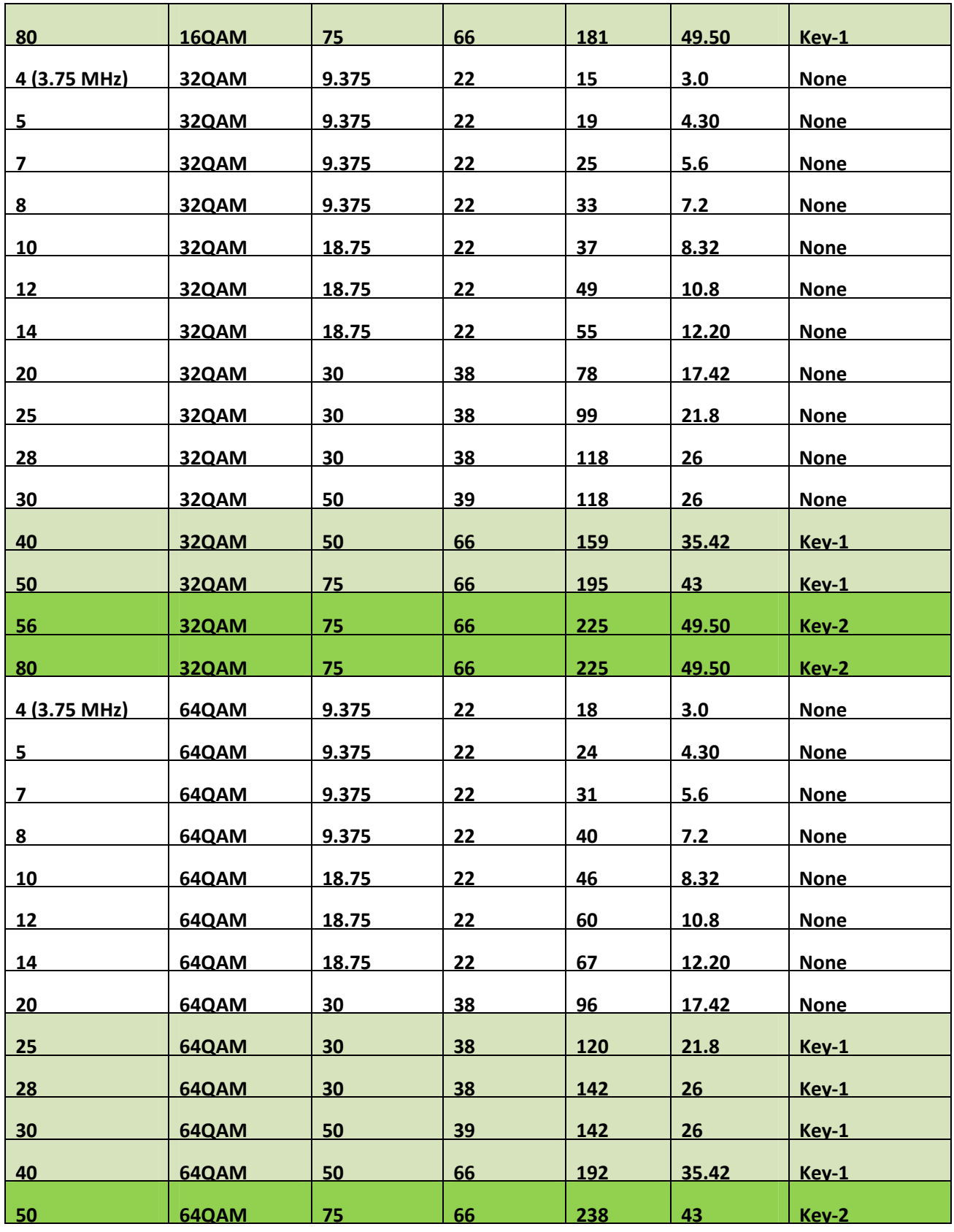

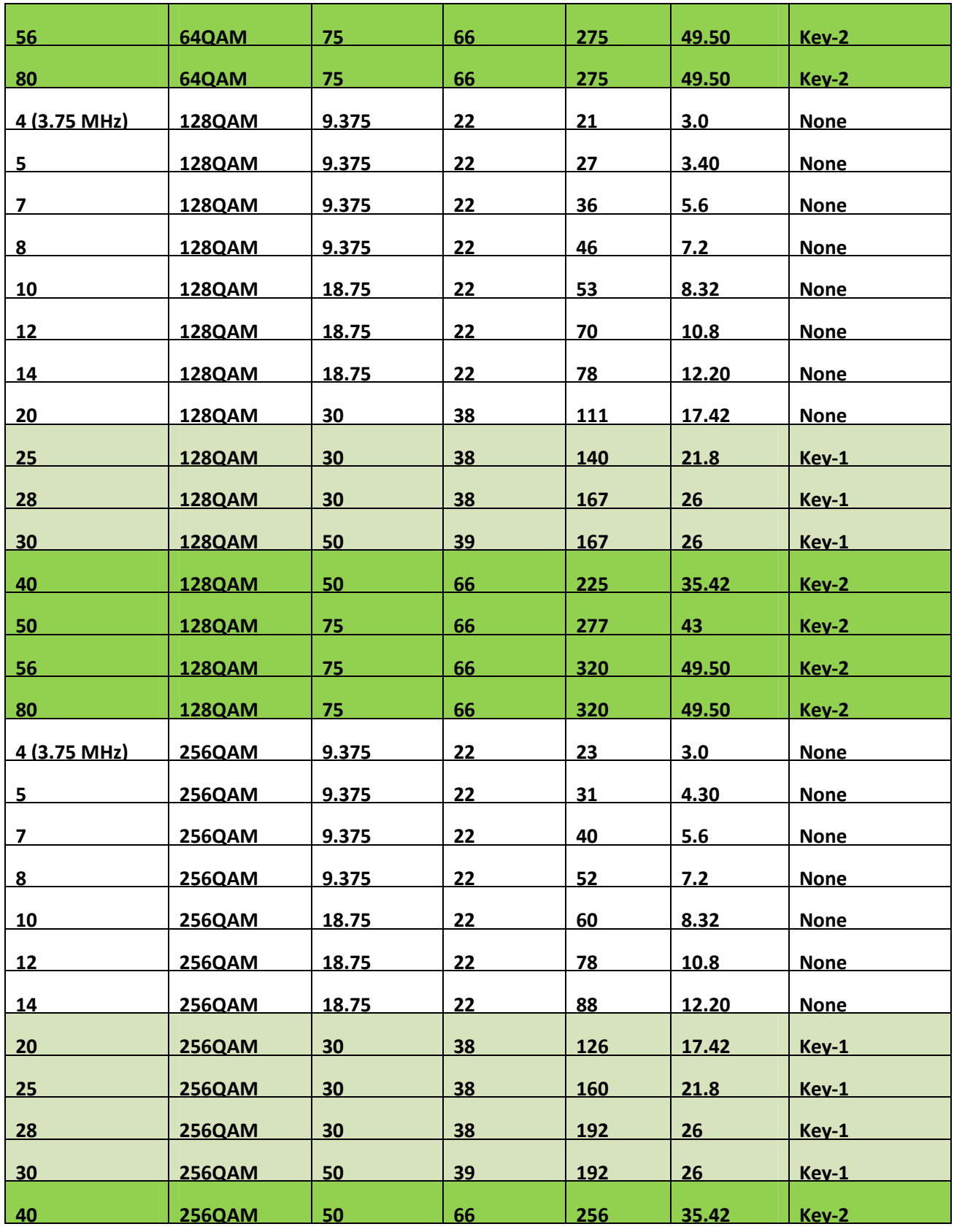

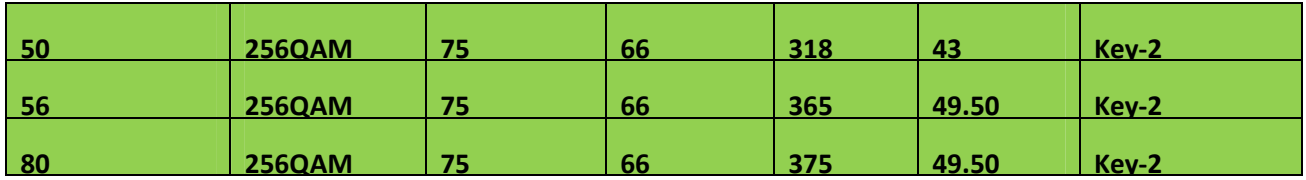

### $status$

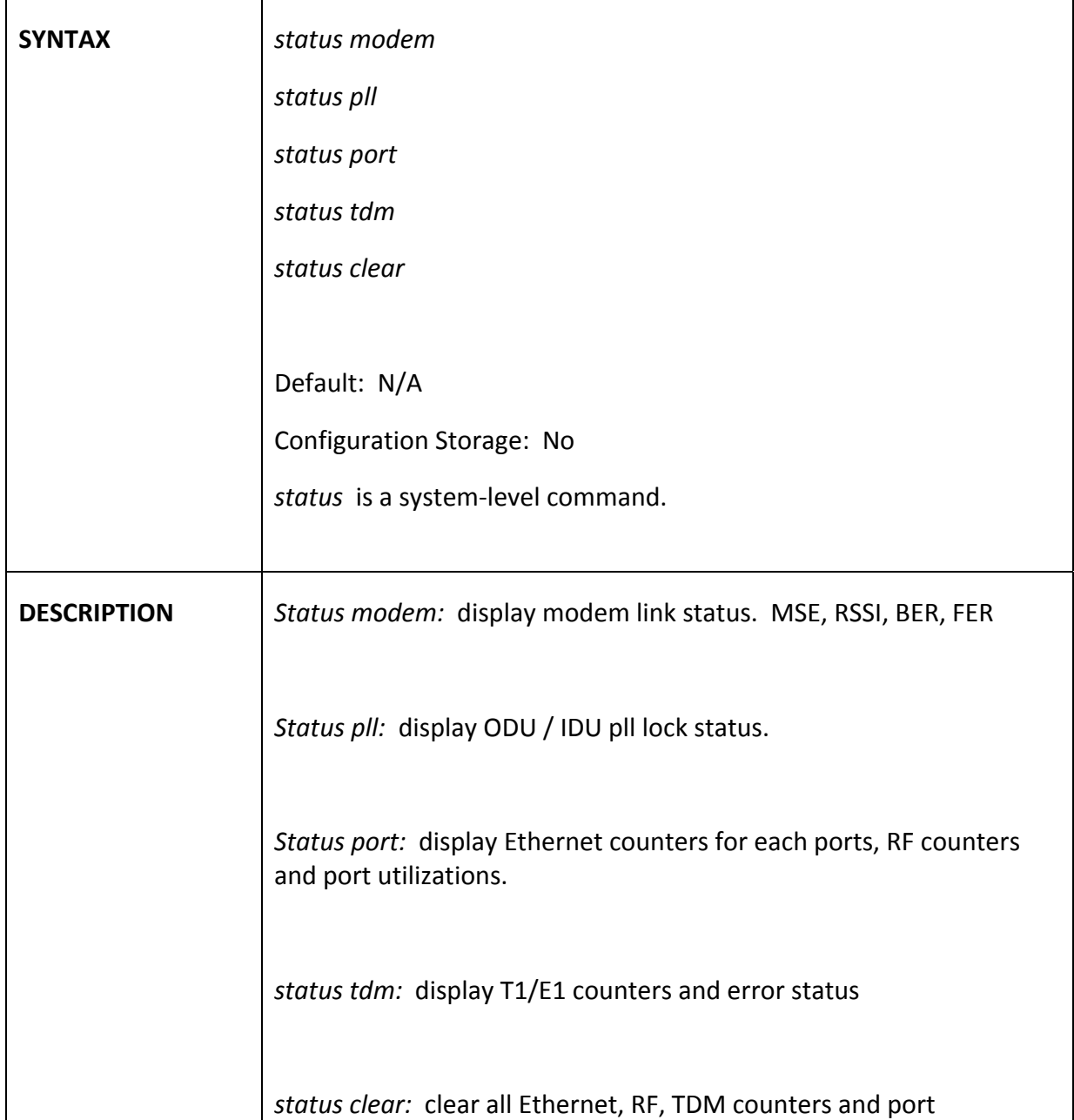

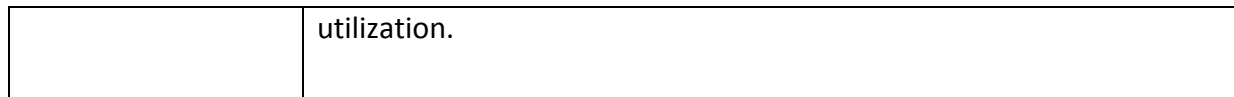

### *sync*

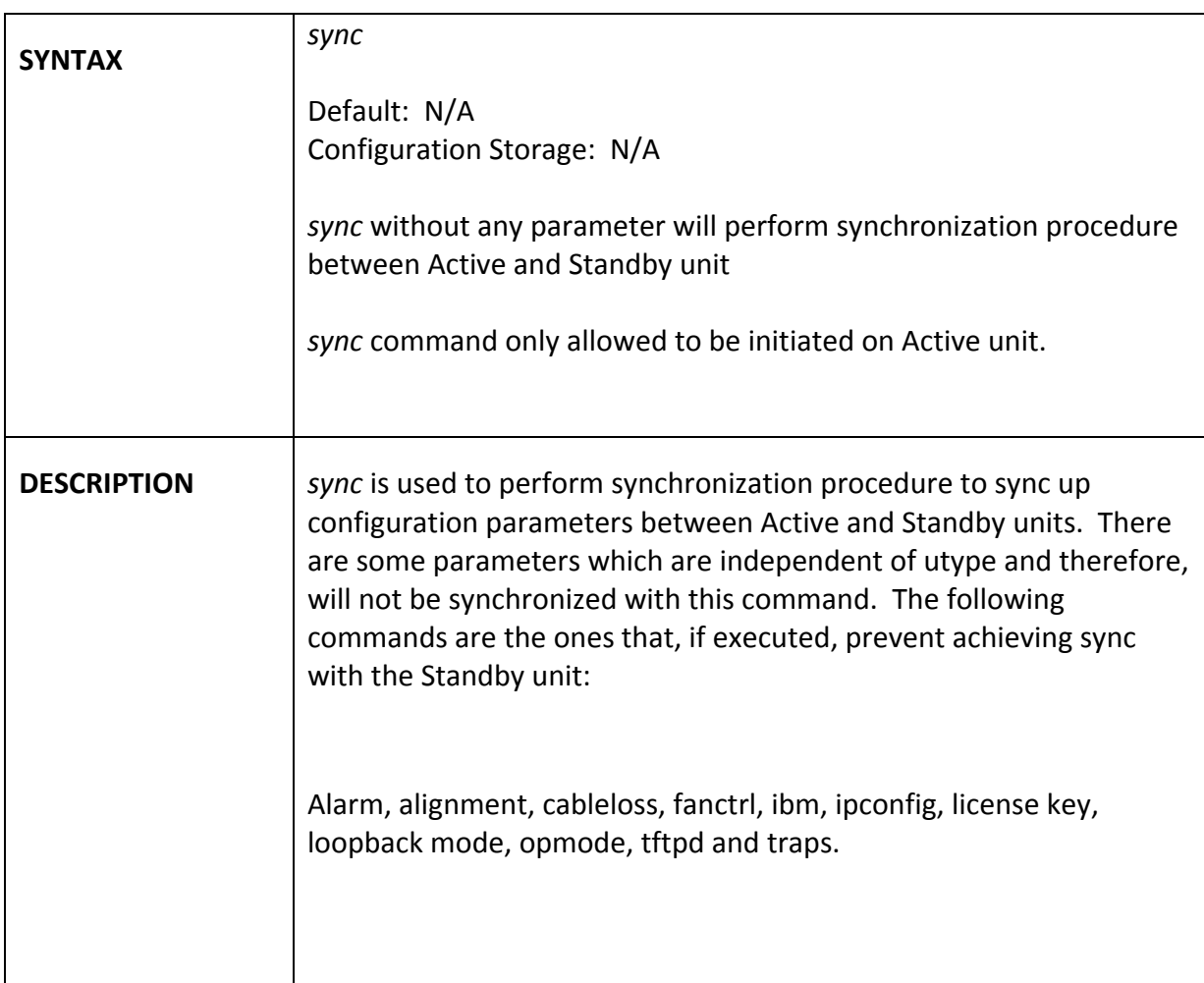

# *sync\_state*

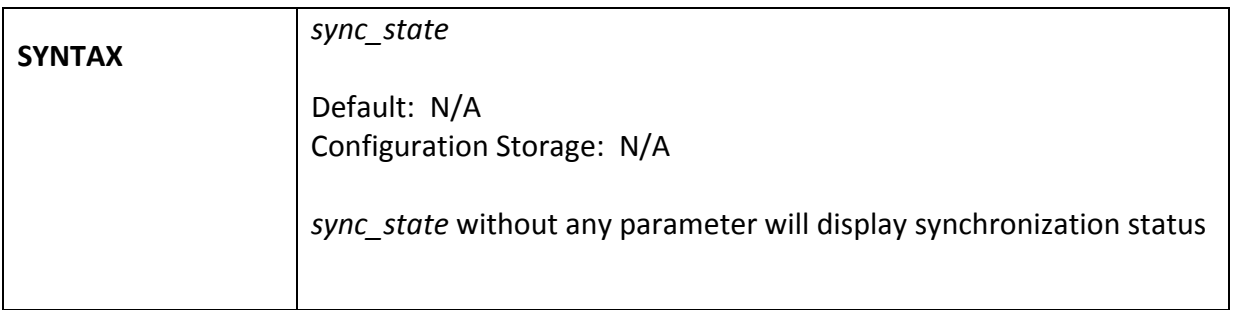

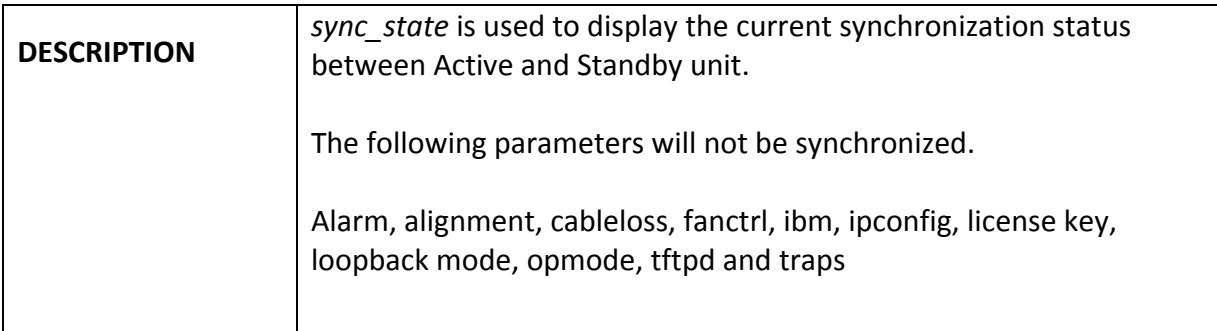

# *sysinfo*

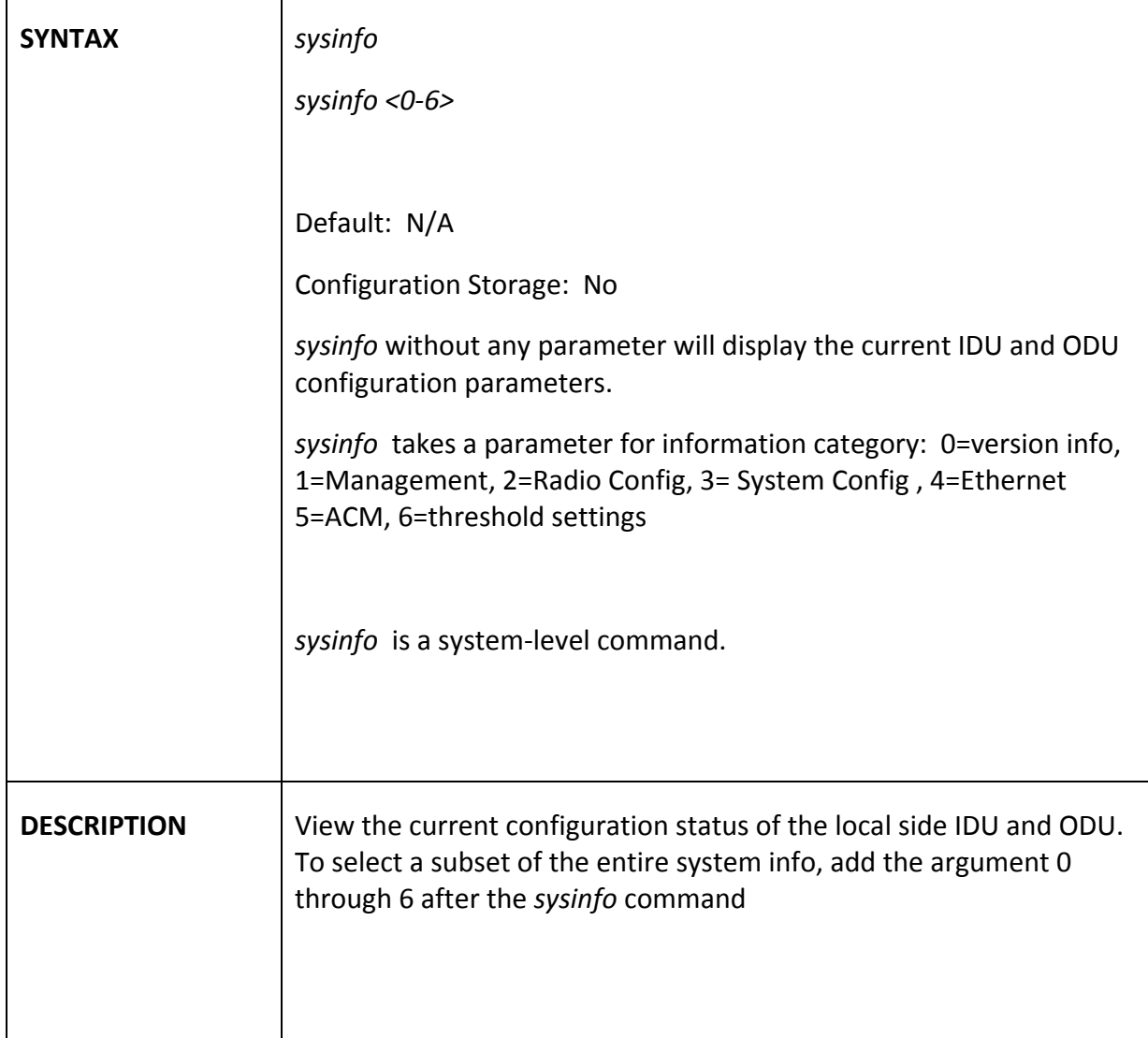

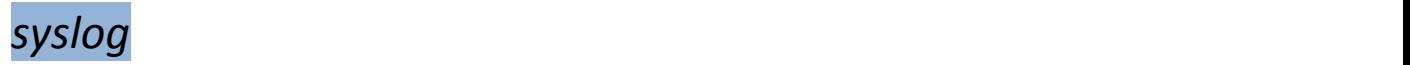

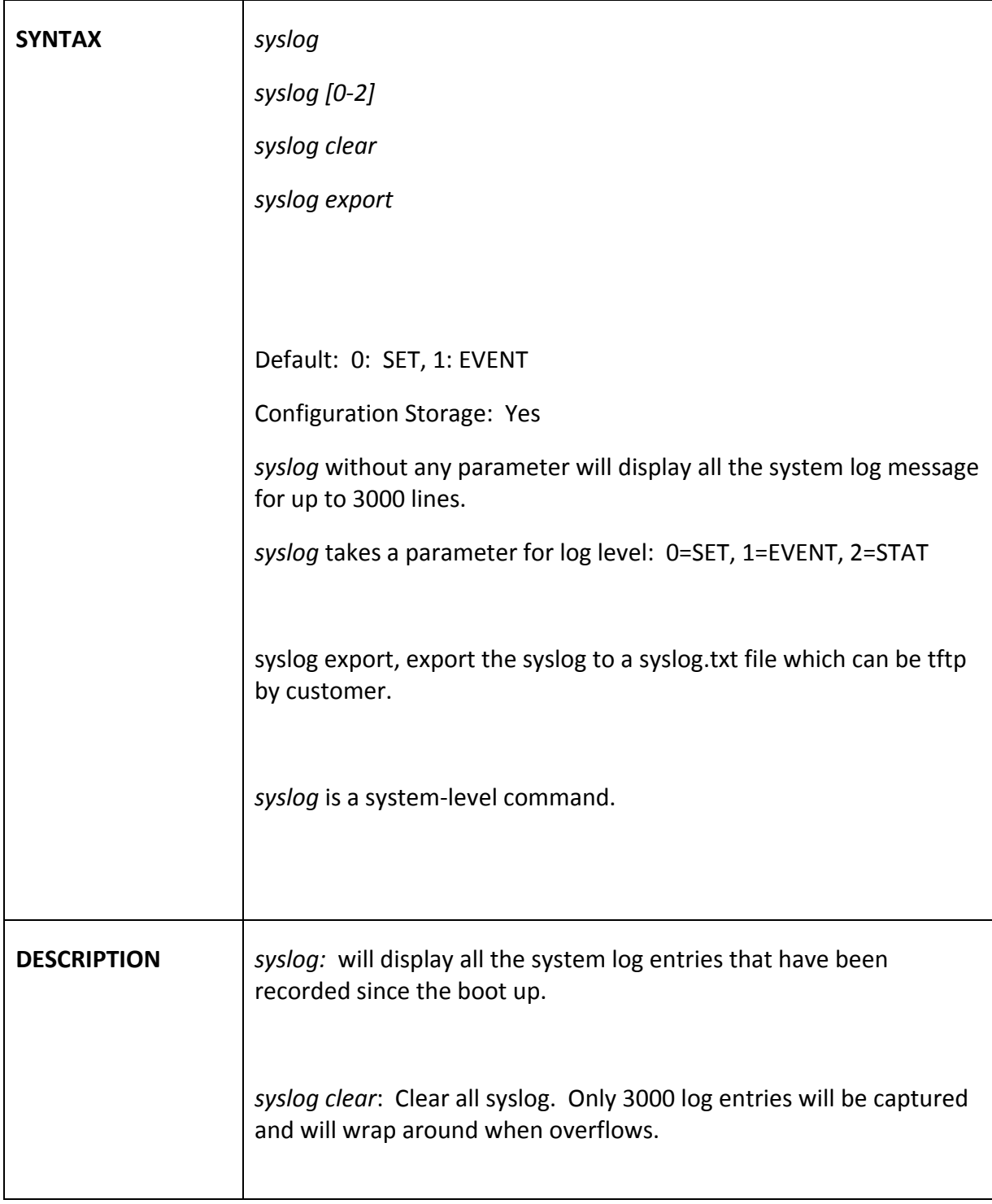

## *targetrssi*

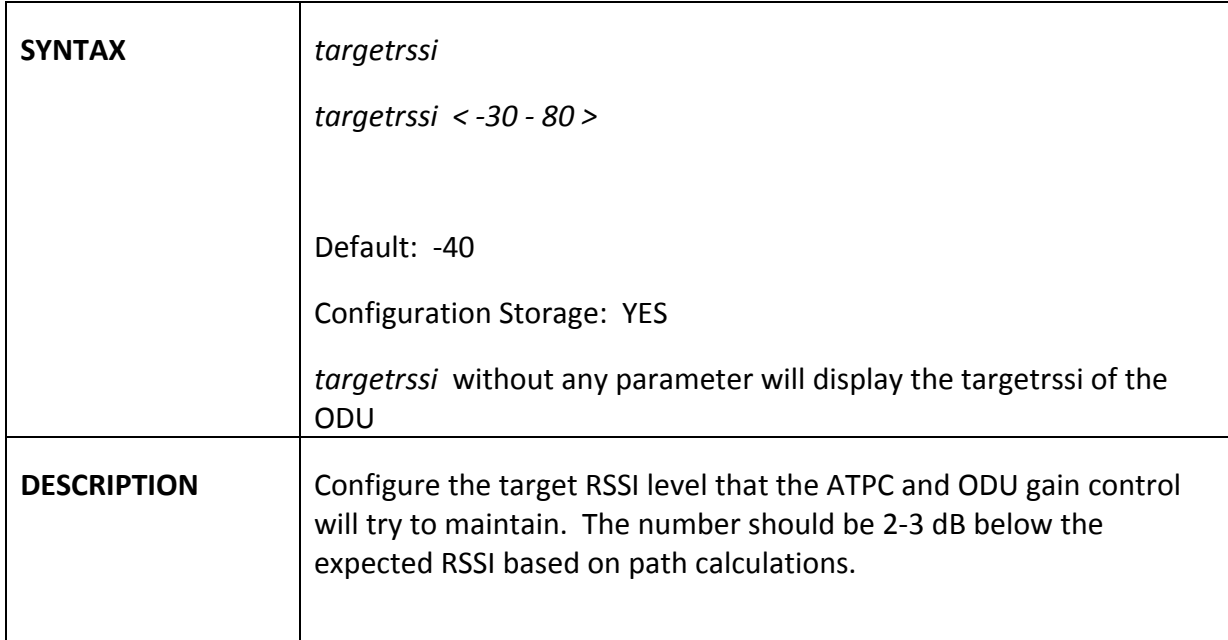

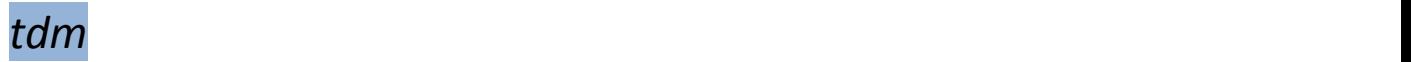

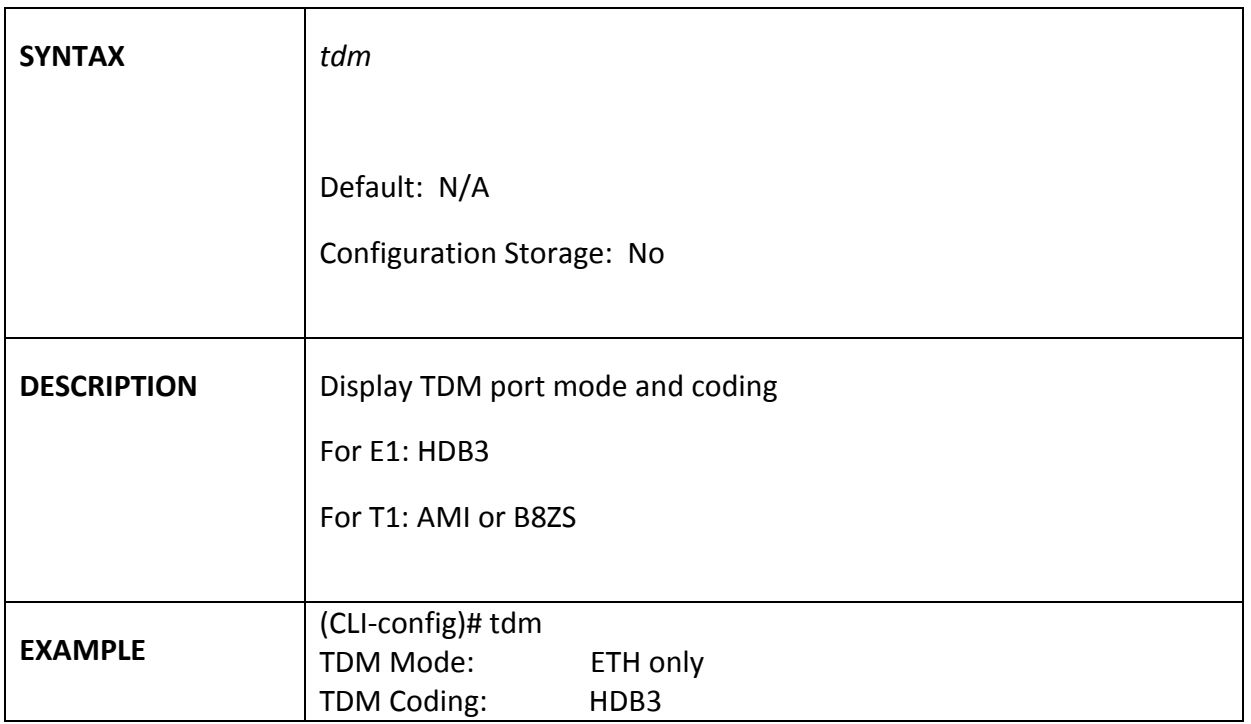

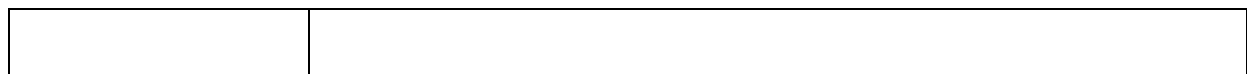

## *telnetd*

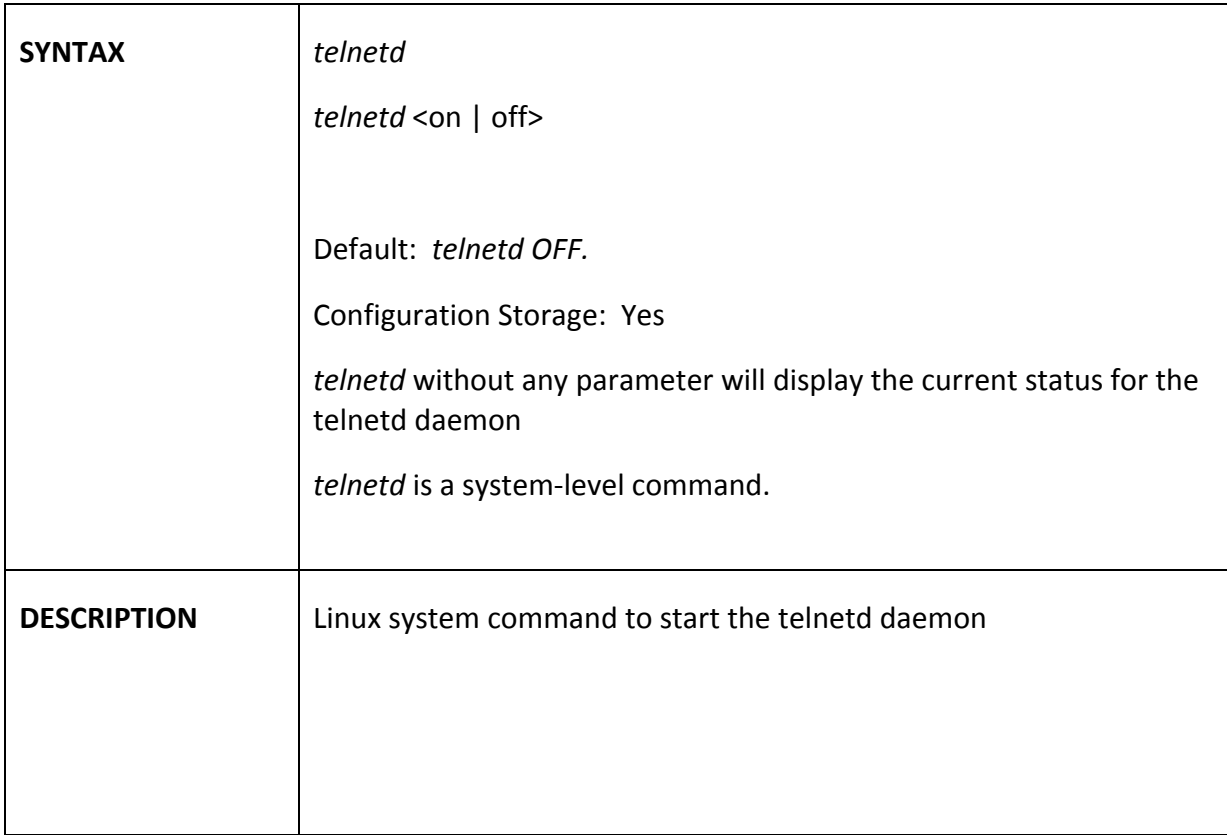

### $temp$  , we also define the set of  $\mathcal{I}$  and  $\mathcal{I}$  and  $\mathcal{I}$  and  $\mathcal{I}$  and  $\mathcal{I}$  and  $\mathcal{I}$  and  $\mathcal{I}$  and  $\mathcal{I}$  and  $\mathcal{I}$  and  $\mathcal{I}$  and  $\mathcal{I}$  and  $\mathcal{I}$  and  $\mathcal{I}$  and  $\mathcal{I}$  and  $\mathcal{I}$

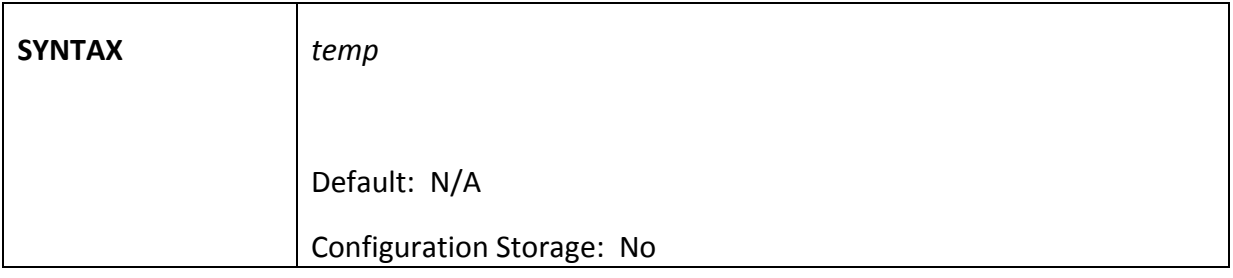

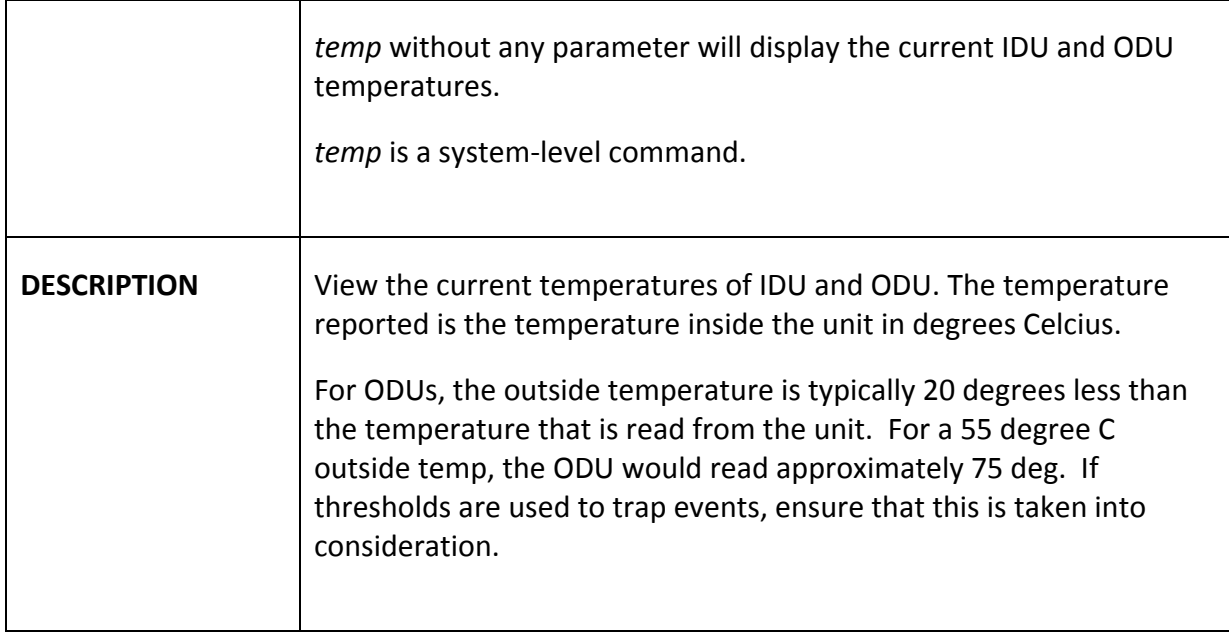

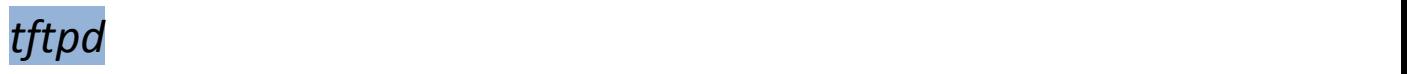

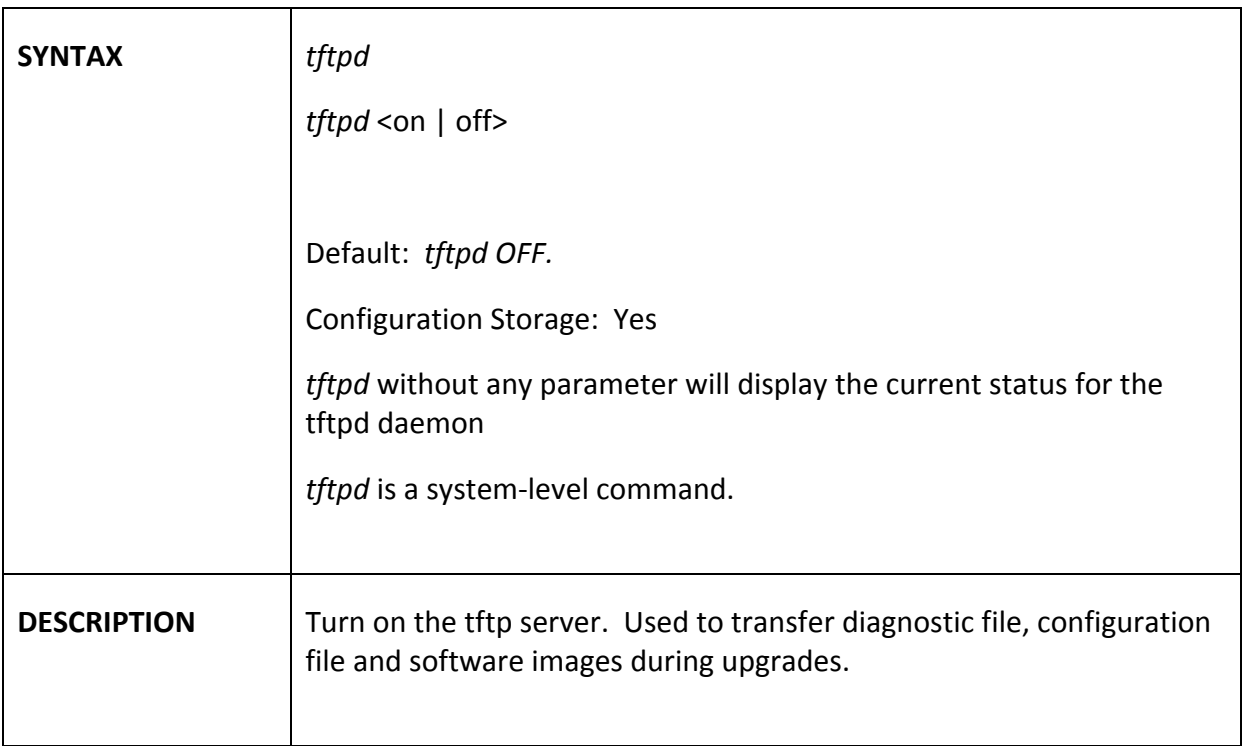

## *threshold*

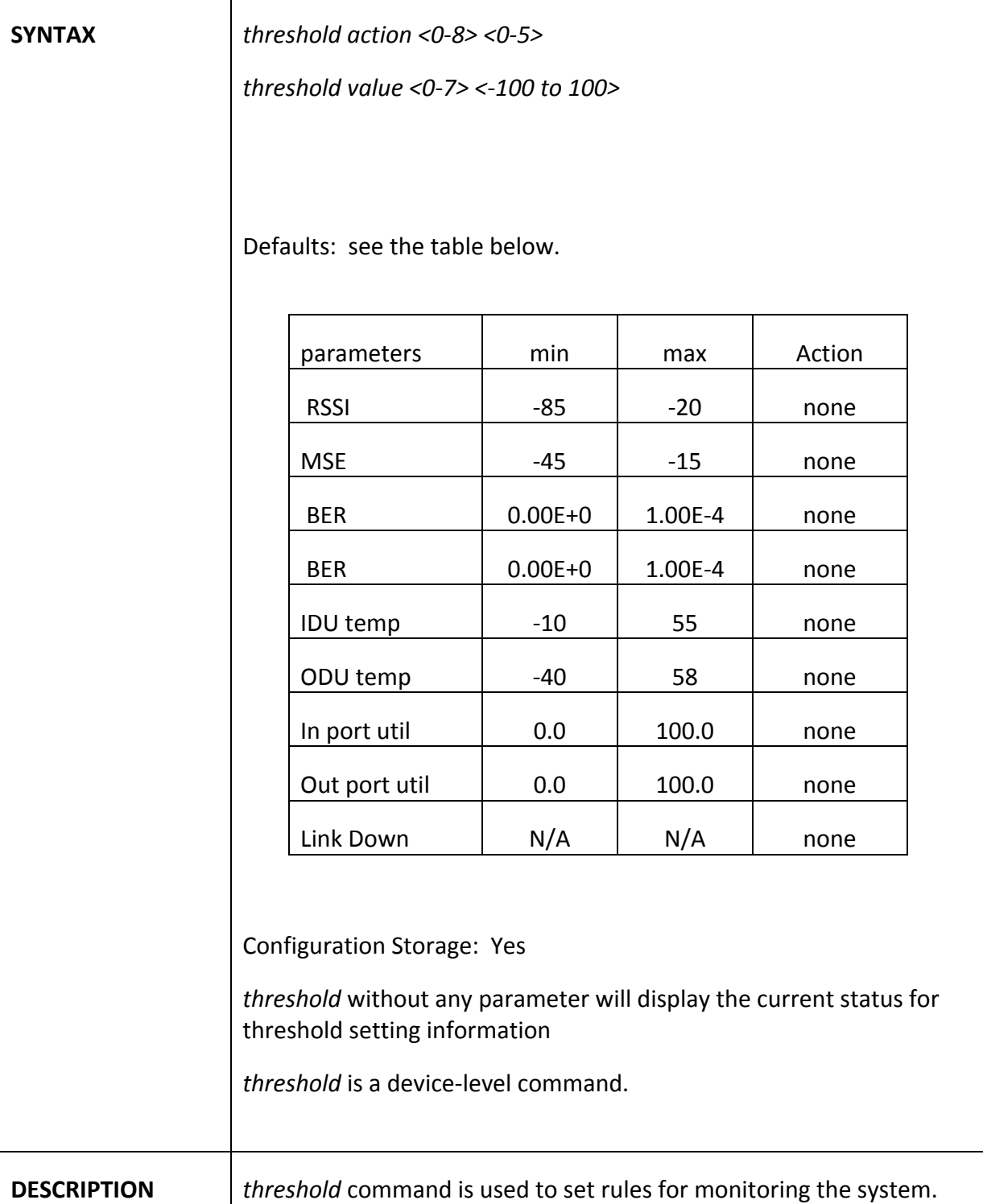

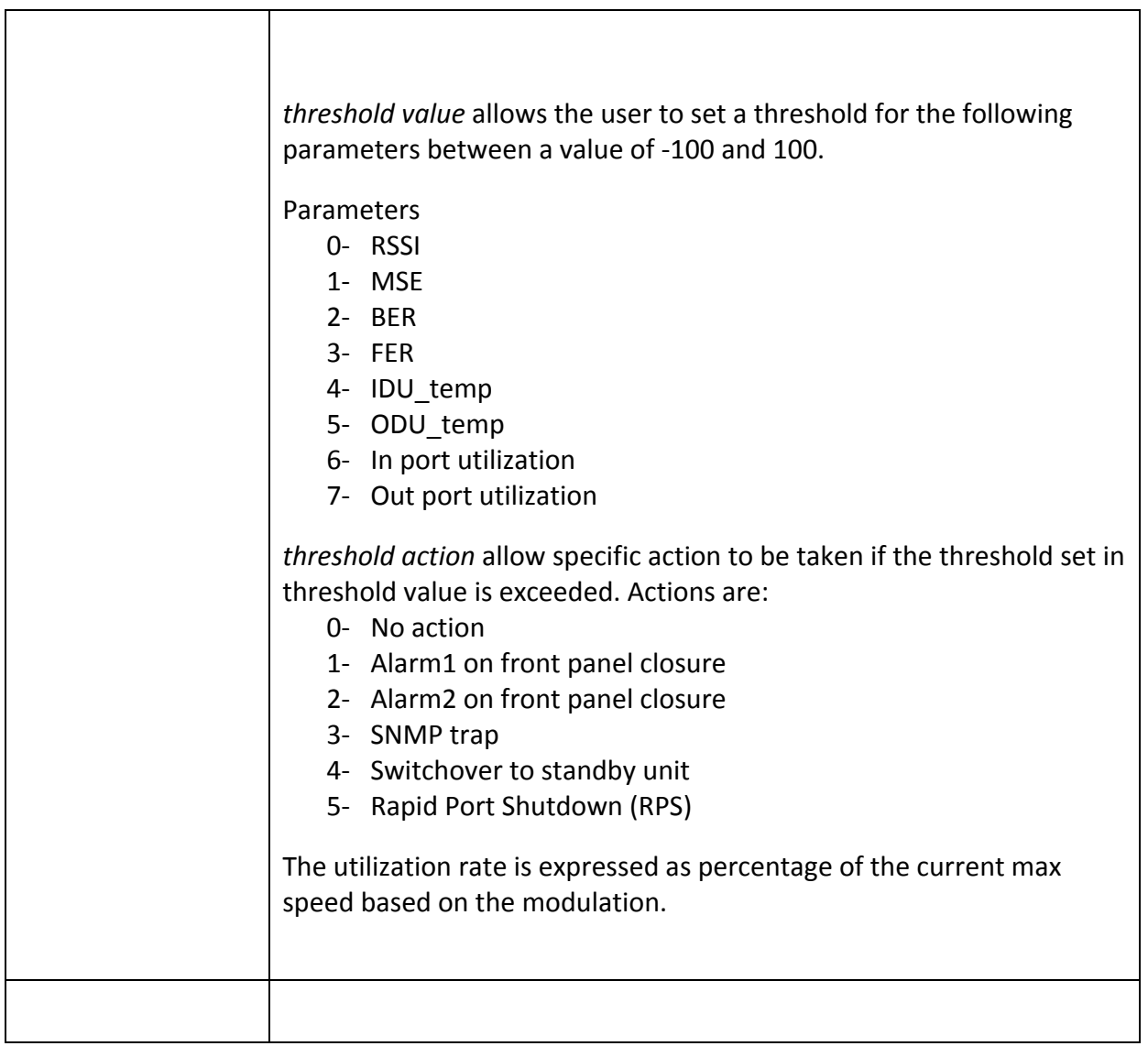

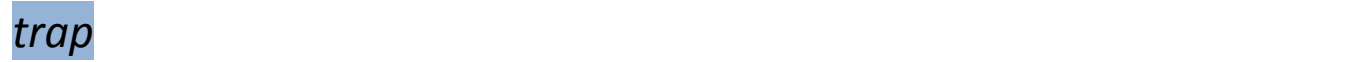

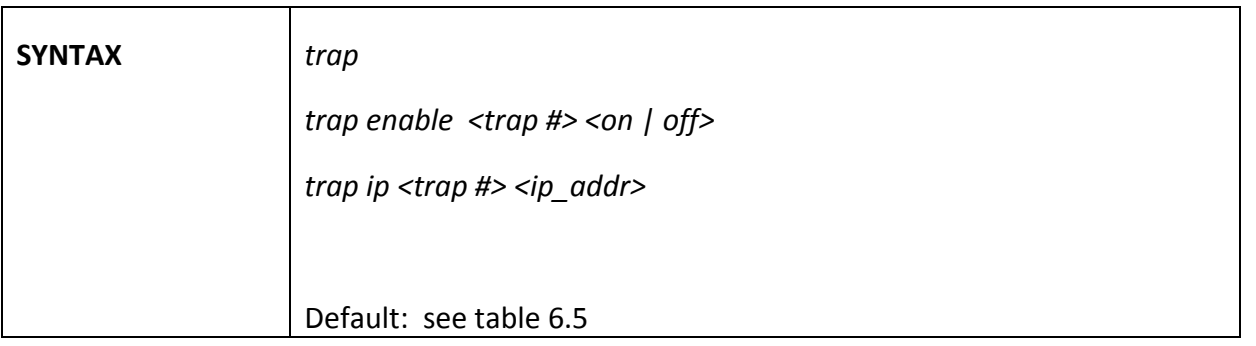

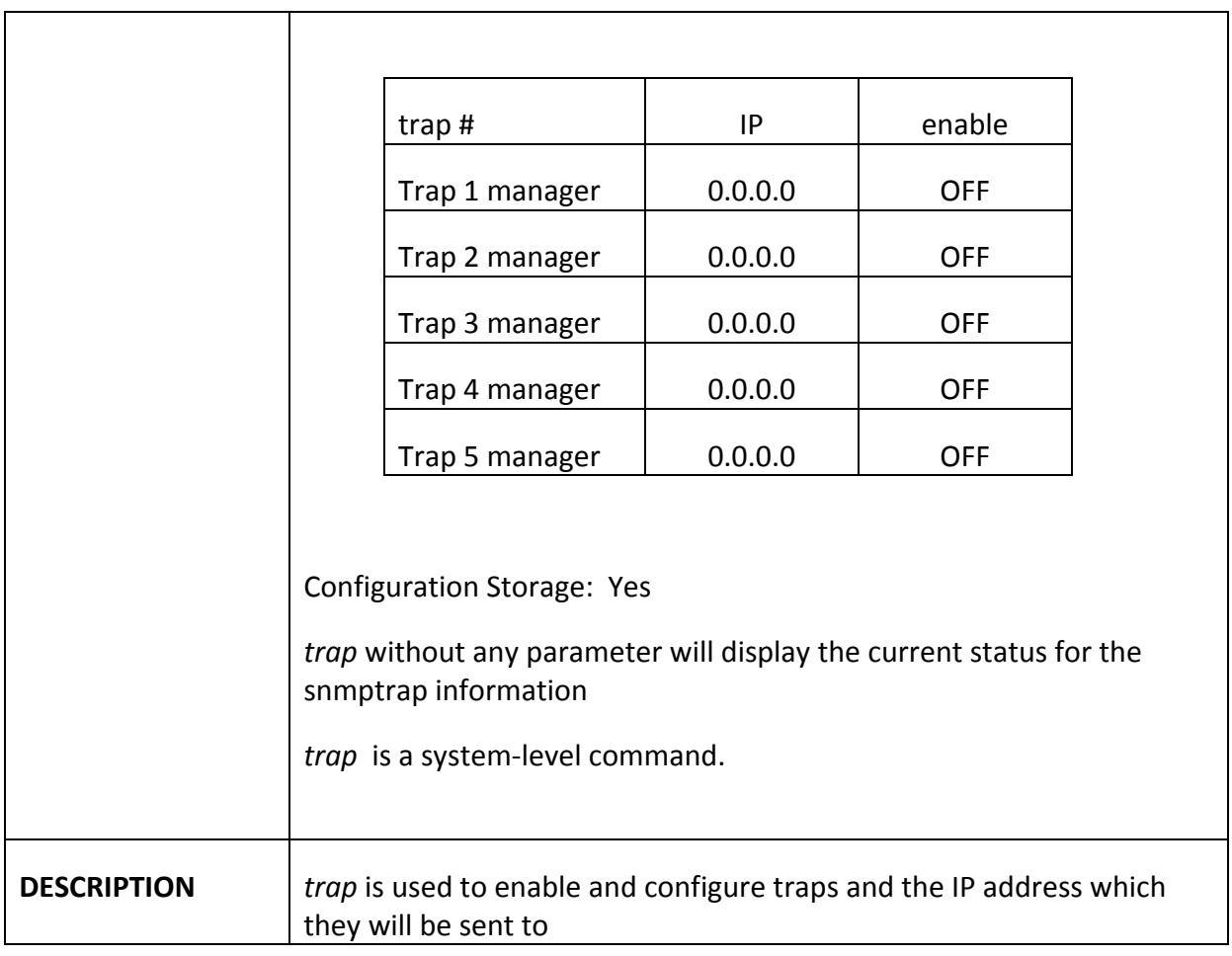

## *uptime*

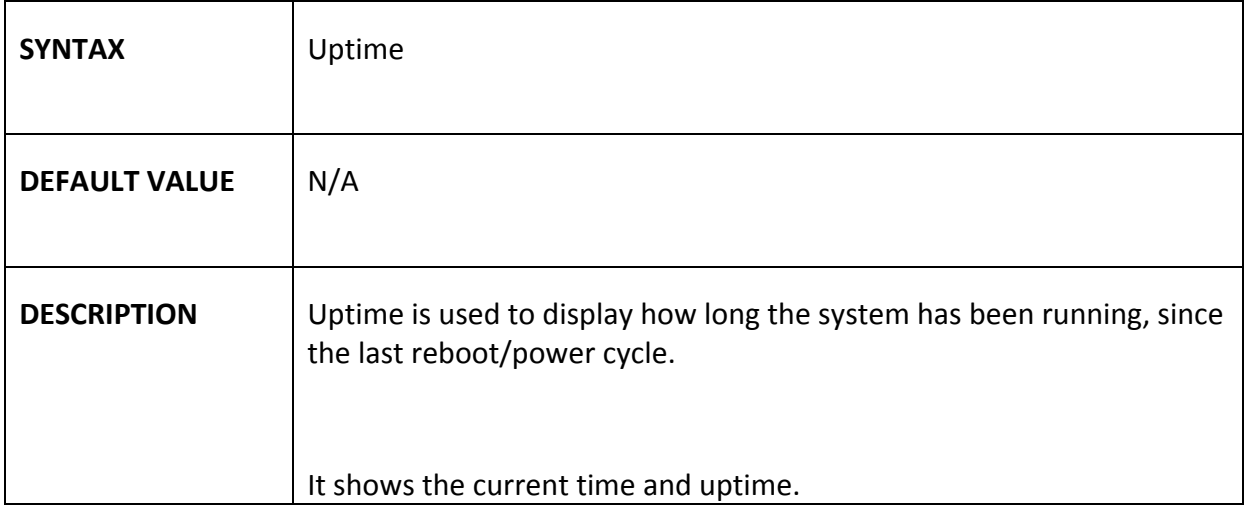

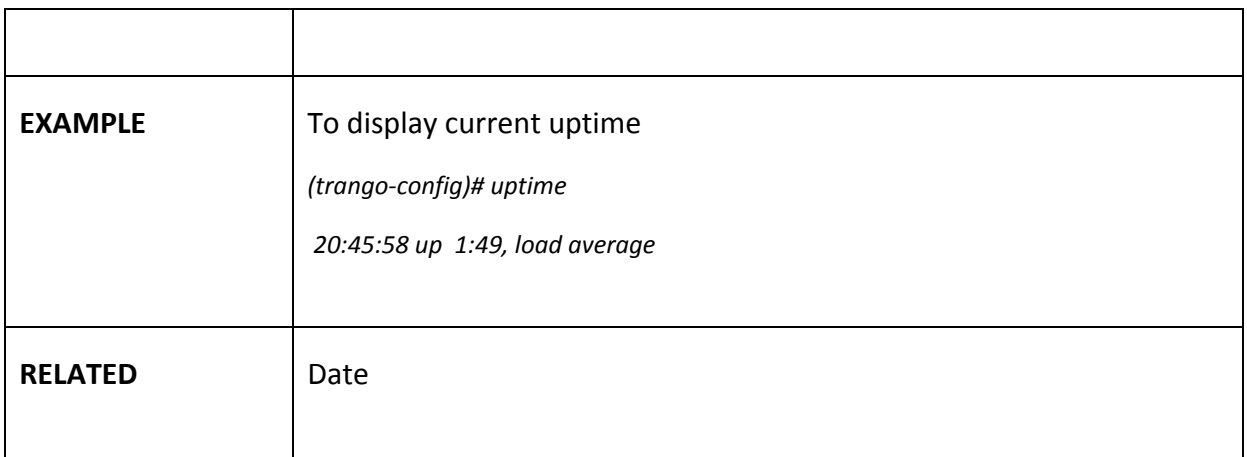

### *utype*

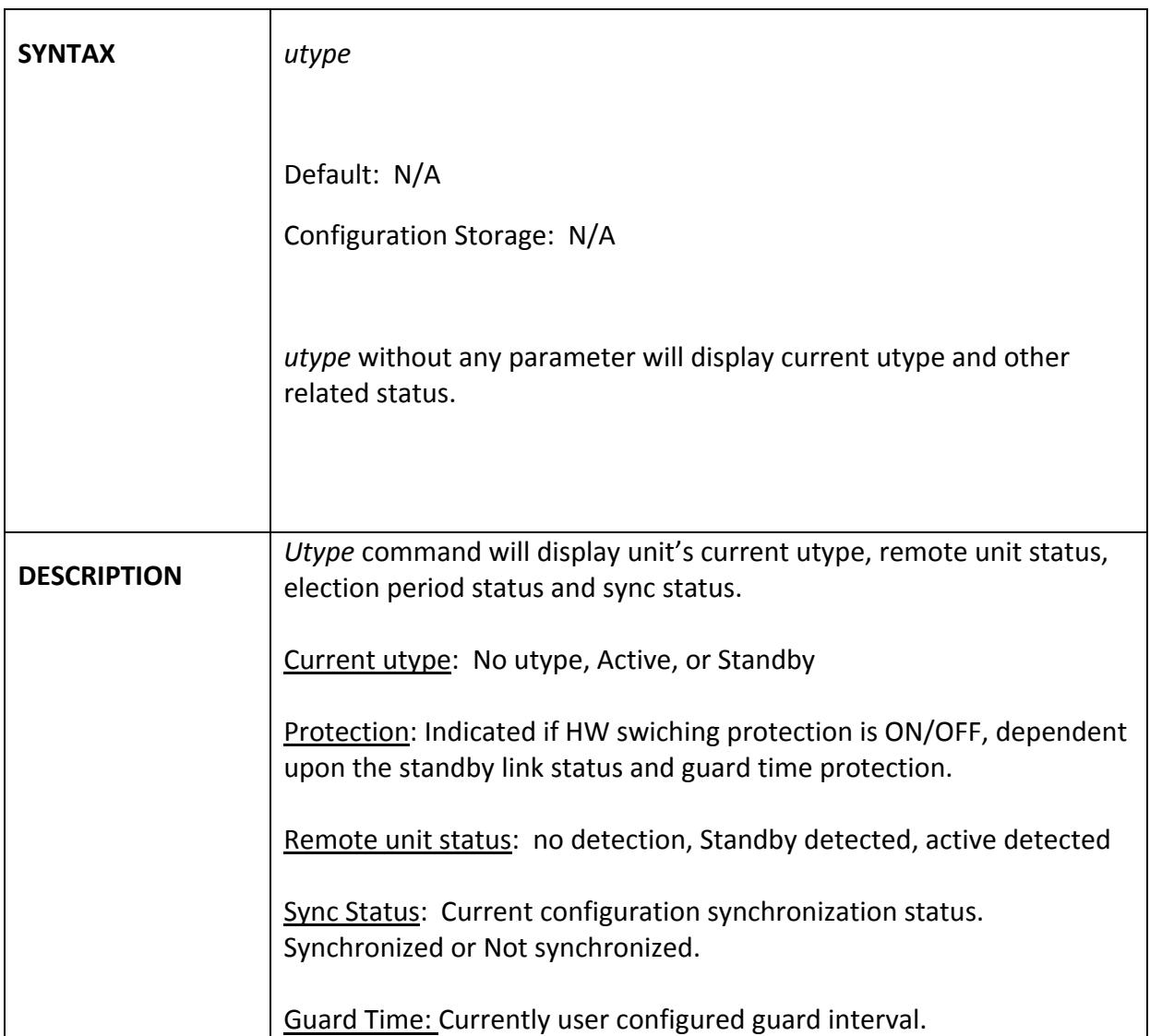

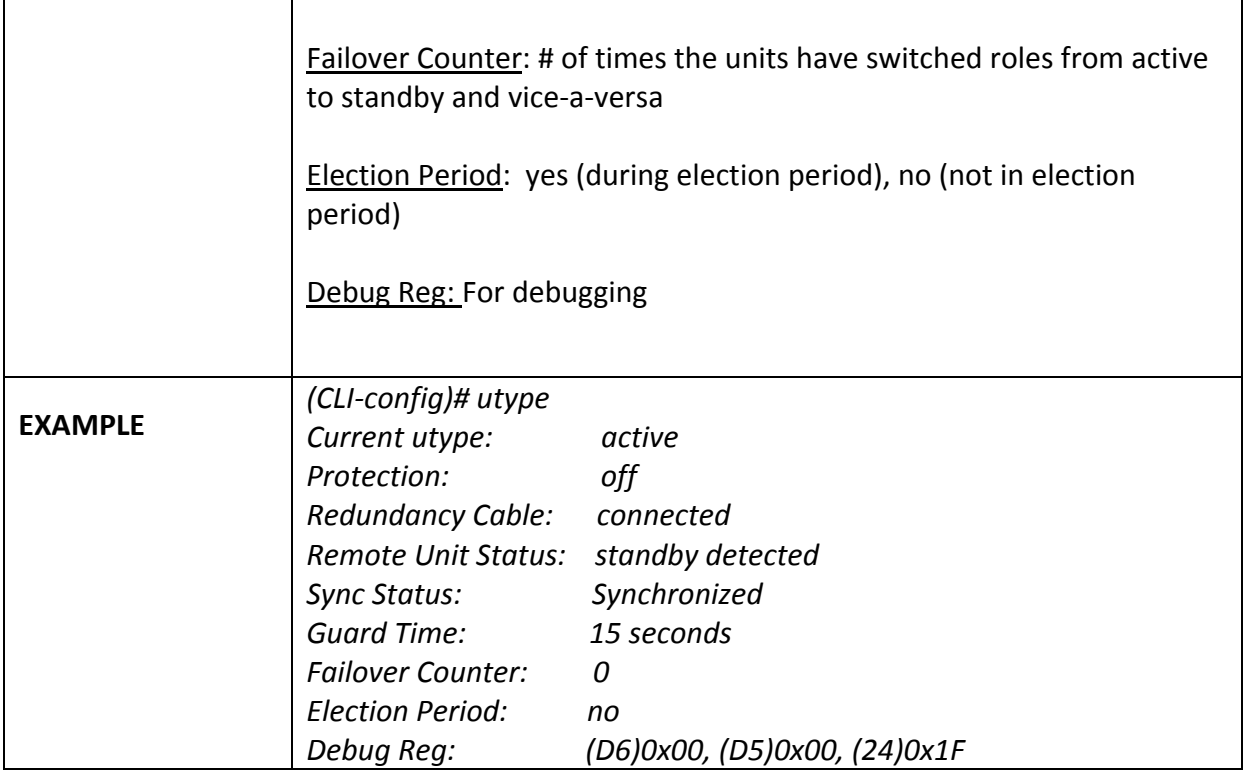

## *utype\_switch*

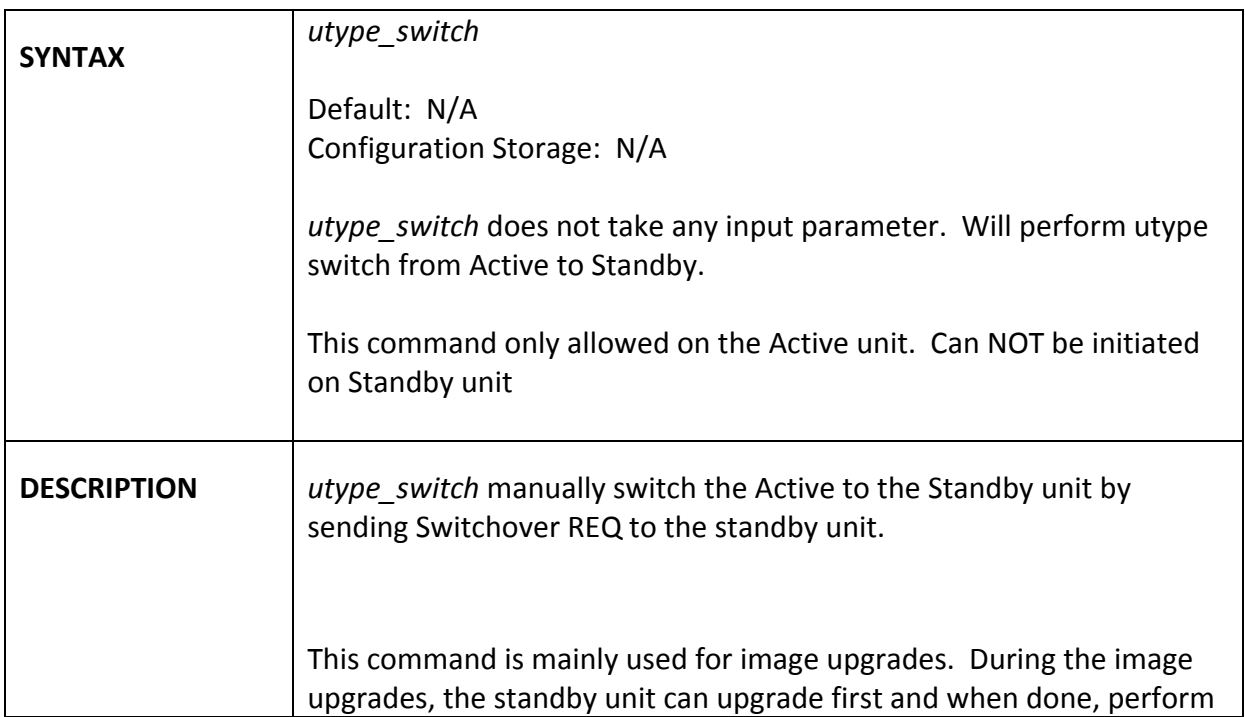

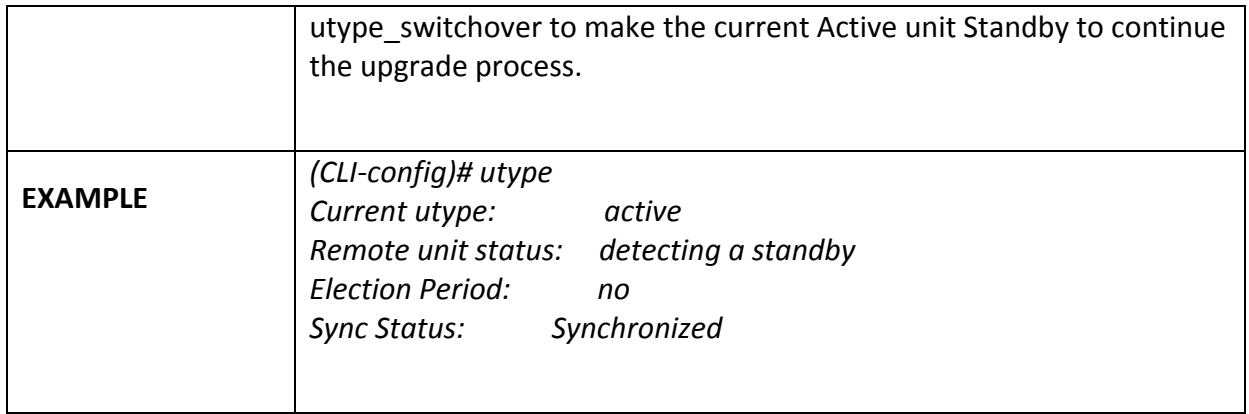

### *version*

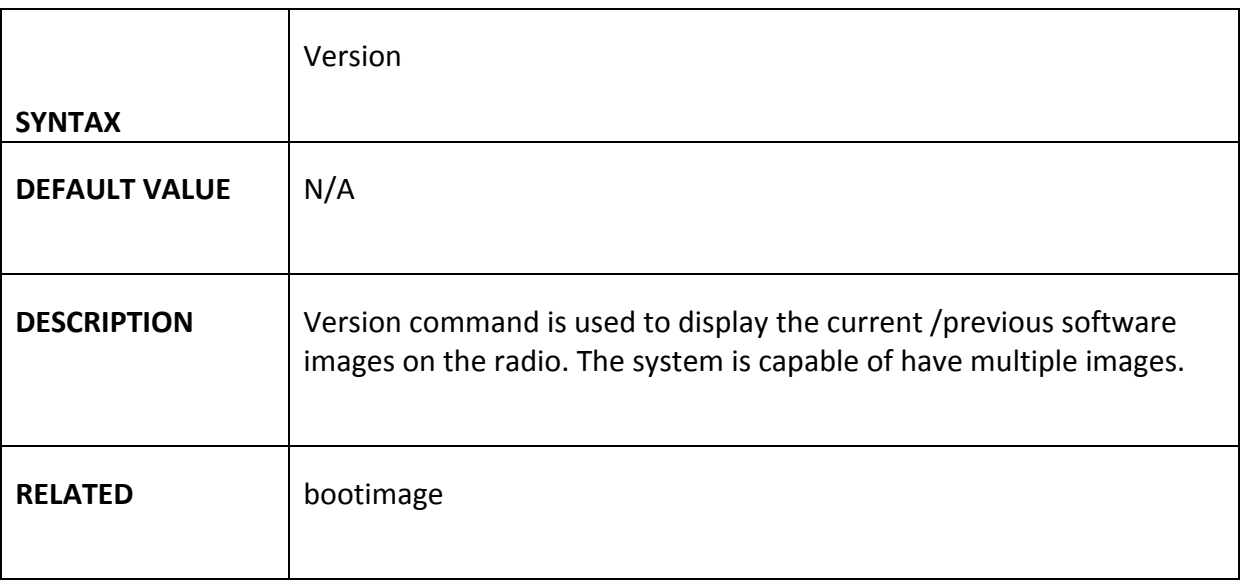

# *voltage*

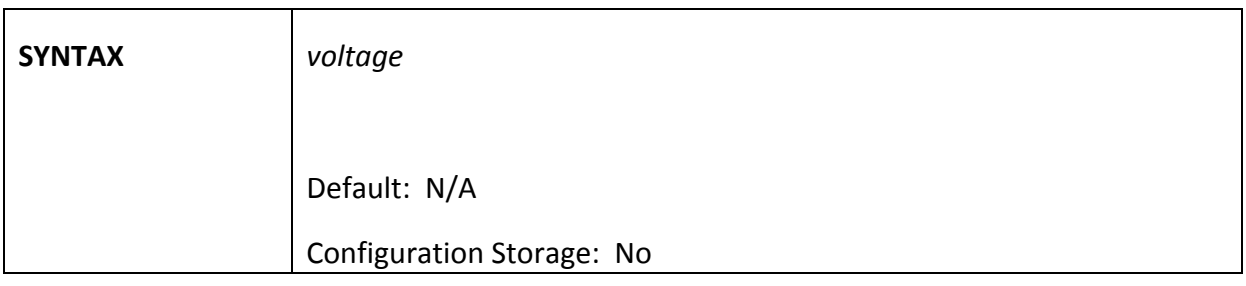

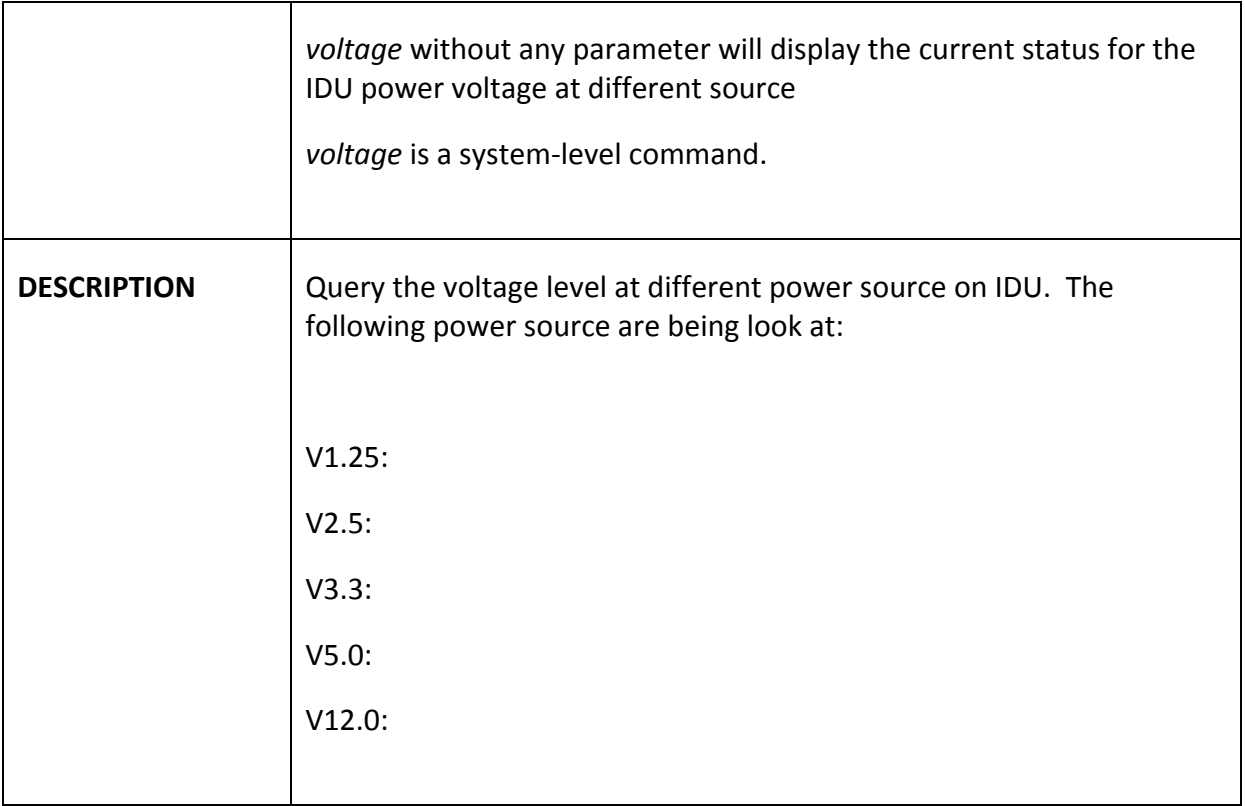

## *Appendix B – Product Specifications*

#### **Dimensions and Weight**

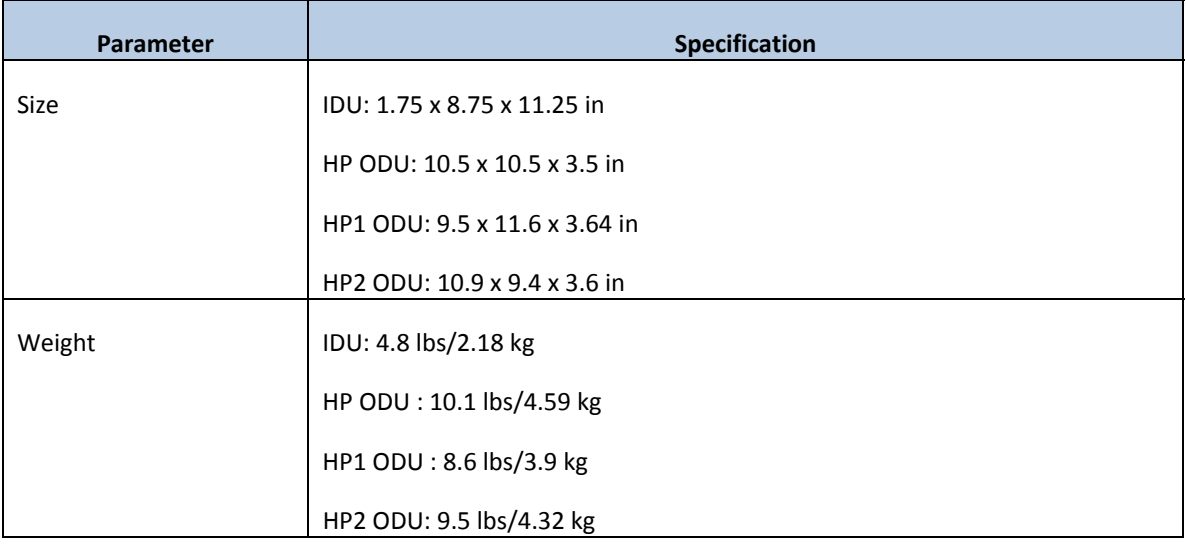

#### **Environmental**

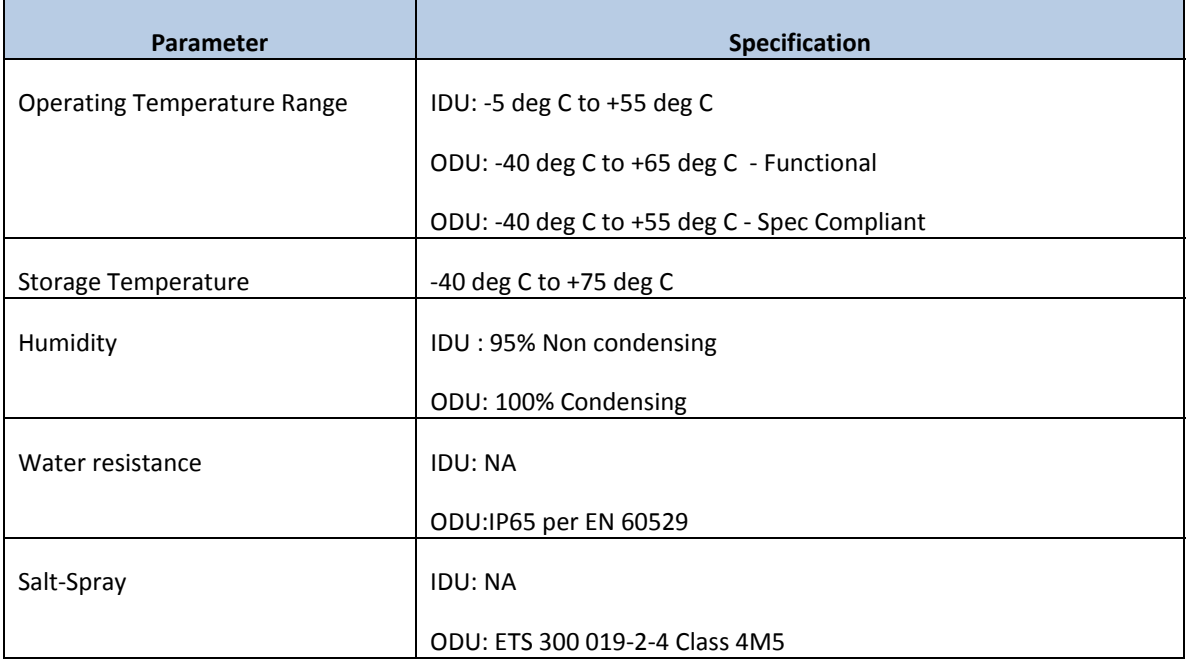

#### **Emissions**

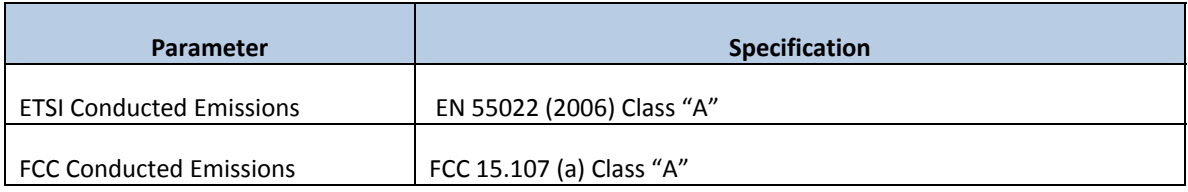

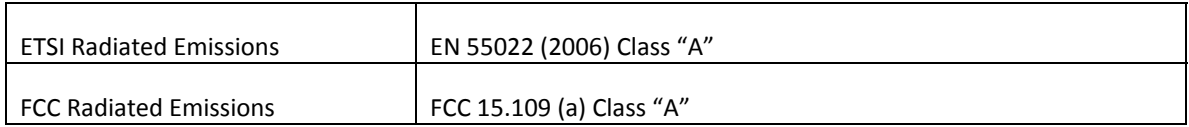

#### **Reliability**

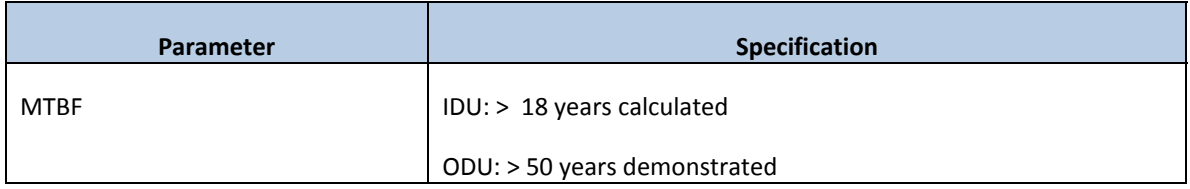

#### **Electromagnetic Compliance**

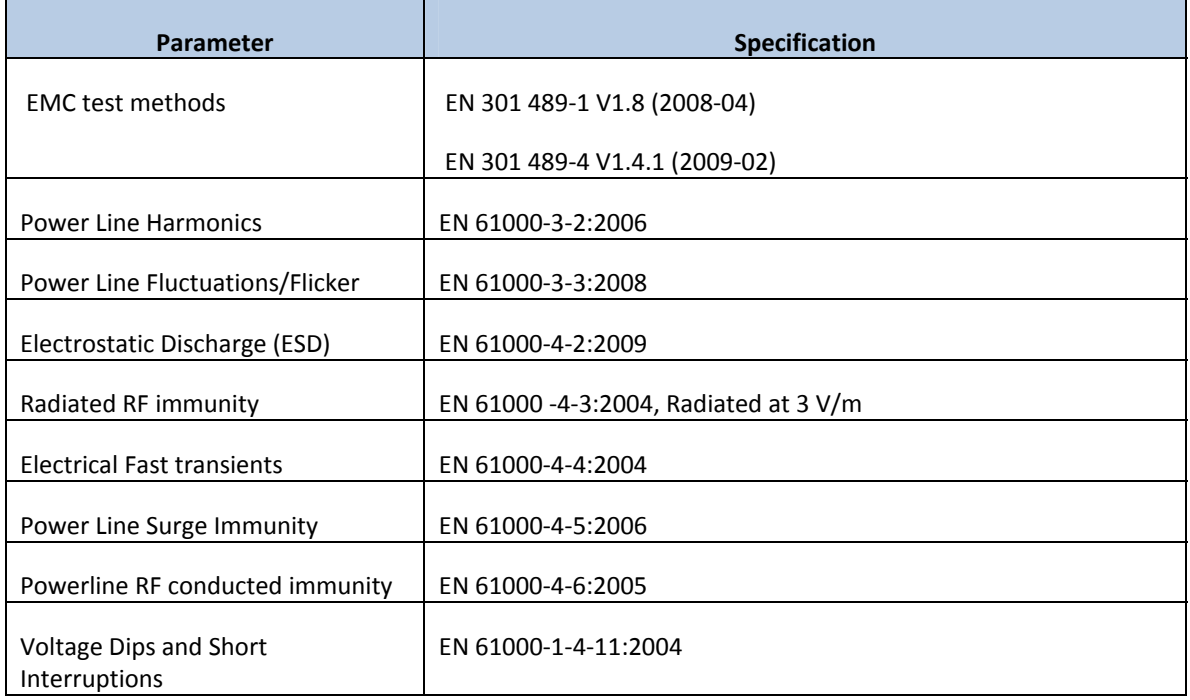

#### **Wireless Compliance**

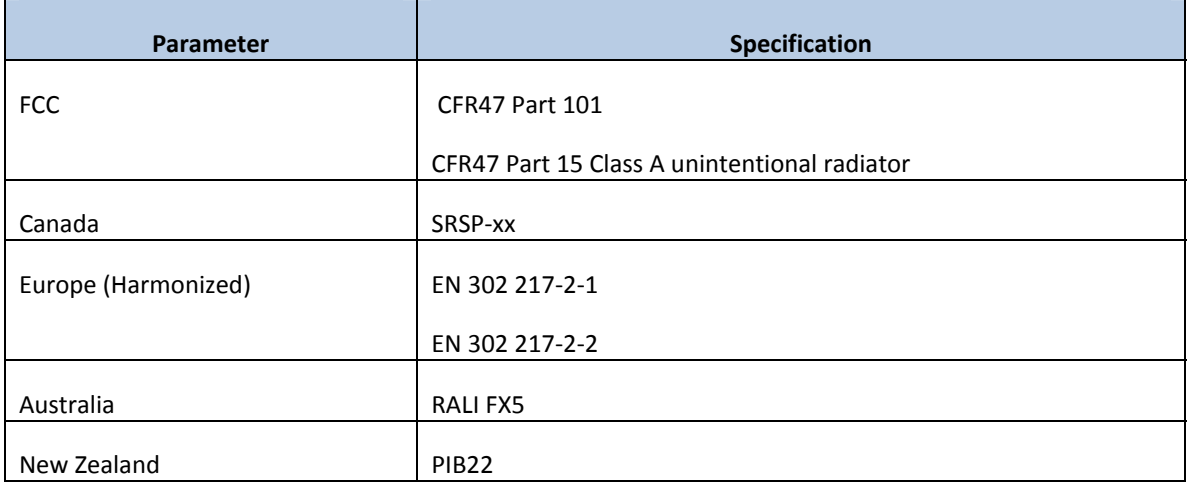

#### **Wireless Parameters**

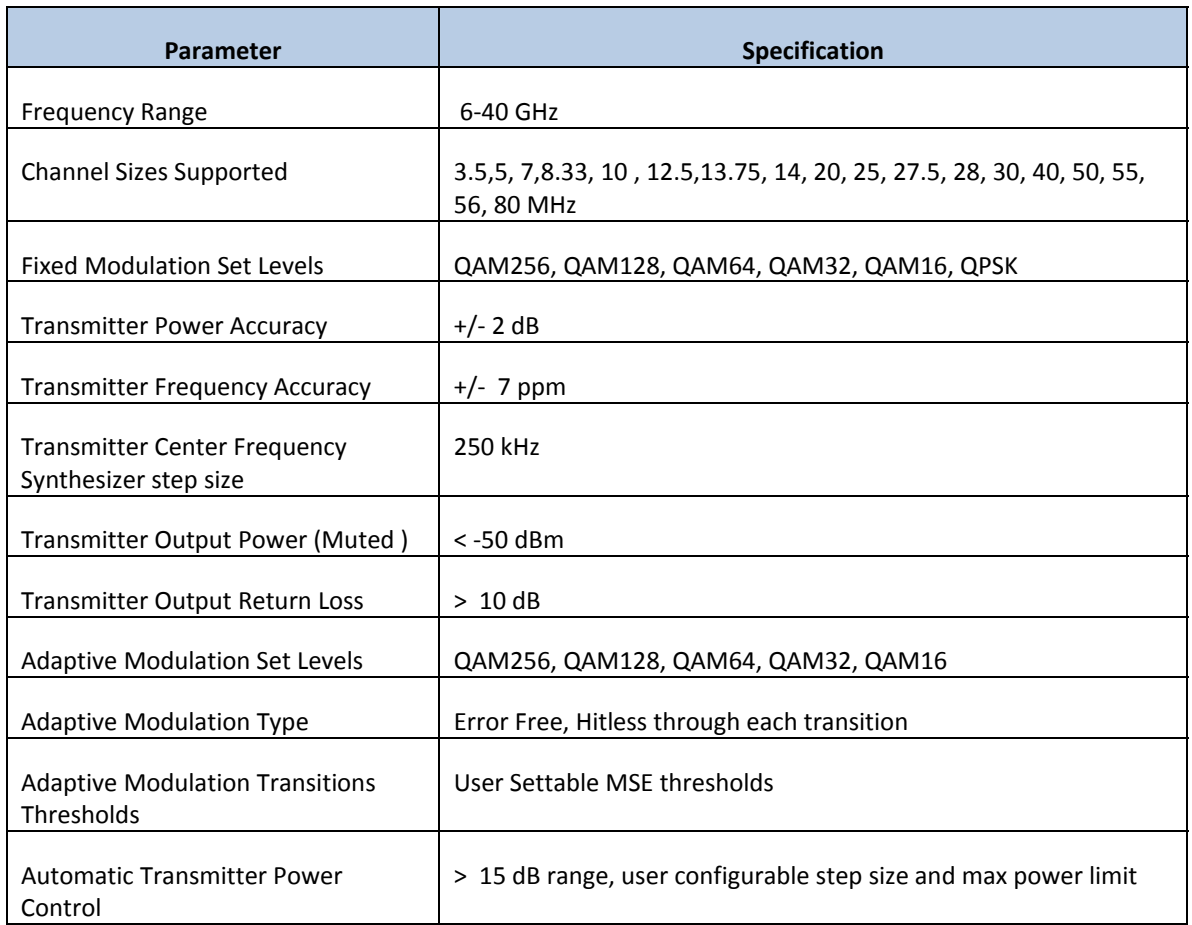

#### **Transmitter Power**

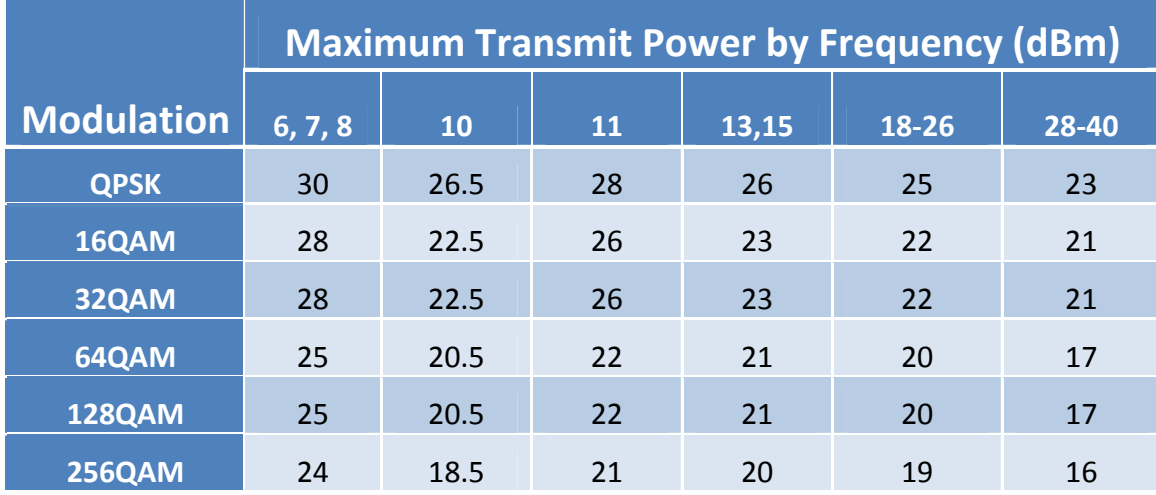

#### **Radio Sensitivity**

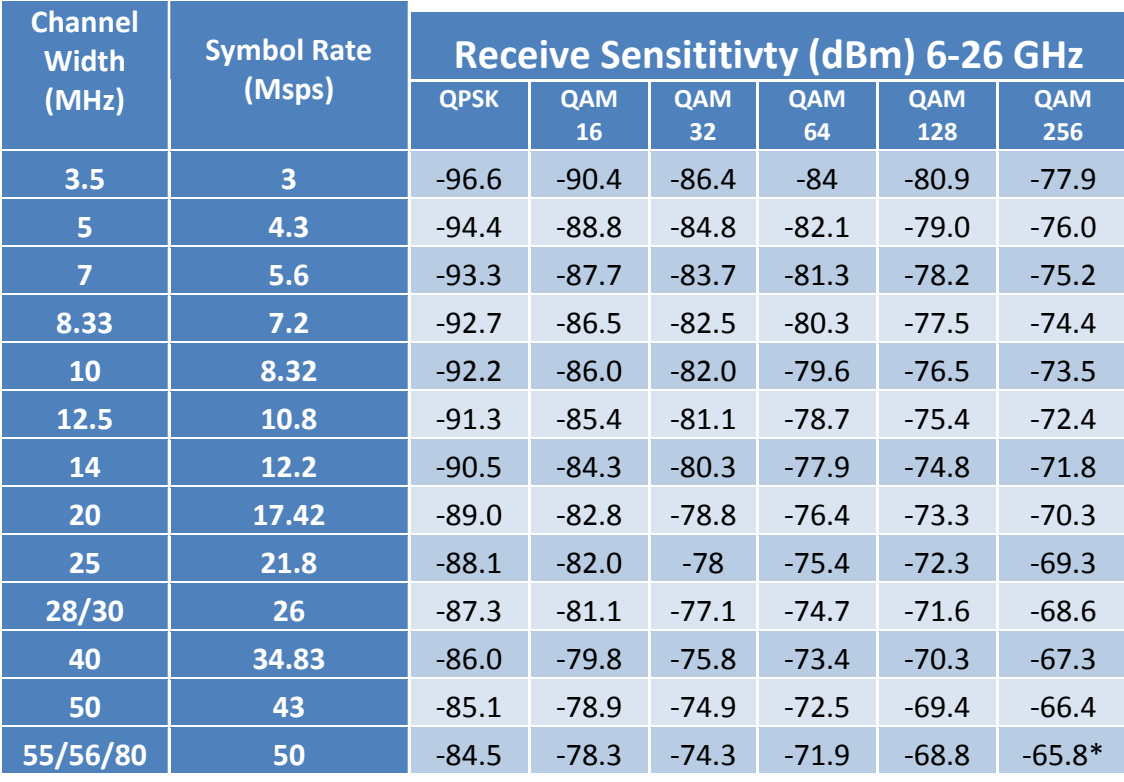

*\*‐63.8 dBm when set to speed 80 qam256*

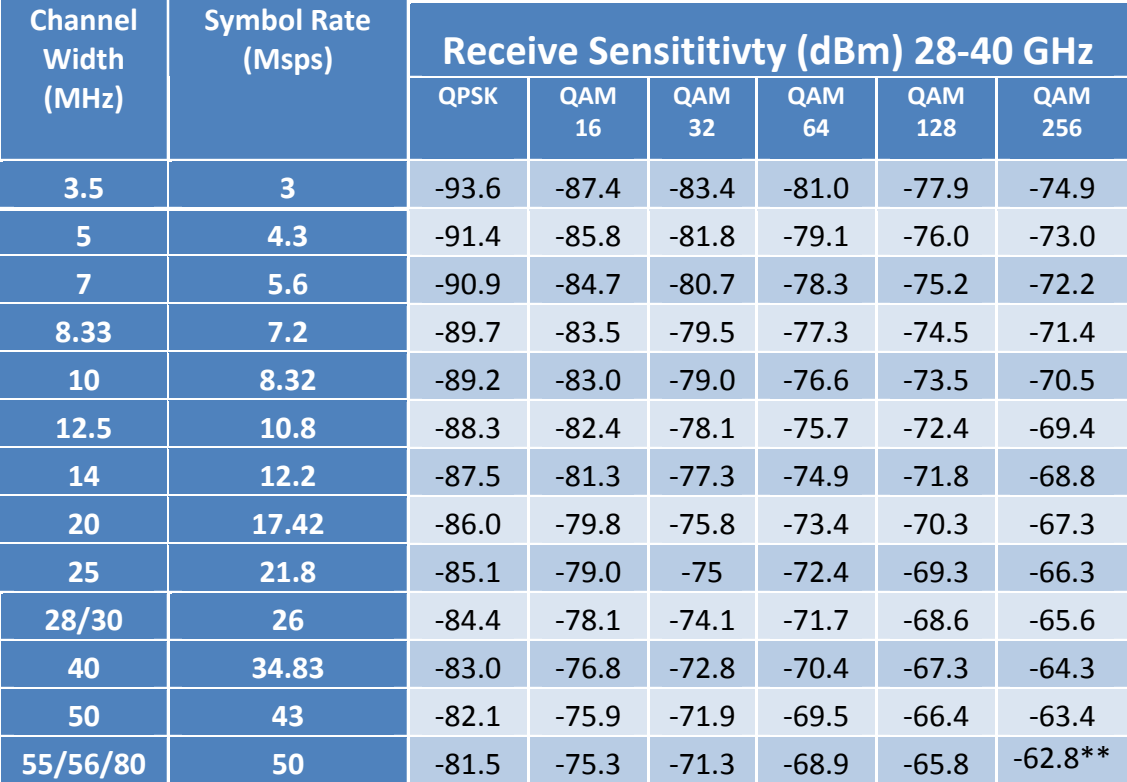

*\*\*‐60.8 dBm when set to speed 80 qam256*

#### **1+1 Hot Standby Link Protection**

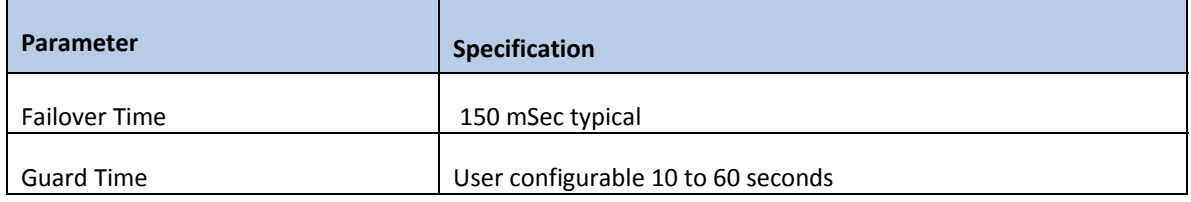

#### **Power**

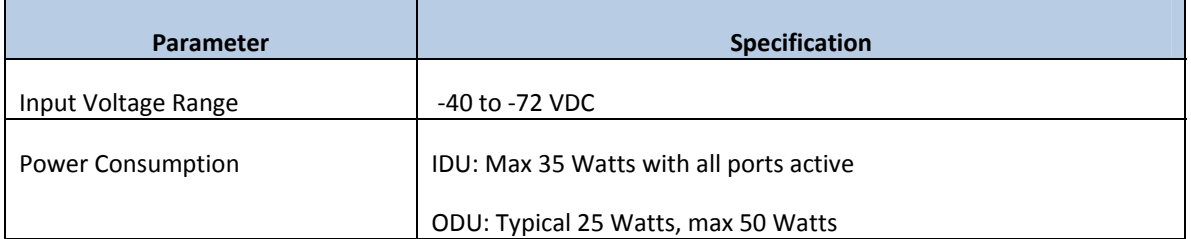

#### **User Interfaces**

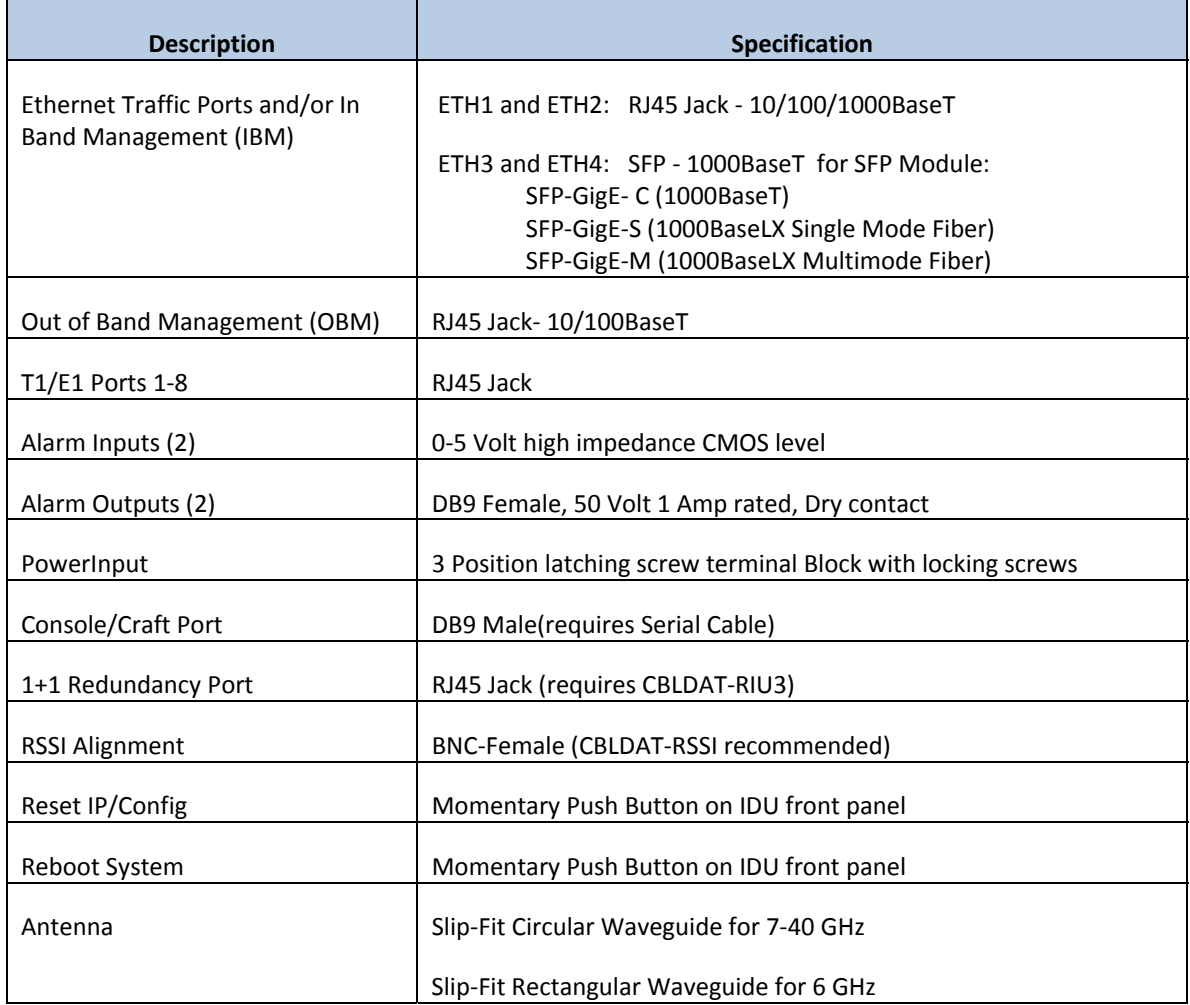

#### **Ethernet Parameters**

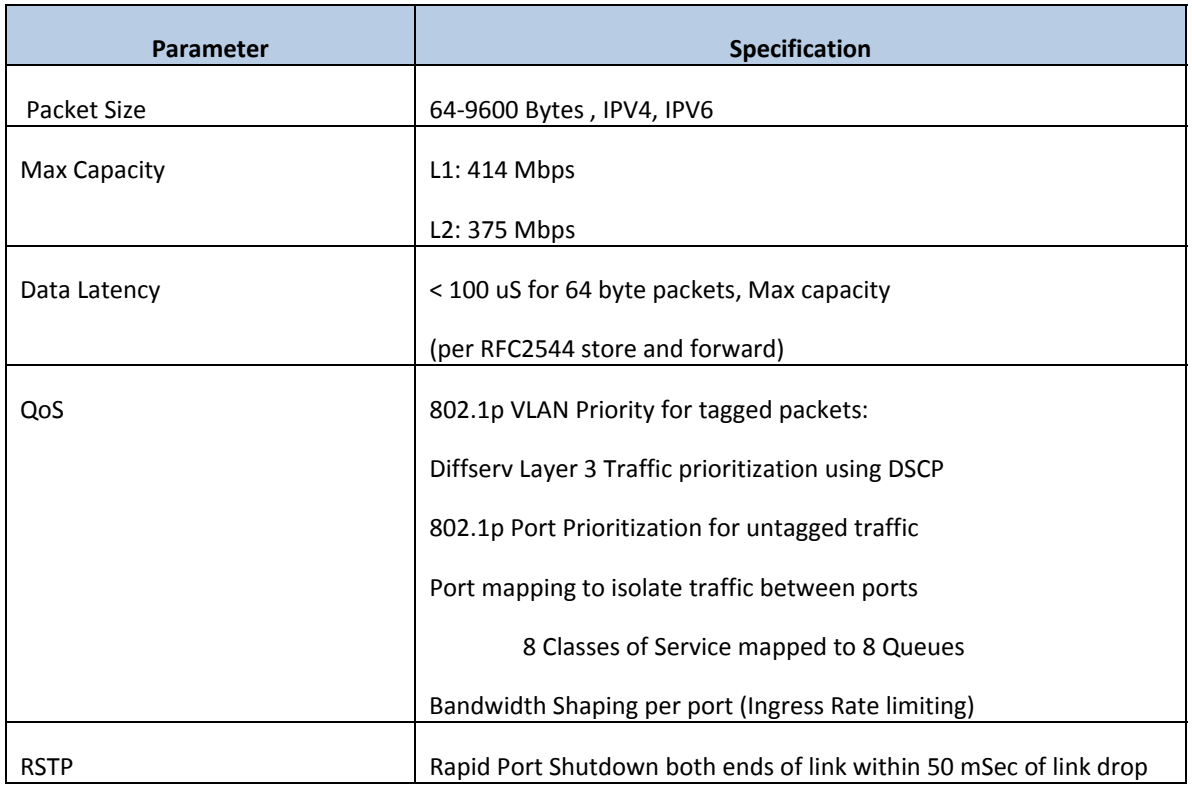

#### **T1/E1 Parameters**

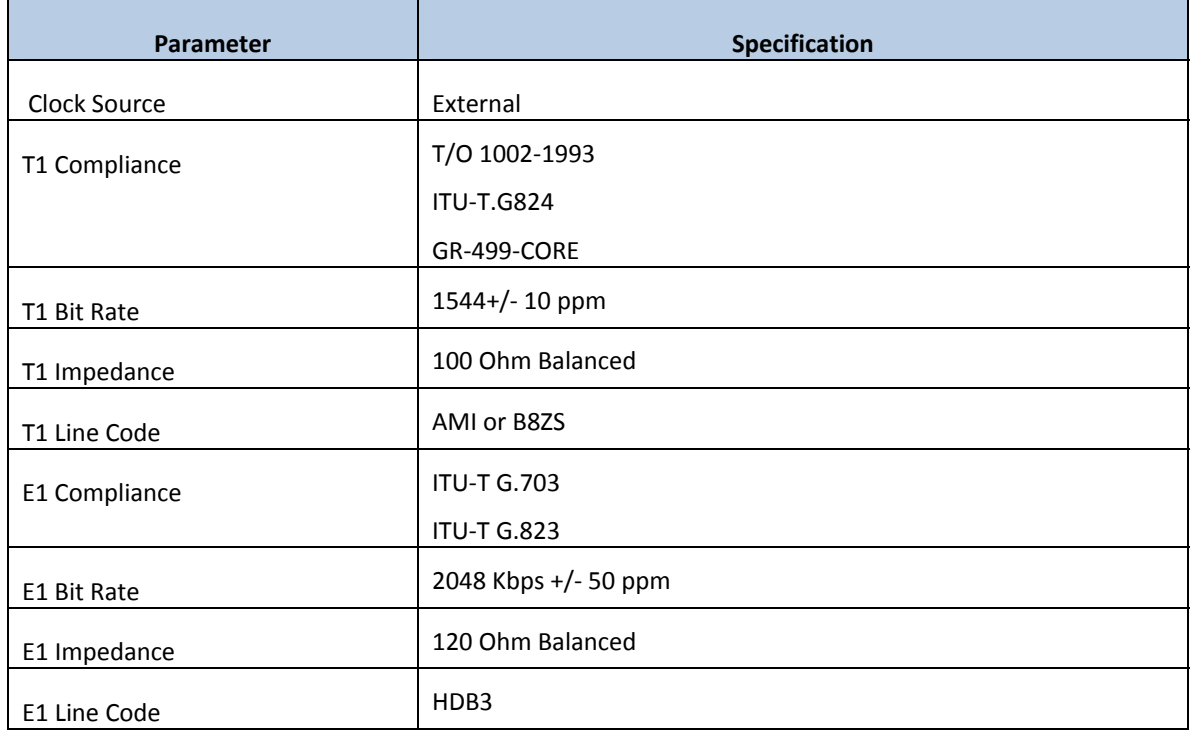

## *Appendix C – Cable Wiring*

This appendix shows the wiring of the various interfaces on the GigaPlus unit.

#### **Ethernet Cabling**

The Figures below show the cable pin‐outs for straight‐through and cross‐over Ethernet cables. The images below conform to EIA/TIA industry standard for 568 A and B.

If the first and second pins are orange, the cable is 568B. If the first and second pins are green, the cable is 568A (Figure 46).

If one end of the cable is A and the other end is B it is a cross-over cable.

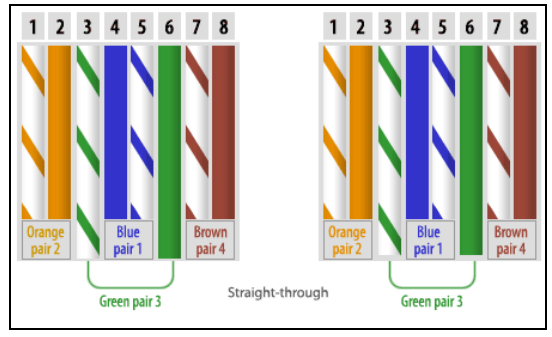

Figure 59 EIA/TIA 568A Straight through

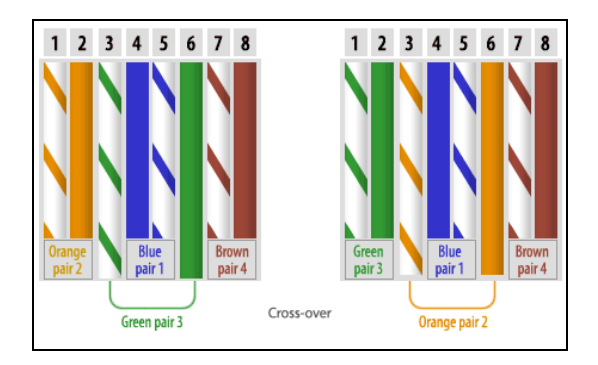

Figure 60 EIA/TIA 568B Cross‐Over

### **T1/E1 Cabling**

The Figure below show the cable pin-outs for T1/E1 cabling to interface to the RJ45 Jacks on the front panel.

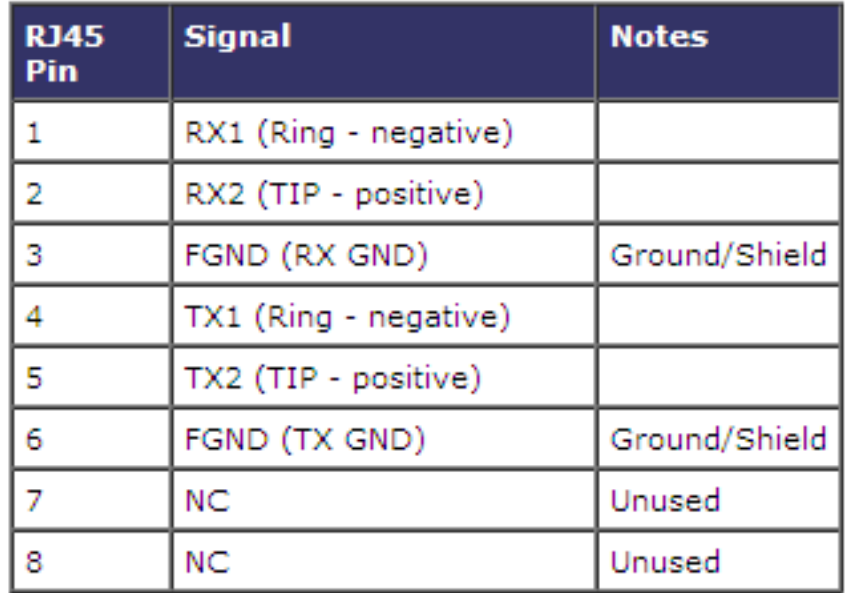

Table 14 T1/E1 Cable Wiring

#### **DB9 Port Interfaces**

#### **DB9 Console cable Pin‐outs**

The console cable is a null modem cable with female DB9 connectors (Figure 48) on both sides. The pin outs for creating a console cable are listed in Table 13.

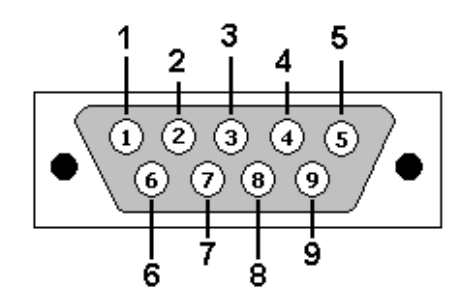

Figure 61 Console Cable Connector

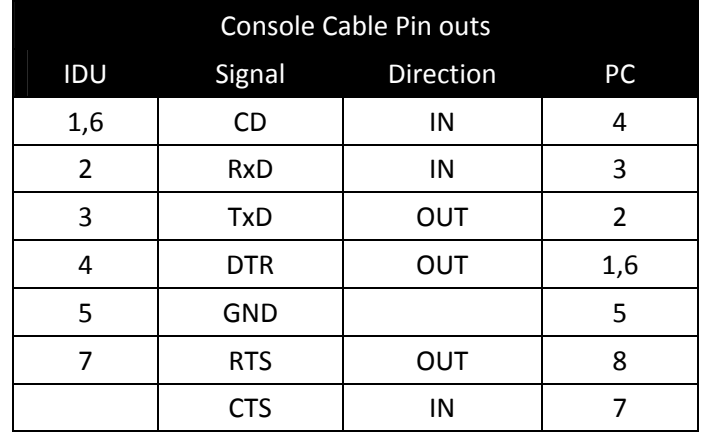

Table 15 Console Cable Pin‐outs

#### **DB9 Alarm Port Pin‐outs**

The alarm port on the IDU is a DB9 female connector (Figure 49). The pin outs of the alarm port are listed in Table 14

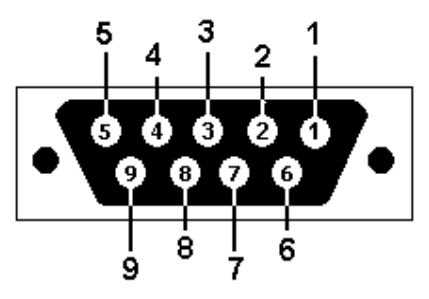

Figure 62 Alarm Port Pin Identification

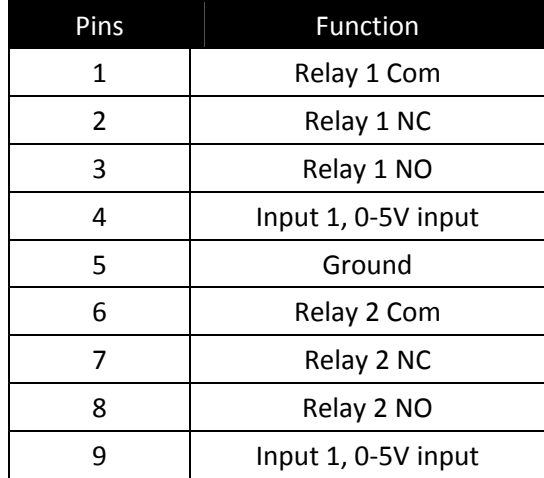

Table 16 Alarm Port Pin Functions

## *Appendix D – MIB OID Listing*

#### MIB‐II System

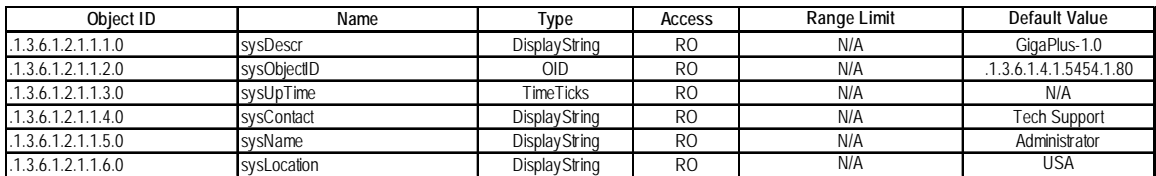

#### Trango

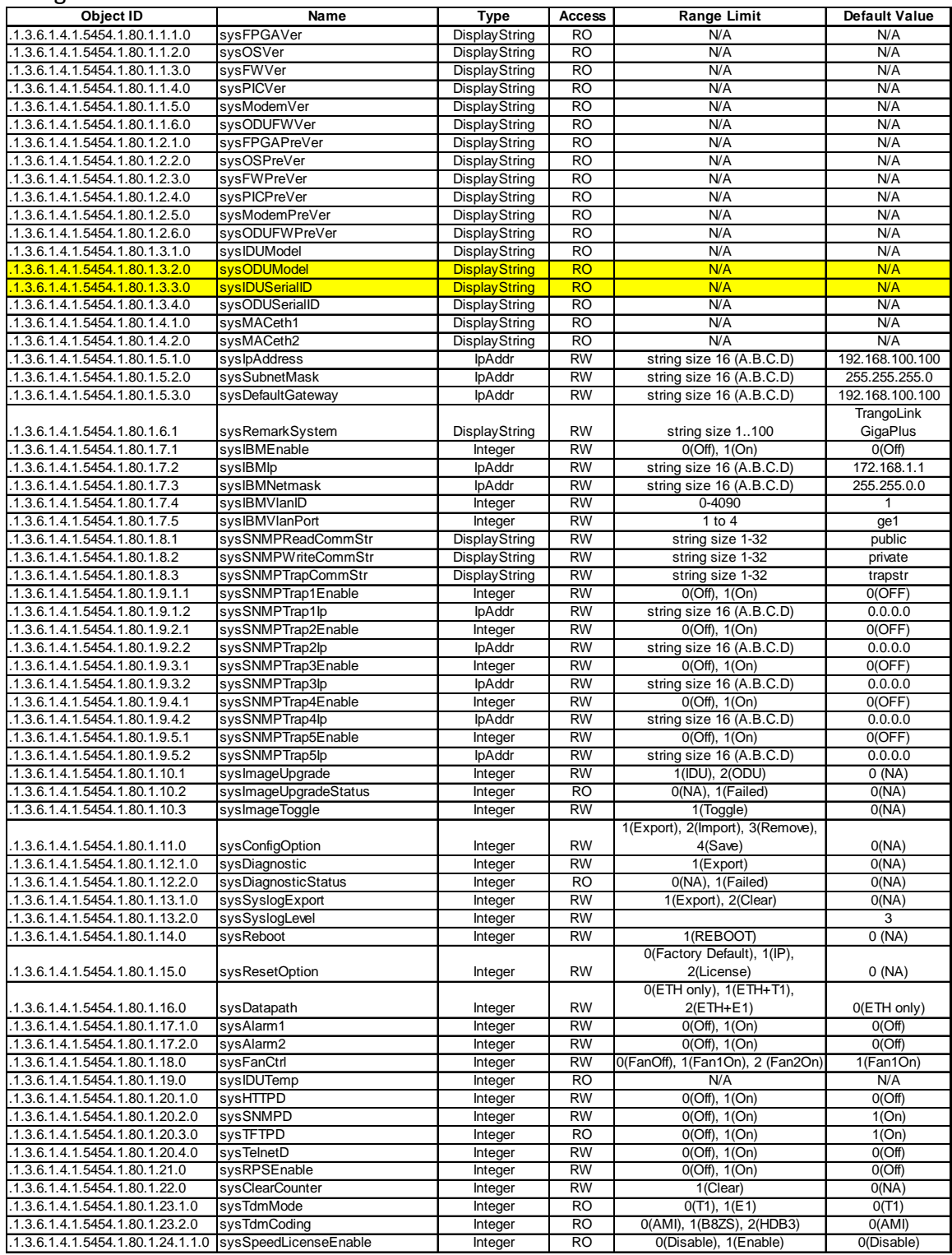

#### Trango, cont'd

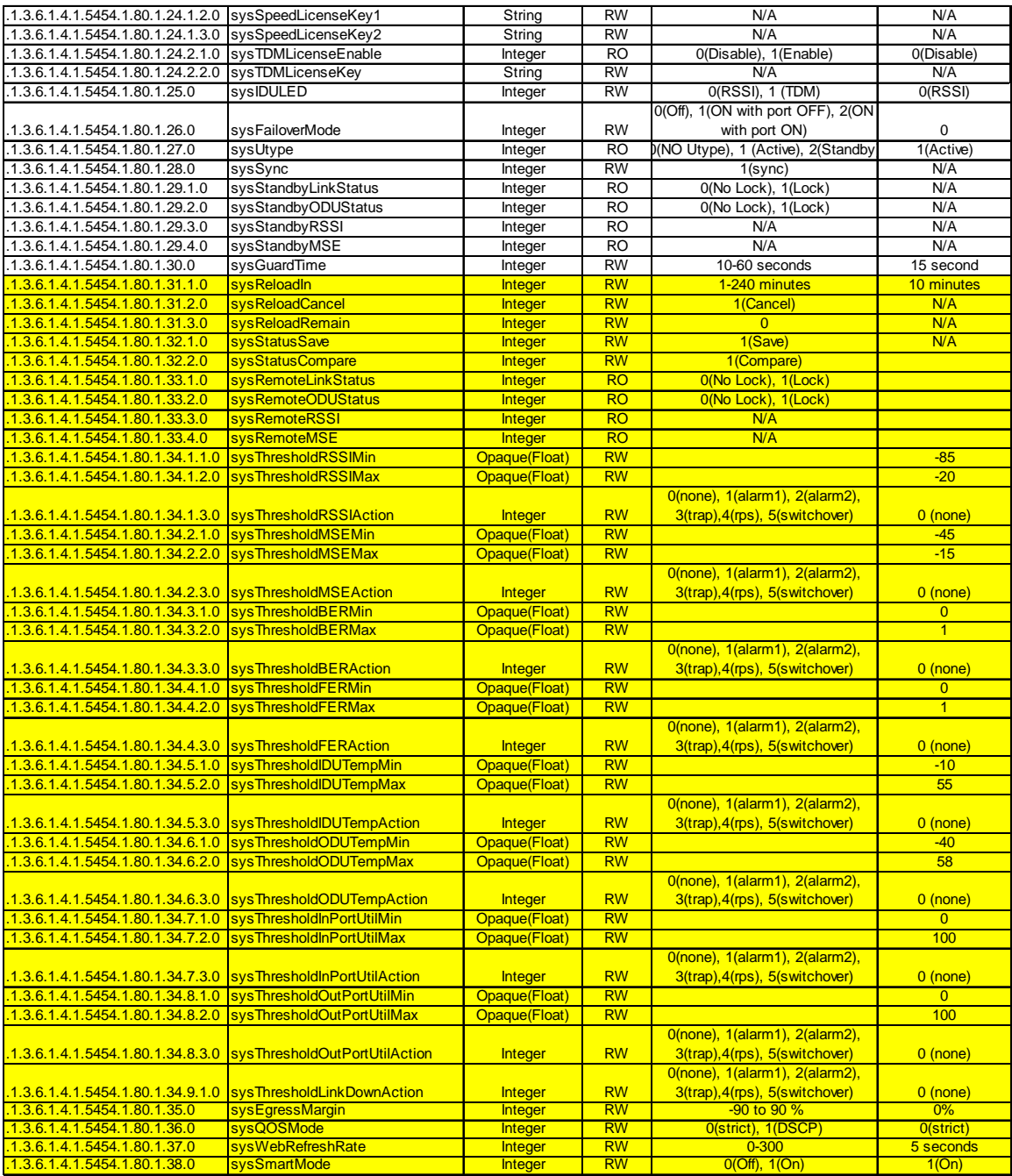

#### Modem Section

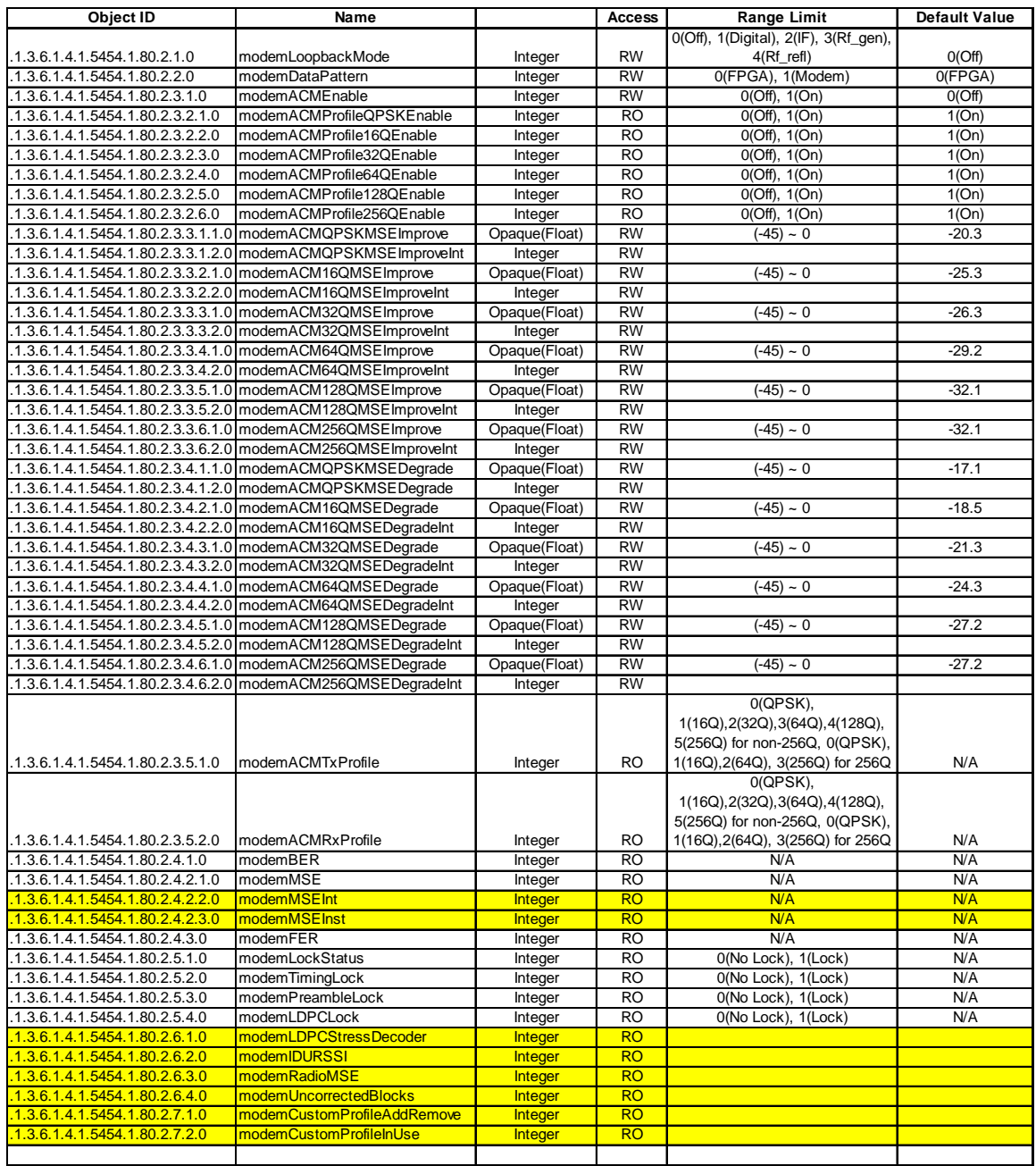
#### RF Section

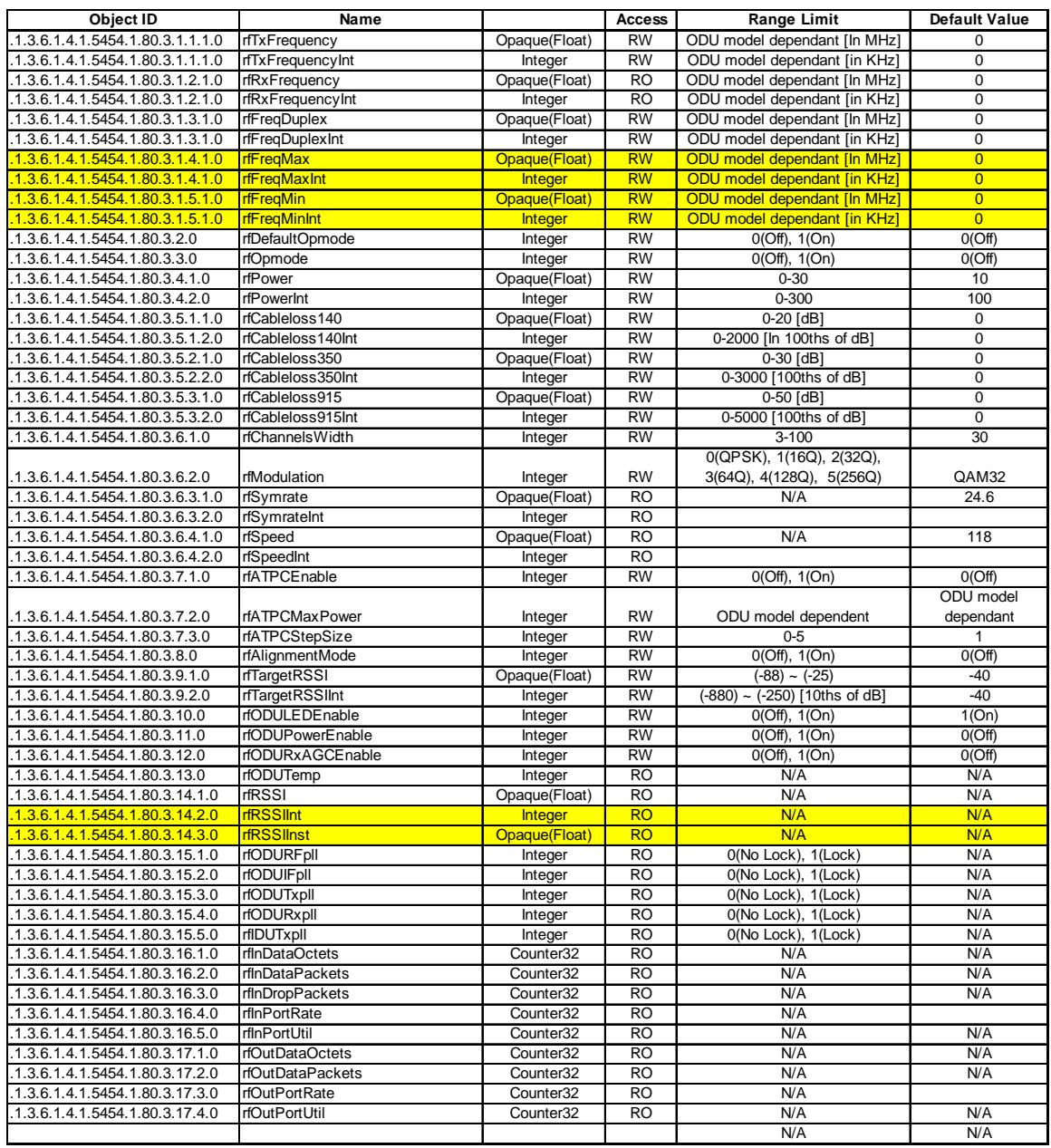

#### Ethernet Section

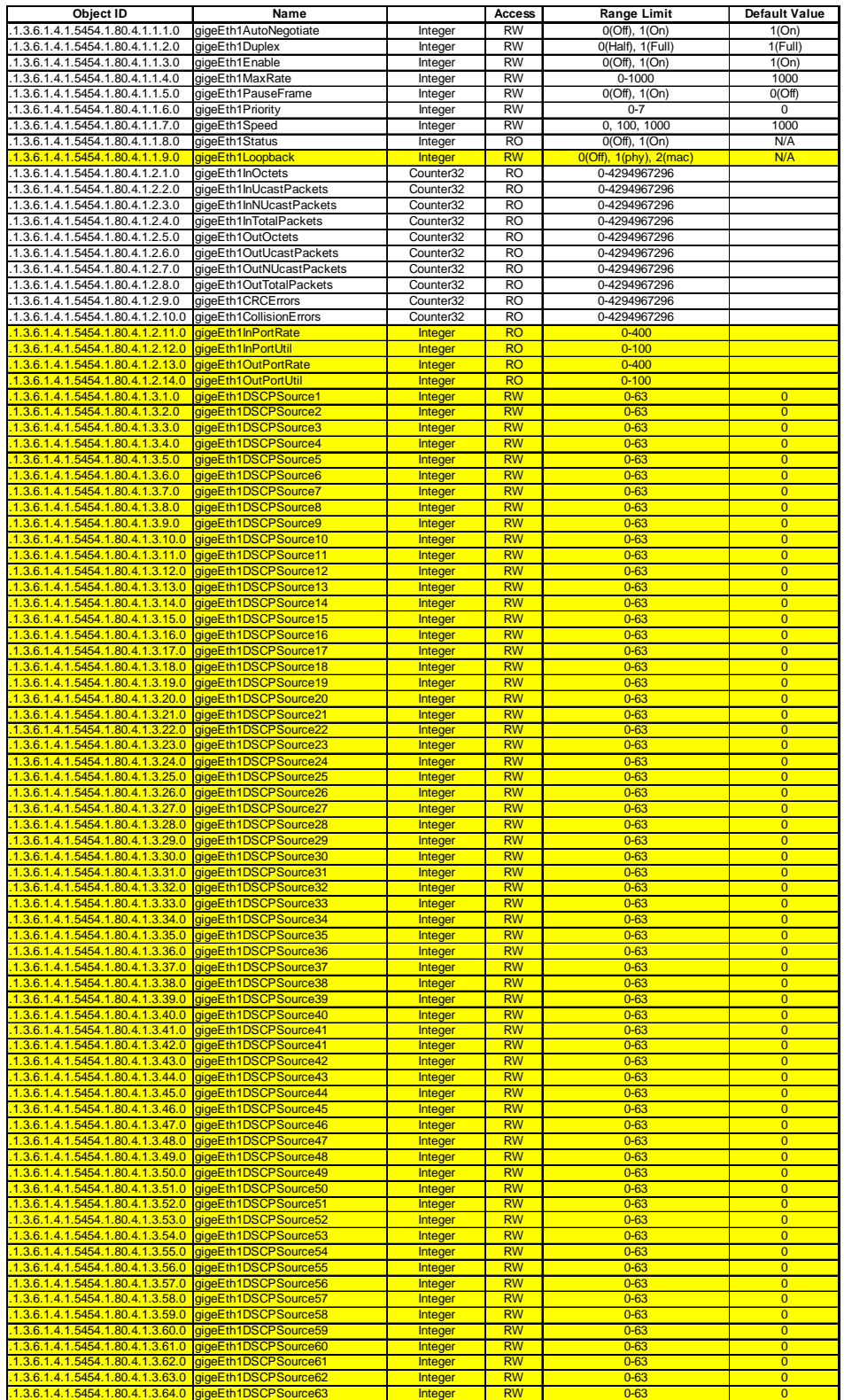

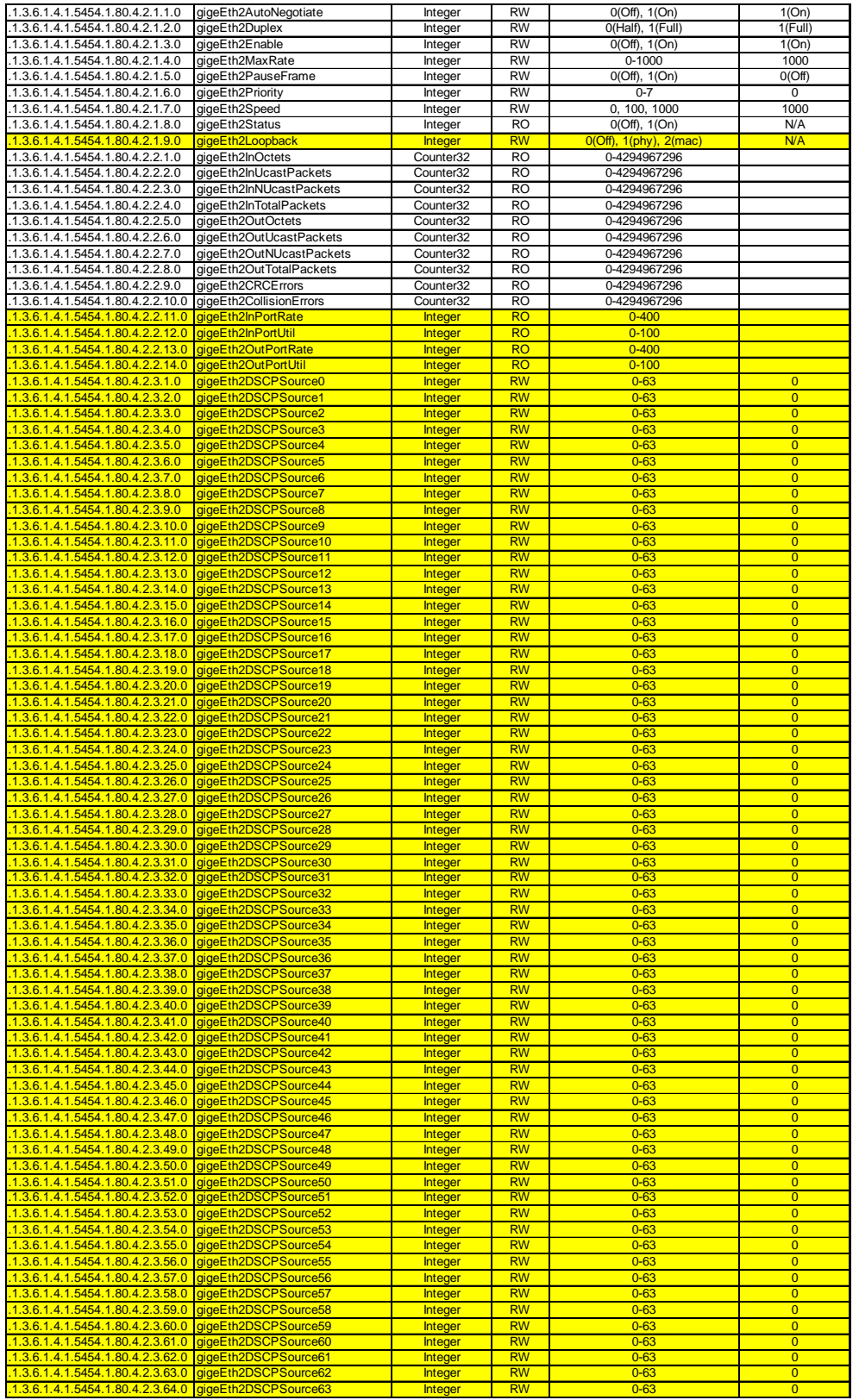

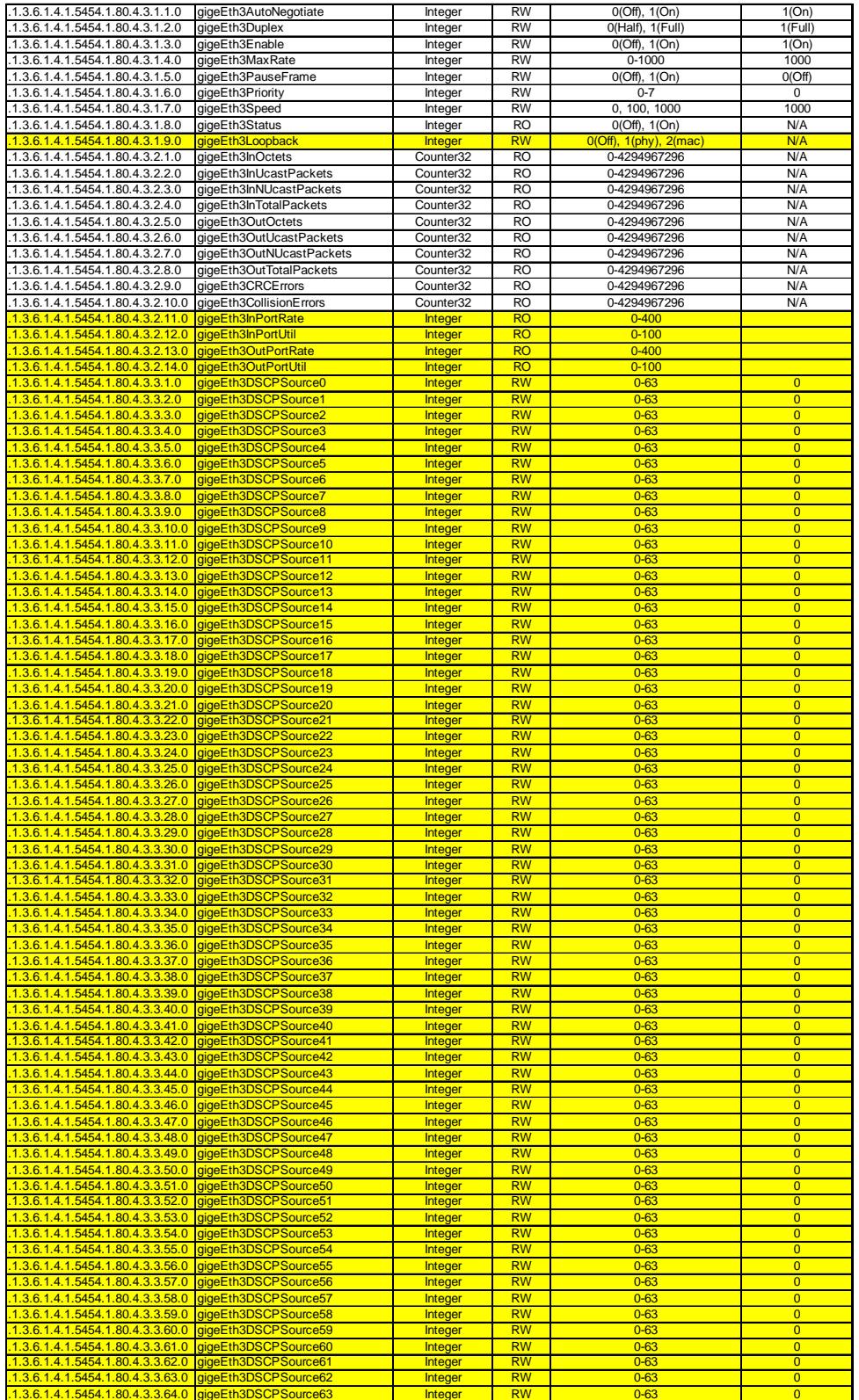

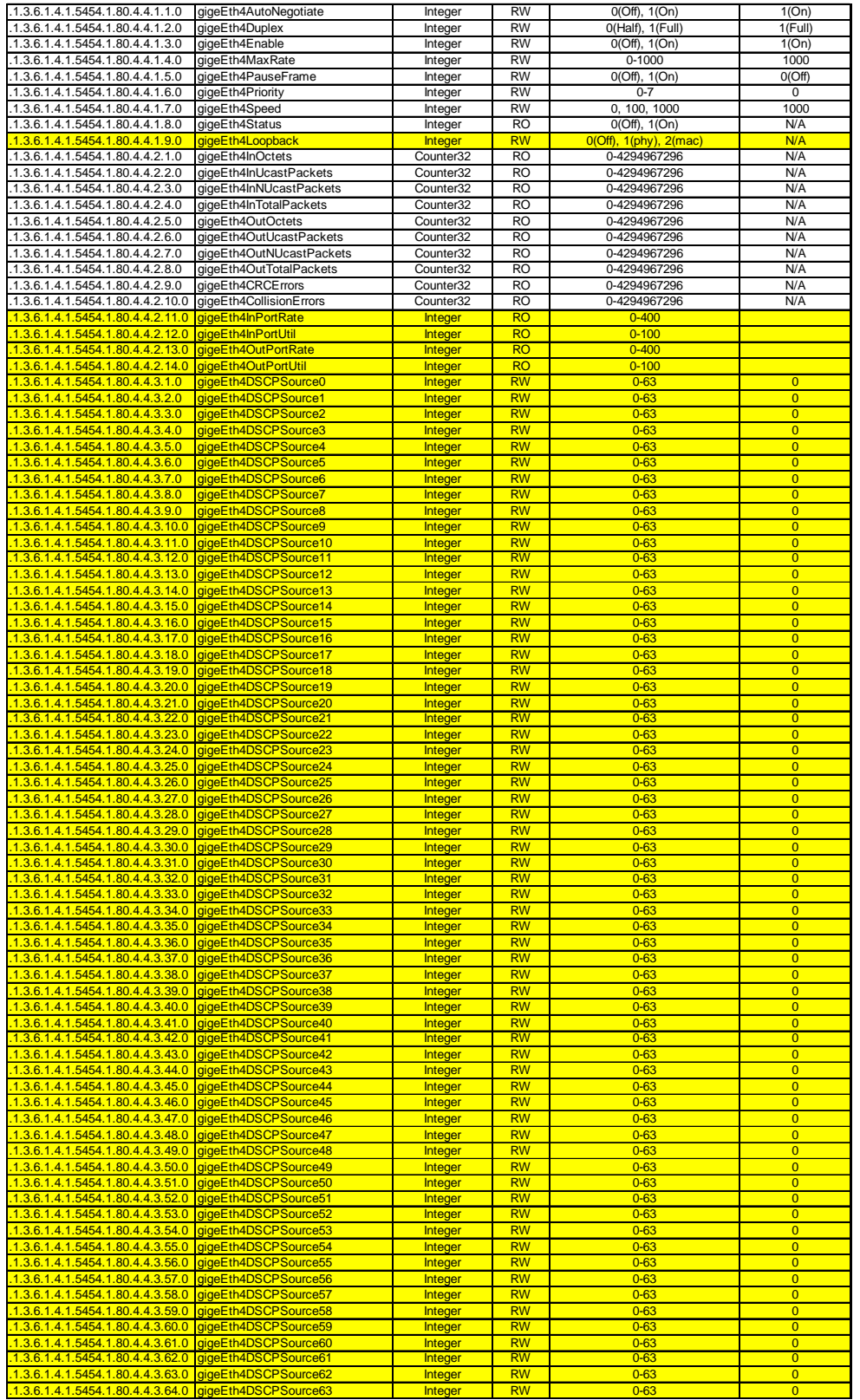

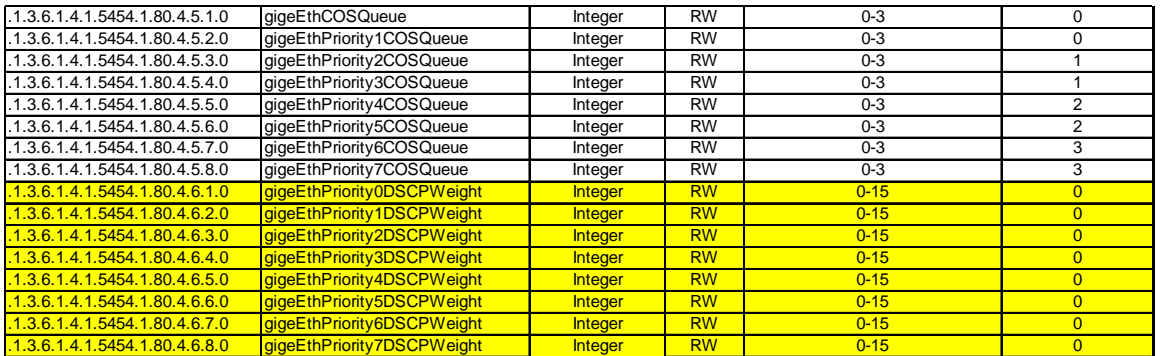

#### TDM Section

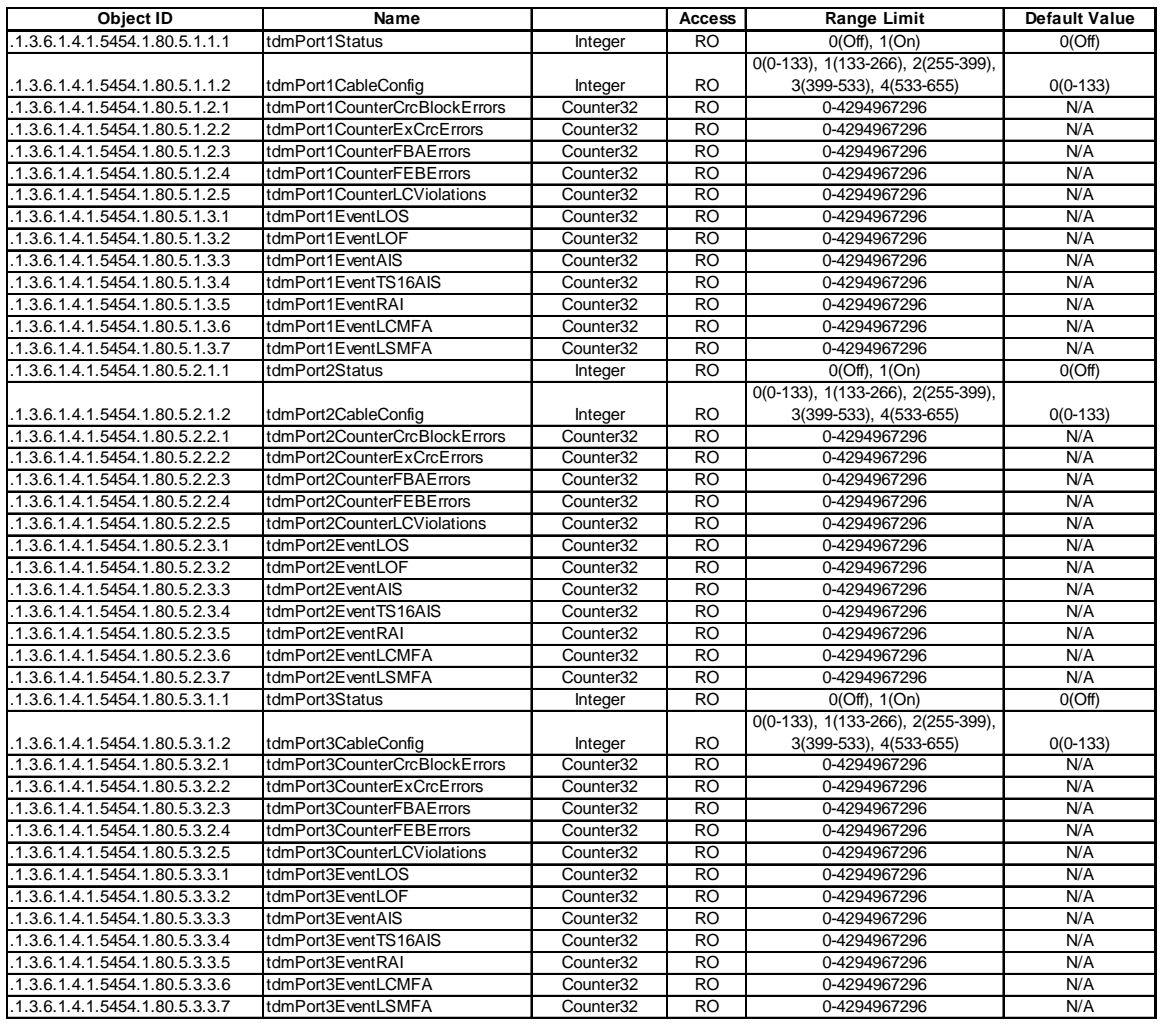

#### TDM Section, Cont'd

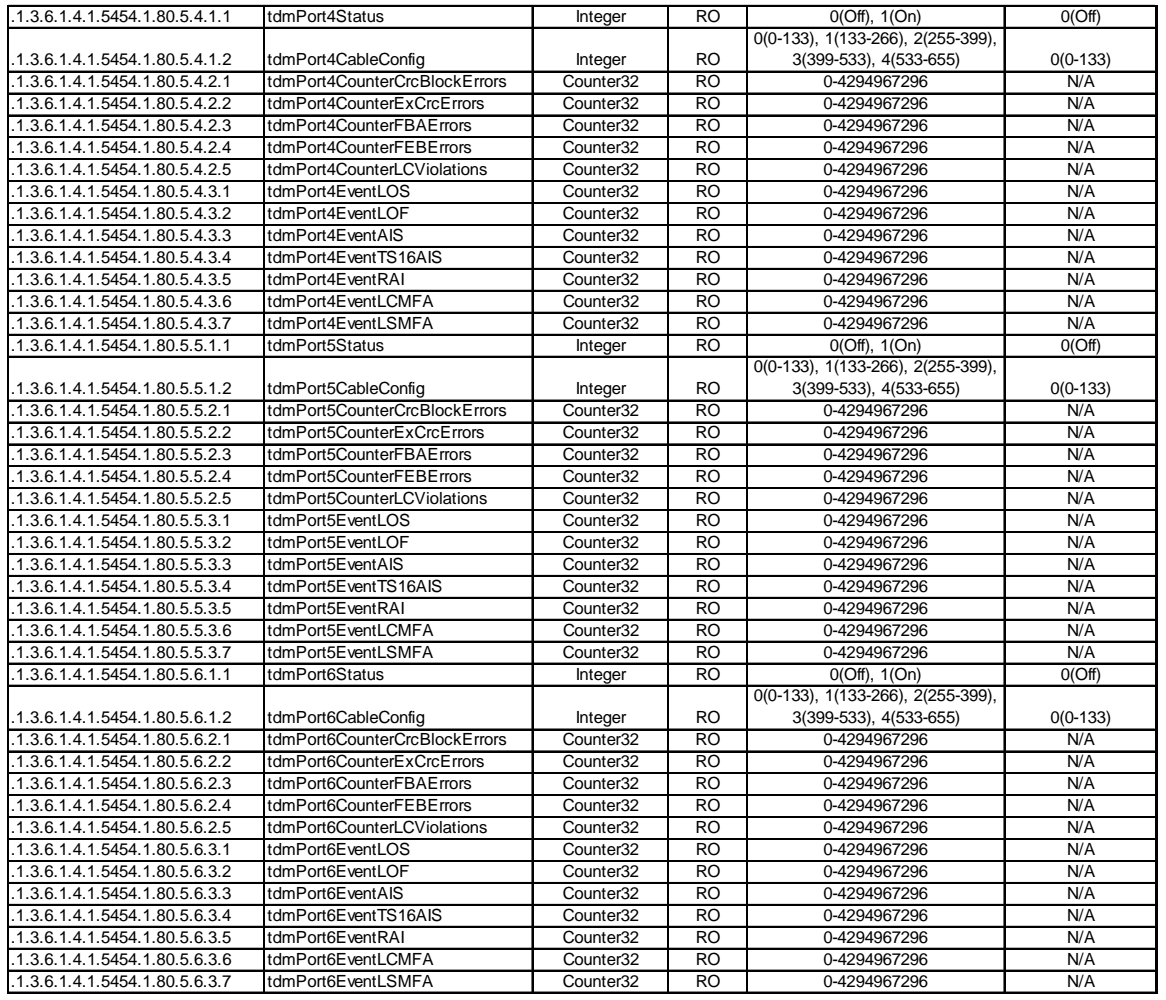

#### TDM Section, Cont'd

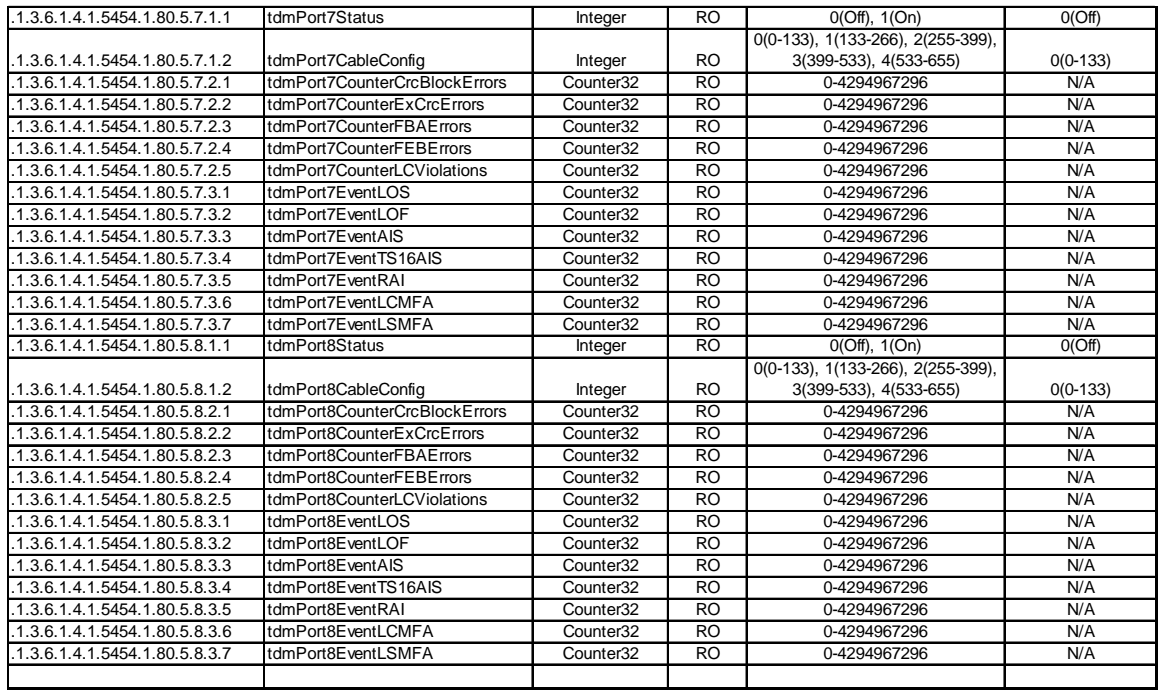

#### Traps

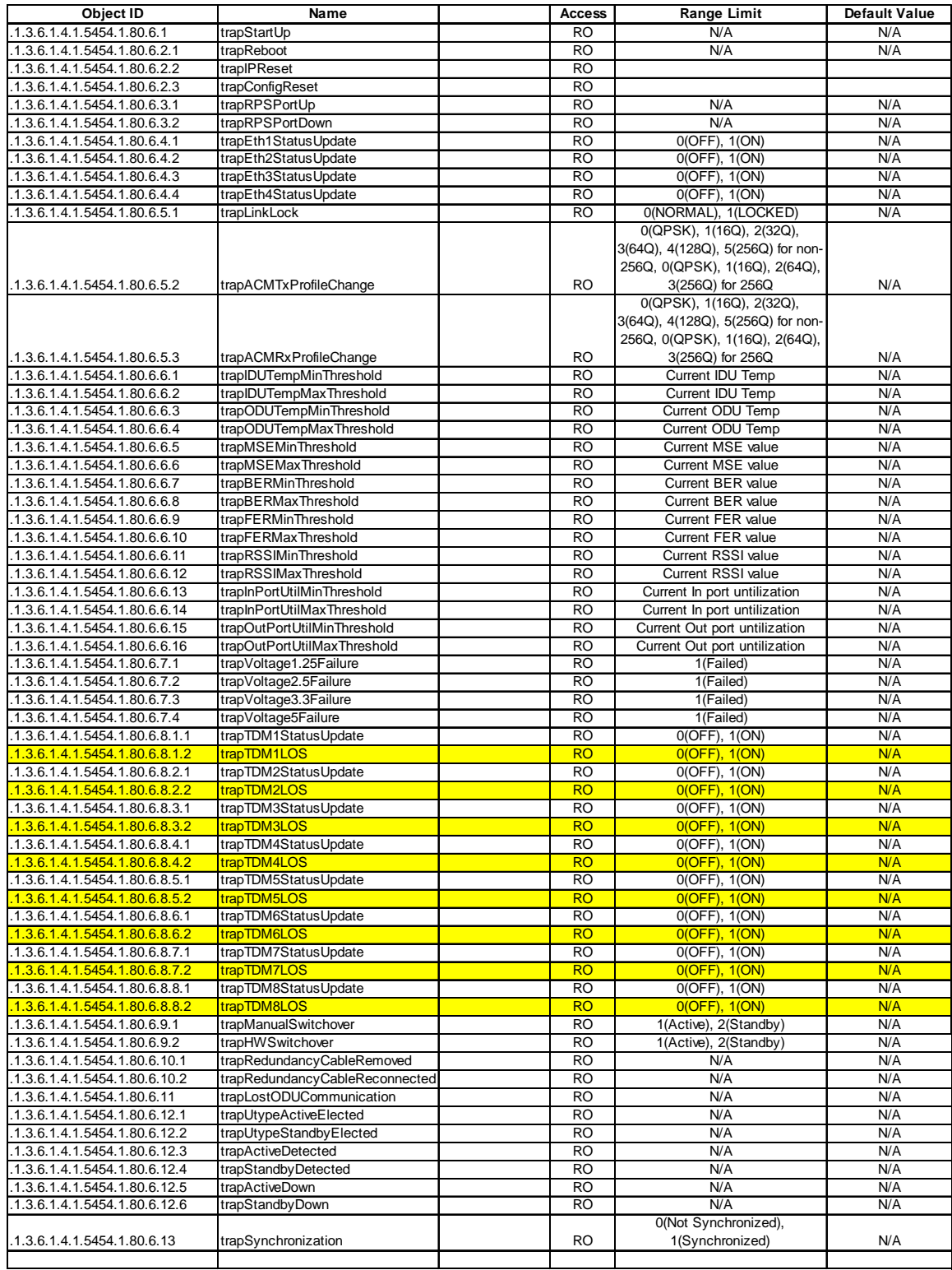

# *Appendix E – Part Numbers*

## **GigaPlus HP ODU Sub‐bands/Tuning Ranges**

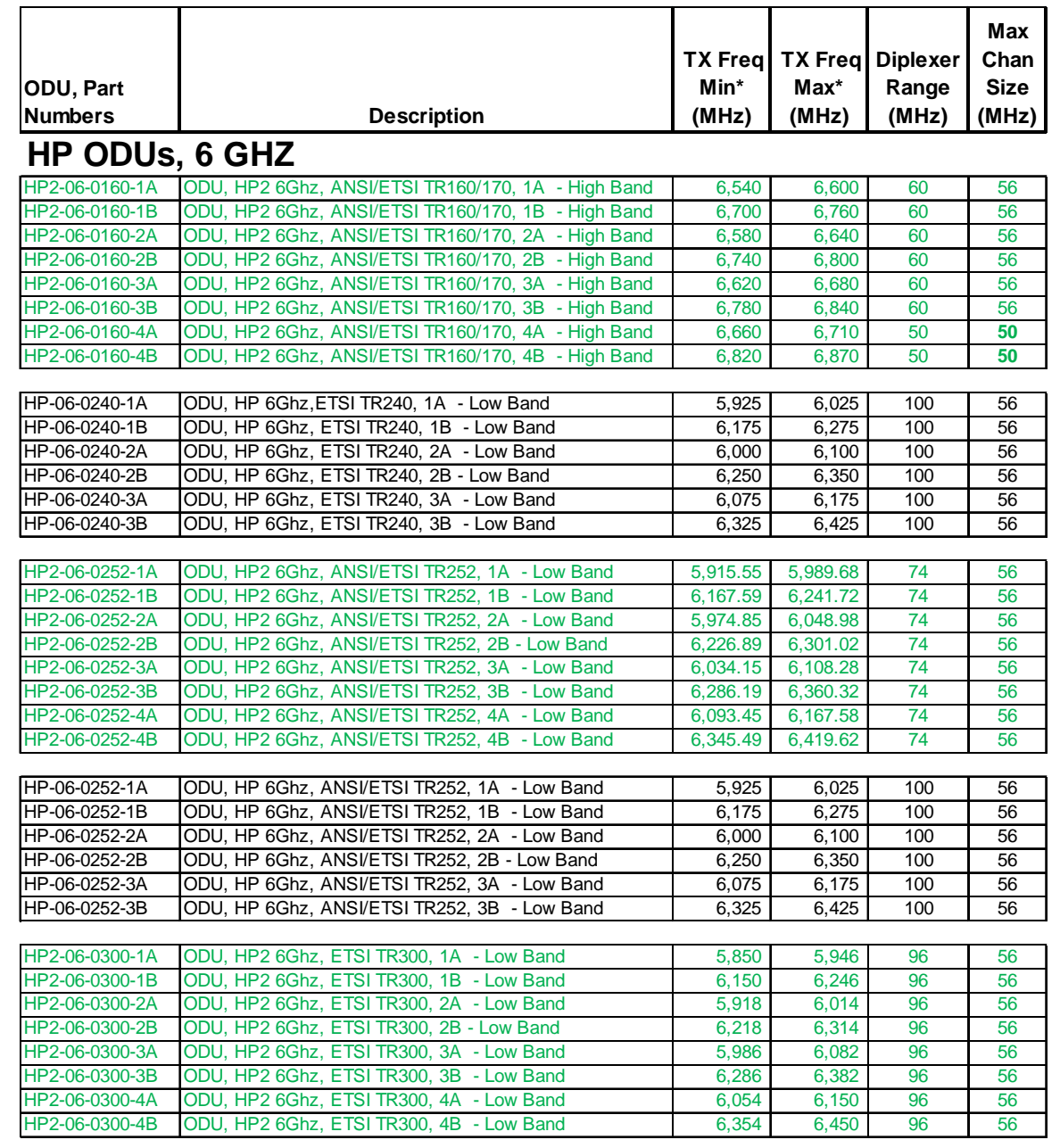

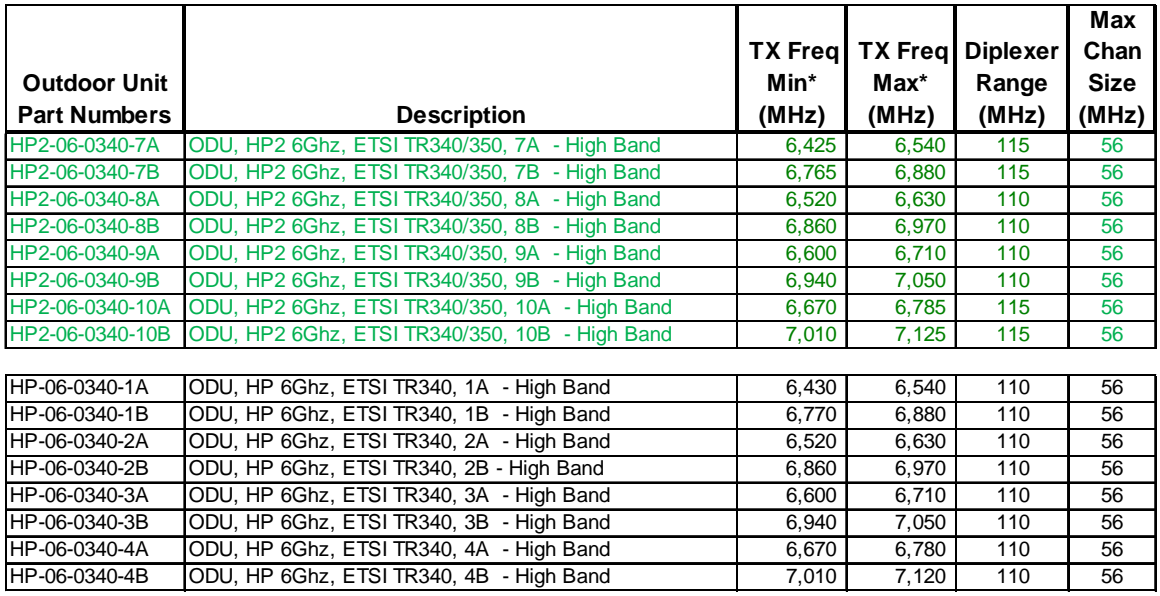

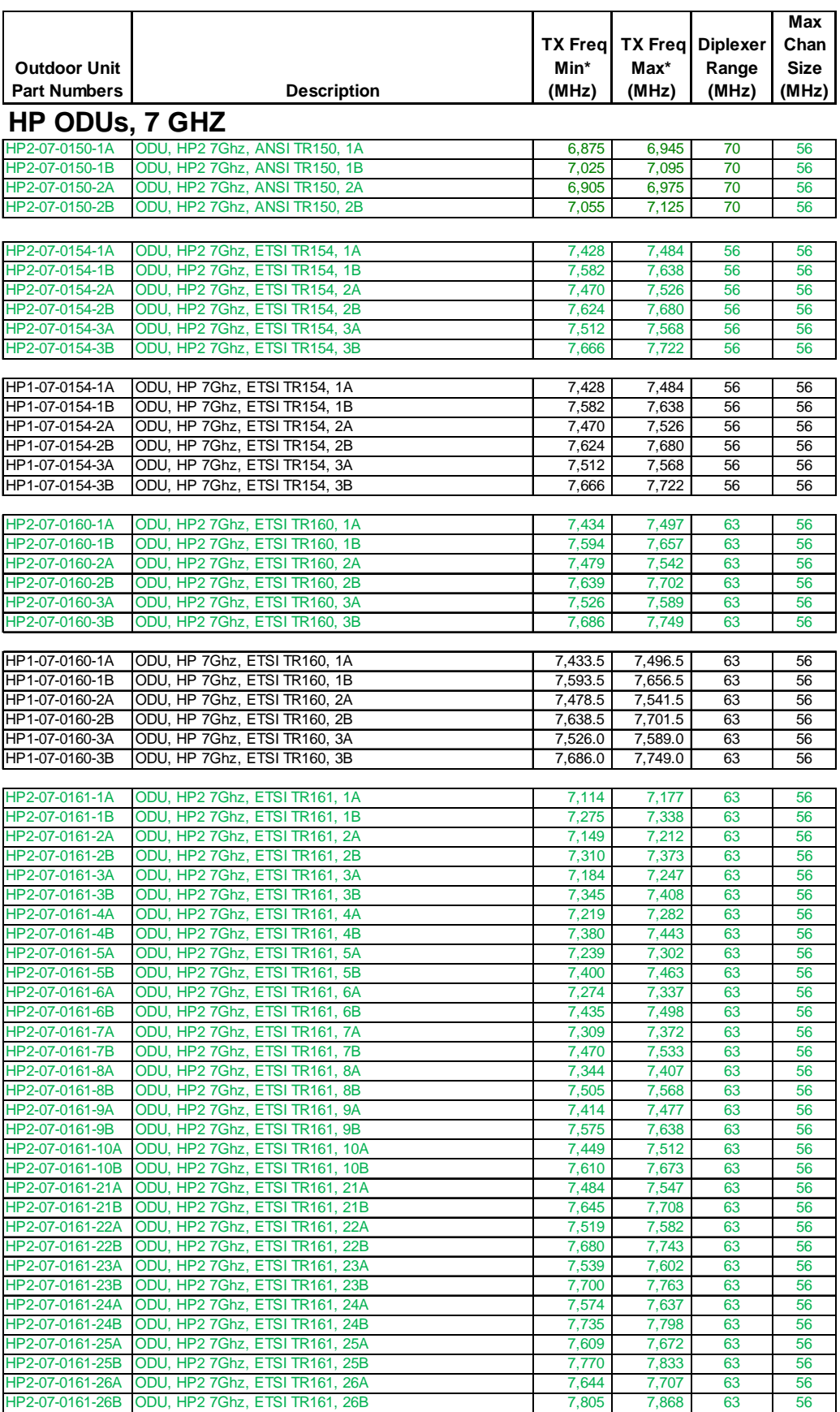

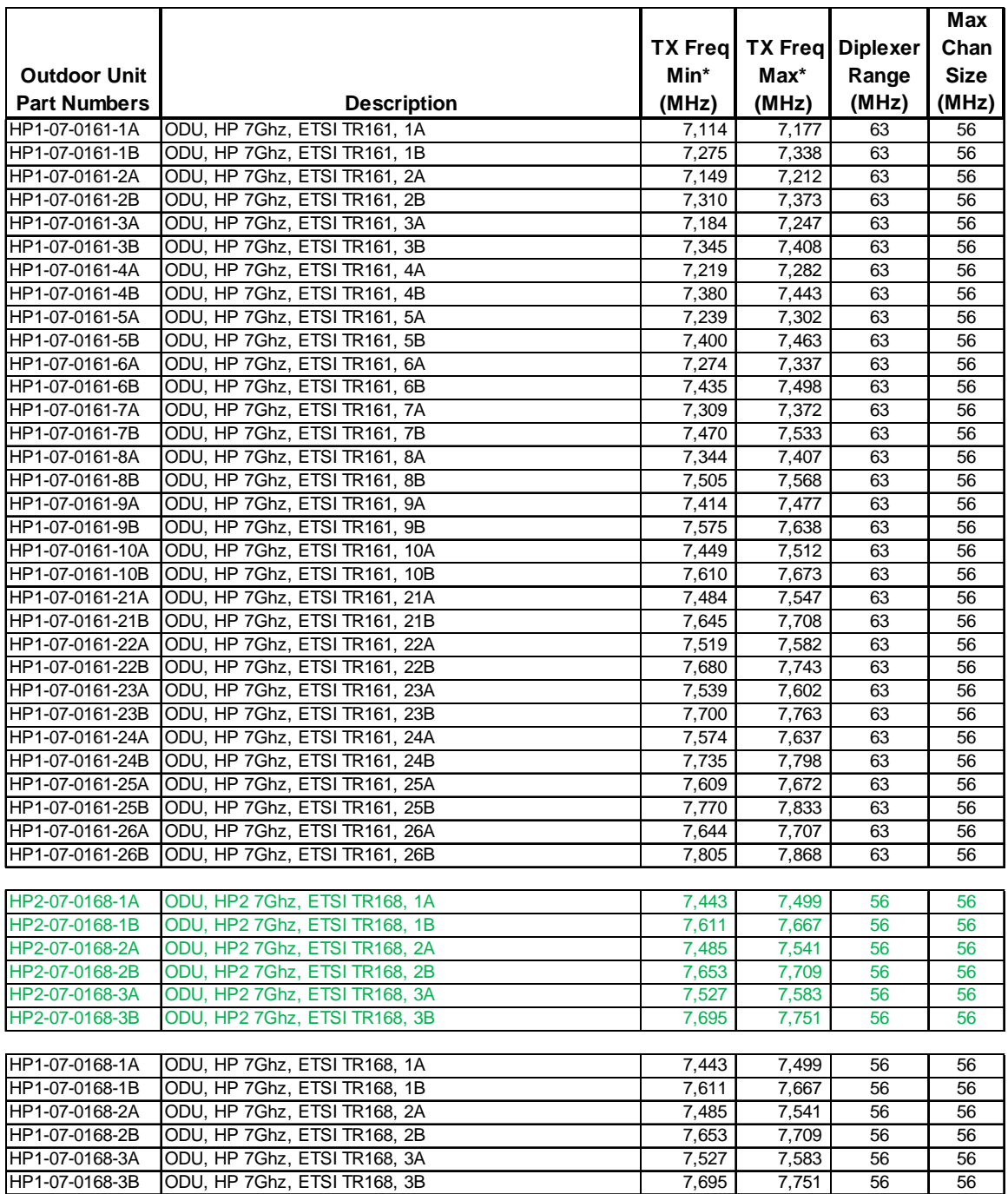

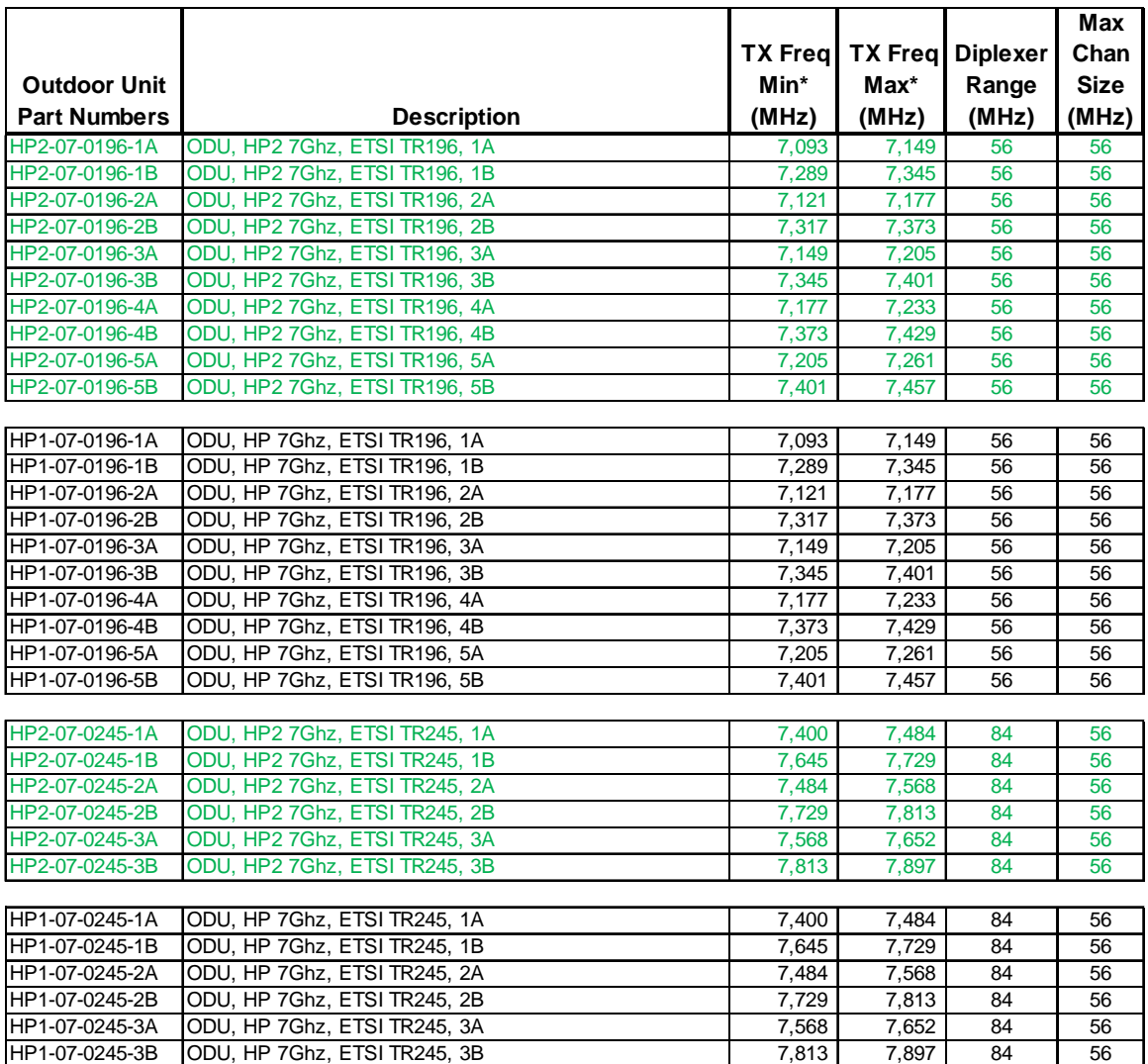

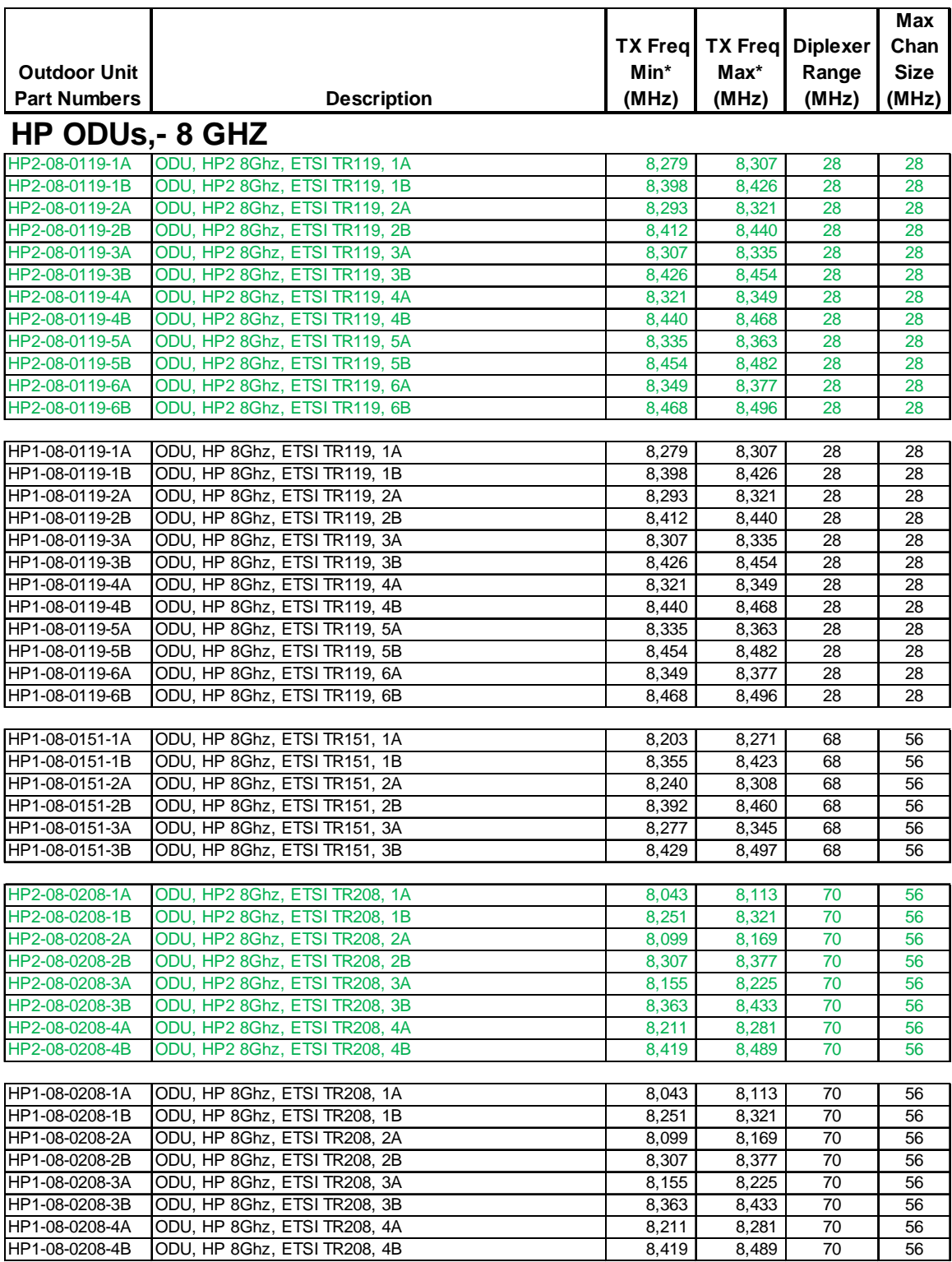

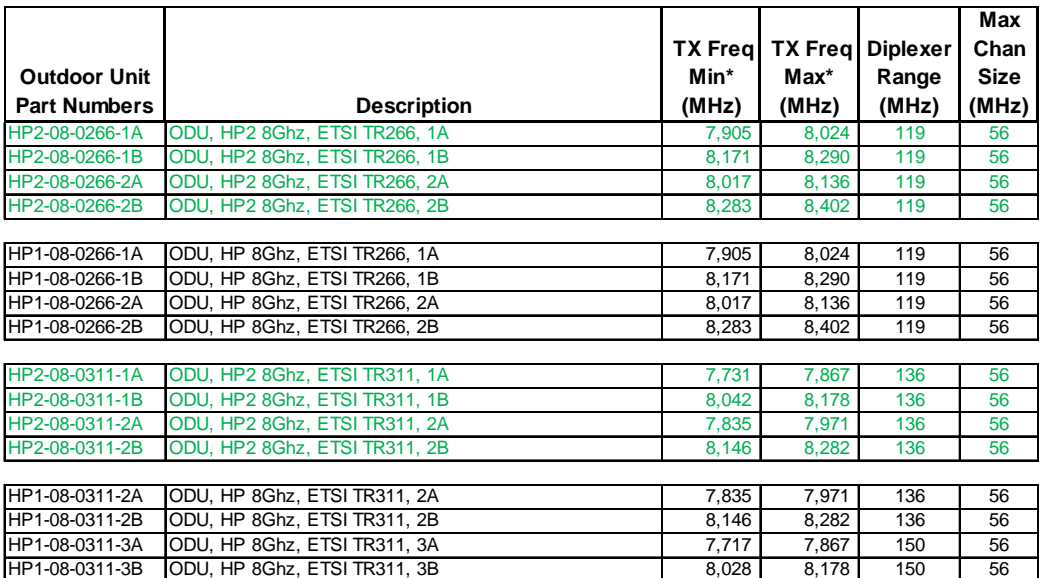

## **HP ODUs,- 10 GHZ**

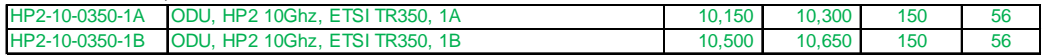

## **HP ODUs,- 10.5 GHZ**

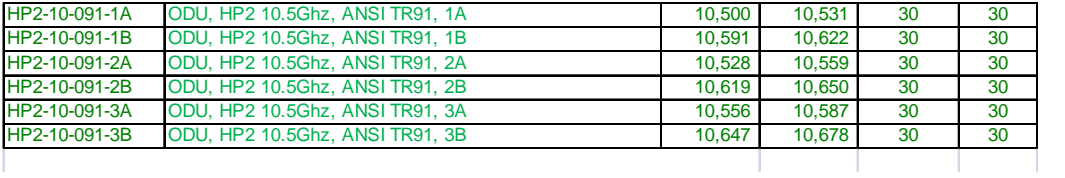

## **HP ODUs, – 11 GHZ**

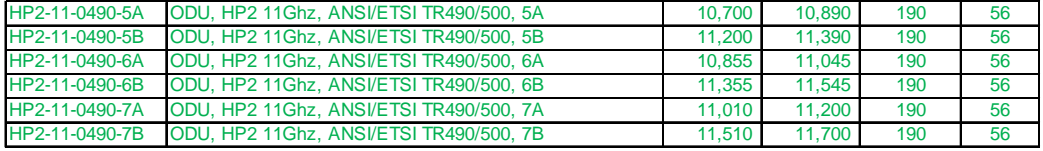

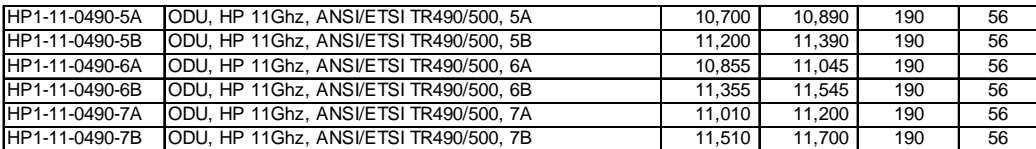

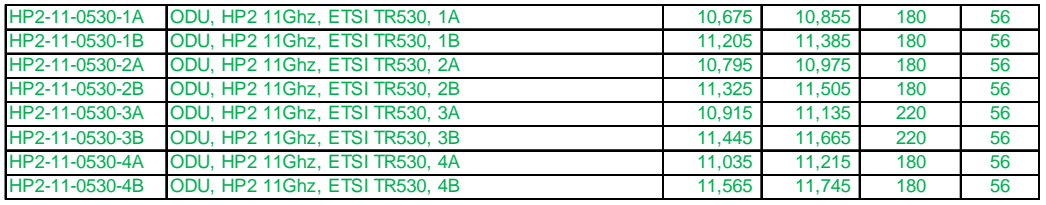

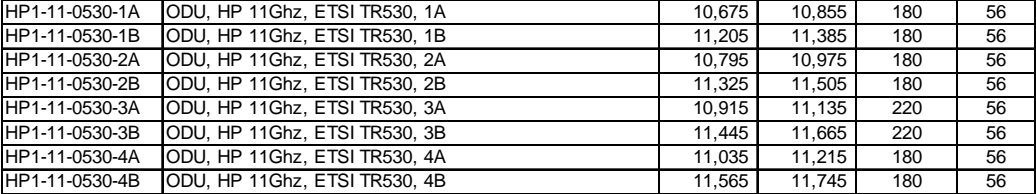

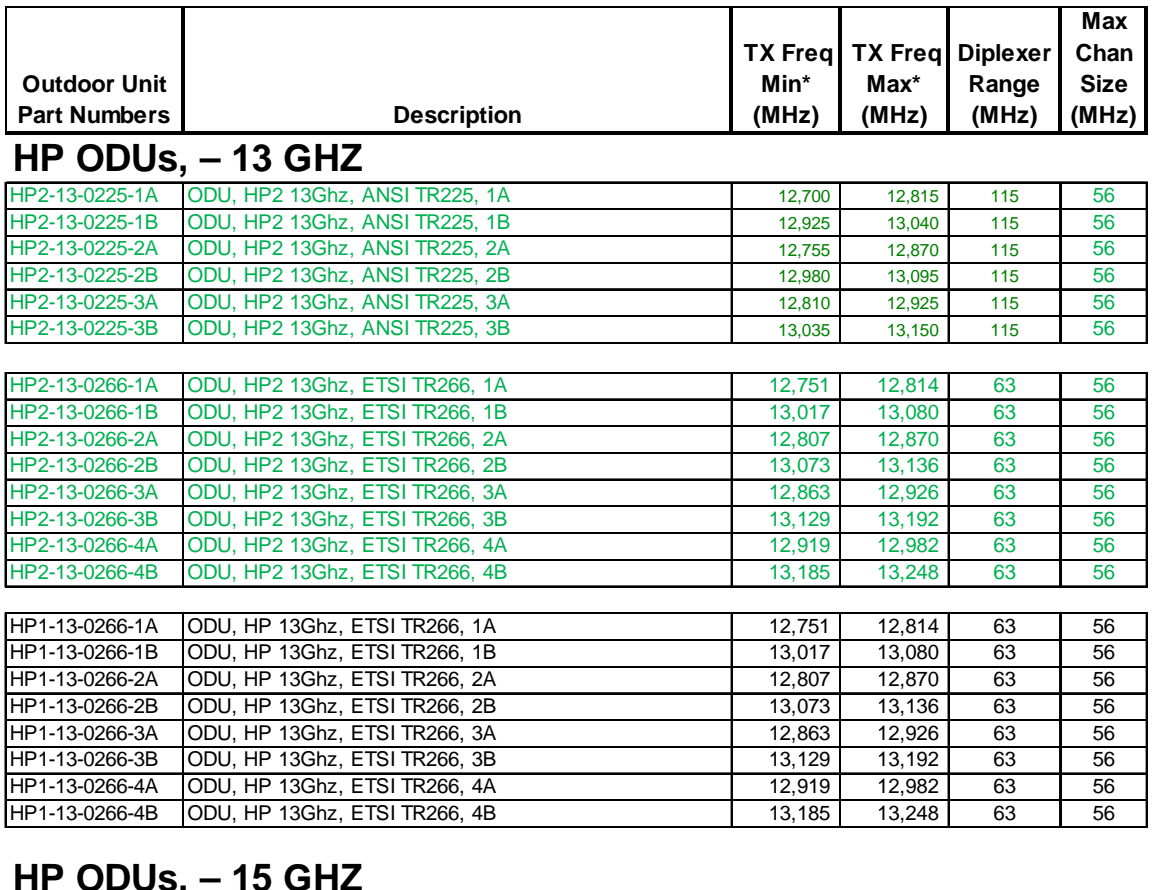

#### **HP ODUs, – 15 GHZ**

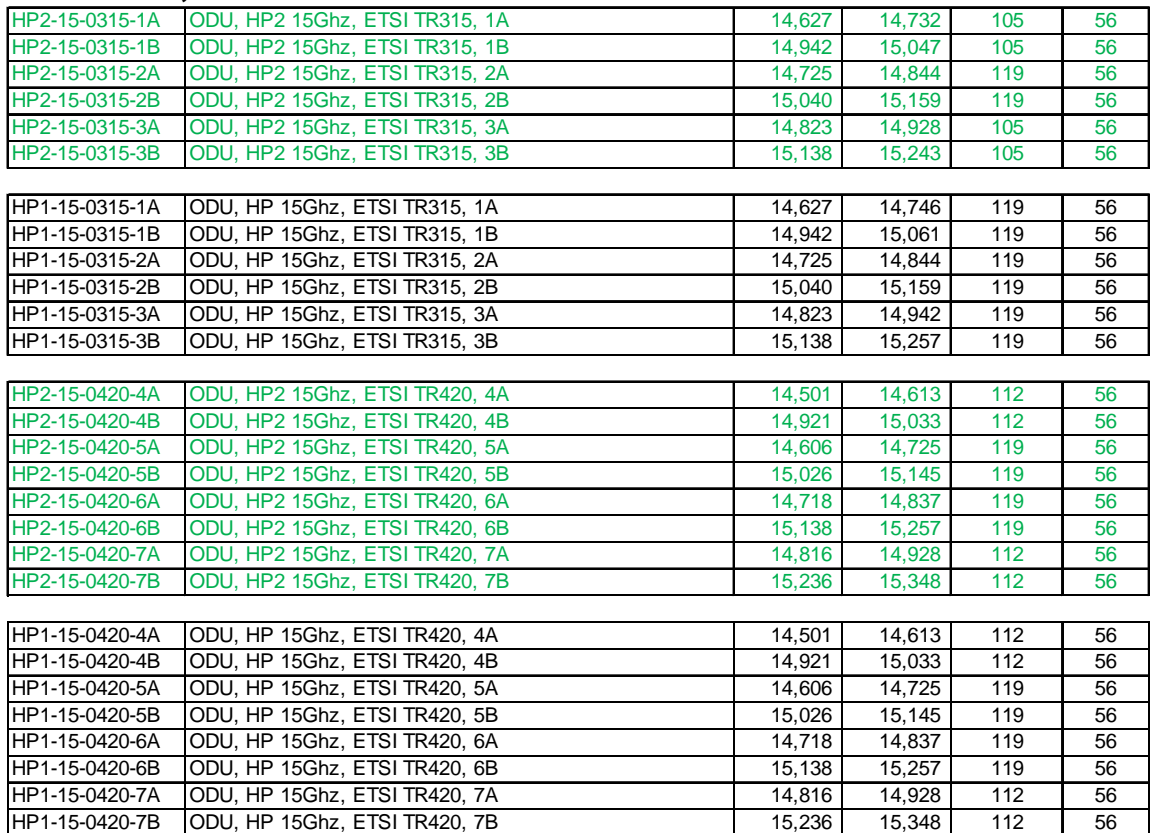

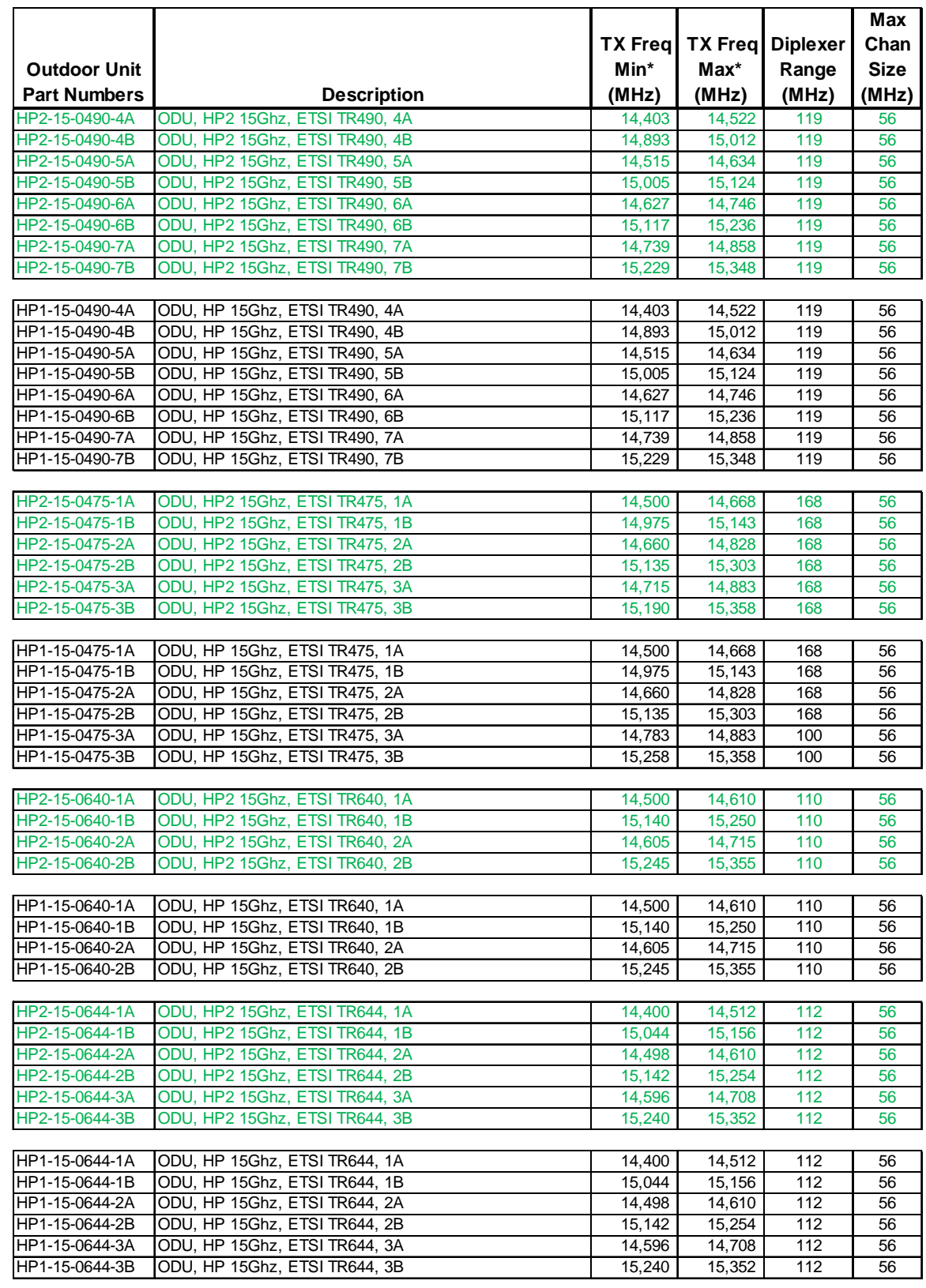

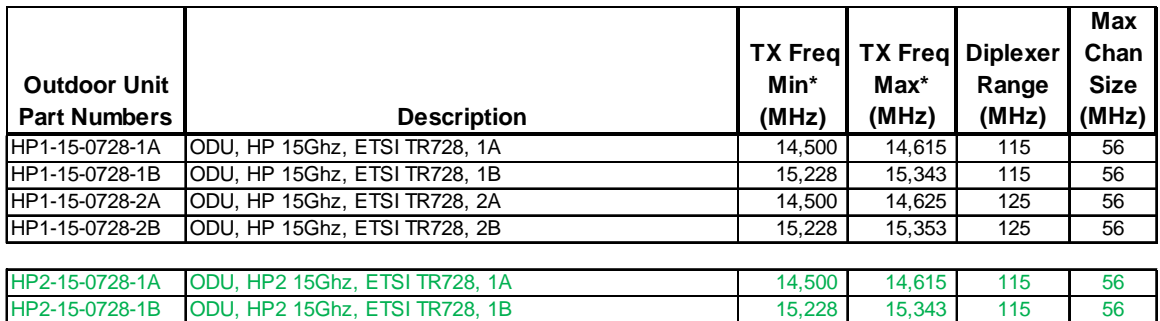

## **HP ODUs, – 18 GHZ**

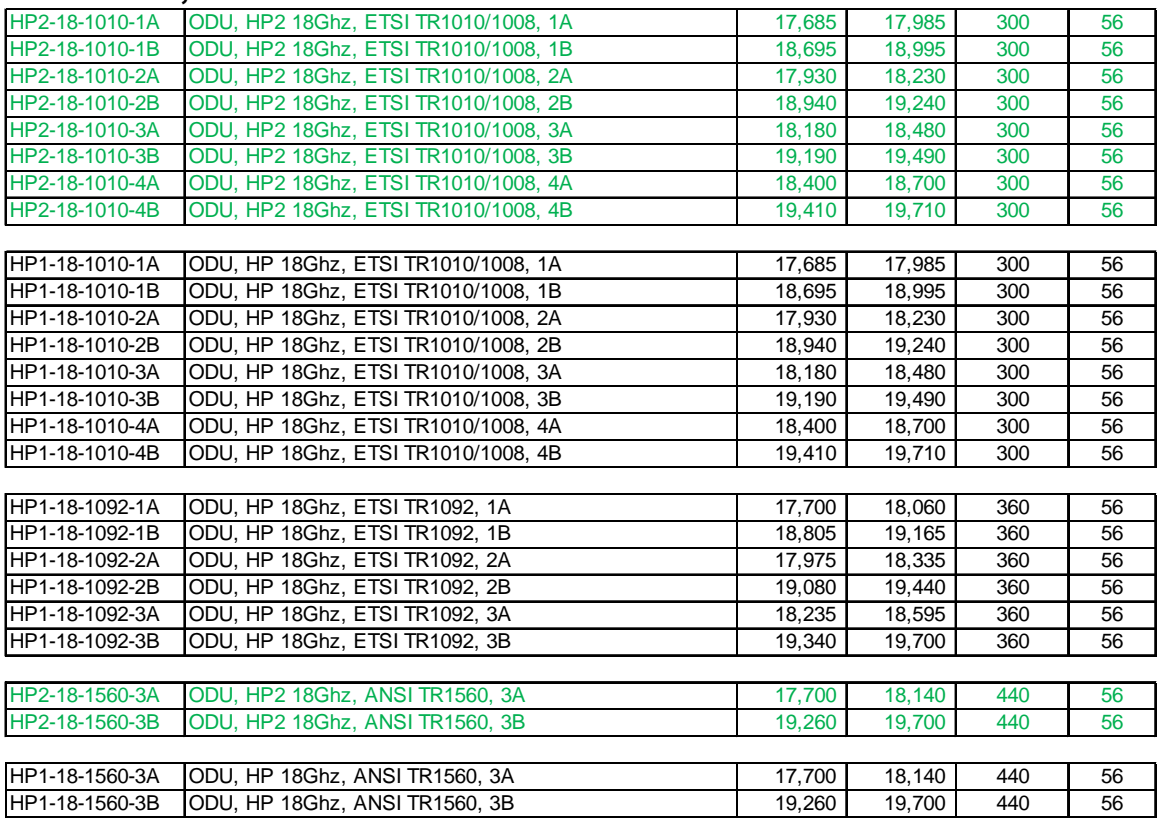

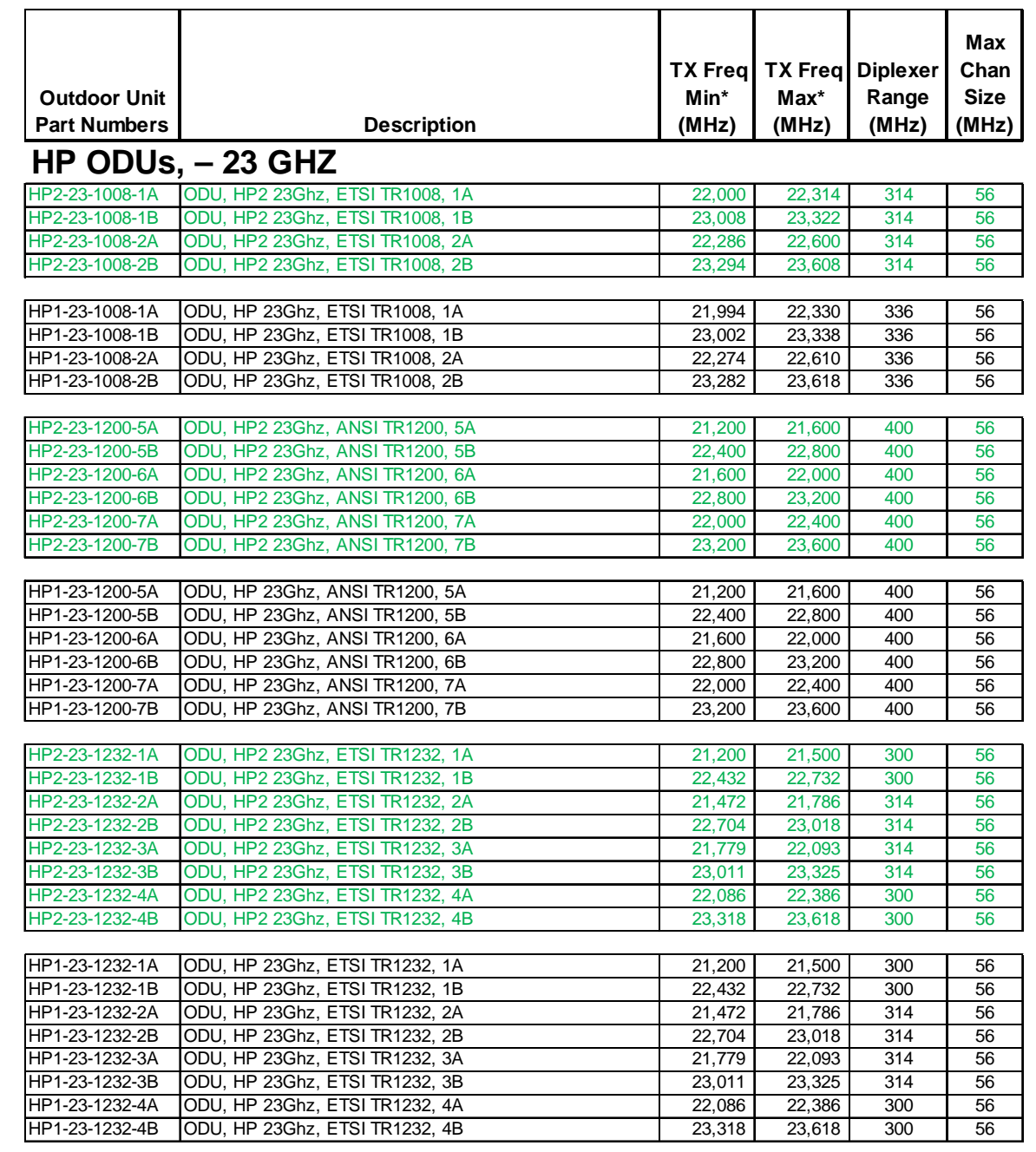

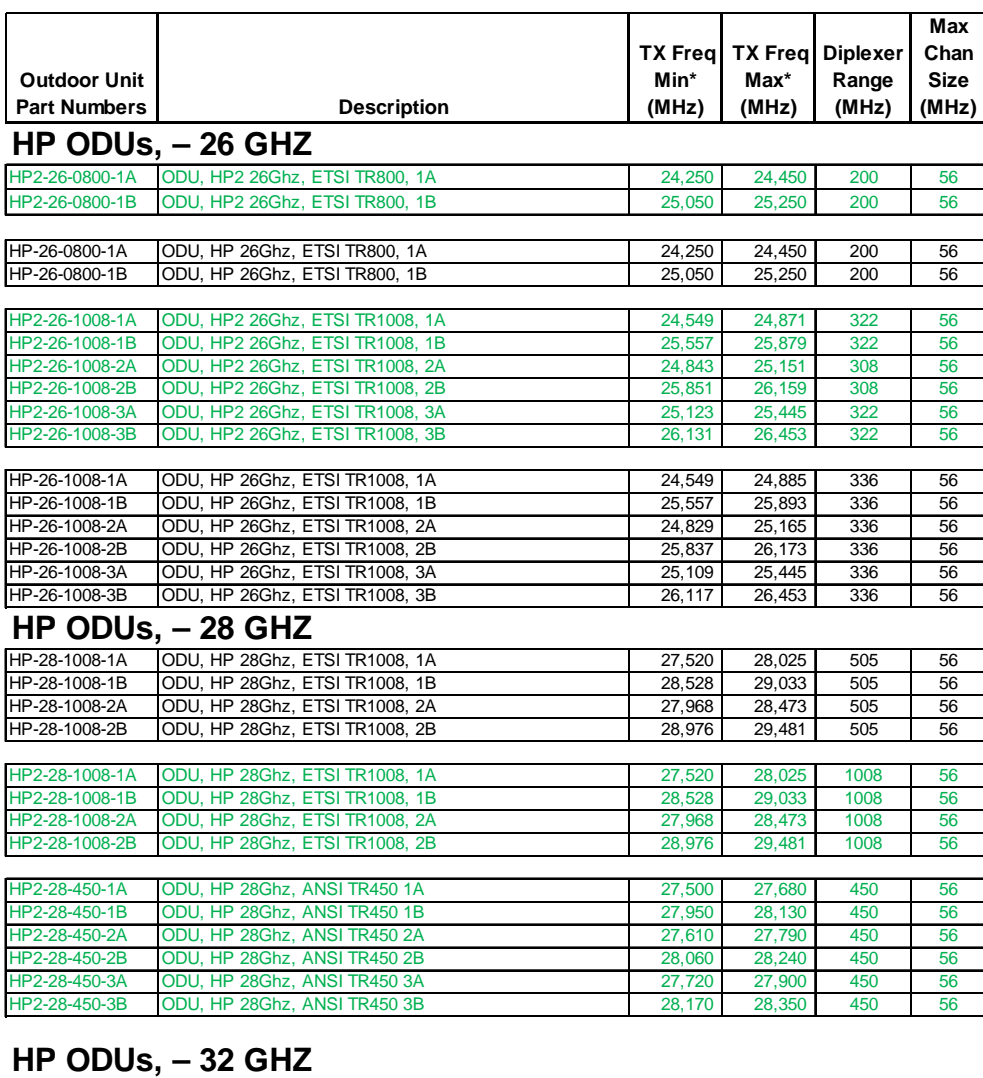

#### HP-32-0812-1A ODU, HP 32Ghz, ETSI TR812, 1A 31,815 32,207 392 56<br>HP-32-0812-1B ODU, HP 32Ghz, ETSI TR812, 1B 32,627 33,019 392 56 HP-32-0812-1B ODU, HP 32Ghz, ETSI TR812, 1B<br>
HP-32-0812-2A ODU, HP 32Ghz, ETSI TR812, 2A 32,179 32,571 392 56 HP-32-0812-2A ODU, HP 32Ghz, ETSI TR812, 2A 32,179 32,571 392 56 ODU, HP 32Ghz, ETSI TR812, 2B

#### **HP ODUs – 38 GHZ**

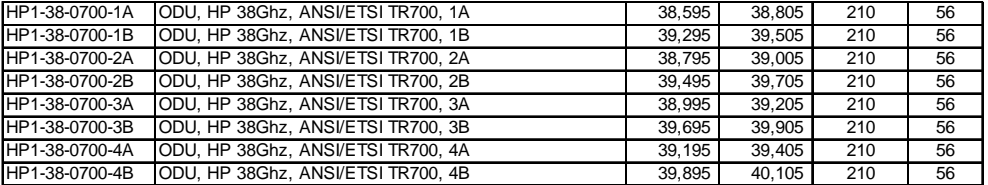

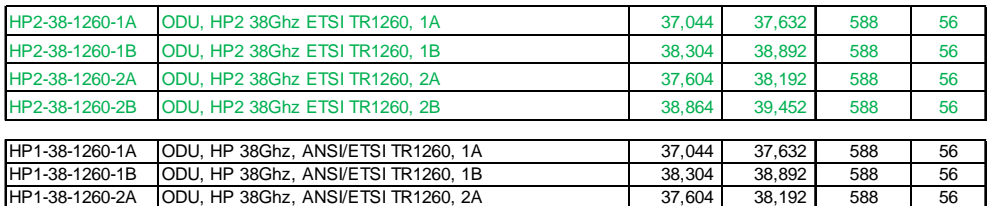

HP1-38-1260-2B |ODU, HP 38Ghz, ANSI/ETSI TR1260, 2B | 38,864 | 39,452 | 588 | 56

**\* Frequencies shown are NOT center frequencies, but rather the edge of the transmit band.** 

**Center frequency limits are 1/2 the channel bandwidth away from these numbers.**

#### **Accessories**

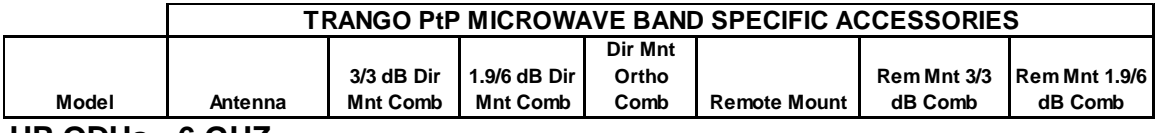

#### **HP ODUs - 6 GHZ**

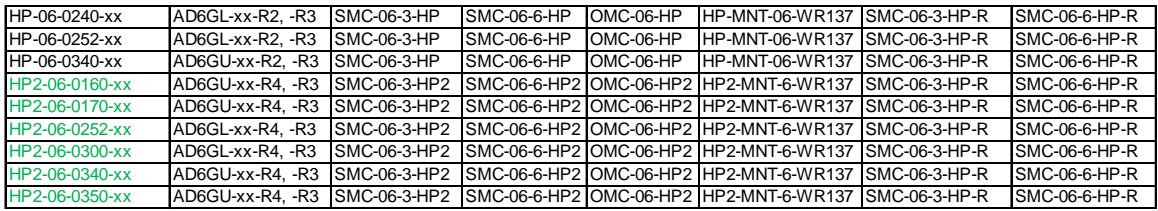

**Note: All -R3 Antennas require a Remote Mount for the ODU and Waveguide**

#### **HP ODUs - 7 GHZ**

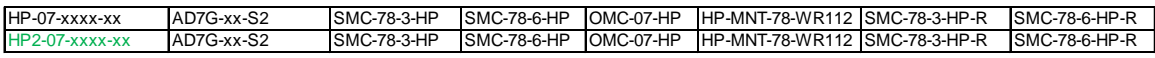

#### **HP ODUs - 8 GHZ**

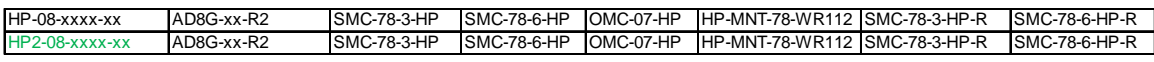

#### **HP ODUs - 10 GHZ**

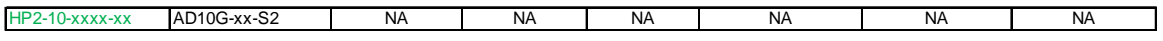

#### **HP ODUs - 11 GHZ**

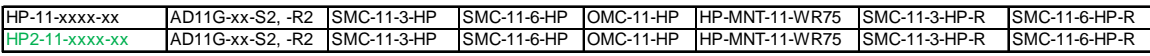

#### **HP ODUs - 13 GHZ**

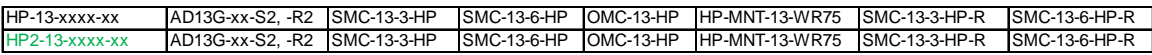

#### **HP ODUs - 15GHZ**

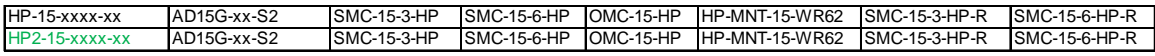

#### **HP ODUs - 18 GHZ**

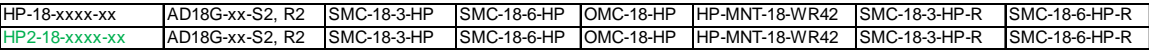

#### **HP ODUs - 23 GHZ**

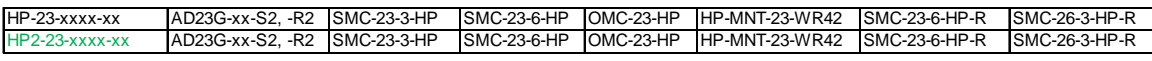

#### **HP ODUs - 26 GHZ**

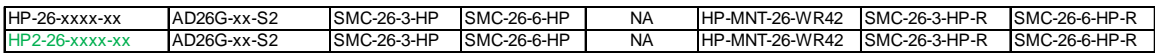

#### **HP ODUs - 26 GHZ**

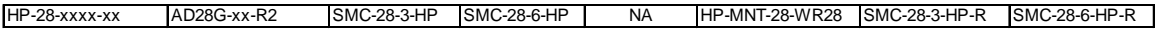

#### **HP ODUs - 32 GHZ**

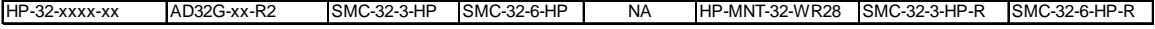

#### **HP ODUs - 38 GHZ**

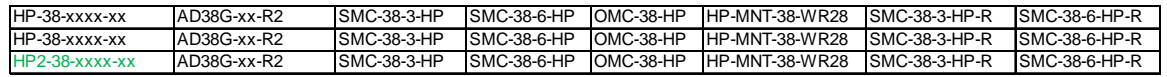

# *Appendix F – Link Install and Commissioning Logs*

Standardized forms are provided here for use during the installation and configuration phase and to serve as a record of the link performance at the time of installation. It is highly recommended that the operator use the *status save* feature in the radio to save the state of the link upon commissioning.

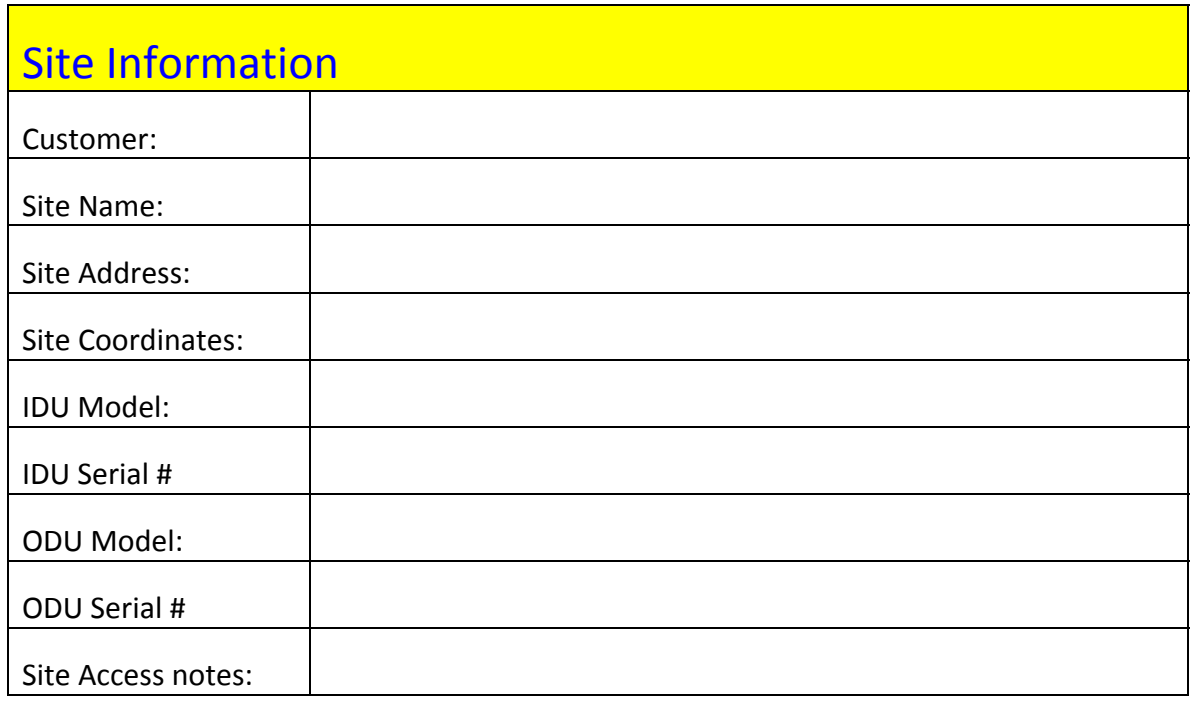

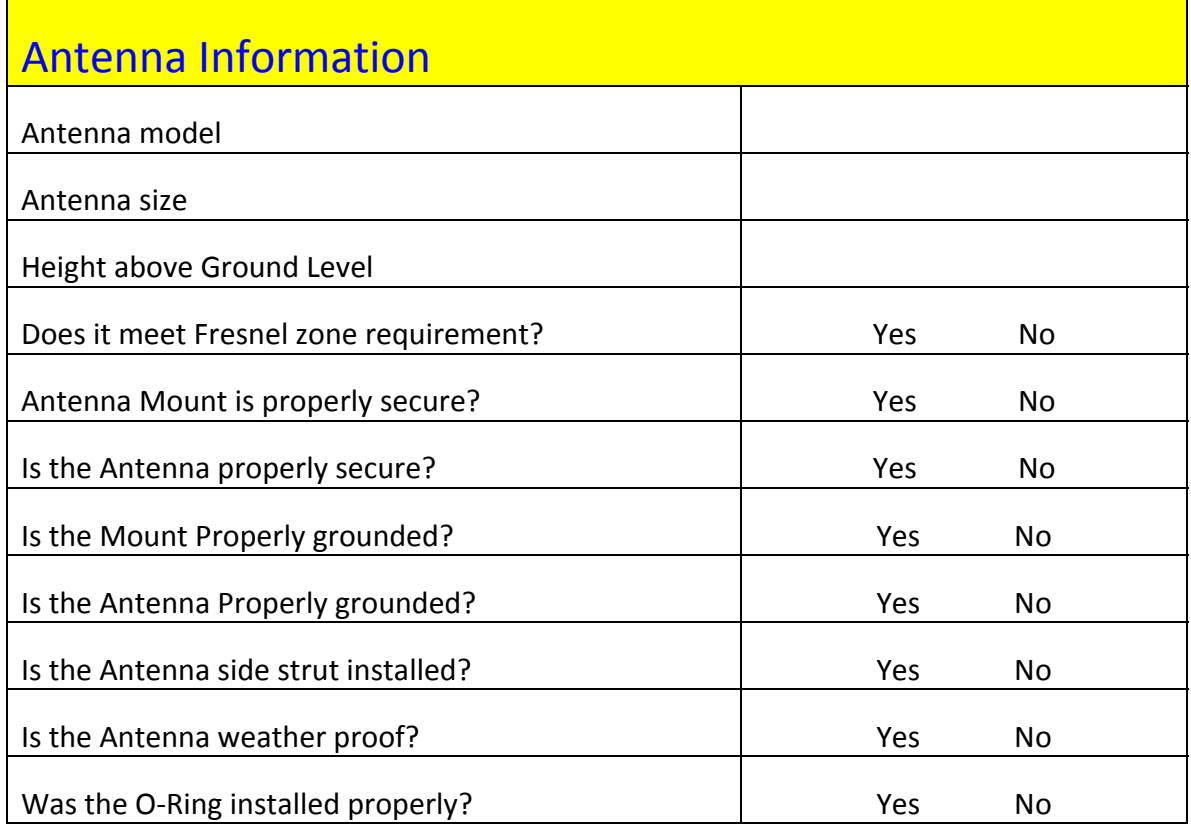

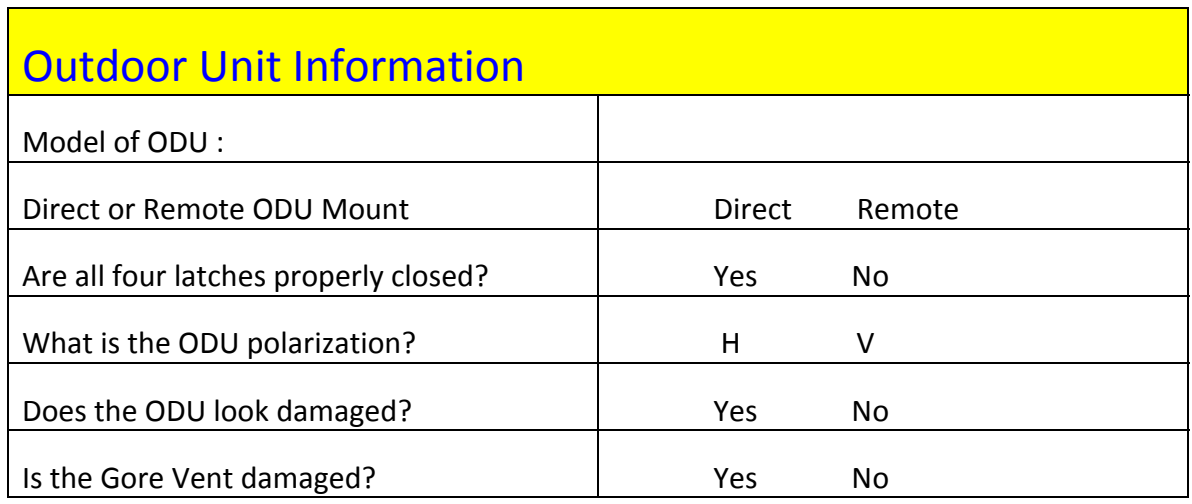

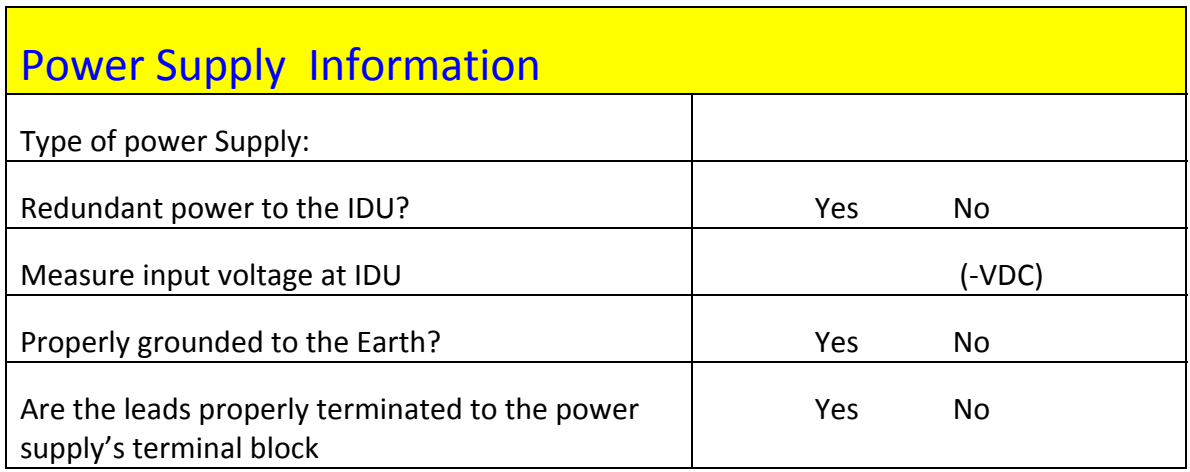

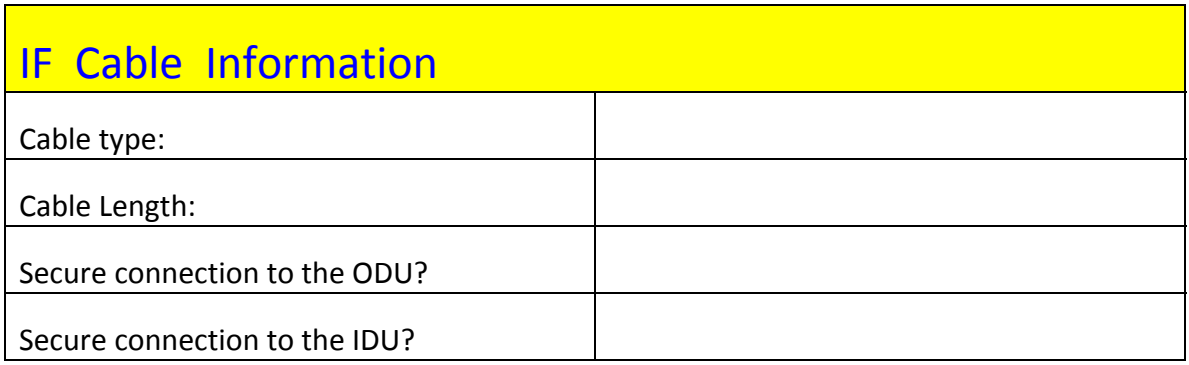

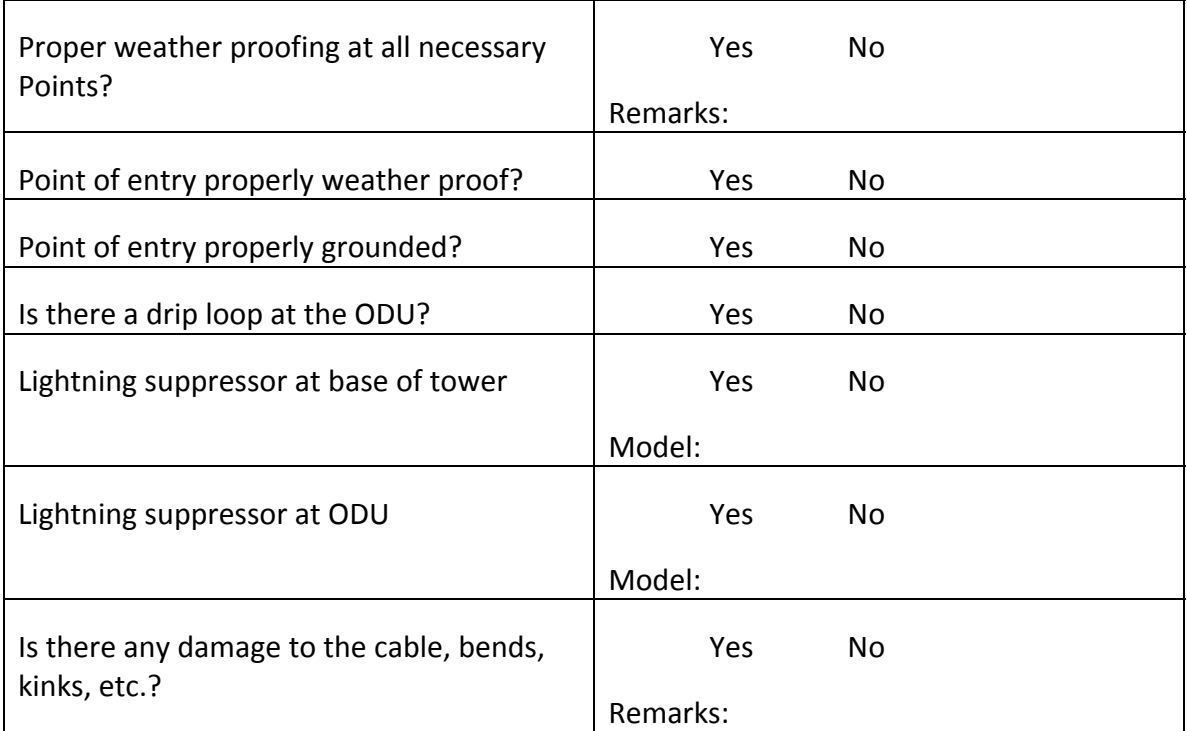

# Notes:

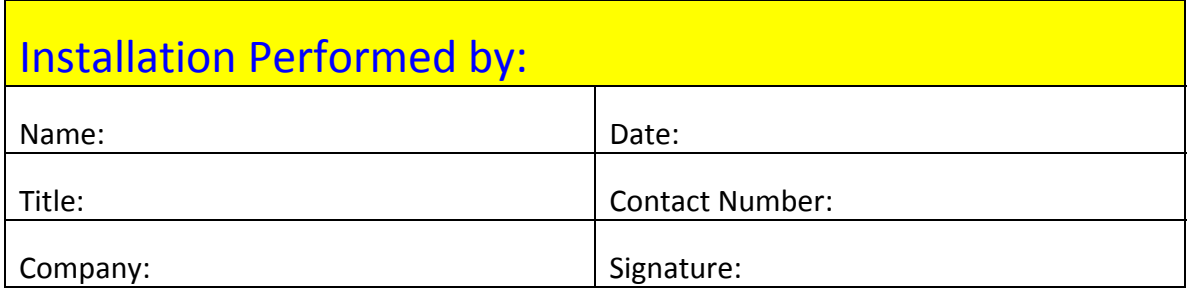

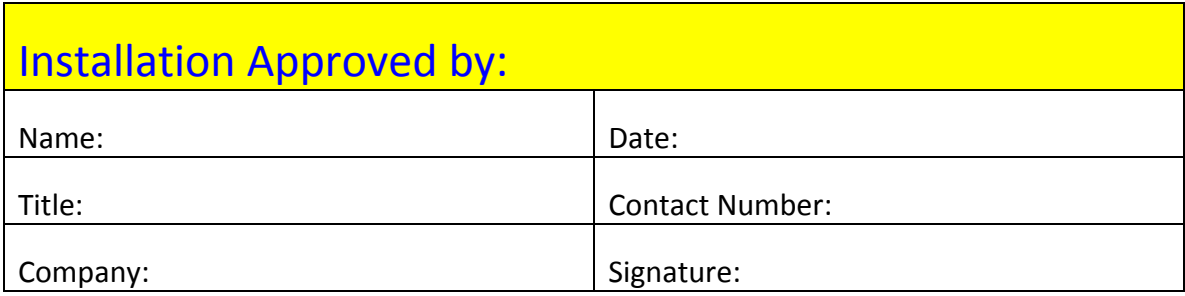

# **Link Configuration Log**

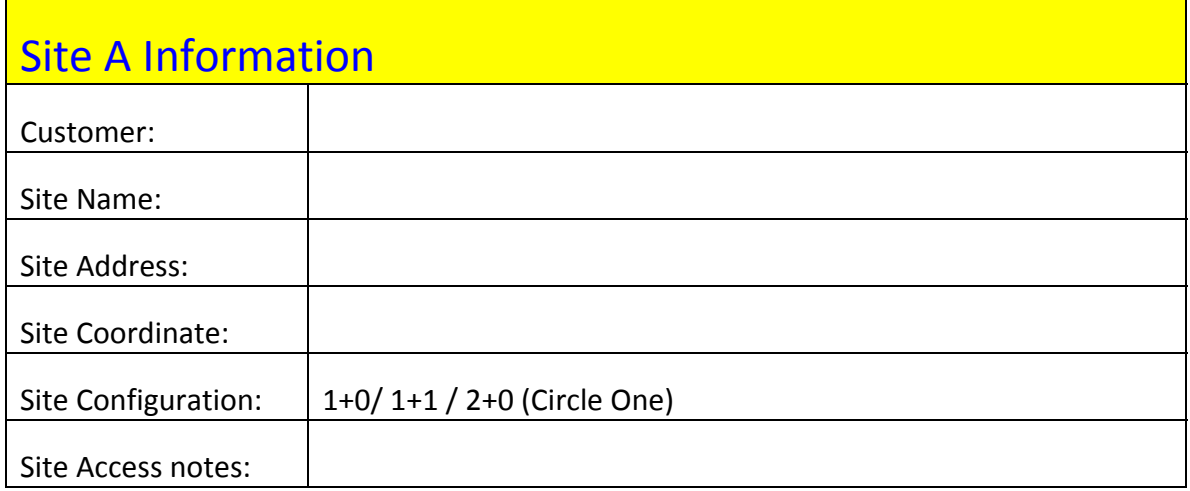

# Complete after Link Configuration completed

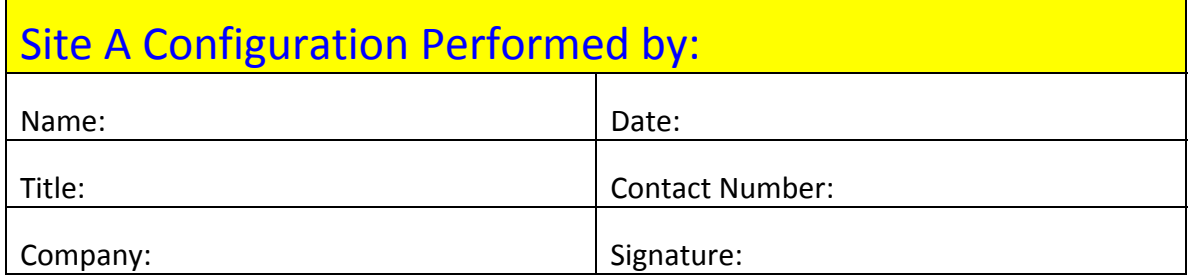

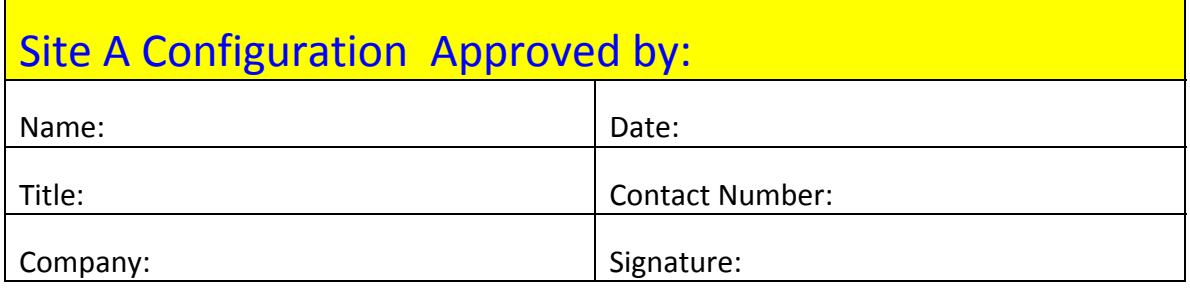

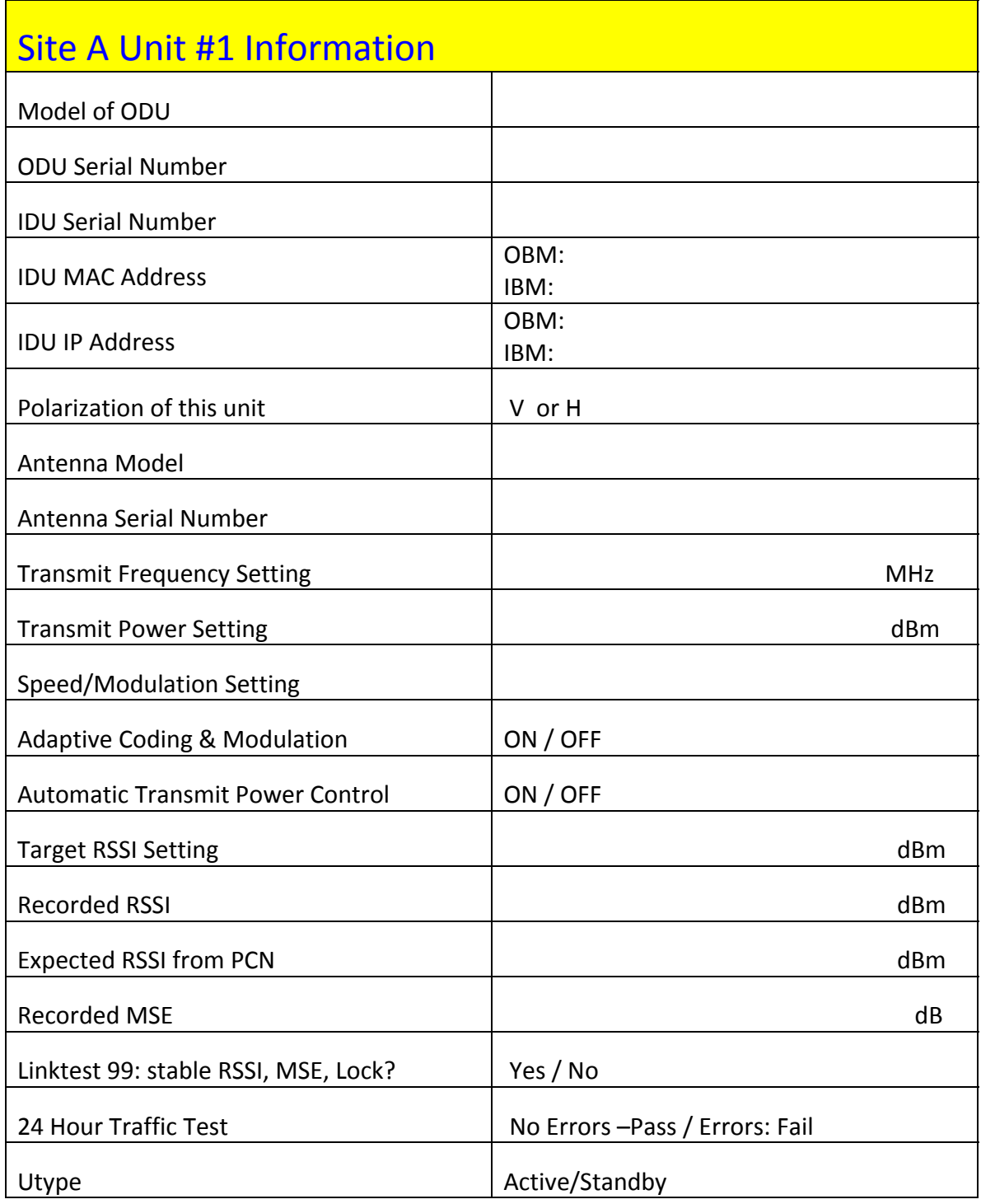

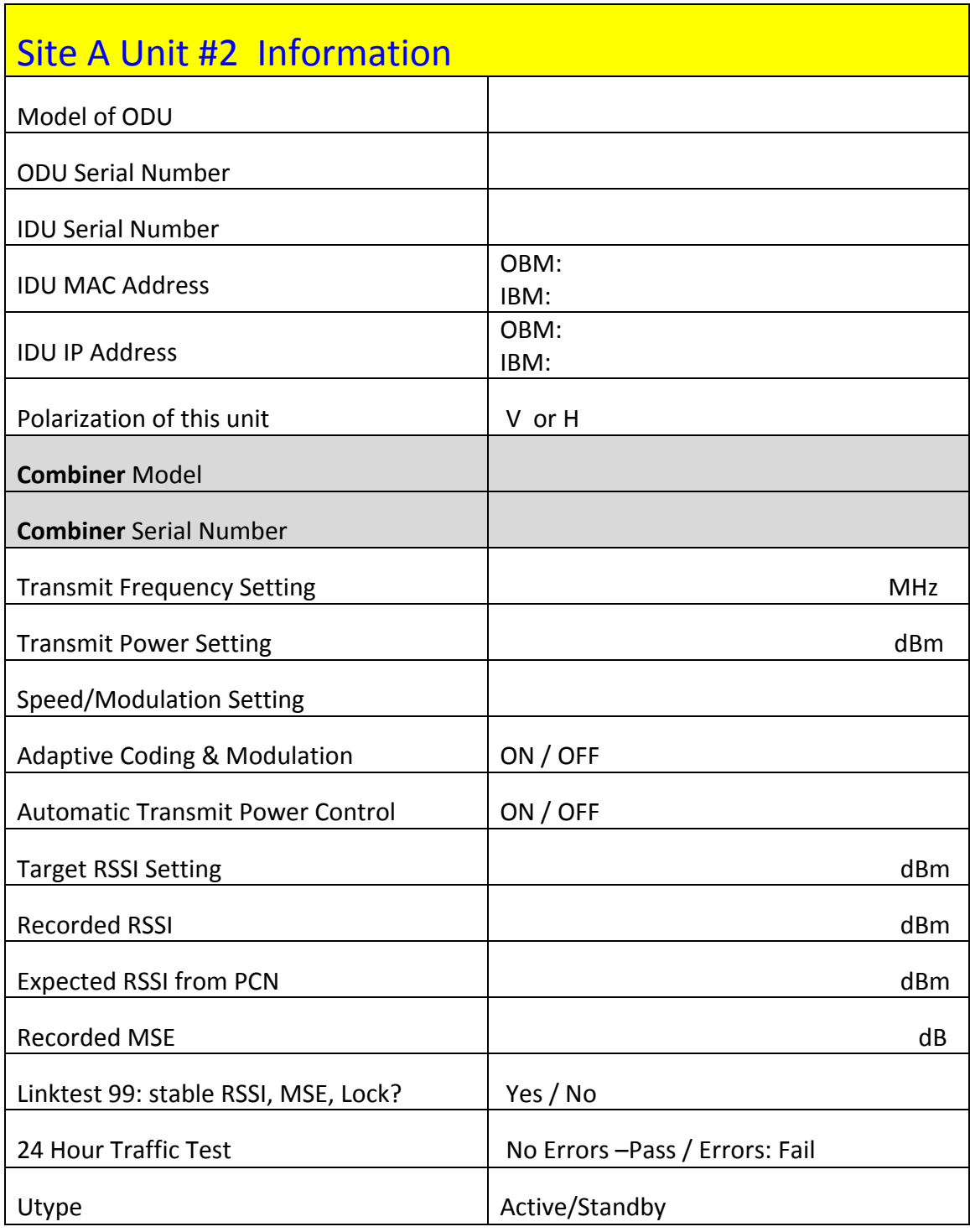

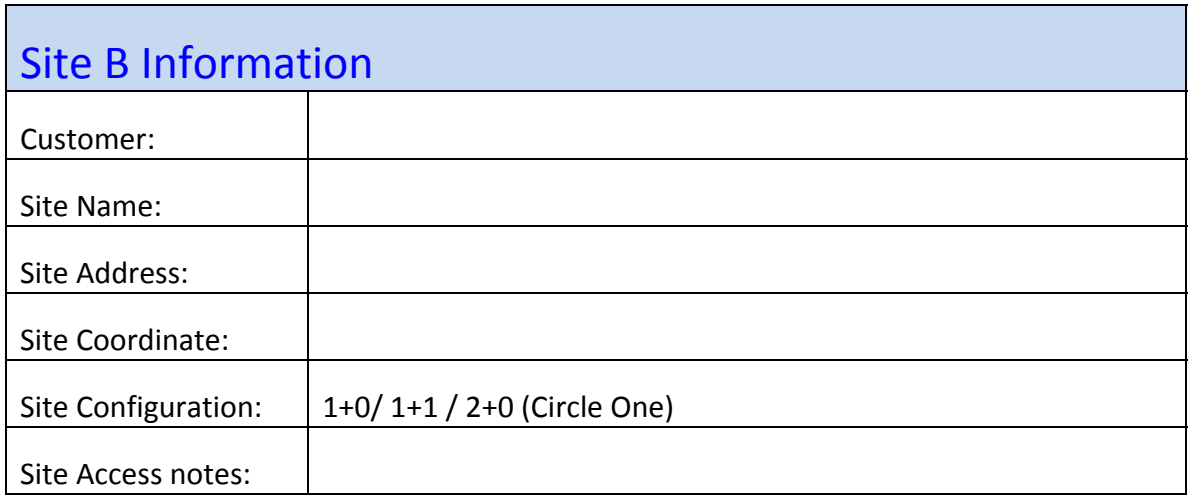

# Complete after Link Configuration completed

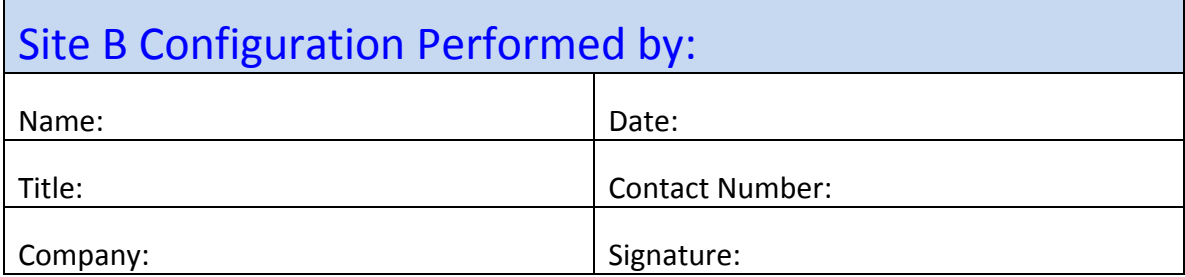

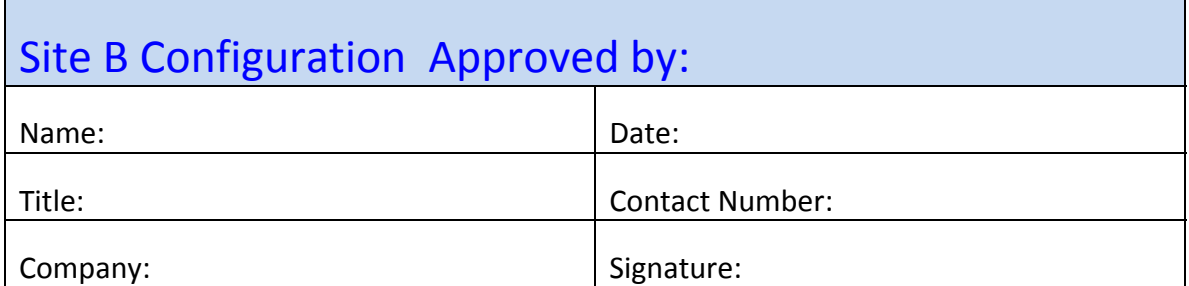

T

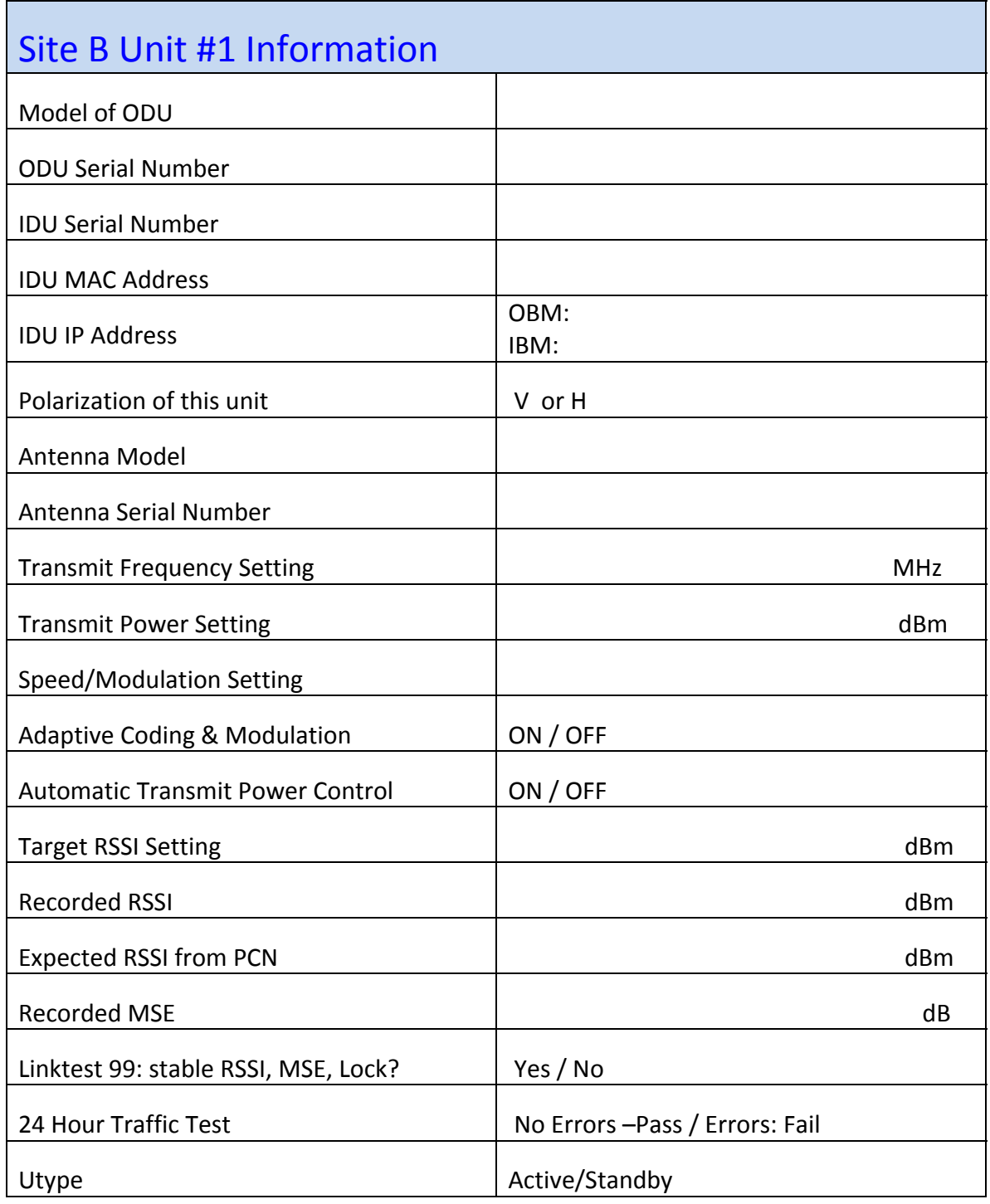

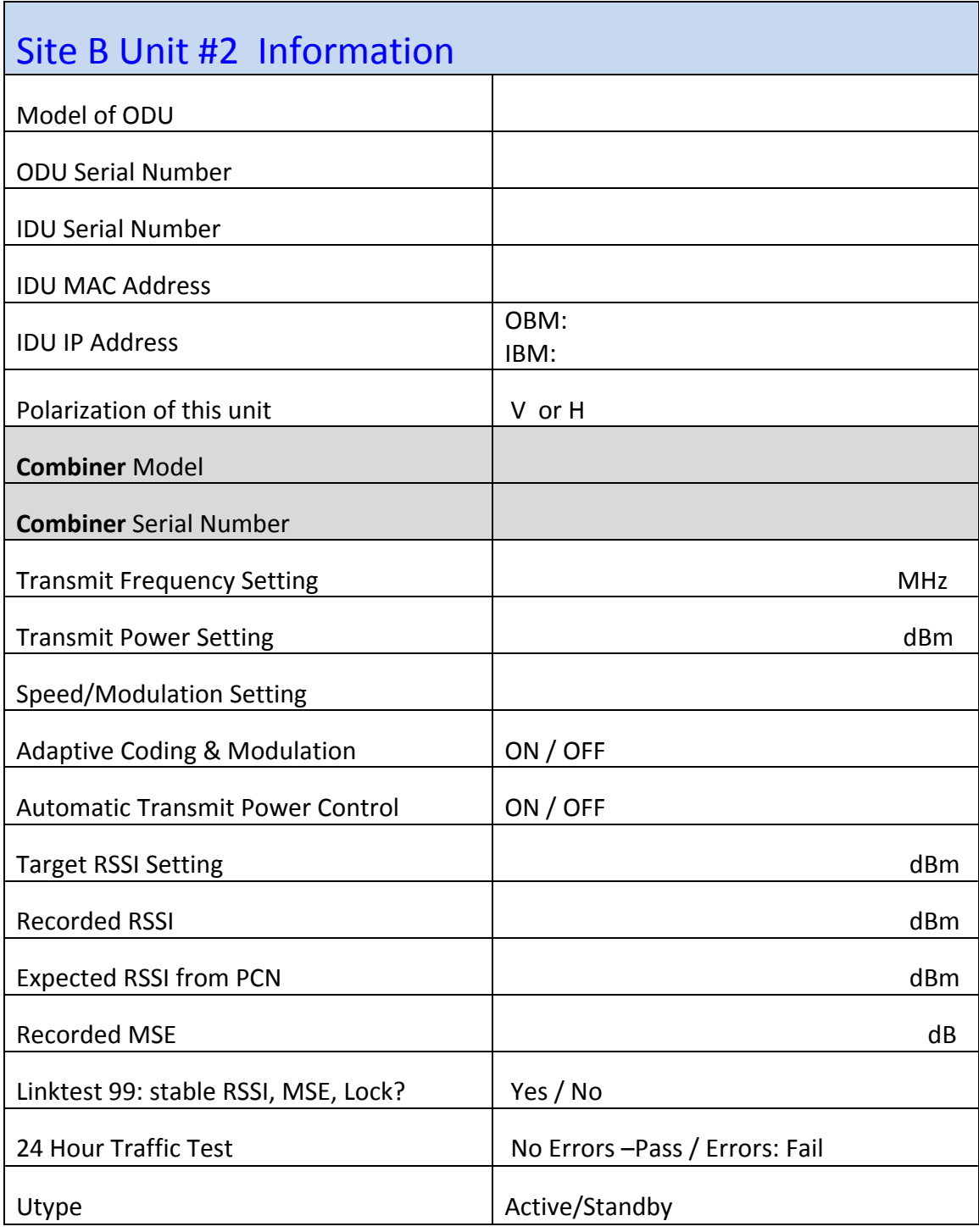

# *Appendix G – Declaration of Conformity*

We, Trango Systems, Inc.,

14118 Stowe Drive Ste B Poway, California, 92127 USA Tel +1 858 391‐0010 Fax +1 858 391‐0020

Hereby declare that the product(s) listed below,

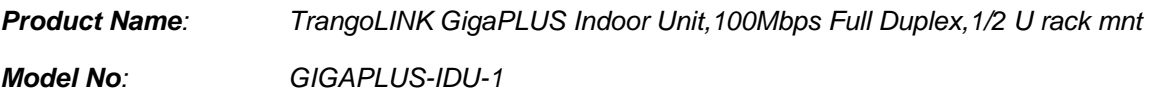

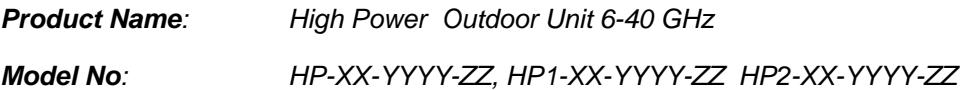

*Where: XX = the Frequency Band in GHz YYYY= the T/R Spacing ZZ= the Sub-band* 

To which this declaration relates, are in conformity with the following standards and/or other normative documents:

*EN 302 217‐2‐2 (2007‐04) EN 302 217‐2‐1 (2005‐08) EN 301 489‐17 v1.2.1 (2002‐08) EN 60950‐1/IEC 60950‐1:2001 First Edition EN 50385: 2002*

We hereby declare that all essential radio test suites have been carried out and that the above named products are in conformity with all the essential requirements of Directive 1999/5/EC.

The conformity assessment procedure referred to in Article 10(5) and detailed in Annex IV of Directive 1999/5/EC has been followed with the involvement of the following Notified Body using the CB Scheme:

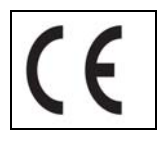

# *Glossary*

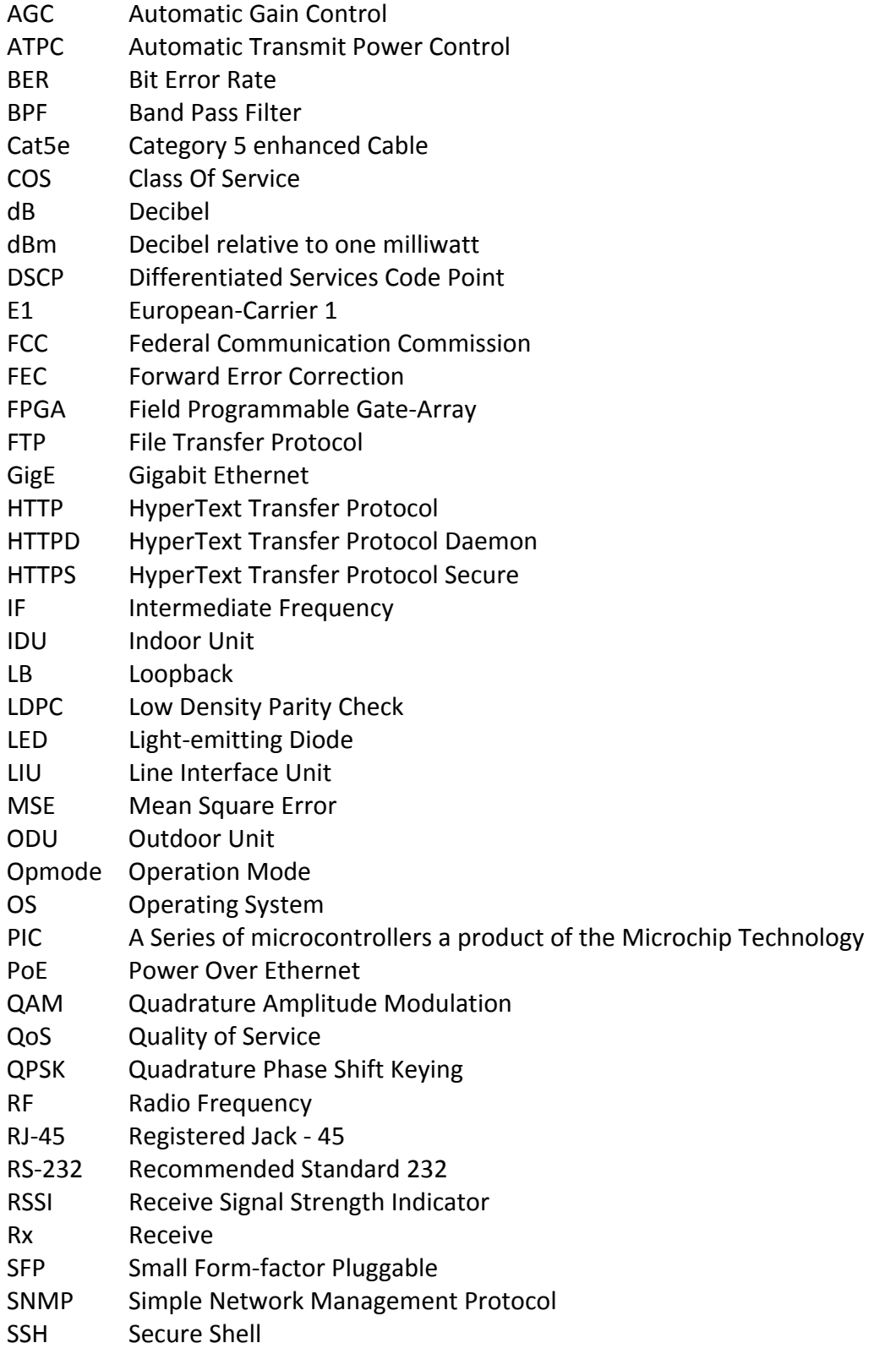
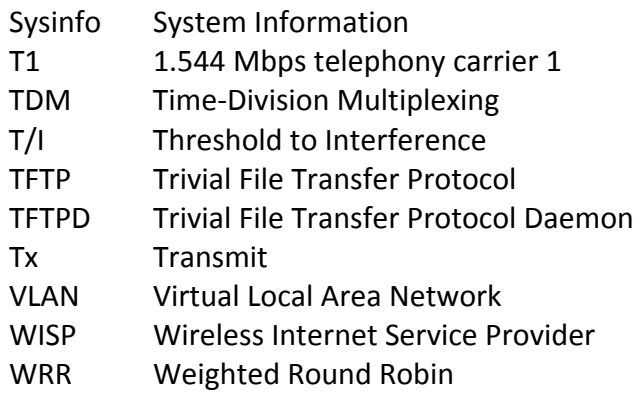